# sgi

CXFS<sup>™</sup> 7 Client-Only Guide for SGI<sup>®</sup> InfiniteStorage<sup>™</sup>

#### COPYRIGHT

© 2010–2014 Silicon Graphics International Corp. All rights reserved; provided portions may be copyright in third parties, as indicated elsewhere herein. No permission is granted to copy, distribute, or create derivative works from the contents of this electronic documentation in any manner, in whole or in part, without the prior written permission of SGI.

#### LIMITED RIGHTS LEGEND

The software described in this document is "commercial computer software" provided with restricted rights (except as to included open/free source) as specified in the FAR 52.227-19 and/or the DFAR 227.7202, or successive sections. Use beyond license provisions is a violation of worldwide intellectual property laws, treaties and conventions. This document is provided with limited rights as defined in 52.227-14.

#### TRADEMARKS AND ATTRIBUTIONS

Altix, CXFS, IRIX, Performance Co-Pilot, SGI, SGI InfiniteStorage, SGI ProPack, the SGI logo, Silicon Graphics, Supportfolio, and XFS are trademarks or registered trademarks of Silicon Graphics International Corp. or its subsidiaries in the United States and other countries.

Active Directory, Microsoft, Windows, and Windows Vista are either registered trademarks or trademarks of Microsoft Corporation in the United States and/or other countries. AIX and IBM are trademarks of International Business Machines Corporation, registered in many jurisdictions worldwide. Brocade is a trademark of Brocade Communication Systems, Inc. AMD, AMD Athlon, and AMD Opteron are trademarks of Advanced Micro Devices, Inc. Apple, Leopard, Lion, Mac, Mac OS, Power Mac, and Xserve are registered trademarks of Apple Inc. LSI Logic is a trademark or registered trademark of LSI Corporation. ATTO is a registered trademark of ATTO Technology Inc. InstallShield is a registered trademark of InstallShield Software Corporation in the United States and/or other countries. Intel, Intel Xeon, Itanium, and Pentium are registered trademarks of Intel Corporation or its subsidiaries in the United States and other countries. Legato NetWorker is a registered trademark of Legato Systems, Inc. Linux is a registered trademark of Linus Torvalds in the U.S. and other countries. Norton Ghost is a trademark of Symantec Corporation. Novell and SUSE are registered trademarks of Novell, Inc. in the United States and other countries. OpenLDAP is a registered trademark of OpenLDAP Foundation. Red Hat and all Red Hat-based trademarks are trademarks or registered trademarks of Red Hat, Inc. in the United States and other countries. All other trademarks mentioned herein are the property of their respective owners.

The lsof command is written by Victor A. Abell and is copyright of Purdue Research Foundation.

# New Features in this Guide

**Note:** Be sure to read the release notes to learn about any late-breaking changes to the installation and configuration procedures.

This revision contains corrections and clarifications.

# **Record of Revision**

| Version | Description                                                                                                    |
|---------|----------------------------------------------------------------------------------------------------|
| 001     | January 2010<br>Original publication with CXFS 6.0 and the SGI InfiniteStorage<br>Software Platform (ISSP) release 2.0 |
| 002     | September 2010<br>Supports the CXFS 6.2 product in the SGI ISSP 2.2 release                                            |
| 003     | April 2011<br>Supports the CXFS 6.4 product in the ISSP 2.4 release.                                                   |
| 004     | April 2012<br>Supports the CXFS 6.6 product in the ISSP 2.6 release                                                    |
| 005     | April 2013<br>Supports the CXFS 7.0 product the ISSP 3.0 release                                                       |
| 006     | November 2013<br>Supports the CXFS 7.1 product the ISSP 3.1 release                                                    |
| 007     | May 2014<br>Supports the CXFS 7.2 product the ISSP 3.2 release                                                         |

| <b>About This Guide</b>                                                                                                    | xxv    |
|----------------------------------------------------------------------------------------------------|--------|
| Prerequisites                                                                                                    | xxv    |
| Related Publications                                                                                                    | xxv    |
| Obtaining Publications                                                                                                    | cvii   |
| Conventions                                                                                                    | viii   |
| Reader Comments         .         .         .         .         .         .         .         .         .         .         .         .         .         .         .         .         .         .         .         .         .         .         .         .         .         .         .         .         .         .         .         .         .         .         .         .         .         .         .         .         .         .         .         .         .         .         .         .         .         .         .         .         .         .         .         .         .         .         .         .         .         .         .         .         .         .         .         .         .         .         .         .         .         .         .         .         .         .         .         .         .         .         .         .         .         .         .         .         .         .         .         .         .         .         .         .         .         .         .         .         .         .         .         .         . | xix    |
| <b>1. Introduction . . . . . . . . . . . . . . . . . . . . . . . . . . . . . . . . . . . . . . . . . . . . . . . . . . . . . . . . . . . . . . . . . . . . . . . . . . . . . . . . . . . . . . . . . . . . . . . . . . . . . . . . .</b> <th>1<br/>2</th>                                                                                                    | 1<br>2 |
| Client-Only Platforms                                                                                                    | 2      |
| Client-Only Commands                                                                                                    | 3      |
| Client-Only Installation and Configuration Overview                                                                                                    | 3      |
| Cluster Administration                                                                                                    | 4      |
| CXFS Client Processes                                                                                                    | 5      |
| User Administration for CXFS                                                                                                    | 5      |
| User and Group Quotas                                                                                                    | 6      |
| Requirements                                                                                                    | 6      |
| License Keys                                                                                                    | 7      |
| Guaranteed-Rate I/O (GRIO) and CXFS                                                                                                    | 7      |
| XVM Failover and CXFS                                                                                                    | 8      |
| Monitoring CXFS                                                                                                    | 9      |
| 2. Best Practices for Client-Only Nodes                                                                                                    | 11     |
| Configuration Best Practices                                                                                                    | 11     |
| Understand Hostname Resolution and Network Configuration Rules                                                                                                    | 12     |
| 007–5619–007                                                                                                    | vii    |

| Fix Network Issues First                                        | 3        |
|-----------------------------------------------------------------|----------|
| Use a Private Network                                           | 3        |
| Make Most Nodes Client-Only Nodes                               | 4        |
| Use the Correct Mix of Software Releases                        | 4        |
| Protect Data Integrity                                          | 4        |
| Use a Client-Only Tiebreaker                                    | 5        |
| Enable Forced Unmount When Appropriate                          | 6        |
| Configure Firewalls for CXFS Use                                | 7        |
| Use the LSI Drivers that Ship with the Linux OS                 | 7        |
| Administration Best Practices                                   | 7        |
| Upgrade the Software Properly                                   | 8        |
| Understand the Platform-Specific Limitations and Considerations | 9        |
| Shut Down Client-Only Nodes Properly                            | 9        |
| Do Not Run Backups on a Client Node                             | 9        |
| Use cron Jobs Properly                                          | 9        |
| Repair Filesystems with Care    2                               | 20       |
| Disable CXFS Before Maintenance                                 | 20       |
| Do Not Run Power Management Software                            | 21       |
| Use Fast Copying for Large CXFS Files                           | 21       |
| Appropriately Map Physical Device Names to XVM Physvols         | 21       |
| Do Not Overfill CXFS Filesystems                                | 22       |
| Limit Client Accounts to 32 Groups                              | 22       |
| Turn Off Local XVM on Linux Nodes if Unused                     | 22       |
| Access the Correct Cluster at a Multiple-Cluster Site           | 23       |
| Use Consistent Kernel System Tunable Parameter Settings         | 23       |
| 9 Linux Distform                                                |          |
|                                                                 | 25<br>26 |
| CXFS on Linux                                                   | 0        |

| Requirements for Linux                              | • | • | 26 |
|-----------------------------------------------------|---|---|----|
| CXFS Commands on Linux                              | • |   | 27 |
| Log Files on Linux                                  | • | • | 28 |
| CXFS Scripts on Linux                               | • |   | 28 |
| Mount Scripts                                       | • |   | 28 |
| cxfs-reprobe Script                                 | • |   | 29 |
| cxfs-enumerate-wwns Script                          |   |   | 29 |
| Limitations and Considerations for Linux            |   |   | 30 |
| Enable DMAPI for Linux Client-Only Nodes            | • |   | 33 |
| Access Control Lists and Linux                      |   |   | 33 |
| Fibre Channel HBA Installation for Linux            | • |   | 34 |
| Preinstallation Steps for Linux                     | • | • | 35 |
| Adding a Private Network for Linux                  | • | • | 35 |
| Using CXFS GUI Connectivity Diagnostics for Linux   |   |   | 38 |
| Verifying the Private and Public Networks for Linux |   |   | 39 |
| Client Software Installation for Linux              |   |   | 40 |
| Installing CXFS Software for Linux                  | • |   | 40 |
| Verifying the Linux Installation                    |   |   | 43 |
| Postinstallation Steps for Linux                    |   |   | 43 |
| Configuring XVM Failover V2 on Linux                |   |   | 43 |
| Configuring I/O Fencing for Linux                   |   |   | 44 |
| Start/Stop cxfs_client for Linux                    |   |   | 44 |
| Maintenance for Linux                               |   |   | 46 |
| Modifying the CXFS Software for Linux               |   |   | 46 |
| Recognizing Storage Changes for Linux               |   |   | 47 |
| Using cxfs-reprobe with RHEL                        |   |   | 49 |
| GRIO on Linux                                       |   |   | 50 |
|                                                     |   |   |    |

| System Tunable Kernel Parameters on Linux            | 52 |
|------------------------------------------------------|----|
| Making Permanent Parameter Changes on Linux          | 52 |
| Making Temporary Parameter Changes on Linux          | 53 |
| Querying a Current Parameter Setting on Linux        | 53 |
| Parameter Details for Linux                          | 54 |
| Troubleshooting for Linux                            | 55 |
| Device Filesystem Enabled for Linux                  | 55 |
| The cxfs_client Daemon is Not Started on Linux       | 56 |
| Filesystems Do Not Mount on Linux                    | 56 |
| Unable to use the dmi Mount Option                   | 57 |
| Large Log Files on Linux                             | 57 |
| xfs off Output from chkconfig                        | 58 |
| crash Dumps                                          | 58 |
| Slow Performance on Linux Due to Token Optimizations | 58 |
| SGI ia64 NMI System Reset Hangs                      | 59 |
| Multiple Ethernet Interfaces on SGI ia64 Systems     | 59 |
| System Dump Analysis Tool (SLES 11 on ia64)          | 59 |
| No WWPNs Detected for Linux                          | 62 |
| Reporting Linux Problems                             | 62 |
| 4. Mac OS X Platform                                 | 65 |
| CXFS on Mac OS X                                     | 65 |
| Requirements for Mac OS X                            | 66 |
| CXFS Commands on Mac OS X                            | 66 |
| Log Files on Mac OS X                                | 68 |
| Limitations and Considerations for Mac OS X          | 69 |
| Configuring Hostnames on Mac OS X                    | 69 |
| Mapping User and Group Identifiers for Mac OS X      | 70 |

| Access Control Lists and Mac OS X                        |    | •   |      |      |     |     |   |   |   | • | 71 |
|----------------------------------------------------------|----|-----|------|------|-----|-----|---|---|---|---|----|
| Displaying ACLs                                          | •  | •   |      | •    |     | •   | • | • | • | • | 71 |
| Comparing POSIX ACLs with Mac OS X ACLs .                |    | •   |      |      |     |     |   |   |   | • | 72 |
| Editing POSIX ACLs on Mac OS X                           |    | •   |      |      |     |     |   |   |   |   | 74 |
| Default or Inherited ACLs on Mac OS X                    |    | •   |      | •    |     | •   |   |   |   |   | 77 |
| HBA Installation for Mac OS X                            |    |     |      |      |     | •   |   |   |   | • | 79 |
| Installing the HBA for Mac OS X                          | •  | •   |      | •    | •   | •   |   |   |   | • | 79 |
| Installing the Fibre Channel Utility for Mac OS X $$ .   |    | •   |      | •    |     | •   |   |   |   | • | 79 |
| Configuring Two or More HBA Ports                        |    | •   |      |      |     |     |   |   |   | • | 80 |
| Using point-to-point Fabric Setting for Apple HBAs       |    | •   |      | •    |     | •   |   |   |   |   | 81 |
| Preinstallation Steps for Mac OS X                       |    | •   |      | •    |     | •   |   |   |   |   | 81 |
| Adding a Private Network for Mac OS X Nodes              |    | •   |      | •    |     | •   |   |   |   |   | 81 |
| Verifying the Private and Public Networks for Mac OS X   |    | •   |      | •    |     | •   |   |   |   |   | 82 |
| Disabling Power Saving Modes for Mac OS X                | •  |     |      | •    |     | •   |   |   |   |   | 83 |
| Client Software Installation for Mac OS X                |    |     |      |      |     |     |   |   |   |   | 84 |
| Postinstallation Steps for Mac OS X                      | •  | •   |      | •    |     | •   |   |   |   |   | 85 |
| Configuring XVM Failover V2 on Mac OS X                  | •  |     |      | •    |     | •   |   |   |   |   | 86 |
| Configuring I/O Fencing for Mac OS X $\ldots$            |    | •   |      | •    |     | •   |   |   |   |   | 87 |
| Start/Stop cxfs_client for Mac OS X                      | •  |     |      | •    |     | •   |   |   |   |   | 87 |
| Maintenance for Mac OS X                                 |    |     |      |      |     |     |   |   |   |   | 88 |
| Updating the CXFS Software for Mac OS X                  | •  |     |      | •    |     | •   |   |   |   |   | 88 |
| Modifying the CXFS Software for Mac OS X                 |    | •   |      |      |     | •   |   |   |   |   | 88 |
| Removing the CXFS Software for Mac OS X                  |    | •   |      | •    |     | •   | • | • |   | • | 89 |
| Recognizing Storage Changes for Mac OS X                 | •  |     |      | •    |     | •   |   |   |   |   | 89 |
| Switching Between 64–bit Kernel and 32–bit Kernel on Sno | ow | Lee | opar | d or | Lic | on, |   |   |   |   | 89 |
| GRIO on Mac OS X                                         |    |     |      |      |     |     |   |   |   |   | 90 |
| System Tunable Kernel Parameters on Mac OS X             |    |     |      |      |     |     |   |   |   | • | 91 |

| Making Permanent Parameter Changes on Mac OS X    .    .    .    .    .    91                                                                                                    |
|----------------------------------------------------------------------------------------------------|
| Making Temporary Parameter Changes on Mac OS X                                                                                                    |
| Querying a Current Parameter Setting on Mac OS X                                                                                                    |
| Static Site-Configurable Parameters on Mac OS X                                                                                                    |
| mtcp_hb_period                                                                                                    |
| Dynamic Parameters for Debugging Purposes Only on Mac OS X       .       .       .       .       .       .       .       .       .       .       .       .       .       .       .       .       .       .       .       .       .       .       .       .       .       .       .       .       .       .       .       .       .       .       .       .       .       .       .       .       .       .       .       .       .       .       .       .       .       .       .       .       .       .       .       .       .       .       .       .       .       .       .       .       .       .       .       .       .       .       .       .       .       .       .       .       .       .       .       .       .       .       .       .       .       .       .       .       .       .       .       .       .       .       .       .       .       .       .       .       .       .       .       .       .       .       .       .       .       .       .       .       .       .       . </td |
| cell_tkm_feature_disable                                                                                                    |
| enable_readdir_type                                                                                                    |
| large_resourcefork_xa_action                                                                                                    |
| Troubleshooting for Mac OS X                                                                                                    |
| The cxfs_client Daemon is Not Started on Mac OS X                                                                                                    |
| XVM Volume Name is Too Long on Mac OS X                                                                                                    |
| Large Log Files on Mac OS X                                                                                                    |
| Slow Performance on Mac OS X Due to Token Optimizations                                                                                                    |
| XVM Failover Problems on Lion or Mountain Lion Nodes                                                                                                    |
| No WWPNs Detected for Mac OS X                                                                                                    |
| Reporting Mac OS X Problems                                                                                                    |
| 5. Windows Platforms                                                                                                    |
| CXFS on Windows                                                                                                    |
| Requirements for Windows                                                                                                    |
| CXFS Commands on Windows                                                                                                    |
| Log Files and Cluster Status for Windows                                                                                                    |
| Viewing the Log Files for Windows                                                                                                    |
| Tuning the Verbosity of CXFS Messages in the System Event Log for Windows 105                                                                                                    |
| Using the CXFS Info Window                                                                                                    |
| Functional Limitations and Considerations for Windows                                                                                                    |

| <i>Warning:</i> DiskManager for Windows Vista, Windows Server 2008, and Data |   |      |     | ws   |   | Des | troy | /s<br>112 |
|------------------------------------------------------------------------------|---|------|-----|------|---|-----|------|-----------|
| UNIX Perspective of CXFS for Windows                                         |   |      |     |      |   |     |      | 113       |
| Windows Perspective of CXFS for Windows                                      |   |      |     |      |   |     |      | 114       |
| Forced Unmount on Windows                                                    |   |      |     |      |   |     |      | 115       |
| Define LUN 0 on All Storage Devices for Windows XP and Windows               | S | erv  | er  | 200  | 3 |     |      | 115       |
| Memory-Mapping Large Files for Windows                                       |   |      |     |      |   |     |      | 116       |
| CXFS Mount Scripts for Windows                                               |   |      |     |      |   |     |      | 116       |
| Norton Ghost Prevents Mounting Filesystems                                   |   |      |     |      |   |     |      | 116       |
| Mapping Network and CXFS Drives                                              |   |      |     |      |   |     |      | 116       |
| Windows Filesystem Limitations                                               |   |      |     |      |   |     |      | 116       |
| XFS Filesystem Limitations                                                   |   |      |     |      |   |     |      | 117       |
| User Account Control for Windows Vista, Windows Server 2008, and             | W | Vine | dov | vs 7 | 7 |     |      | 117       |
| Windows Disks Using DDN RAID                                                 |   |      |     |      |   |     |      | 117       |
| Windows Time Service Default Synchronization                                 |   |      |     |      |   |     |      | 118       |
| DMF and Memory-Mapped Files on Windows                                       |   |      |     |      |   |     |      | 118       |
| Performance Considerations for Windows                                       |   |      |     |      |   |     |      | 119       |
| Access Controls for Windows                                                  |   |      |     |      |   |     |      | 120       |
| User Identification for Windows                                              |   |      |     |      |   |     |      | 121       |
| User Identification Mapping Methods for Windows                              |   | •    | •   |      |   |     |      | 122       |
| Matching Windows Users and Groups with CXFS Users and Groups                 |   |      | •   |      |   |     |      | 125       |
| Enforcing Access to Files and Directories for Windows                        |   |      |     |      |   |     |      | 125       |
| Viewing and Changing File Attributes with Windows Explorer                   |   |      |     |      |   |     |      | 126       |
| Viewing and Changing File Permissions with Windows Explorer .                |   |      |     |      |   |     |      | 127       |
| Viewing and Changing File Access Control Lists (ACLs) for Windows            | 5 |      |     |      |   |     |      | 129       |
| Effective Access for Windows                                                 |   |      |     |      |   |     |      | 130       |
| Restrictions with file ACLs for Windows                                      |   |      | •   |      |   |     |      | 130       |
| Inheritance and Default ACLs for Windows                                     |   |      |     |      |   |     |      | 131       |

| HBA Installation for Windows                                                                         | 133 |
|----------------------------------------------------------------------------------------------------|-----|
| Preinstallation Steps for Windows                                                                    | 134 |
| Adding a Private Network for Windows                                                                 | 134 |
| Verifying the Private and Public Networks for Windows                                                | 134 |
| Configuring the Windows Firewall for Windows                                                         | 135 |
| Preallocating Space for Directories when Appropriate                                                 | 136 |
| Client Software Installation for Windows                                                             | 136 |
| Postinstallation Steps for Windows                                                                   | 144 |
| Checking Permissions on the Password and Group Files for Windows $\ldots$ $\ldots$ $\ldots$          | 145 |
| Performing User Configuration for Windows                                                            | 145 |
| Configuring the failover2.conf File for Windows                                                      | 146 |
| FC RAID (Persistent XVM Device Names using WWPNs)                                                    | 147 |
| Specific RAID (Nonpersistent XVM Device Names)                                                       | 149 |
| Other RAID (Nonpersistent XVM Device Names)                                                          | 158 |
| Windows XP SP2 and Windows Server 2003 R2 SP1 failover2.conf Example .                               | 161 |
| Windows Server 2003 R2 SP2, Windows Vista, Windows Server 2008, and Windows 7 failover2.conf Example | 162 |
| Converting an Existing failover2.conf File for Windows with FC RAID with RAID .                      | 163 |
| Configuring I/O Fencing for Windows (FC Only)                                                        | 163 |
| Start/Stop the CXFS Client Service for Windows                                                       | 163 |
| Maintenance for Windows                                                                              | 164 |
| Modifying the CXFS Software for Windows                                                              | 164 |
| Updating the CXFS Software for Windows                                                               | 166 |
| Removing the CXFS Software for Windows                                                               | 168 |
| Downgrading the CXFS Software for Windows                                                            | 168 |
| GRIO on Windows                                                                                      | 169 |
| System-Tunable Parameters for Windows                                                                | 170 |

| Registry Modification                                                               | <br>171 |
|-------------------------------------------------------------------------------------|---------|
| Default Umask for Windows                                                           | <br>171 |
| Maximum DMA Size for Windows                                                        | <br>171 |
| Memory-Mapping Coherency for Windows                                                | <br>172 |
| DNLC Size for Windows                                                               | <br>173 |
| Mandatory Locks for Windows                                                         | <br>173 |
| User Identification Map Updates for Windows                                         | <br>174 |
| I/O Size Issues Within the QLogic HBAs                                              | <br>175 |
| Command Tag Queueing (CTQ)                                                          | <br>176 |
| Heartbeat Period                                                                    | <br>177 |
| Mapping XVM Volumes to Storage Targets on Windows                                   | <br>177 |
| Troubleshooting for Windows                                                         | <br>179 |
| Verification that the CXFS Software is Running Correctly for Windows                | <br>180 |
| Inability to Mount Filesystems on Windows                                           | <br>180 |
| Access-Denied Error when Accessing Filesystem on Windows                            | <br>182 |
| Application Works with NTFS but not CXFS for Windows                                | <br>183 |
| Delayed-Write Error Dialog is Generated by the Windows Kernel $\ldots$ . $\ldots$ . | <br>183 |
| CXFS Client Service Does Not Start on Windows                                       | <br>184 |
| CXFS Client Service Cannot Map Users other than Administrator for Windows           | <br>184 |
| Filesystems Are Not Displayed on Windows                                            | <br>185 |
| Large Log Files on Windows                                                          | <br>186 |
| Windows Failure on Reboot                                                           | <br>186 |
| NO_MORE_SYSTEM_PTES Error Message                                                   | <br>187 |
| Application Cannot Create File Under CXFS Drive Letter                              | <br>187 |
| Installation File Not Found Errors                                                  | <br>188 |
| No WWPNs Detected for Windows                                                       | <br>188 |
| Determining the WWPN for a QLogic FC Switch                                         | <br>189 |

| Determining the WWPN for a Brocade FC Switch                              | •     |       |     | •   | •  | 191        |
|---------------------------------------------------------------------------|-------|-------|-----|-----|----|------------|
| Problems Specific to Windows Vista, Windows Server 2008, and Windows      | 7     |       | •   | •   |    | 192        |
| Node Loses Membership Due to Hibernation                                  | •     |       | •   | •   |    | 192        |
| Node Appears to be in Membership But Is Not                               | •     |       | •   | •   |    | 193        |
| Node Unable to Change Directory to a Mounted Filesystem                   | •     |       | •   | •   |    | 193        |
| Slow Installation                                                         | •     |       | •   | •   |    | 193        |
| Reporting Windows Problems                                                | •     |       |     | •   | •  | 194        |
| Retaining Windows Information                                             | •     |       |     | •   |    | 194        |
| Saving Crash Dumps for Windows                                            | •     |       | •   |     |    | 195        |
| Saving Application Crash Dumps for Windows Vista, Windows Server 200      | 18, a | and ' | Win | dov | vs | 100        |
| Generating a Crash Dump on a Hung Windows Node                            | •     | • •   | •   | ·   | •  | 196<br>196 |
| Generating a Crash Dump on a Hung Windows Node                            | •     | • •   | •   | •   | •  | 190        |
| 6. Configuring Client-Only Nodes                                          |       |       | •   | •   | •  | 199        |
| Defining the Client-Only Nodes                                            | •     |       |     |     |    | 200        |
| Adding the Client-Only Nodes to the Cluster (GUI)                         | •     |       |     |     |    | 201        |
| Defining the Switch for I/O Fencing                                       | •     |       |     |     |    | 201        |
| Starting CXFS Services (GUI)                                              | •     |       |     |     |    | 203        |
| Verifying LUN Masking                                                     |       |       |     |     |    | 204        |
| Mounting Filesystems                                                      | •     |       |     |     |    | 204        |
| Unmounting Filesystems                                                    |       |       |     |     |    | 205        |
| Forcing Unmount of CXFS Filesystems                                       |       |       |     |     |    | 205        |
| Restarting the Windows Node                                               |       |       |     |     |    | 205        |
| Verifying the Cluster Configuration                                       |       |       |     |     |    | 206        |
| Verifying Connectivity in a Multicast Environment (Linux and Mac OS X Not | des   | .)    |     |     |    | 206        |
| Verifying the Cluster Status                                              |       |       |     |     |    | 207        |
| Verifying the I/O Fencing Configuration                                   | •     |       |     | •   |    | 210        |
|                                                                           |       |       |     |     |    |            |

| Verifying Access to XVM Volumes                                                                                                    | 211 |
|----------------------------------------------------------------------------------------------------|-----|
| 7. General Troubleshooting                                                                                                    | 215 |
| Identifying Problems                                                                                                    | 215 |
| Is the Node Configured Correctly?                                                                                                    | 216 |
| Is the Node in Membership?                                                                                                    | 216 |
| Is the Node Is Fenced?                                                                                                    | 216 |
| Is the Node Mounting All Filesystems?                                                                                                    | 218 |
| Can the Node Access All Filesystems?                                                                                                    | 218 |
| Are There Error Messages?                                                                                                    | 218 |
| What Is the Network Status?                                                                                                    | 219 |
| What Is the Status of XVM Mirror Licenses?                                                                                                    | 219 |
| Typical Problems and Solutions    .    .    .    .    .    .    .    .    .    .    .    .    .    .    .    .    .    .    .    .    .    .    .    .    .    .    .    .    .    .    .    .    .    .    .    .    .    .    .    .    .    .    .    .    .    .    .    .    .    .    .    .    .    .    .    .    .    .    .    .    .    .    .    .    .    .    .    .    .    .    .    .    .    .    .    .    .    .    .    .    .    .    .    .    .    .    .    .    .    .    .    .    .    .    .    .    .    .    .    .    .    .    .    .    .    .    .    .    .    .    .    .    .    .    .    .    .    .    .    .    .    .    .    .    .    .    .    .    .    .    .    .    .    .    .    .    .    .    .    .    .    . <td>220</td> | 220 |
| cdb Error in the cxfs_client Log                                                                                                    | 220 |
| Unable to Achieve Membership                                                                                                    | 221 |
| Filesystem Appears to Be Hung                                                                                                    | 222 |
| No HBA WWPNs are Detected                                                                                                    | 223 |
| Membership Is Prevented by Firewalls                                                                                                    | 223 |
| Devices are Unknown                                                                                                    | 224 |
| Clients Cannot Join the Cluster After Relocation                                                                                                    | 224 |
| Using SGI Knowledgebase                                                                                                    | 224 |
| Reporting Problems to SGI                                                                                                    | 224 |
| Appendix A. Operating System Path Differences                                                                                                    | 227 |
| Appendix B. Filesystem and Logical Unit Specifications                                                                                                    | 231 |
| Appendix C. Mount Options Support                                                                                                    | 233 |

| Appendix D. Erro      | or l | Me    | ssa  | ıge  | S    | •    | •    | •   | •    |      |      | •   | •   | •  | •   | •  | •   | •   | • | • | • | • | • | 237 |
|-----------------------|------|-------|------|------|------|------|------|-----|------|------|------|-----|-----|----|-----|----|-----|-----|---|---|---|---|---|-----|
| Could Not Start CXF   | s c  | lier  | nt E | rroi | r Me | essa | age  | S   |      |      |      |     |     |    |     |    |     |     | • |   | • |   |   | 237 |
| CMS Error Messages    |      |       |      |      |      |      |      |     |      |      |      |     |     |    |     |    |     |     | • |   | • |   |   | 237 |
| Mount Messages        |      |       | •    |      |      |      |      |     |      | •    |      |     |     |    |     |    |     |     | • |   | • |   |   | 238 |
| Network Connectivit   | y N  | less  | age  | es   |      |      |      |     |      |      |      |     |     |    |     |    |     |     |   |   |   |   |   | 238 |
| Device Busy Message   | 0    |       |      |      |      |      |      |     |      |      |      |     |     |    |     |    |     |     |   |   |   |   |   | 238 |
| Windows Messages      |      | •     | •    | •    | •    | •    | •    |     |      |      |      | •   | •   | •  | •   | •  | •   | •   | • | • | • | • | • | 239 |
| Appendix E. L2 S      | Sys  | ten   | n C  | Con  | itro | lle  | er f | or  | Li   | nu   | хI   | Res | et  |    | •   | •  | •   | •   | • | • | • | • | • | 241 |
| L2 System Controller  | Re   | set   | Со   | nfig | jura | tior | ı    |     |      |      |      |     |     |    |     |    |     |     | • |   | • |   |   | 241 |
| Testing Serial Connec | tivi | ity 1 | for  | the  | L2   | on   | Alt  | ix® | 350  | 0 Sy | yste | ems |     | •  |     |    |     |     |   |   |   |   |   | 246 |
| Appendix F. Sum       | m    | ary   | of   | N    | ew   | Fe   | eat  | ure | es f | fro  | m    | Pre | evi | ou | s F | el | eas | ses |   | • | • | • | • | 249 |
| CXFS MultiOS 2.0      |      |       |      |      |      |      |      |     |      | •    |      |     |     |    |     |    |     |     | • |   | • |   |   | 249 |
| CXFS MultiOS 2.1      |      |       |      |      |      |      |      |     |      |      |      |     |     |    |     |    |     |     |   |   |   |   |   | 249 |
| CXFS MultiOS 2.1.1    |      |       |      |      |      |      |      |     |      | •    |      |     |     |    |     |    |     |     | • |   | • |   |   | 249 |
| CXFS MultiOS 2.2      |      |       |      |      |      | •    |      |     | •    | •    |      | •   |     |    | •   |    |     | •   | • | • | • |   |   | 250 |
| CXFS MultiOS 2.3      |      |       | •    |      |      | •    |      |     |      | •    |      |     | •   |    | •   |    |     |     | • | • | • |   |   | 250 |
| CXFS MultiOS 2.4      |      |       | •    |      |      | •    | •    |     |      | •    |      |     | •   |    |     |    |     |     | • |   | • |   |   | 250 |
| CXFS MultiOS 2.5      |      |       | •    |      |      | •    |      |     |      | •    |      |     | •   |    | •   |    |     |     | • | • | • |   |   | 251 |
| CXFS MultiOS 3.0      |      |       | •    |      |      | •    | •    |     |      | •    |      |     | •   |    |     |    |     |     | • |   | • |   |   | 252 |
| CXFS MultiOS 3.1      |      |       | •    |      |      | •    | •    |     |      | •    |      |     | •   |    |     |    |     |     | • |   | • |   |   | 252 |
| CXFS MultiOS 3.2      |      |       | •    |      | •    |      | •    |     |      |      |      |     | •   |    |     |    |     |     |   |   | • |   |   | 252 |
| CXFS MultiOS 3.3      |      |       | •    |      |      | •    |      |     |      | •    |      |     | •   |    | •   |    |     |     | • | • | • |   |   | 253 |
| CXFS MultiOS 3.4      |      |       | •    |      |      | •    |      |     |      | •    |      |     | •   |    | •   |    |     |     | • | • | • |   |   | 254 |
| CXFS 4.0              |      |       | •    |      |      | •    | •    |     |      | •    |      |     | •   |    |     |    |     |     | • |   | • |   |   | 254 |
| CXFS 4.1              |      |       | •    |      |      |      | •    |     |      |      |      |     | •   |    |     |    |     |     | • |   | • |   |   | 256 |
| CXFS 4.2              |      |       | •    |      | •    | •    |      |     |      | •    |      |     | •   |    | •   |    |     |     | • | • | • |   |   | 257 |
| CXFS 5.0              |      |       | •    |      |      | •    |      |     |      | •    |      |     | •   |    | •   |    |     |     | • | • | • |   |   | 258 |

 $\mathsf{CXFS}^{^{\mathrm{TM}}}$  7 Client-Only Guide for  $\mathsf{SGI}^{^{\otimes}}$  InfiniteStorage  $^{^{\mathrm{TM}}}$ 

| Glossary | • | • |   |  |   | • | • | • |   | • | • | • | • | • | • | • | • | • | • | • | • | • | • | 265 |
|----------|---|---|---|--|---|---|---|---|---|---|---|---|---|---|---|---|---|---|---|---|---|---|---|-----|
| CXFS 7.1 | • |   | • |  | • | • | • |   |   |   |   |   |   |   |   | • |   |   |   | • | • |   | • | 263 |
| CXFS 7.0 |   |   |   |  |   |   |   |   |   |   |   |   |   |   |   |   |   |   |   |   |   |   |   | 262 |
| CXFS 6.6 |   |   | • |  | • |   | • |   | • |   |   |   |   |   |   |   |   |   |   |   |   |   |   | 262 |
| CXFS 6.4 |   |   | • |  | • |   | • |   | • |   |   |   |   |   |   |   |   |   |   |   |   |   |   | 261 |
| CXFS 6.2 |   |   | • |  |   |   | • |   |   |   |   |   |   |   |   |   |   |   |   |   |   |   |   | 261 |
| CXFS 6.0 |   |   | • |  | • |   |   |   |   |   |   |   |   |   |   |   |   |   |   |   |   |   |   | 260 |
| CXFS 5.6 |   |   | • |  | • |   | • |   |   |   |   |   |   |   |   | • |   |   |   |   |   |   |   | 260 |
| CXFS 5.4 |   |   | • |  |   |   |   |   |   |   |   |   |   |   |   |   |   |   |   |   |   |   |   | 259 |
| CXFS 5.2 |   |   | • |  | • |   |   |   |   |   |   |   |   |   |   |   |   |   |   |   |   |   |   | 259 |

# Figures

| Figure 5-1  | CXFS Info Window — Nodes Tab Display                                                                                                    |
|-------------|----------------------------------------------------------------------------------------------------|
| Figure 5-2  | CXFS Info Window — Filesystems Tab                                                                                                    |
| Figure 5-3  | CXFS Info Window — User Map Tab                                                                                                    |
| Figure 5-4  | CXFS Info Window — Group Map Tab                                                                                                    |
| Figure 5-5  | CXFS Info Window — CXFS Client Log Tab                                                                                                    |
| Figure 5-6  | Choose Destination Location                                                                                                    |
| Figure 5-7  | Enter CXFS Details         .         .         .         .         .         .         .         .         .         .         .         .         .         .         .         .         .         .         .         .         .         .         .         .         .         .         .         .         .         .         .         .         .         .         .         .         .         .         .         .         .         .         .         .         .         .         .         .         .         .         .         .         .         .         .         .         .         .         .         .         .         .         .         .         .         .         .         .         .         .         .         .         .         .         .         .         .         .         .         .         .         .         .         .         .         .         .         .         .         .         .         .         .         .         .         .         .         .         .         .         .         .         .         .         .   |
| Figure 5-8  | Active Directory Details                                                                                                    |
| Figure 5-9  | Generic LDAP Details                                                                                                    |
| Figure 5-10 | Review the Settings                                                                                                    |
| Figure 5-11 | Start CXFS Driver                                                                                                    |
| Figure 5-12 | Restart the System         .         .         .         .         .         .         .         .         .         .         .         .         .         .         .         .         .         .         .         .         .         .         .         .         .         .         .         .         .         .         .         .         .         .         .         .         .         .         .         .         .         .         .         .         .         .         .         .         .         .         .         .         .         .         .         .         .         .         .         .         .         .         .         .         .         .         .         .         .         .         .         .         .         .         .         .         .         .         .         .         .         .         .         .         .         .         .         .         .         .         .         .         .         .         .         .         .         .         .         .         .         .          .         .            |
| Figure 5-13 | Properties Menu                                                                                                    |
| Figure 5-14 | Details Tab                                                                                                    |
| Figure 5-15 | Modify CXFS for Windows                                                                                                    |
| Figure 5-16 | Upgrading the Windows Software                                                                                                    |
| Figure 5-17 | CXFS Info Display for GRIO for Windows                                                                                                    |
| Figure 5-18 | QLogic SANsurfer (Copyright QLogic <sup>®</sup> Corporation, all rights reserved) 178                                                                                                    |
| Figure E-1  | L2 Access via the Ethernet Port on an A450                                                                                                    |
| Figure E-2  | SGI Altix 450 System Control Network         .         .         .         .         .         .         .         .         .         .         .         .         .         .         .         .         .         .         .         .         .         .         .         .         .         .         .         .         .         .         .         .         .         .         .         .         .         .         .         .         .         .         .         .         .         .         .         .         .         .         .         .         .         .         .         .         .         .         .         .         .         .         .         .         .         .         .         .         .         .         .         .         .         .         .         .         .         .         .         .         .         .         .         .         .         .         .         .         .         .         .         .         .         .         .         .         .         .         .         .         .                         |
| Figure E-3  | Altix 350 Rear Panel         .         .         .         .         .         .         .         .         .         .         .         .         .         .         .         .         .         .         .         .         .         .         .         .         .         .         .         .         .         .         .         .         .         .         .         .         .         .         .         .         .         .         .         .         .         .         .         .         .         .         .         .         .         .         .         .         .         .         .         .         .         .         .         .         .         .         .         .         .         .         .         .         .         .         .         .         .         .         .         .         .         .         .         .         .         .         .         .         .         .         .         .         .         .         .         .         .         .         .         .         .         .         .         .         . |
| Figure E-4  | L2 Rear Panel                                                                                                    |
| Figure E-5  | IX-brick Rear Panel                                                                                                    |
|             |                                                                                                    |

| Figure E-6 | Altix 3000 Connections |  |  |  |  |  |  |  |  | 246 |
|------------|------------------------|--|--|--|--|--|--|--|--|-----|
|            |                        |  |  |  |  |  |  |  |  |     |

# **Tables**

| Table 1-1 | CXFS Commands Available on All CXFS Client-Only Nodes                                                                                                    | 3  |
|-----------|----------------------------------------------------------------------------------------------------|----|
| Table 3-1 | Processor Architecture and Package Extensions                                                                                                    | ł0 |
| Table 4-1 | Mac OS X Permissions Compared with POSIX Access Permissions                                                                                                    | '2 |
| Table 5-1 | Permission Flags that May Be Edited                                                                                                    | 28 |
| Table A-1 | Linux Paths                                                                                                    | 27 |
| Table A-2 | Mac OS X Paths                                                                                                    | 28 |
| Table A-3 | Windows Paths                                                                                                    | 29 |
| Table B-1 | Filesystem and Logical Unit Specifications    .    .    .    .    .    .    .    .    .    .    .    .    .    .    .    .    .    .    .    .    .    .    .    .    .    .    .    .    .    .    .    .    .    .    .    .    .    .    .    .    .    .    .    .    .    .    .    .    .    .    .    .    .    .    .    .    .    .    .    .    .    .    .    .    .    .    .    .    .    .    .    .    .    .    .    .    .    .    .    .    .    .    .    .    .    .    .    .    .    .    .    .    .    .    .    .    .    .    .    .    .    .    .    .    .    .    .    .    .    .    .    .    .    .    .    .    .    .    .    .    .    .    .    .    .    .    .    .    .    .    .    .    .    .    .    .    .     . | 32 |
| Table C-1 | Mount Options Support for Client-Only Platforms                                                                                                    | 34 |

# **About This Guide**

For additional details, see the platform-specific release notes.

# **Prerequisites**

This guide assumes the following:

- Server-capable administration nodes (running the supported operating system and CXFS<sup>™</sup> software) are operational.
- The CXFS client-only nodes have the appropriate platform-specific operating system software installed.
- The reader is familiar with the information presented in the *CXFS 7 Administrator Guide for SGI InfiniteStorage* and the platform's operating system and installation documentation.

# **Related Publications**

For information about this release, see the following release notes:

- SGI InfiniteStorage<sup>™</sup> Software Platform (ISSP): README.txt
- CXFS:
  - README\_CXFS\_GENERAL.txt
  - README\_CXFS\_LINUX.txt
  - README\_CXFS\_MACOSX.html
  - README\_CXFS\_WINDOWS.html

The following documents contain additional information:

- CXFS documentation:
  - Platform-specific release notes
  - CXFS 7 Administrator Guide for SGI InfiniteStorage
- QLogic HBA card and driver documentation: http://www.qlogic.com
- Red Hat Linux documentation:

http://www.redhat.com/docs/manuals/enterprise

- SUSE Linux Enterprise Software (SLES) documentation: http://www.suse.com/documentation
- Apple Mac OS X documentation: http://support.apple.com/manuals/#macos
- Microsoft Windows documentation:

http://www.microsoft.com

**Note:** The external websites referred to in this guide were correct at the time of publication, but are subject to change.

| Client-Only Man Page | Linux RPM <sup>1</sup> |
|----------------------|------------------------|
| cxfs_client(8)       | cxfs_client            |
| cxfs_info(8)         | cxfs_client            |
|                      |                        |
| cxfs-config(8)       | cxfs_util              |
| cxfscp(1)            | cxfs_util              |
| cxfsdump(8)          | cxfs_util              |

The following man pages are provided on CXFS Linux and Mac OS X client-only nodes:

# **Obtaining Publications**

You can obtain SGI documentation as follows:

- See the SGI Technical Publications Library at http://docs.sgi.com. Various formats are available. This library contains the most recent and most comprehensive set of online books, man pages, and other information.
- On all but Windows systems, you can view man pages by typing man *title* at a command line.
- The /docs directory on the ISSP DVD or in the Supportfolio download directory contains the following:
  - The ISSP release note: /docs/README.txt
  - Other release notes: /docs/README\_NAME.txt
  - A complete list of the packages and their location on the media: /docs/RPMS.txt
  - The packages and their respective licenses: /docs/PACKAGE\_LICENSES.txt

<sup>&</sup>lt;sup>1</sup> For Mac OS X platforms, man pages are provided in the CXFS package.

• The release notes and manuals are provided in the noarch/sgi-isspdocs RPM and will be installed on the system into the following location:

/usr/share/doc/packages/sgi-issp-ISSPVERSION-TITLE

# Conventions

This guide uses the following terminology abbreviations:

- *Linux* refers to the supported Red Hat Enterprise Linux (RHEL) and SUSE Linux Enterprise Server (SLES) as defined in the CXFS Linux release note
- *Mac OS X* refers to the supported releases as defined in the CXFS Mac OS X release note
- *Windows* refers to the supported levels of Microsoft Windows operating systems as defined in the CXFS Windows release note

The following conventions are used throughout this document:

| Convention  | Meaning                                                                                                    |
|-------------|----------------------------------------------------------------------------------------------------|
| command     | This fixed-space font denotes literal items such as commands, files, routines, path names, signals, messages, and programming language structures.                              |
| variable    | Italic typeface denotes variable entries and words or concepts being defined.                                                                                                   |
| user input  | This bold, fixed-space font denotes literal items that the<br>user enters in interactive sessions. (Output is shown in<br>nonbold, fixed-space font.)                           |
| GUI         | This font denotes the names of graphical user interface<br>(GUI) elements such as windows, screens, dialog boxes,<br>menus, toolbars, icons, buttons, boxes, fields, and lists. |
| []          | Brackets enclose optional portions of a command or directive line.                                                                                                    |
|             | Ellipses indicate that a preceding element can be repeated.                                                                                                    |
| GUI element | This bold font denotes the names of graphical user interface (GUI) elements, such as windows, screens,                                                                          |

|               | dialog boxes, menus, toolbars, icons, buttons, boxes, and fields.                                                                               |
|---------------|----------------------------------------------------------------------------------------------------|
| <tab></tab>   | Represents pressing the specified key in an interactive session                                                                                 |
| server-admin# | In an example, this prompt indicates that the command<br>is executed on a server-capable administration node                                    |
| client#       | In an example, this prompt indicates that the command<br>is executed on a client-only node                                                      |
| MDS#          | In an example, this prompt indicates that the command is executed on an active metadata server                                                  |
| #             | In an example, this prompt indicates that the command is executed on an any node                                                                |
| specificnode# | In an example, this prompt indicates that the command<br>is executed on a node named <i>specificnode</i> or of node<br>type <i>specificnode</i> |

# **Reader Comments**

If you have comments about the technical accuracy, content, or organization of this publication, contact SGI. Be sure to include the title and document number of the publication with your comments. (Online, the document number is located in the front matter of the publication. In printed publications, the document number is located at the bottom of each page.)

You can contact SGI in either of the following ways:

• Send e-mail to the following address:

techpubs@sgi.com

• Contact your customer service representative and ask that an incident be filed in the SGI incident tracking system:

http://www.sgi.com/support/supportcenters.html

SGI values your comments and will respond to them promptly.

# Introduction

This guide provides an overview of the installation and configuration procedures for CXFS<sup>TM</sup> client-only nodes running SGI<sup>®</sup> CXFS clustered filesystems. A *CXFS client-only node* has a minimal implementation of CXFS services that run a single daemon, the CXFS client daemon (cxfs\_client). A cluster running multiple operating systems is known as a *multiOS cluster*.

For more information about CXFS terminology, concepts, and configuration, see the CXFS 7 Administrator Guide for SGI InfiniteStorage.

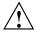

**Caution:** CXFS is a complex product. To ensure that CXFS is installed and configured in an optimal manner, it is **mandatory** that you purchase SGI Installation Services developed for CXFS. Some of the procedures mentioned in this guide may be performed by SGI personnel or other qualified service personnel; details for these procedures are provided in other documents. Contact your local SGI sales representative for details.

This chapter discusses the following:

- "CXFS on Client-Only Nodes" on page 2
- "License Keys" on page 7
- "Guaranteed-Rate I/O (GRIO) and CXFS" on page 7
- "XVM Failover and CXFS" on page 8
- "Monitoring CXFS" on page 9

Also see Chapter 2, "Best Practices for Client-Only Nodes" on page 11.

# **CXFS on Client-Only Nodes**

This section contains the following:

- "Client-Only Platforms" on page 2
- "Client-Only Commands" on page 3
- "Client-Only Installation and Configuration Overview" on page 3
- "Cluster Administration" on page 4
- "CXFS Client Processes" on page 5
- "User Administration for CXFS" on page 5
- "User and Group Quotas " on page 6
- "Requirements" on page 6

## **Client-Only Platforms**

CXFS supports client-only nodes running any mixture of the following operating systems:

- Apple<sup>®</sup> Mac OS X<sup>®</sup>
- Red Hat<sup>®</sup> Enterprise Linux<sup>®</sup> (RHEL)
- SUSE<sup>®</sup> Linux<sup>®</sup> Enterprise Server (SLES)
- Microsoft<sup>®</sup> Windows<sup>®</sup>

For details, see the following:

- Chapter 3, "Linux Platform" on page 25
- Chapter 4, "Mac OS X Platform" on page 65
- Chapter 5, "Windows Platforms" on page 101

See the CXFS release notes for the supported kernels, update levels, and service pack levels.

# **Client-Only Commands**

Table 1-1 lists the CXFS commands that are installed on all client-only nodes.

Command Description Controls the CXFS client control daemon cxfs\_client(8) cxfs\_info(8) Provides status information Quickly copies large files (64 KB or larger) to and from a cxfscp(8) CXFS filesystem cxfsdump(8) Gathers configuration information in a CXFS cluster for diagnostic purposes grioadmin(8) Performs administrative tasks for the guaranteed-rate I/O product version 2 (GRIOv2) griomon(8) Monitors GRIO streams griogos(8) Measures the quality-of-service metrics that GRIO maintains for each active stream xvm(8) Invokes the XVM command line interface

Table 1-1 CXFS Commands Available on All CXFS Client-Only Nodes

Also see:

- "CXFS Commands on Linux" on page 27
- "CXFS Commands on Mac OS X" on page 66
- "CXFS Commands on Windows" on page 103

## **Client-Only Installation and Configuration Overview**

Following is the order of installation and configuration steps for a CXFS client-only node. See the *SGI InfiniteStorage Software Platform* release note and the specific operating system (OS) chapters in this guide for details:

1. Read the ISSP and CXFS release notes to learn about any late-breaking changes in the installation procedure.

- 2. Install the supported OS software according to the directions in the OS documentation.
- 3. Install and verify the RAID. See the *CXFS 7 Administrator Guide for SGI InfiniteStorage* and the release notes.
- 4. Install and verify the switch. See the *CXFS* 7 Administrator Guide for SGI *InfiniteStorage* and the release notes.
- 5. Obtain the supported CXFS server-side license keys. For more information about licensing, see "License Keys" on page 7 and CXFS 7 Administrator Guide for SGI InfiniteStorage.
- 6. Install and verify the host bus adapter (HBA) and driver.
- 7. Prepare the node, including adding a private network. See "Preinstallation Steps for Windows" on page 134.
- 8. Install the **SGI CXFS Clients** YaST pattern containing the CXFS client packages onto one server-capable administration node and transfer the appropriate client packages to the corresponding client-only nodes, as described in the ISSP release note.
- 9. Perform any required post-installation configuration steps.
- 10. Configure the cluster to define the new client-only node, add it to the cluster, start CXFS services, and mount filesystems. See Chapter 6, "Configuring Client-Only Nodes" on page 199.

If you run into problems, see the OS-specific troubleshooting section, Chapter 7, "General Troubleshooting" on page 215, and the troubleshooting chapter in *CXFS 7* Administrator Guide for SGI InfiniteStorage.

# **Cluster Administration**

A CXFS cluster must contain at least one server-capable administration node that is responsible for updating that filesystem's metadata. This node is referred to as the *CXFS metadata server*. (Client-only nodes cannot be metadata servers.) Metadata servers store information in the CXFS cluster database. The CXFS cluster database is not stored on client-only nodes; only server-capable administration nodes contain the cluster database.

To modify the cluster database, you will use the CXFS graphical user interface (GUI) or the  $cxfs_admin$  command from a node with the correct permissions (usually a

server-capable administration node) and with root access. For more information about using these tools, see the *CXFS* 7 Administrator Guide for SGI InfiniteStorage.

# **CXFS Client Processes**

When CXFS is started on a client-only node, a user-space daemon is started that provides the required processes. This is a subset of the processes needed on a CXFS server-capable administration node.

The cxfs\_client daemon controls CXFS services on a client-only node. It does the following:

- Obtains the cluster configuration from a remote fs2d daemon and manages the local client-only node's CXFS kernel membership services and filesystems accordingly
- Obtains membership and filesystem status from the kernel

The path to the cxfs\_client command varies among the platforms supported. See Appendix A, "Operating System Path Differences" on page 227.

**Note:** The cxfs\_client daemon may still be running when CXFS services are disabled.

## **User Administration for CXFS**

A CXFS cluster requires a consistent user identification scheme across all hosts in the cluster so that one person using different cluster nodes has the same access to the files on the cluster. The following must be observed to achieve this consistency:

- Users must have the same usernames on all nodes in the cluster. An individual user identifier (UID) should not be used by two different people anywhere in the cluster. Ideally, group names and group identifiers (GIDs) should also be consistent on all nodes in the cluster.
- Each CXFS client and server node must have access to the same UID and GID information. The simplest way to achieve this is to maintain the same /etc/passwd and /etc/group files on all CXFS nodes, but other mechanisms may be supported.

## **User and Group Quotas**

Only Linux nodes can view or edit user and group quotas. Quotas are effective on all nodes because they are enforced by the metadata server.

To view or edit quota information on a Linux node, use the  $xfs_quota$  command. This is provided by the xfsprogs RPM.

## Requirements

Using a CXFS client-only node requires the following:

• A supported storage area network (SAN) hardware configuration.

**Note:** For details about supported hardware, see the Entitlement Sheet that accompanies the base CXFS release materials. (Using unsupported hardware constitutes a breach of the CXFS license.)

- A private 100baseT (or greater) TCP/IP network connected to each node, to be dedicated to the CXFS private heartbeat and control network. This network must not be a virtual local area network (VLAN) and the Ethernet switch must not connect to other networks. All nodes must be configured to use the same subnet.
- The appropriate license keys. See "License Keys" on page 7.
- A switch, which is required to protect data integrity on nodes without system controllers. See the release notes for supported switches.

Nodes must use I/O fencing (or system reset if available) to protect the data integrity of the filesystems in the cluster. Server-capable administration nodes should use system reset. See "Protect Data Integrity" on page 14.

- There must be at least one server-capable administration node to act as the metadata server and from which to perform cluster administration tasks. You should install CXFS software on the server-capable administration nodes first.
- Nodes that are not potential metadata servers should be CXFS client-only nodes. A cluster may contain as many as 64 nodes, of which as many as 16 can be server-capable administration nodes; the rest must be client-only nodes. See "Make Most Nodes Client-Only Nodes" on page 14.

• Set the mtcp\_nodelay system tunable parameter to 1 on server-capable administration nodes in order to provide adequate performance on file deletes.

Also see "Requirements for Windows" on page 103, and Chapter 2, "Best Practices for Client-Only Nodes" on page 11.

# **License Keys**

CXFS requires the following license keys:

• CXFS license keys using server-side licensing. Server-side licensing is required on all nodes.

To obtain server-side CXFS license keys, see information provided in your customer letter and the following web page:

http://www.sgi.com/support/licensing

The licensing used for server-capable administration nodes is based the SGI License Key (LK) software. See the general release notes and the *CXFS* 7 *Administrator Guide for SGI InfiniteStorage* for more information.

 Guaranteed rate I/O version 2 (GRIOv2) if enabled requires a license key on the server-capable administration nodes.

# Guaranteed-Rate I/O (GRIO) and CXFS

CXFS supports guaranteed-rate I/O (GRIO) version 2 clients on all platforms, and GRIO servers on server-capable administration nodes. However, GRIO is disabled by default on server-capable administration nodes and Linux client-only nodes. See "GRIO on Linux" on page 50.

**Note:** GRIO application reservations are functional for Windows and Linux nodes; they are not functional on Mac OS X nodes.

After GRIO is enabled, the superuser can run the following commands from any node in the cluster:

- grioadmin, which provides stream and bandwidth management
- griogos, which is the comprehensive stream quality-of-service monitoring tool

Run the above tools with the -h (help) option for a full description of all available options. See Appendix A, "Operating System Path Differences" on page 227, for the platform-specific locations of these tools.

See the platform-specific chapters in this guide for GRIO limitations and considerations:

- "GRIO on Linux" on page 50
- "GRIO on Mac OS X" on page 90
- "GRIO on Windows" on page 169

See the *Guaranteed-Rate I/O Version 2 for Linux Guide* for details about GRIO installation, configuration, and use.

## XVM Failover and CXFS

XVM failover version 2 (v2) requires that the RAID be configured in AVT mode.

To configure failover v2, you must create and edit the failover2.conf file. For more information, see the following:

- The comments in the failover2.conf file on a server-capable administration node
- CXFS 7 Administrator Guide for SGI InfiniteStorage
- XVM Volume Manager Administrator Guide

This guide contains platform-specific examples of failover2.conf for the following:

- "Configuring XVM Failover V2 on Linux" on page 43
- "Configuring XVM Failover V2 on Mac OS X" on page 86
- "Configuring the failover2.conf File for Windows" on page 146

# **Monitoring CXFS**

To monitor CXFS, you can use the following:

- The cxfs\_info command on the client
- The view area of the CXFS GUI
- The cxfs\_admin command
- The  $\verb"clconf_info"$  command on a CXFS server-capable administration node

For more information, see "Verifying the Cluster Status" on page 207.

# **Best Practices for Client-Only Nodes**

This chapter discusses best-practices for client-only nodes:

- "Configuration Best Practices" on page 11
- "Administration Best Practices" on page 17

Also see the best practices information in the *CXFS* 7 Administrator Guide for SGI InfiniteStorage.

# **Configuration Best Practices**

This section discusses the following:

- "Understand Hostname Resolution and Network Configuration Rules" on page 12
- "Fix Network Issues First" on page 13
- "Use a Private Network" on page 13
- "Make Most Nodes Client-Only Nodes" on page 14
- "Use the Correct Mix of Software Releases" on page 14
- "Protect Data Integrity" on page 14
- "Use a Client-Only Tiebreaker" on page 15
- "Enable Forced Unmount When Appropriate" on page 16
- "Configure Firewalls for CXFS Use" on page 17
- "Use the LSI Drivers that Ship with the Linux OS" on page 17

### **Understand Hostname Resolution and Network Configuration Rules**

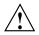

**Caution:** It is critical that you understand these rules before attempting to configure a CXFS cluster.

The following hostname resolution rules and recommendations apply to all nodes:

- You must ensure that the hostname and IP address for each network interface in the cluster is properly configured on each client-only node and server-capable administration node.
- The first node you define must be a server-capable administration node.
- Hostnames cannot begin with an underscore (\_) or include any whitespace characters.
- The private network IP addresses on a running node in the cluster cannot be changed while CXFS services are active.
- You must be able to communicate directly between every node in the cluster (including client-only nodes) using IP addresses and logical names, without routing.
- A private network must be dedicated to be the heartbeat and control network. No other load is supported on this network.
- The heartbeat and control network must be connected to all nodes, and all nodes must be configured to use the same subnet for that network.

If you change hostname resolution settings in the /etc/nsswitch.conf file after you have defined the first server-capable administration node (which creates the cluster database), you must recreate the cluster database.

To confirm network connectivity, use the following command line on a server-capable administration node:

server-admin# /usr/cluster/bin/cxfs-config -check -ping

For more information, see CXFS 7 Administrator Guide for SGI InfiniteStorage.

#### **Fix Network Issues First**

If there are any network issues on the private network, fix them before trying to use CXFS. A stable private network is important for a stable CXFS cluster network. Ensure that you understand the information in "Understand Hostname Resolution and Network Configuration Rules" on page 12.

When you install the CXFS software on the client-only node, you must modify certain system files. **The network configuration is critical**. Each node in the cluster must be able to communicate with every other node in the cluster by both logical name and IP address without going through any other network routing; proper name resolution is key. SGI recommends static routing.

### **Use a Private Network**

You are required to use a private network for CXFS metadata traffic:

- The private network is used for metadata traffic and should not be used for other kinds of traffic.
- A stable private network is important for a stable CXFS cluster environment.
- Two or more clusters should not share the same private network. A separate private network switch is required for each cluster.
- The private network should contain at least a 100-Mbit network switch. A network hub is not supported and should not be used.
- All cluster nodes should be on the same physical network segment (that is, no routers between hosts and the switch).
- Use private (10.x.x.x, 176.16.x.x, or 192.168.x.x) network addresses (RFC 1918).
- The private network must be configured as the highest priority network for the cluster. The public network may be configured as a lower priority network to be used by CXFS network failover in case of a failure in the private network.
- When administering more than one CXFS cluster, use unique private network addresses for each cluster. If you have multiple clusters connected to the same public network, use unique cluster names and cluster IDs.
- A virtual local area network (VLAN) is not supported for a private network.

• When NFS or Samba serving from a CXFS cluster, the network used for remote fileserving cannot be a backup private network for CXFS. Using the fileserving network as a backup private network for CXFS private network may result in heartbeat timeouts, which will cause a severe drop in CXFS and fileserving performance.

#### Make Most Nodes Client-Only Nodes

You should define most nodes as client-only nodes and define just the nodes that may be used for CXFS metadata as server-capable administration nodes.

The advantage to using client-only nodes is that they do not keep a copy of the cluster database; they contact a server-capable administration node to get configuration information. It is easier and faster to keep the database synchronized on a small set of nodes, rather than on every node in the cluster. In addition, if there are issues, there will be a smaller set of nodes on which you must look for problems.

## Use the Correct Mix of Software Releases

All nodes should run the same level of CXFS and the same level of operating system software, according to platform type. To support upgrading without having to take the whole cluster down, nodes can run different CXFS releases during the upgrade process.

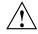

**Caution:** You must upgrade all server-capable administration nodes before upgrading any client-only nodes (servers must run the same release as client-only nodes or a later release.) Operating a cluster with clients running a mixture of older and newer CXFS versions will result in a performance loss. Relocation to a server-capable administration node that is running an older CXFS version is not supported.

For details, see the platform-specific release notes and the information about rolling upgrades in *CXFS 7 Administrator Guide for SGI InfiniteStorage*.

#### **Protect Data Integrity**

All nodes must be configured to protect data integrity in case of failure. System reset or I/O fencing is required to ensure data integrity for all nodes. I/O fencing (or system reset when available) must be used on client-only nodes.

You should use the admin account when configuring I/O fencing. You must limit the switch to a single login session for the admin account. For details, see the *CXFS* 7 Administrator Guide for SGI InfiniteStorage.

You must keep the telnet or ssh (Brocade only) port on the switch free at all times; do not leave multiple login sessions connected.

SGI recommends that you use a switched network of at least 100baseT.

You should isolate the power supply for the switch from the power supply for a node and its system controller. You should avoid any possible situation in which a node can continue running while both the switch and the system controller lose power. Avoiding this situation will prevent the possibility a split-brain scenario.

You must put switches used for I/O fencing on a network other than the primary CXFS private network so that problems on the CXFS private network can be dealt with by the fencing process and thereby avoid data corruption issues. The network to which the switch is connected must be accessible by all server-capable administration nodes in the cluster.

See the following:

- "Configuring I/O Fencing for Linux" on page 44
- "Configuring I/O Fencing for Mac OS X" on page 87
- "Configuring I/O Fencing for Windows (FC Only)" on page 163

#### Use a Client-Only Tiebreaker

SGI recommends that you always define a stable client-only node as the CXFS tiebreaker for all clusters with more than one server-capable administration node and at least one client-only node.

Having a tiebreaker is critical when there are an even number of server-capable administration nodes. A tiebreaker avoids the problem of multiple-clusters being formed (a split cluster) while still allowing the cluster to continue if one of the metadata servers fails.

As long as there is a reliable client-only node in the cluster, a client-only node should be used as tiebreaker. Server-capable administration nodes are not recommended as tiebreaker nodes because these nodes always affect CXFS kernel membership. The tiebreaker is of benefit in a cluster even with an odd number of server-capable administration nodes because when one of the server-capable administration nodes is removed from the cluster, it effectively becomes a cluster with an even-number of server-capable administration nodes.

Note the following:

- If exactly two server-capable administration nodes are configured and there are no client-only nodes, **neither** server-capable administration node should be set as the tiebreaker. (If one node was set as the tiebreaker and it failed, the other node would also shut down.)
- If exactly two server-capable administration nodes are configured and there is at least one client-only node, you should specify the client-only node as a tiebreaker.

If one of the server-capable administration nodes is the CXFS tiebreaker in a two-server-capable-node cluster, failure of that node or stopping the CXFS services on that node will result in a cluster-wide forced shutdown. If you use a client-only node as the tiebreaker, either server-capable administration node could fail but the cluster would remain operational via the other server-capable administration node.

• If there are an even number of server-capable administration nodes and there is no tiebreaker set, the fail policy must not contain the shutdown option because there is no notification that a shutdown has occurred.

SGI recommends that you start CXFS services on the tiebreaker client after the server-capable administration nodes are all up and running, but before CXFS services are started on any other clients.

#### **Enable Forced Unmount When Appropriate**

Normally, an unmount operation will fail if any process has an open file on the filesystem. The *forced unmount* feature allows the unmount to proceed regardless of whether the filesystem is still in use.

If you enable the forced unmount feature for CXFS filesystems (which is turned off by default), you may be able to improve the stability of the CXFS cluster, particularly in situations where the filesystem must be unmounted. However, be aware that a forced unmount will kill running processes to unmount a filesystem, which is potentially destructive.

For more information, see "Forcing Unmount of CXFS Filesystems" on page 205 and the CXFS 7 Administrator Guide for SGI InfiniteStorage.

### **Configure Firewalls for CXFS Use**

Do one of the following:

- Configure firewalls to allow CXFS traffic. See *CXFS 7 Administrator Guide for SGI InfiniteStorage* for CXFS port usage. (Preferred for most platforms.)
- Configure firewalls to allow all traffic on the CXFS private interfaces. This assumes that the public interface is not a backup metadata network.
- Disable firewalls. (Preferred for Windows. For Windows Vista<sup>®</sup> and Windows 2008, you should check firewall settings after each reboot.)

For more information, see your firewall documentation.

### Use the LSI Drivers that Ship with the Linux OS

You should use the LSI drivers that ship with the Linux operating systems. The newer drivers that are available on the LSI web site may not work and are not supported by SGI or the kernels CXFS uses in this release.

# **Administration Best Practices**

This section discusses the following:

- "Upgrade the Software Properly" on page 18
- "Understand the Platform-Specific Limitations and Considerations" on page 19
- "Shut Down Client-Only Nodes Properly" on page 19
- "Do Not Run Backups on a Client Node" on page 19
- "Use cron Jobs Properly" on page 19
- "Repair Filesystems with Care" on page 20
- "Disable CXFS Before Maintenance" on page 20
- "Do Not Run Power Management Software" on page 21
- "Use Fast Copying for Large CXFS Files" on page 21
- "Appropriately Map Physical Device Names to XVM Physvols" on page 21

- "Do Not Overfill CXFS Filesystems" on page 22
- "Limit Client Accounts to 32 Groups" on page 22
- "Turn Off Local XVM on Linux Nodes if Unused" on page 22
- "Access the Correct Cluster at a Multiple-Cluster Site" on page 23
- "Use Consistent Kernel System Tunable Parameter Settings" on page 23

#### **Upgrade the Software Properly**

Do the following when upgrading the software:

- Save the current CXFS configuration as a precaution before you start an upgrade and acquire new CXFS server-side licenses (if required). See the information in the *CXFS 7 Administrator Guide for SGI InfiniteStorage*.
- Read the release notes and any late-breaking caveats on Supportfolio before installing or upgrading CXFS. These notes contain useful information and caveats needed for a stable install/upgrade.
- Do not make any other configuration changes to the cluster (such as adding new nodes or filesystems) until the upgrade of all nodes is complete and the cluster is running normally.

See the following:

- "Updating the CXFS Software for Mac OS X" on page 88
- "Updating the CXFS Software for Windows" on page 166

#### **Understand the Platform-Specific Limitations and Considerations**

Each platform in a CXFS cluster has different issues. See the following:

- "Limitations and Considerations for Linux" on page 30
- "Limitations and Considerations for Mac OS X" on page 69
- "Functional Limitations and Considerations for Windows" on page 111 and "Performance Considerations for Windows" on page 119

#### Shut Down Client-Only Nodes Properly

When shutting down, resetting, or restarting a CXFS client-only node, do not stop CXFS services on the node. (Stopping CXFS services is more intrusive on other nodes in the cluster because it updates the cluster database. Stopping CXFS services is appropriate only for a CXFS server-capable administration node.) Rather, let the CXFS shutdown scripts on the node stop CXFS when the client-only node is shut down or restarted.

#### Do Not Run Backups on a Client Node

SGI recommends that you perform backups on the CXFS metadata server.

Do not run backups on a client node, because it causes heavy use of non-swappable kernel memory on the metadata server. During a backup, every inode on the filesystem is visited; if done from a client, it imposes a huge load on the metadata server. The metadata server may experience typical out-of-memory symptoms, and in the worst case can even become unresponsive or crash.

#### Use cron Jobs Properly

Jobs scheduled with cron can cause severe stress on a CXFS filesystem if multiple nodes in a cluster start the same filesystem-intensive task simultaneously.

Because CXFS filesystems are considered as local on all nodes in the cluster, the nodes may generate excessive filesystem activity if they try to access the same filesystems simultaneously while running commands such as find or ls. You should build databases for rfind and GNU locate only on the active metadata server.

Any task initiated using cron on a CXFS filesystem should be launched from a single node in the cluster, preferably from the active metadata server. Edit the nodes' crontab file to only execute the find command on one metadata server of the cluster.

#### **Repair Filesystems with Care**

Always contact SGI technical support before using xfs\_repair on CXFS filesystems. You must first ensure that you have an actual case of filesystem corruption and retain valuable metadata information by replaying the XFS logs before running xfs\_repair.

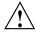

**Caution:** If you run xfs\_repair without first replaying the XFS logs, you may introduce data corruption. You should run xfs\_ncheck and capture the output to a file before running xfs\_repair. If running xfs\_repair results in files being placed in the lost+found directory, the saved output from xfs\_ncheck may help you to identify the original names of the files.

Only use  $xfs\_repair$  on server-capable administration nodes and only when you have verified that all other cluster nodes have unmounted the filesystem. Make sure that  $xfs\_repair$  is run only on a cleanly unmounted filesystem. If your filesystem has not been cleanly unmounted, there will be uncommitted metadata transactions in the log, which  $xfs\_repair$  will erase. This usually causes loss of some data and messages from  $xfs\_repair$  that make the filesystem appear to be corrupted.

If you are running xfs\_repair right after a system crash or a filesystem shutdown, your filesystem is likely to have a dirty log. To avoid data loss, you **MUST** mount and unmount the filesystem before running xfs\_repair. It does not hurt anything to mount and unmount the filesystem locally, after CXFS has unmounted it, before xfs\_repair is run.

#### **Disable CXFS Before Maintenance**

You should disable CXFS before maintenance as follows:

- 1. Perform a forced CXFS shutdown.
- 2. Stop the cxfs\_client daemon.
- 3. Disable cxfs\_client from automatically restarting.

#### Do Not Run Power Management Software

Do not run power management software, which may interfere with the CXFS cluster.

### Use Fast Copying for Large CXFS Files

You can use the cxfscp(1) command to quickly copy large files (64 KB or larger) to and from a CXFS filesystem. It can be significantly faster than cp(1) on CXFS filesystems because it uses multiple threads and large direct I/Os to fully use the bandwidth to the storage hardware.

Files smaller than 64 KB do not benefit from large direct I/Os. For these files, cxfscp uses a separate thread using buffered I/O, similar to cp(1).

The cxfscp command is available on Linux and Windows platforms. However, some options are platform-specific, and other limitations apply. For more information and a complete list of options, see the cxfscp(1) man page.

#### Appropriately Map Physical Device Names to XVM Physvols

To match up physical device names to their corresponding XVM physical volumes (*physvols*), use the following command:

# xvm show -v -top -ext vol/volname

In the output for this command, the information within the parentheses matches up the XVM pieces with the device name. For example (line breaks shown for readability):

#### # xvm show -v -top -ext vol/test

| vol/test       |                  | 0 onl:      | ine , open |                  |         |           |
|----------------|------------------|-------------|------------|------------------|---------|-----------|
| subvol/tes     | st/data          | 1142792192  | online, op | en               |         |           |
| stripe         | e/stripe0        | 1142792     | 2192 onlin | e,tempname,open  | (unit   | size:128) |
| s              | ice/cc_is4500-2  | lun0-gpts0  | 142849024  | online,open      |         |           |
| (cc_is4500-lur | n0-gpt:/dev/xscs | si/pci08.03 | .0/node200 | 400a0b8119204/pd | ort4/lu | n0/disc)  |
| s              | ice/cc_is4500-2  | lun1-gpts0  | 142849024  | online,open      |         |           |
| (cc_is4500-lur | 1-gpt:/dev/xscs  | si/pci08.03 | .1/node200 | 500a0b8119204/pd | ort1/lu | un1/disc) |
| s              | ice/cc_is4500-2  | lun0-gpts1  | 142849024  | online,open      |         |           |
| (cc_is4500-lur | n0-gpt:/dev/xscs | si/pci08.03 | .0/node200 | 400a0b8119204/pd | ort4/lu | n0/disc)  |
| s              | ice/cc_is4500-   | lun1-gpts1  | 142849024  | online,open      |         |           |
| (cc_is4500-lum | 1-gpt:/dev/xscs  | si/pci08.03 | .1/node200 | 500a0b8119204/pd | ort1/lu | un1/disc) |
| s              | ice/cc_is4500-   | lun0-qpts2  | 142849024  | online, open     |         |           |

#### 007-5619-007

**Note:** The xvm command on the Windows platform does not display the worldwide name (WWN). For more information about WWNs and Windows, see "Configuring the failover2.conf File for Windows" on page 146.

For more information about XVM physvols, see the *XVM Volume Manager Administrator Guide*.

#### **Do Not Overfill CXFS Filesystems**

For best performance, keep your CXFS filesystems under 98% full. This is also a best practice for a local filesystem, but is even more important for a CXFS filesystem because of fragmented files and increased metadata traffic.

#### Limit Client Accounts to 32 Groups

The CXFS metadata server is only capable of managing permissions for users with 32 or fewer group memberships. Therefore, all accounts (including root) on CXFS clients must be limited to 32 or fewer groups.

## Turn Off Local XVM on Linux Nodes if Unused

If you do not have a local XVM volume on your Linux system, you should turn off the boot.lvm script to avoid unnecessarily probing all of the disks and lun0 LUNs to which the machine has access. Do the following:

# chkconfig boot.lvm off

#### Access the Correct Cluster at a Multiple-Cluster Site

If you have multiple clusters connected to the same public network, you should add -i *clustername* to the cxfs\_client.options file.

Note: CXFS does not support multiple clusters on the same private network.

#### **Use Consistent Kernel System Tunable Parameter Settings**

SGI recommends that you use the same settings on kernel system tunable-parameters on all applicable nodes in the cluster. You should only modify the parameters if advised to do so by SGI Support.

The system tunable parameters vary by client OS. For more information, see:

- "System Tunable Kernel Parameters on Linux" on page 52
- "System Tunable Kernel Parameters on Mac OS X" on page 91
- "System-Tunable Parameters for Windows" on page 170
- The appendix about system tunable parameters in CXFS 7 Administrator Guide for SGI InfiniteStorage

# **Linux Platform**

CXFS supports a client-only node running the Red Hat Enterprise Linux (RHEL) or SUSE Linux Enterprise Server (SLES) operating system, as defined in the CXFS Linux release notes.

**Note:** Nodes that you intend to run as metadata servers must be installed as server-capable administration nodes; all other nodes should be client-only nodes. For information about server-capable administration nodes, see the *CXFS 7 Administrator Guide for SGI InfiniteStorage*.

This chapter contains the following sections:

- "CXFS on Linux" on page 26
- "Fibre Channel HBA Installation for Linux" on page 34
- "Preinstallation Steps for Linux" on page 35
- "Client Software Installation for Linux" on page 40
- "Postinstallation Steps for Linux" on page 43
- "Start/Stop cxfs\_client for Linux" on page 44
- "Maintenance for Linux" on page 46
- "Using cxfs-reprobe with RHEL" on page 49
- "GRIO on Linux" on page 50
- "System Tunable Kernel Parameters on Linux" on page 52
- "Troubleshooting for Linux" on page 55
- "Reporting Linux Problems" on page 62

# **CXFS on Linux**

This section contains the following information about CXFS on Linux systems:

- "Requirements for Linux" on page 26
- "CXFS Commands on Linux" on page 27
- "Log Files on Linux" on page 28
- "CXFS Scripts on Linux" on page 28
- "Limitations and Considerations for Linux" on page 30
- "Enable DMAPI for Linux Client-Only Nodes" on page 33
- "Access Control Lists and Linux" on page 33

#### **Requirements for Linux**

In addition to the items listed in "Requirements" on page 6, using a Linux node to support CXFS requires the following, as detailed in the CXFS Linux release note:

- One of the following distributions:
  - RHEL
  - SLES

See the release notes for the supported kernels, update levels, and service pack levels.

• Supported Fibre Channel, serial-attached storage (SAS), or InfiniBand switches. Either system reset or I/O fencing is required for all nodes.

Note: See Appendix E, "L2 System Controller for Linux Reset" on page 241.

- A choice of at least one supported SAN host bus adapter (HBA)
- A CPU of the following class:

- x86\_64 architecture, such as:
  - AMD Opteron
  - Intel Xeon EM64T
- ia64 architecture, such as Intel Itanium 2

The machine must have at least the following minimum requirements:

- 256 MB of RAM memory
- Two Ethernet 100baseT interfaces
- One empty PCI slot (to receive the HBA)

## **CXFS Commands on Linux**

The following commands are shipped as part of the CXFS Linux package:

```
/usr/cluster/bin/cxfs_admin
/usr/cluster/bin/cxfs_client
/usr/cluster/bin/cxfs_info
/usr/cluster/bin/cxfscp
/usr/cluster/bin/cxfsdump
/usr/cluster/bin/framesort
/usr/cluster/bin/frametest
/usr/sbin/grioadmin
/usr/sbin/grioadmin
/usr/sbin/grioqos
/sbin/xvm
```

For more information about these commands, see the man pages and the *CXFS* 7 *Administrator Guide for SGI InfiniteStorage* 

Note the following:

- The cxfs\_client and xvm commands are needed to include a client-only node in a CXFS cluster.
- The cxfs\_info command reports the current status of this node in the CXFS cluster.
- The rpm command output lists all software added; see "Installing CXFS Software for Linux" on page 40.

007-5619-007

• To make administrative changes via cxfs\_admin from a client-only node, you must first use the cxfs\_admin access command on a server-capable administration node to grant admin permission to the client-only node. For more information, see the section about setting cxfs\_admin access permissions in the CXFS 7 Administrator Guide for SGI InfiniteStorage.

#### Log Files on Linux

The cxfs\_client command creates a /var/log/cxfs\_client log file. You should monitor the /var/log/cxfs\_client and /var/log/messages log files for problems. Look for a Membership delivered message to indicate that a cluster was formed.

The Linux platform uses the logrotate system utility to rotate the CXFS logs (as opposed to other multiOS platforms, which use the -z option to cxfs\_client):

- The /etc/logrotate.conf file specifies how often system logs are rotated
- The /etc/logrotate.d/cxfs\_client file specifies the manner in which cxfs\_client logs are rotated

For information about the log files created on server-capable administration nodes, see the *CXFS 7 Administrator Guide for SGI InfiniteStorage*.

#### **CXFS Scripts on Linux**

The following CXFS scripts are provided for execution by the cxfs\_client daemon:

- "Mount Scripts" on page 28
- "cxfs-reprobe Script" on page 29
- "cxfs-enumerate-wwns Script" on page 29

#### **Mount Scripts**

The cxfs\_client executes the CXFS mount scripts before a CXFS filesystem is mounted and after a CXFS filesystem is unmounted on a Linux client-only node. You can customize these scripts to suit a particular environment. For example, an application could be started when a CXFS filesystem is mounted by extending the cxfs-post-mount script. The application could be terminated by changing the cxfs-pre-umount script. The mount scripts are installed in the following locations:

/var/cluster/cxfs\_client-scripts/cxfs-pre-mount /var/cluster/cxfs\_client-scripts/cxfs-post-mount /var/cluster/cxfs\_client-scripts/cxfs-pre-umount /var/cluster/cxfs\_client-scripts/cxfs-post-umount

For more details about using these scripts, and for information about the mount scripts on server-capable administration nodes, see *CXFS 7 Administrator Guide for SGI InfiniteStorage*.

#### cxfs-reprobe Script

CXFS uses the cxfs-reprobe script to ensure that LUN path failover works after fencing. The cxfs\_client daemon runs cxfs-reprobe to reprobe the storage controllers on client-only nodes when they join or rejoin membership. The script is installed in the following location:

/var/cluster/cxfs\_client-scripts/cxfs-reprobe

Note: In order for cxfs-reprobe to appropriately probe all of the targets on the SCSI bus, you must define a group of environment variables in the /etc/cluster/config/cxfs\_client.options file.

#### cxfs-enumerate-wwns Script

The cxfs-enumerate-wwns script enumerates the host's world wide names (WWNs) that are known to CXFS. For example:

```
linux# /var/cluster/cxfs_client-scripts/cxfs-enumerate-wwns
# cxfs-enumerate-wwns
# fc_host @ /sys/class/fc_host/host5
100000062b0f4ff0
# fc_host @ /sys/class/fc_host/host5
100000062b0f4ff0
# fc_host @ /sys/class/fc_host/host6
100000062b0f4ff1
# lsi @ /proc/mpt/ioc2/info
100000062b0f4ff1
```

```
# lsi @ /proc/mpt/ioc1/info
10000062b0f4ff0
# lsi @ /proc/mpt/ioc0/info
# fc_host @ /sys/class/fc_host/host5
10000062b0f4ff0
# fc_host @ /sys/class/fc_host/host5
10000062b0f4ff0
# fc_host @ /sys/class/fc_host/host5
10000062b0f4ff0
# fc_host @ /sys/class/fc_host/host5
10000062b0f4ff0
# fc_host @ /sys/class/fc_host/host5
10000062b0f4ff0
# fc_host @ /sys/class/fc_host/host6
10000062b0f4ff1
# fc_host @ /sys/class/fc_host/host6
10000062b0f4ff1
# fc_host @ /sys/class/fc_host/host6
10000062b0f4ff1
# fc_host @ /sys/class/fc_host/host6
10000062b0f4ff1
# fc_host @ /sys/class/fc_host/host6
10000062b0f4ff1
```

#### Limitations and Considerations for Linux

Note the following:

- On Linux systems, the use of XVM is supported only with CXFS; XVM does not support local Linux disk volumes.
- On systems running SLES 10 that are greater than 64 CPUs, there are issues with using the md driver and CXFS. The md driver holds the BKL (Big Kernel Lock), which is a single, system-wide spin lock. Attempting to acquire this lock can add substantial latency to a driver's operation, which in turn holds off other processes such as CXFS. The delay causes CXFS to lose membership. This problem has been observed specifically when an md pair RAID split is done, such as the following:

raidsetfaulty /dev/md1 /dev/path/to/partition

Although it is possible to mount other filesystems on top of a Linux CXFS filesystem, this is not recommended.

- CXFS filesystems with XFS version 1 directory format cannot be mounted on Linux nodes.
- The implementation of file creates using O\_EXCL is not complete. Multiple applications running on the same node using O\_EXCL creates as a synchronization mechanism will see the expected behavior (only one of the creates will succeed). However, applications running between nodes may not get the O\_EXCL behavior they requested (creates of the same file from two or more separate nodes may all succeed).
- The SAN HBA driver must be loaded before CXFS services are started. The HBA driver could be loaded early in the initialization scripts or be added to the initial RAM disk for the kernel. See the mkinitrd man page for more information.
- RHEL 5 x86\_64 nodes have a severely limited kernel stack size. To use CXFS on these nodes requires the following to avoid a stack overflow panic:
  - You must fully disable SELinux on x86\_64 RHEL 5 client-only nodes (you cannot simply set it to permissive mode). For more information, see:

http://www.redhat.com/docs/en-US/Red\_Hat\_Enterprise\_Linux/5.2/html/Deployment\_Guide/sec-sel-enabledisable.html

Note: This caveat does not apply to RHEL 5 nodes with ia64 architectures.

• Case-insensitive CXFS filesystems are not supported on SLES 10, RHEL 4, and RHEL 5 client-only nodes. These nodes will fail to mount the filesystem with messages such as the following:

Preparing to mount CXFS file system "/dev/cxvm/tp91" XFS: bad version XFS: SB validate failed

**Note:** Nodes that use enhanced XFS (SLES 10 nodes that are installed with the CXFS Edge Server software and SLES 11 nodes) do support case-insensitive filesystems.

• An export option called no\_sendfile has been added to the enhanced NFS server for SLES 10 systems. If you are having an issue with a SLES 10 client serving NFS, SGI recommendeds that you use no\_sendfile. For more information, see the exports(5) man page.

- Filesystems created with the default mkfs parameters will not mount on RHEL 4 U3 systems because they do not support filesystems with attr=2.
- Older filesystems created under IRIX with directory-naming suboption version=1 cannot be mounted on Linux.
- RHEL 4 and RHEL 5 clients cannot mount filesystems built with lazy-count=1. For RHEL clients, you must build the filesystems with the following required options:
  - RHEL 4 (any update):

server# mkfs -t xfs -l lazy-count=0 -i attr=1

– RHEL 5 (any update):

server# mkfs -t xfs -l lazy-count=0

Depending upon version of the mkfs.xfs program that is installed, these options may or may not be the default. The parameters used are printed by mkfs.xfswhen run, and can also be obtained later by using the following command on SLES systems:

sles# xfs\_info mountpoint

• If you are installing the CXFS client package on a system that is currently running XVM from the XVM Standalone for SLES distribution, you may see messages similar to the following:

WARNING: /lib/modules/2.6.16.21-0.8-smp/weak-updates/xvm/sgi-xvm-cell.ko needs unknown symbol xvm\_trace\_enter WARNING: /lib/modules/2.6.16.21-0.8-smp/weak-updates/xvm/sgi-xvm-cell.ko needs unknown symbol xvm\_physlab\_ver\_to\_cur

You should ignore these messages and reboot the system as documented in the installation instructions.

- On Linux client-only nodes, memory-mapping an offline file in a DMF filesystem may cause other processes such as ps(1) to block while DMF is making the file online.
- On a RHEL client-only node, if an application uses a memory-mapped file within a DMF filesystem and DMF subsequently makes the file offline, the application could see zeros instead of its data for subsequent pages brought into memory as the result of page faults. Similarly, if a file in a DMF filesystem is memory-mapped and then changed, it is possible for those changes to be lost if DMF subsequently makes the file offline.

• CXFS does not support the enhanced XFS agskip mount option on RHEL 4 or RHEL 5 clients.

See also:

- Appendix B, "Filesystem and Logical Unit Specifications" on page 231
- The appendix about mkfs options and CXFS in the CXFS 7 Administrator Guide for SGI InfiniteStorage

### **Enable DMAPI for Linux Client-Only Nodes**

You must enable DMAPI for Linux client-only nodes that are not running DMF software if you want to mount CXFS filesystems:

• SLES: Use the dmi mount option and set DMAPI\_PROBE="yes" in the /etc/sysconfig/sysctl file on the node. Changes to the file will processed on the next reboot.

After setting that system configuration file, you can immediately enable DMAPI for the current boot session by executing the following:

```
# sysctl -w fs.xfs.probe_dmapi=1
```

If you run a DMAPI application other than DMF, you must also change the parameter on the server-capable administration nodes.

• RHEL: edit the /etc/modprobe.d/sgi-cxfs-xvm.conf to include the following:

```
install xfs /sbin/modprobe --ignore-install xfs
/sbin/modprobe --ignore-install xfs_dmapi
install xfs_dmapi /bin/true
```

**Note:** For those nodes that are also DMF servers or DMF parallel data-mover nodes, DMAPI is automatically enabled when installing the dmf or dmf-mover packages.

## **Access Control Lists and Linux**

All CXFS files have UNIX mode bits (read, write, and execute) and optionally an access control list (ACL). For more information about POSIX ACLs, see the chmod and setfacl man pages.

# Fibre Channel HBA Installation for Linux

This section provides an overview of the Fibre Channel HBA installation information for Linux nodes.

The installation may be performed by you or by a qualified service representative for your hardware. See the Linux operating system documentation and the documentation for your hardware platform.

The driver requirements are as follows:

- LSI Logic card: the drivers are supplied with the Linux kernel. The module names are mptscsih and mptfc. The LSI lsiutil command displays the number of LSI HBAs installed, the model numbers, and firmware versions.
- QLogic card: the drivers are supplied with the Linux kernel.

You must ensure that the HBA driver is loaded prior to CXFS initialization by building the module into the initial RAM disk automatically or manually.

For example, using the QLogic card and the gla2200 driver:

• Automatic method:

Add a new line such as the following to the /etc/modprobe.d/sgi-cxfs-xvm.conf file:

alias scsi\_hostadapter1 qla2200

Note: You may have to create this file when adding the first parameter.

For SLES, add the driver name to the INITRD\_MODULES variable in the /etc/sysconfig/kernel file. After adding the HBA driver into INITRD\_MODULES, you must rebuild initrd with mkinitrd.

**Note:** If the host adapter is installed in the box when the operating system is installed, this may not be necessary. Or hardware may be detected at boot time.

When the new kernel is installed, the driver will be automatically included in the corresponding initrd image.

Manual method:

Recreate your initrd to include the appropriate HBA driver module. For more information, see the operating system documentation for the mkinitrd command.

You should then verify the appropriate initrd information:

• If using the GRUB loader, verify that the following line appears in the /boot/grub/grub.conf file:

initrd /initrd-version.img

- If using the LILO loader, do the following:
  - Verify that the following line appears in the appropriate stanza of /etc/lilo.conf:

/boot/initrd-version.img

2. Rerun LILO.

The system must be rebooted (and when using LILO, LILO must be rerun) for the new initrd image to take effect.

Instead of this procedure, you could also modify the /etc/rc.sysinit script to load the gla2200 driver early in the initscript sequence.

# **Preinstallation Steps for Linux**

This section provides an overview of the steps that you will perform on your Linux nodes prior to installing the CXFS software. It contains the following sections:

- "Adding a Private Network for Linux" on page 35
- "Using CXFS GUI Connectivity Diagnostics for Linux" on page 38
- "Verifying the Private and Public Networks for Linux" on page 39

## Adding a Private Network for Linux

The following procedure provides an overview of the steps required to add a private network to the Linux system. A private network is required for use with CXFS. See "Use a Private Network" on page 13.

You may skip some steps, depending upon the starting conditions at your site. For details about any of these steps, see the Linux operating system documentation.

1. Edit the /etc/hosts file so that it contains entries for every node in the cluster and their private interfaces as well. The /etc/hosts file has the following format, where *primary\_hostname* can be the simple hostname or the fully qualified domain name:

IP\_address primary\_hostname aliases

You should be consistent when using fully qualified domain names in the /etc/hosts file. If you use fully qualified domain names on a particular node, then all of the nodes in the cluster should use the fully qualified name of that node when defining the IP/hostname information for that node in their /etc/hosts file.

The decision to use fully qualified domain names is usually a matter of how the clients (such as NFS) are going to resolve names for their client server programs, how their default resolution is done, and so on.

Even if you are using the domain name service (DNS) or the network information service (NIS), you must add every IP address and hostname for the nodes to /etc/hosts on all nodes. For example:

190.0.2.1 server1.company.com server1 190.0.2.3 stocks 190.0.3.1 priv-server1 190.0.2.2 server2.company.com server2 190.0.2.4 bonds 190.0.3.2 priv-server2

You should then add all of these IP addresses to /etc/hosts on the other nodes in the cluster.

For more information, see the hosts and resolver man pages.

**Note:** Exclusive use of NIS or DNS for IP address lookup for the nodes will reduce availability in situations where the NIS or DNS service becomes unreliable.

For more information, see "Understand Hostname Resolution and Network Configuration Rules" on page 12.

2. Edit the /etc/nsswitch.conf file so that local files are accessed before either NIS or DNS. That is, the hosts line in /etc/nsswitch.conf must list files first. For example:

hosts: files nis dns

(The order of nis and dns is not significant to CXFS, but files must be first.)

3. Configure your private interface according to the instructions in the network configuration section of your Linux distribution manual. To verify that the private interface is operational, issue the following command:

linux# ifconfig -a

For example:

#### linux# ifconfig -a

- eth0 Link encap:Ethernet HWaddr 00:50:81:A4:75:6A inet addr:192.168.1.1 Bcast:192.168.1.255 Mask:255.255.0 UP BROADCAST RUNNING MULTICAST MTU:1500 Metric:1 RX packets:13782788 errors:0 dropped:0 overruns:0 frame:0 TX packets:60846 errors:0 dropped:0 overruns:0 carrier:0 collisions:0 txqueuelen:100 RX bytes:826016878 (787.7 Mb) TX bytes:5745933 (5.4 Mb) Interrupt:19 Base address:0xb880 Memory:fe0fe000-fe0fe038
- eth1 Link encap:Ethernet HWaddr 00:81:8A:10:5C:34 inet addr:10.0.0.10 Bcast:10.0.0.255 Mask:255.255.0 UP BROADCAST MULTICAST MTU:1500 Metric:1 RX packets:0 errors:0 dropped:0 overruns:0 frame:0 TX packets:0 errors:0 dropped:0 overruns:0 carrier:0 collisions:0 txqueuelen:100 RX bytes:0 (0.0 b) TX bytes:0 (0.0 b) Interrupt:19 Base address:0xef00 Memory:febfd000-febfd038
- lo Link encap:Local Loopback inet addr:127.0.0.1 Mask:255.0.0.0 UP LOOPBACK RUNNING MTU:16436 Metric:1 RX packets:162 errors:0 dropped:0 overruns:0 frame:0 TX packets:162 errors:0 dropped:0 overruns:0 carrier:0 collisions:0 txqueuelen:0 RX bytes:11692 (11.4 Kb) TX bytes:11692 (11.4 Kb)

This example shows that two ethernet interfaces (eth0 and eth1) are present and running (as indicated by UP in the third line of each interface description.

If the second network does not appear, it may be that a network interface card must be installed in order to provide a second network, or it may be that the network is not yet initialized.

#### Using CXFS GUI Connectivity Diagnostics for Linux

In order to test node connectivity by using the GUI, the root user on the node running the CXFS diagnostics must be able to access a remote shell using the rsh command (as root) on all other nodes in the cluster. (This test is not required when using cxfs\_admin because it verifies the connectivity of each node as it is added to the cluster.)

There are several ways of accomplishing this, depending on the existing settings in the pluggable authentication modules (PAMs) and other security configuration files.

The following method works with default settings. Do the following on all nodes in the cluster:

- 1. Install the rsh-server RPM.
- 2. Enable rsh.
- 3. Restart xinted.
- 4. Add rsh to the /etc/securetty file.
- 5. Add the hostname of the node from which you will be running the diagnostics into the /root/.rhosts file. Make sure that the mode of the .rhosts file is set to 600 (read and write access for the owner only).

After you have completed running the connectivity tests, you may wish to disable rsh on all cluster nodes.

For more information, see the Linux operating system documentation about PAM and the hosts.equiv man page.

#### Verifying the Private and Public Networks for Linux

For each private network on each Linux node in the pool, verify access with the ping command:

- 1. Enable multicast ping using one or more of the following methods (the permanent method will not take affect until after a reboot):
  - Immediate but temporary method:

linux# echo "0" > /proc/sys/net/ipv4/icmp\_echo\_ignore\_broadcasts

For more information, see http://kerneltrap.org/node/16225

• Immediate but temporary method:

linux# sysctl net.ipv4.icmp\_echo\_ignore\_broadcasts=0"

- Permanent method upon reboot (survives across reboots):
  - 1. Remove the following line (if it exists) from the /etc/sysctl.conf file:

net.ipv4.icmp\_echo\_ignore\_broadcasts = 1

- 2. Execute a ping using the private network. Enter the following, where *nodeIPaddress* is the IP address of the node:
  - # ping nodelPaddress

For example:

```
linux# ping 10.0.0.1
PING 10.0.0.1 (10.0.0.1) from 128.162.240.141 : 56(84) bytes of data.
64 bytes from 10.0.0.1: icmp_seq=1 ttl=64 time=0.310 ms
64 bytes from 10.0.0.1: icmp_seq=2 ttl=64 time=0.122 ms
64 bytes from 10.0.0.1: icmp_seq=3 ttl=64 time=0.127 ms
```

- 3. Execute a ping using the public network.
- 4. If the ping fails, repeat the following procedure on each node:
  - a. Verify that the network interface was configured up using ifconfig. For example:

UP BROADCAST MULTICAST MTU:1500 Metric:1 RX packets:0 errors:0 dropped:0 overruns:0 frame:0 TX packets:0 errors:0 dropped:0 overruns:0 carrier:0 collisions:0 txqueuelen:100 RX bytes:0 (0.0 b) TX bytes:0 (0.0 b) Interrupt:19 Base address:0xef00 Memory:febfd000-febfd038

In the third output line above, UP indicates that the interface was configured up.

- b. Verify that the cables are correctly seated.
- 5. Repeat this procedure on each node.

# **Client Software Installation for Linux**

This section discusses the following:

- "Installing CXFS Software for Linux" on page 40
- "Verifying the Linux Installation" on page 43

### Installing CXFS Software for Linux

Table 3-1 provides examples of the differences in package extensions among the various processor architectures supported by CXFS.

**Note:** The package extensions vary by architecture. Ensure that you install the appropriate package for your processor architecture.

Table 3-1 Processor Architecture and Package Extensions

| Class  | Processor Architecture | Package Architecture Extension |
|--------|------------------------|--------------------------------|
| x86_64 | AMD Opteron            | .x86_64.rpm                    |
|        | Intel Xeon EM64T       | .x86_64.rpm                    |
| ia64   | Intel Itanium 2        | .ia64.rpm                      |

007-5619-007

Installing the CXFS client software for Linux requires approximately 50–200 MB of space, depending upon the packages installed at your site.

To install the required software on a Linux node, do the following:

- 1. Read the *SGI InfiniteStorage Software Platform* release notes, CXFS general release notes, and CXFS Linux release notes in the /docs directory on the ISSP DVD and any late-breaking caveats on Supportfolio.
- Verify that the node is running a supported Linux distribution and kernel, according to the CXFS for Linux release notes. See the Red Hat /etc/redhat-release or SLES /etc/SuSE-release files and enter the following:

linux\_cxfsclient# uname -r

- 3. (Optional) Verify that the node is running the supported level of software, according to the CXFS for Linux release notes. Also install any required patches. See the releasences/README file for more information.
- 4. If you had to install software in one of the above steps, reboot the system:

linux\_cxfsclient# /sbin/reboot

5. Transfer the client-only software (that was downloaded onto a CXFS server-capable administration node during its installation procedure) from the server to the client using ftp, rcp, or scp.

The location of the tarball on the server will be as follows:

/usr/cluster/client-dist/CXFS\_VERSION/linux/CLIENT\_LINUX\_VERSION/ARCHITECTURE/cxfs-client.tar.gz

For example, for an SGI ia64 client running SLES 10 SP2, the location of the CXFS 6.1 tarball on the server would be:

/usr/cluster/client-dist/6.1.0.3/linux/sles10sp2/ia64/cxfs-client.tar.gz

**Note:** Specific packages listed here are examples and may not match the released product.

In this case, you could do the following:

server\_admin# cd /usr/cluster/client-dist/6.1.0.3/linux/sles10sp2/ia64
server\_admin# scp cxfs-client.tar.gz linux\_cxfsclient:/tmp/cxfs/

007-5619-007

6. Disassemble the downloaded tarball on the Linux client-only node. For example:

linux\_cxfsclient# cd /tmp/cxfs
linux\_cxfsclient# tar -zxvf tarball

After you extract the information using tar, the RPMs will be in the following directory:

/tmp/cxfs/sgi-install/SGI/RPMS

- 7. Install the CXFS software:
  - For RHEL:
    - Including GRIOv2:

rhel\_cxfsclient# rpm -Uvh \*.rpm

- Without GRIOv2:

rhel\_cxfsclient# rpm -Uvh cxfs\*rpm kmod\*rpm sgi\*rpm

- For SLES 11:
  - Including GRIOv2:

sles11\_cxfsclient# rpm -Uvh \*.rpm

- Without GRIOv2:

sles11\_cxfsclient# rpm -Uvh cxfs\*rpm sgi\*rpm

- For SLES 10:
  - Including GRIOv2:
    - smp kernel:

sles10\_cxfsclient# rpm -Uvh cxfs\*rpm grio2\*rpm sgi-\*-kmp-smp-\*rpm sgi-\*-commands\*

• default kernel:

sles10\_cxfsclient# rpm -Uvh cxfs\*rpm grio2\*rpm sgi-\*-kmp-default-\*rpm sgi-\*-commands\*

- Without GRIOv2:
  - smp kernel:

sles10\_cxfsclient# rpm -Uvh cxfs\*rpm sgi-\*-kmp-smp-\*rpm sgi-\*-commands\*

• default kernel:

sles10\_cxfsclient# rpm -Uvh cxfs\*rpm sgi-\*-kmp-default-\*rpm sgi-\*-commands\*

- 8. Edit the /etc/cluster/config/cxfs\_client.options file as necessary. See the "Maintenance for Linux" on page 46 and the cxfs\_client(8) man page.
- 9. Reboot the system:

linux\_cxfsclient# reboot

10. (*RHEL 5 x86\_64 systems only*) edit the /etc/depmod.d/depmod.conf.dist file and make the following change:

From:

search updates extra built-in weak-updates

To:

search updates extra weak-updates built-in

## Verifying the Linux Installation

Use the uname -r command to ensure the kernel installed above is running.

To verify that the CXFS software has been installed properly, use the rpm -qa command to display all of the installed packages. You can filter the output by searching for particular package name.

## **Postinstallation Steps for Linux**

This section discusses the following:

- "Configuring XVM Failover V2 on Linux" on page 43
- "Configuring I/O Fencing for Linux" on page 44

## **Configuring XVM Failover V2 on Linux**

To generate the /etc/failover2.conf file for Linux, use the procedures documented in *CXFS* 7 *Administrator Guide for SGI InfiniteStorage*.

#### Following is an example of the /etc/failover2.conf file on a Linux system:

/dev/disk/by-path/pci-0000:06:02.1-fc-0x200800a0b8184c8e:0x000000000000000 affinity=0 preferred /dev/disk/by-path/pci-0000:06:02.1-fc-0x200900a0b8184c8d:0x000000000000000 affinity=1

For more information, see:

- The comments in the /etc/failover2.conf.example file
- "XVM Failover and CXFS" on page 8
- CXFS 7 Administrator Guide for SGI InfiniteStorage
- XVM Volume Manager Administrator Guide

## **Configuring I/O Fencing for Linux**

I/O fencing is required on Linux nodes in order to protect data integrity of the filesystems in the cluster. The cxfs\_client software automatically detects the world wide port names (WWPNs) of any supported host bus adapters (HBAs) for Linux nodes that are connected to a switch that is configured in the cluster database. These HBAs are available for fencing.

## Start/Stop cxfs\_client for Linux

The cxfs\_client service will be invoked automatically during normal system startup and shutdown procedures. This script starts and stops the cxfs\_client daemon.

To start up cxfs\_client manually, enter the following:

| linux# service cxfs_client start                 |      |
|--------------------------------------------------|------|
| Loading CXFS modules:                            | done |
| Starting cxfs client: cxfs_client daemon started |      |
|                                                  | done |

To stop cxfs\_client manually, enter the following:

linux# service cxfs\_client stop
Stopping cxfs client:
Waiting for cxfs client to stop...

done

To stop and then start cxfs\_client manually, enter the following:

| linux# service cxfs_client restart               |      |
|--------------------------------------------------|------|
| Stopping cxfs client:                            |      |
| Waiting for cxfs client to stop                  | done |
| Loading CXFS modules:                            | done |
| Starting cxfs client: cxfs_client daemon started |      |
|                                                  | done |

To see the current status, use the status argument. For example:

```
linux# service cxfs_client status
cxfs_client status [timestamp Apr 20 14:54:30 / generation 4364]
CXFS client:
   state: stable (5), cms: up, xvm: up, fs: up
Cluster:
   connies_cluster (23) - enabled
Local:
   ceara (7) - enabled
Nodes:
   aiden
            enabled up
                           12
   brenna
            enabled DOWN 10
   brigid enabled up
                           11
            enabled up
   ceara
                           7
   chili
            enabled up
                           4
   cxfsibm2 enabled up
                           9
   cxfssun4 enabled up
                           5
   daghada enabled up
                           8
           enabled up
   flynn
                           2
   gaeth
            enabled up
                           0
   minnesota enabled up
                           6
           enabled up
   rowan
                           3
   rylie enabled up
                           1
Filesystems:
   concatfs enabled mounted
                                                         /concatfs
                                     concatfs
   stripefs
            enabled mounted
                                     stripefs
                                                         /stripefs
   tp9300_stripefs enabled forced mounted tp9300_stripefs
                                                             /tp9300_stripefs
```

cxfs\_client is running.

For example, if cxfs\_client is stopped:

linux# service cxfs\_client status
cxfs\_client is stopped

## Maintenance for Linux

This section contains information about maintenance procedures for CXFS on Linux:

- "Modifying the CXFS Software for Linux" on page 46
- "Recognizing Storage Changes for Linux" on page 47

## Modifying the CXFS Software for Linux

You can modify the behavior of the CXFS client daemon (cxfs\_client) by placing options in the /etc/cluster/config/cxfs\_client.options file. The available options are documented in the cxfs\_client man page.

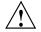

**Caution:** Some of the options are intended to be used internally by SGI only for testing purposes and do not represent supported configurations. Consult your SGI service representative before making any changes.

To see if cxfs\_client is using the options in cxfs\_client.options, enter the following:

linux# ps -ax | grep cxfs\_client
3612 ? S 0:00 /usr/cluster/bin/cxfs\_client -i cxfs3-5
3841 pts/0 S 0:00 grep cxfs\_client

To be sure that cxfs\_client is configured to start up on boot, view the chkconfig output, which should appear similar to the following:

## **Recognizing Storage Changes for Linux**

On Linux nodes, the cxfs-enumerate-wwns script enumerates the world wide names (WWNs) on the host that are known to CXFS. See "Mount Scripts" on page 28.

The following script is run by cxfs\_client when it reprobes the storage controllers upon joining or rejoining membership:

/var/cluster/cxfs\_client-scripts/cxfs-reprobe

For RHEL nodes, you can define a group of environment variables in the /etc/cluster/config/cxfs\_client.options file in order for cxfs-reprobe to probe specific targets on the SCSI bus.

The script detects the presence of the SCSI and/or XSCSI layers on the system and defaults to probing whichever layers are detected. You can override this decision by setting CXFS\_PROBE\_SCSI and/or CXFS\_PROBE\_XSCSI to one of the following on the appropriate bus:

- 0 to disable the probe
- 1 to force the probe

When an XSCSI scan is performed, all buses are scanned by default. You can override this decision by specifying a space-separated list of buses in CXFS\_PROBE\_XSCSI\_BUSES. (If you include space, you must enclose the list within single quotation marks.) For example:

export CXFS\_PROBE\_XSCSI\_BUSES='/dev/xscsi/pci0001:00:03.0-1/bus /dev/xscsi/pci0002:00:01.0-2/bus'

When a SCSI scan is performed, a fixed range of buses/channels/IDs and LUNs are scanned; these ranges may need to be changed to ensure that all devices are found. The ranges can also be reduced to increase scanning speed if a smaller space is sufficient.

The following summarizes the environment variables (separate multiple values by white space and enclose within single quotation marks):

```
CXFS_PROBE_SCSI=0/1
```

Stops (0) or forces (1) a SCSI probe. Default: 1 if SCSI

CXFS\_PROBE\_SCSI\_BUSES=BusList

Scans the buses listed. Default: 0 1 2

007-5619-007

```
CXFS_PROBE_SCSI_CHANNELS=ChannelList
                                     Scans the channels listed. Default: 0
                       CXFS PROBE SCSI IDS=IDList
                                     Scans the IDS listed. Default: 0 1 2 3
                       CXFS_PROBE_SCSI_LUNS=LunList
                                     Scans the LUNs listed. Default: 0 1 2 3 4 5 6 7 8 9 10 11 12
                                     13 14 15
                       CXFS_PROBE_XSCSI=0/1
                                     Stops (1) or forces (1) an XSCSI probe. Default: 1 if XSCSI
                       CXFS_PROBE_XSCSI_BUSES=BusList
                                     Scans the buses listed. Default: all XSCSI buses
                       For example, the following would only scan the first two SCSI buses:
                       export CXFS_PROBE_SCSI_BUSES='0 1'
                       The following would scan 16 LUNs on each bus, channel, and ID combination (all on
                       one line):
                       export CXFS_PROBE_SCSI_LUNS='0 1 2 3 4 5 6 7 8 9 10 11 12 13 14 15'
                       Other options within the /etc/cluster/config/cxfs_client.options file
                       begin with a - character. Following is an example cxfs_client.options file:
# Example cxfs_client.options file
-Dnormal -serror
export CXFS_PROBE_SCSI_BUSSES=1
export CXFS_PROBE_SCSI_LUNS='0 1 2 3 4 5 6 7 8 9 10 11 12 13 14 15 16 17 18 19 20'
```

**Note:** The – character or the term export must start in the first position of each line in the cxfs\_client.options file; otherwise, they are ignored by the cxfs\_client service.

#

## Using cxfs-reprobe with RHEL

When cxfs\_client rescans disk buses, it executes the /var/cluster/cxfs\_client-scripts/cxfs-reprobe script. This requires the use of parameters in RHEL due to limitations in the SCSI layer. You can export these parameters from the /etc/cluster/config/cxfs\_client.options file.

The script detects the presence of the SCSI and/or XSCSI layers on the system and defaults to probing whichever layers are detected. You can override this decision by setting CXFS\_PROBE\_SCSI (for Linux SCSI) or CXFS\_PROBE\_XSCSI (for Linux XSCSI) to one of the following:

- 0 to disable the probe
- 1 to force the probe

When an XSCSI scan is performed, all buses are scanned by default. You can override this by specifying a space-separated list of buses in CXFS\_PROBE\_XSCSI\_BUSES. (If you include space, you must enclose the list within single quotation marks.) For example:

export CXFS\_PROBE\_XSCSI\_BUSES='/dev/xscsi/pci01.03.0-1/bus /dev/xscsi/pci02.01.0-2/bus'

When a SCSI scan is performed, a fixed range of buses/channels/IDs and LUNs are scanned; these ranges may need to be changed to ensure that all devices are found. The ranges can also be reduced to increase scanning speed if a smaller space is sufficient.

The following summarizes the environment variables (separate multiple values by white space and enclose within single quotation marks):

CXFS\_PROBE\_SCSI=0/1

Stops (0) or forces (1) a SCSI probe. Default: 1 if SCSI

CXFS\_PROBE\_SCSI\_BUSES=BusList

Scans the buses listed. Default: 0 1 2

CXFS\_PROBE\_SCSI\_CHANNELS=ChannelList

Scans the channels listed. Default: 0

CXFS\_PROBE\_SCSI\_IDS=IDList

Scans the IDS listed. Default: 0 1 2 3

007-5619-007

```
CXFS_PROBE_SCSI_LUNS=LunList
                                     Scans the LUNs listed. Default: 0 1 2 3 4 5 6 7 8 9 10 11 12
                                     13 14 15
                       CXFS_PROBE_XSCSI=0/1
                                     Stops (1) or forces (1) an XSCSI probe. Default: 1 if XSCSI
                       CXFS_PROBE_XSCSI_BUSES=BusList
                                     Scans the buses listed. Default: all XSCSI buses
                       For example, the following would only scan the first two SCSI buses:
                       export CXFS_PROBE_SCSI_BUSES='0 1'
                       The following would scan 16 LUNs on each bus, channel, and ID combination (all on
                       one line):
                       export CXFS PROBE SCSI LUNS='0 1 2 3 4 5 6 7 8 9 10 11 12 13 14 15'
                       Other options within the /etc/cluster/config/cxfs_client.options file
                       begin with a - character. Following is an example cxfs_client.options file:
# Example cxfs_client.options file
-Dnormal -serror
export CXFS_PROBE_SCSI_BUSSES=1
export CXFS_PROBE_SCSI_LUNS='0 1 2 3 4 5 6 7 8 9 10 11 12 13 14 15 16 17 18 19 20'
```

**Note:** The - character or the term export must start in the first position of each line in the cxfs\_client.options file; otherwise, they are ignored by the cxfs client service.

## **GRIO** on Linux

CXFS supports guaranteed-rate I/O (GRIO) version 2 on the Linux platform if GRIO is enabled on the server-capable administration node. However, GRIO is disabled by default on Linux client-only nodes. To enable GRIO on a Linux client-only node, you must install the GRIO software as documented in "Installing CXFS Software for Linux" on page 40 and do the following:

#

 Change the following line in /etc/cluster/config/cxfs\_client.options from:

```
export GRIO2=off
to:
export GRIO2=on
```

2. Reboot the system.

A Linux node can mount a GRIO-managed filesystem and supports node-level static reservations. A Linux node will interoperate with the dynamic bandwidth allocator for all I/O outside of any reservation.

Application bandwidth reservations must be explicitly released by the application before exit. If the application terminates unexpectedly or is killed, its bandwidth reservations are not automatically released and will cause a bandwidth leak. If this happens, the lost bandwidth could be recovered by rebooting the node.

For more information, see:

- "Guaranteed-Rate I/O (GRIO) and CXFS" on page 7
- Guaranteed-Rate I/O Version 2 for Linux Guide

## System Tunable Kernel Parameters on Linux

SGI recommends that you use the same settings for system tunable kernel parameters on all applicable nodes in the cluster.

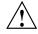

**Caution:** Before changing any parameter, you should understand the ramifications of doing so on your system. You should only modify debugging parameters at the recommendation of SGI.

This section discusses the following:

- "Making Permanent Parameter Changes on Linux" on page 52
- "Making Temporary Parameter Changes on Linux" on page 53
- "Querying a Current Parameter Setting on Linux" on page 53
- "Parameter Details for Linux" on page 54

## Making Permanent Parameter Changes on Linux

You can change a parameter permanently across reboots by adding it to the following file: /etc/modprobe.d/sgi-cxfs-xvm.conf

Note: You may have to create this file when adding the first parameter.

Use the following format:

options module systume=setting

where:

• *module* is one of the following module strings:

sgi-cell sgi-cxfs

- systume is the parameter name, such as mtcp\_hb\_watchdog
- setting is the value you want to set for the parameter, such as 2

**Note:** Do not use spaces around the = character.

For example, to permanently set the mtcp\_hb\_watchdog parameter (which is in the sgi-cell module) to 2, add the following line to the configuration file:

options sgi-cell mtcp\_hb\_watchdog=2

The change will take effect upon reboot.

## Making Temporary Parameter Changes on Linux

For a temporary change to a dynamic parameter, use the Linux sysct1(8) command:

linux# sysctl -w prefix.systume=value

where:

• *prefix* is one of the following:

fs.cxfs kernel.cell

- systume is the parameter name, such as mtcp\_hb\_watchdog
- setting is the value you want to set for the parameter, such as 2

**Note:** Do not use spaces around the = character.

For example, to set the mtcp\_hb\_watchdog parameter (which has the kernel.cell prefix) to 2:

linux# sysctl -w kernel.cell.mtcp\_hb\_watchdog=2
kernel.cell.mtcp\_hb\_watchdog = 2

## **Querying a Current Parameter Setting on Linux**

To query the current setting of a parameter on a Linux system, use the Linuxsysctl(8) command:

linux# sysctl prefix.systume

where:

• *prefix* is one of the following:

fs.cxfs kernel.cell

• systume is the parameter name, such as mtcp\_hb\_watchdog

For example, to query the current setting of the mtcp\_hb\_watchdog parameter (which has the kernel.cell prefix):

```
linux# sysctl kernel.cell.mtcp_hb_watchdog
kernel.cell.mtcp_hb_watchdog = 2
```

## **Parameter Details for Linux**

For details about the available parameters, see the system tunable kernel parameter appendix in the *CXFS 7 Administrator Guide for SGI InfiniteStorage*.

## **Troubleshooting for Linux**

This section discusses the following:

- "Device Filesystem Enabled for Linux" on page 55
- "The cxfs\_client Daemon is Not Started on Linux" on page 56
- "Filesystems Do Not Mount on Linux" on page 56
- "Unable to use the dmi Mount Option" on page 57
- "Large Log Files on Linux" on page 57
- "xfs off Output from chkconfig" on page 58
- "crash Dumps" on page 58
- "Slow Performance on Linux Due to Token Optimizations" on page 58
- "SGI ia64 NMI System Reset Hangs" on page 59
- "Multiple Ethernet Interfaces on SGI ia64 Systems" on page 59
- "System Dump Analysis Tool (SLES 11 on ia64)" on page 59
- "No WWPNs Detected for Linux" on page 62

Also see:

- Chapter 7, "General Troubleshooting" on page 215
- Appendix D, "Error Messages" on page 237

## **Device Filesystem Enabled for Linux**

The kernels provided for the Linux node have the Device File System (devfs) enabled. This can cause problems with locating system devices in some circumstances. See the devfs FAQ at the following location:

http://www.atnf.csiro.au/people/rgooch/linux/docs/devfs.html

## The cxfs\_client Daemon is Not Started on Linux

Confirm that the cxfs\_client is not running. The following command would list the cxfs\_client process if it were running:

linux# ps -ax | grep cxfs\_client

Check the cxfs\_client log file for errors.

Restart cxfs\_client as described in "Start/Stop cxfs\_client for Linux" on page 44 and watch the cxfs\_client log file for errors.

To be sure that cxfs\_client is configured to start up on boot, view the chkconfig output, which should appear similar to the following:

### Filesystems Do Not Mount on Linux

If cxfs\_info reports that cms is up but XVM or the filesystem is in another state, then one or more mounts is still in the process of mounting or has failed to mount.

The CXFS node might not mount filesystems for the following reasons:

- The node may not be able to see all of the LUNs. This is usually caused by misconfiguration of the HBA or the SAN fabric:
  - Check that the ports on the Fibre Channel, SAS, or InfiniBand switch connected to the HBA are active. Physically look at the switch to confirm the light next to the port is green, or remotely check by using the switchShow command.
  - Check that the HBA configuration is correct.
  - Check that the HBA can see all the LUNs for the filesystems it is mounting.
  - Check that the operating system kernel can see all the LUN devices.
  - If the RAID device has more than one LUN mapped to different controllers, ensure the node has a SAN path to all relevant storage controllers.
- The cxfs\_client daemon may not be running. See "The cxfs\_client Daemon is Not Started on Linux" on page 56.

- The filesystem may have an unsupported mount option. Check the cxfs\_client.log for mount option errors or any other errors that are reported when attempting to mount the filesystem.
- The cluster membership (cms), XVM, or the filesystems may not be up on the node. Execute the cxfs\_info command to determine the current state of cms, XVM, and the filesystems. If the node is not up for each of these, then check the /var/log/cxfs\_client log to see what actions have failed.

Do the following:

- If cms is not up, check the following:
  - Is the node is configured on the server-capable administration node with the correct hostname?
  - Has the node been added to the cluster and enabled? See "Verifying the Cluster Status" on page 207.
- If XVM is not up, check that the HBA is active and can see the LUNs.
- If the filesystem is not up, check that one or more filesystems are configured to be mounted on this node and check the /var/log/cxfs\_client file for mount errors.

## Unable to use the dmi Mount Option

By default, DMAPI is turned off on SLES 10 and SLES 11 systems. If you try to mount with the dmi mount option, you will see errors such as the following:

kernel: XFS: unknown mount option [dmi]."

See "Enable DMAPI for Linux Client-Only Nodes" on page 33.

## Large Log Files on Linux

The /var/log/cxfs\_client log file may become quite large over a period of time if the verbosity level is increased. See the cxfs\_client.options man page and "Log Files on Linux" on page 28.

## xfs off Output from chkconfig

The following output from chkconfig --list refers to the X Font Server, not the XFS filesystem, and has no association with CXFS:

xfs 0:off 1:off 2:off 3:off 4:off 5:off 6:off

#### crash Dumps

To enable the collection of crash dumps on a Linux client-only node, consult your operating system documentation. The *CXFS 7 Administrator Guide for SGI InfiniteStorage* contains a procedure for enabling crash dump collection on a server-capable administration node.

## Slow Performance on Linux Due to Token Optimizations

Note: You should modify cell\_tkm\_feature\_disable only if directed to do so by SGI Support.

CXFS token prefetch and range tokens are designed as optimizations for applications using CXFS filesystems on a CXFS client. However, under some workloads, token prefetch may actually slow performance and range tokens may cause token hangs. If directed to do so by SGI Support, you can use the cell\_tkm\_feature\_disable system tunable parameter to disable these features on Linux clients:

To disable token prefetch:

linux# sysct1 -w kernel.cell\_tkm\_feature\_disable=4

To disable range tokens:

linux# sysctl -w kernel.cell\_tkm\_feature\_disable=64

To disable both token prefetch and range tokens:

linux# sysctl -w kernel.cell\_tkm\_feature\_disable=68

• To reenable both token prefetch and range tokens (returning to the default behavior):

linux# sysctl -w kernel.cell.cell\_tkm\_feature\_disable=0

For information about setting cell\_tkm\_feature\_disable permanently, see "Making Permanent Parameter Changes on Linux" on page 52. For more details about system tunable parameters, see *CXFS 7 Administrator Guide for SGI InfiniteStorage*.

## SGI ia64 NMI System Reset Hangs

On SGI ia64 machines, an NMI system reset will not proceed until there is human intervention.

**Note:** NMI should only be used when directed to by SGI Service personnel. When used on SGI ia64 client-only nodes, the node will not restart automatically, but will stop in the kdb debugger, which requires human intervention to perform debugging and reset the node manually. (See SGI Bulletin TIB 200908 for information on debugging with kdb.)

## Multiple Ethernet Interfaces on SGI ia64 Systems

In SGI ia64 systems with multiple Ethernet interfaces, the default behavior of the operating system is to dynamically assign interface names (such as eth0, eth1, and so on) at boot time. Therefore, the physical interface associated with the eth0 device may change after a system reboot; if this occurs, it will cause a networking problem for CXFS. To avoid this problem, provide persistent device naming by using the /etc/sysconfig/networking/eth0\_persist file to map specific Ethernet device names to specific MAC addresses. Adding lines of the format to the eth0\_persist file:

ethN MAC\_ID

For example:

eth0 08:00:69:13:dc:ec eth1 08:00:69:13:72:e8

## System Dump Analysis Tool (SLES 11 on ia64)

For system dump analysis on an SGI ia64 system running SLES 11, use the SLES crash tool. (For information about SLES x86\_64 systems and RHEL systems, see the CXFS 7 Administrator Guide for SGI InfiniteStorage.)

To enable the collection of crash dumps on a SLES 11 ia64 system, do the following:

- 1. Install the following RPMs, where kernelrev matches your installed kernel
  - kernel-default-debuginfo-kernelrev
  - kdump-version
  - kexec-tools-version

For example, for the 2.6.27.19-5-default kernel, you would require kernel-default-debuginfo-2.6.27.19-5.1 RPM, which would install the following file:

/usr/lib/debug/boot/vmlinux-2.6.27.19-5-default.debug

When you install the kdump-version RPM, it will automatically add the following information onto the kernel lines in the /etc/elilo.conf file:

crashkernel=512M-:256M

Note: When you install the kdump RPM, kdump is automatically enabled. (Unlike previous SLES releases, when you had to manual do a chkconfig kdump on.)

2. Run the following command to make the changes to /etc/elilo.conf take effect:

ia64# **elilo** 

3. Reboot, which activates the kernel and reserves the required memory. You will see the following message on the console:

Loading kdump Regenerating kdump initrd ... done System Boot Control: The system has been set up

4. Verify that the machine is set up correctly by requesting an NMI from the console:

ia64\_console# echo "c">/proc/sysrq-trigger

**Note:** If there are several old dump files, the oldest one might be deleted by this process.

## For example:

ia64\_console# echo "c">/proc/sysrq-trigger
SysRq : Trigger a crashdump
Initializing cgroup subsys cpuset
Initializing cgroup subsys cpu

... (pages of output)

The key piece of information to look for are lines such as the following at the end of the output:

| Saving dump using makedumpfile          |                                                                                                    |  |
|-----------------------------------------|----------------------------------------------------------------------------------------------------|--|
| Copying data                            | : [100 %]                                                                                                    |  |
| The dumpfile is saved to                | /root/var/crash/2009-10-29-21:03/vmcore.                                                                                                    |  |
| makedumpfile Completed.                 |                                                                                                    |  |
| Generating README                       |                                                                                                    |  |
| Copying System.map                      | Finished.                                                                                                    |  |
| Copying kernel                          | Finished.                                                                                                    |  |
|                                         | Then the machine will reboot normally.                                                                                                    |  |
|                                         | 5. Go to the /var/crash directory and look for the dump directories that named according to the date and time. Each date directory will contain the files required for analysis. For example:                                                                                                    |  |
|                                         | ia64# cd /var/crash                                                                                                    |  |
|                                         | ia64# <b>ls</b>                                                                                                    |  |
|                                         | 2009-10-13-21:02/ 2009-10-26-15:55/                                                                                                    |  |
|                                         | ia64# <b>ls -1 2009-10-26-15:55</b>                                                                                                    |  |
|                                         | README.txt                                                                                                    |  |
|                                         | System.map-2.6.27.19-5-default                                                                                                    |  |
|                                         | vmlinux-2.6.27.19-5-default.gz                                                                                                    |  |
|                                         | vmcore                                                                                                    |  |
| Generating README<br>Copying System.map | <pre>Finished.<br/>Finished.<br/>Then the machine will reboot normally.<br/>5. Go to the /var/crash directory and look for the dump directories that named<br/>according to the date and time. Each date directory will contain the files requir<br/>for analysis. For example:<br/>ia64# cd /var/crash<br/>ia64# ls<br/>2009-10-13-21:02/ 2009-10-26-15:55/<br/>ia64# ls -1 2009-10-26-15:55<br/>README.txt<br/>System.map-2.6.27.19-5-default<br/>vmlinux-2.6.27.19-5-default.gz</pre> |  |

For more information, see the crash(8) man page.

## No WWPNs Detected for Linux

If no WWPNs are detected, the following message will be logged to the /var/log/cxfs\_client file:

cis\_get\_hbas no local HBAs found - falling back to /etc/fencing.conf

If no WWPNs are detected, you can manually specify the WWPNs in the fencing file.

Note: This method does not work if the WWPNs are partially discovered.

The /etc/fencing.conf file enumerates the WWPNs for all of the HBAs that will be used to mount a CXFS filesystem. There must be a line for each HBA WWPN as a 64-bit hexadecimal number.

**Note:** The WWPN is that of the HBA itself, **not** any of the devices that are visible to that HBA in the fabric.

You must update the /etc/fencing.conf file whenever the HBA configuration changes, including the replacement of an HBA.

For dual-ported HBAs, the file must include the WWPNs of any ports that are used to access cluster disks. This may result in multiple WWPNs per HBA in the file; the numbers will probably differ by a single digit. For example, if you determined that port 0 is the port connected to the switch, your fencing file should contain the following (comment lines begin with #):

# WWPN of the HBA installed on this system
#
2000000173002c0b

To configure fencing, see the CXFS 7 Administrator Guide for SGI InfiniteStorage.

## **Reporting Linux Problems**

Before reporting a problem to SGI, you should run the cxfsdump(8) command on a server-capable administration node. See the information in the *CXFS 7 Administrator Guide for SGI InfiniteStorage*.

Note: You could run cxfsdump on each cluster node manually by executing the /usr/cluster/bin/cxfsdump -local command individually on each node, but this is less efficient.

## Mac OS X Platform

CXFS supports a client-only node running the Mac OS X operating systems as defined in the CXFS Mac OS X release notes. This chapter contains the following sections:

- "CXFS on Mac OS X" on page 65
- "HBA Installation for Mac OS X" on page 79
- "Preinstallation Steps for Mac OS X" on page 81
- "Client Software Installation for Mac OS X" on page 84
- "Postinstallation Steps for Mac OS X" on page 85
- "Start/Stop cxfs\_client for Mac OS X" on page 87
- "Maintenance for Mac OS X" on page 88
- "GRIO on Mac OS X" on page 90
- "System Tunable Kernel Parameters on Mac OS X" on page 91
- "Troubleshooting for Mac OS X" on page 95
- "Reporting Mac OS X Problems" on page 100

## CXFS on Mac OS X

This section contains the following information about CXFS on Mac OS X:

- "Requirements for Mac OS X" on page 66
- "CXFS Commands on Mac OS X" on page 66
- "Log Files on Mac OS X" on page 68
- "Limitations and Considerations for Mac OS X" on page 69
- "Configuring Hostnames on Mac OS X" on page 69

- "Mapping User and Group Identifiers for Mac OS X" on page 70
- "Access Control Lists and Mac OS X" on page 71

## **Requirements for Mac OS X**

In addition to the items listed in "Requirements" on page 6, using a Mac OS X node to support CXFS requires the following, as detailed in the Mac OS X release notes:

- A supported Mac OS X operating system
- A supported Apple Computer hardware platform
- A supported Apple host bus adapter (HBA)

## **CXFS Commands on Mac OS X**

The following commands are shipped as part of the CXFS Mac OS X package:

```
/usr/cluster/bin/autopsy
/usr/cluster/bin/cxfs_admin
/usr/cluster/bin/cxfs_client
/usr/cluster/bin/cxfs_info
/usr/cluster/bin/cxfscp
/usr/cluster/bin/cxfsdump
/usr/cluster/bin/fabric dump
/usr/cluster/bin/frametest
/usr/cluster/bin/install-cxfs
/usr/cluster/bin/uninstall-cxfs
/usr/cluster/bin/xattr_convert
/Library/StartupItems/cxfs/cxfs
/usr/sbin/grioadmin
/usr/sbin/griomon
/usr/sbin/grioqos
/usr/cluster/bin/xvm
```

For more information on these commands, see the man pages and the *CXFS 7* Administrator Guide for SGI InfiniteStorage.

Note the following:

On Lion and Mountain Lion, CXFS calls the /usr/cluster/libexec/xvmfod daemon at startup. XVM uses xvmfod to enable/disable paths to a RAID controller's WWNN by executing the /usr/cluster/libexec/xvm\_manage\_paths binary, which in turn calls mpioutil (1) to do the real work to manage the physical Fibre Channel paths to the LUN. xvmfod should be running on the Mac OS X node at all times while CXFS and XVM are active, if it is not, see "XVM Failover Problems on Lion or Mountain Lion Nodes" on page 97.

Note: The xvmfod command and xvm\_manage\_paths binary are intended to be used by XVM only; do not execute them manually.

- The installation package uses install-cxfs to install or update all of the CXFS files. You can use the uninstall-cxfs command to uninstall all CXFS files; uninstall is not an installation package option.
- The cxfs\_client and xvm commands are needed to include a client-only node in a CXFS cluster.
- The cxfs command is run by the operating system to start and stop CXFS on the Mac OS X node.
- The cxfs\_info command reports the current status of this node in the CXFS cluster.
- To make administrative changes via cxfs\_admin from a client-only node, you must first use the cxfs\_admin access command on a server-capable administration node to grant admin permission to the client-only node. For more information, see the section about setting cxfs\_admin access permissions in the *CXFS 7 Administrator Guide for SGI InfiniteStorage*.
- For additional information about the GRIO commands, see "Guaranteed-Rate I/O (GRIO) and CXFS" on page 7 and "GRIO on Mac OS X" on page 90.

• If a Mac OS X node panics, the OS will write details of the panic to a log file:

/Library/Logs/DiagnosticReports/\*.panic /var/db/PanicReporter/current.panic (symbolic link to latest \*.panic)

Running autopsy parses this file and adds symbolic backtraces where possible to make it easier to determine the cause of the panic. The autopsy script is automatically run as part of the cxfsdump script, so the recommended steps for gathering data from a problematic node are still the same. Run autopsy with the -man option to display the man page.

To display details of all visible devices on the Fibre Channel fabric, run the fabric\_dump script. The output is useful for diagnosing issues related to mount problems due to missing LUNs. Run fabric\_dump with the -man option to display the man page.

## Log Files on Mac OS X

The cxfs\_client command creates a /var/log/cxfs\_client log file. To rotate this log file, use the -z option in the /usr/cluster/bin/cxfs\_client.options file; see the cxfs\_client man page for details.

The CXFS installation process (install-cxfs and uninstall-cxfs) appends to /var/log/cxfs\_inst.log.

For information about the log files created on server-capable administration nodes, see the *CXFS* 7 Administrator Guide for SGI InfiniteStorage.

Also see the following Mac OS X files:

Snow Leopard or Lion:

/var/log/kernel.log
/var/log/system.log

• Mountain Lion:

/var/log/system.log

## Limitations and Considerations for Mac OS X

CXFS for Mac OS X has the following limitations and considerations:

- XVM volume names are limited to 31 characters and subvolumes are limited to 26 characters. For more information about XVM, see *XVM Volume Manager Administrator Guide*.
- CXFS does not support the Spotlight indexing facility or the Time Machine backup facility, because these activities are applicable only to a local filesystem.

See also Appendix B, "Filesystem and Logical Unit Specifications" on page 231.

## Configuring Hostnames on Mac OS X

Normally, you specify the hostname by using the following menu selection:

# System Preferences > Sharing > Computer Name

Although the HOSTNAME=-AUTOMATIC- entry does not exist in the /etc/hostconfig file, you can specify a hostname by using the HOSTNAME parameter in this file. The hostname specified for the machine will have the following domain by default:

.local

For example, if the hostname was specified as cxfsmac1, then you would see the following when requesting the hostname:

macosx# /bin/hostname
cxfsmac1.local

The full hostname including .local is the hostname that the CXFS software will use to determine its identity in the cluster, not cxfsmacl.

Therefore, you must configure the node as cxfsmac1.local or specify the fully qualified hostname in /etc/hostconfig. For example:

HOSTNAME=cxfsmac1.sgi.com

Specifying the hostname in this way may impact some applications, most notably Bonjour, and should be researched and tested carefully. There are also known issues with the hostname being reported as localhost on some reboots after making such a change.

SGI recommends that you specify other hosts in the cluster by editing /etc/hosts.

## Mapping User and Group Identifiers for Mac OS X

To ensure that the correct access controls are applied to users on Mac OS X nodes when accessing CXFS filesystems, you must ensure that the user IDs (UIDs) and group IDs (GIDs) are the same on the Mac OS X node as on all other nodes in the cluster, particularly any server-capable administration nodes.

**Note:** A user does not have to have user accounts on all nodes in the cluster. However, all access control checks are performed by server-capable administration nodes, so any server-capable administration nodes must be configured with the superset of all users in the cluster.

Users can quickly check that their UID and GID settings are correct by using the id command on both the Mac OS X node and the server-capable administration node. For example:

```
macosx% id
uid=1113(fred) gid=999(users) groups=999(users), 20(staff)
admin% id
uid=1113(fred) gid=999(users) groups=999(users), 20(staff)
```

If the UID and/or GID do not match, or if the user is not a member of the same groups, then the user may unexpectedly fail to access some files.

The **Accounts Preference Pane** hides a set of advanced options that you can use to customize user account settings. Do the following:

- 1. Control-click a name in the Accounts Preference Pane.
- 2. Choose Advanced from the pop-up menu.
- 3. Select the item you want to change.

## Access Control Lists and Mac OS X

All CXFS files have POSIX mode bits (read, write, and execute) and optionally an access control list (ACL). For more information, see the chmod and chacl man pages on a server-capable administration node.

CXFS on Mac OS X supports both the enforcement of POSIX ACLs and the editing of POSIX ACLs from the Mac OS X node.

This section discusses the following:

- "Displaying ACLs" on page 71
- "Comparing POSIX ACLs with Mac OS X ACLs" on page 72
- "Editing POSIX ACLs on Mac OS X" on page 74
- "Default or Inherited ACLs on Mac OS X" on page 77

Note: In the following examples, line breaks are shown here for readability.

## **Displaying ACLs**

To display ACLs on a Mac OS X node, use the ls -l command. For example, the + character after the file permissions indicates that there are ACLs for newfile:

macosx# ls -l newfile
 -rw-r--r-+ 1 userA ptg 4 Jan 18 09:49 newfile

To list the ACLs in detail, use the *-le* options (line breaks shown here for readability):

#### macosx# ls -le newfile

- -rw--wxr--+ 1 userA ptg 4 Jan 18 09:49 newfile
- 0: user:userA allow read,write,delete,append,readattr,writeattr,readextattr,writeextattr, readsecurity,writesecurity,chown
- 1: user:userA deny execute
- 2: group:everyone deny read, readattr, readextattr, readsecurity
- 3: group:ptg allow read, execute, readattr, readextattr, readsecurity
- 4: group:ptg deny write,delete,append,writeattr,writeextattr,writesecurity,chown
- 5: group:everyone allow read, readattr, readextattr, readsecurity
- 6: group:everyone deny write, execute, delete, append, writeattr, writeextattr, writesecurity, chown

007-5619-007

## Comparing POSIX ACLs with Mac OS X ACLs

POSIX ACLs (implemented by CXFS) are very different from those available on Mac OS X. Therefore a translation occurs, which places some limitations on what can be achieved with Mac OS X ACLs. As shown in Table 4-1, POSIX supports only three types of access permissions; in contrast, Mac OS X supports many variations. This means that some granularity is lost when converting between the two systems.

 Table 4-1 Mac OS X Permissions Compared with POSIX Access Permissions

| POSIX   | Mac OS X                                                                                                    |
|---------|----------------------------------------------------------------------------------------------------|
| Read    | Read data, read attributes, read extended attributes, read security                                                                                                    |
| Write   | Write data, append data, delete, delete child, write attributes, write extended attributes, write security, add file, add subdirectory, take ownership, linktarget, check immutable |
| Execute | Execute                                                                                                    |

POSIX ACLs and the file permissions have a particular relationship that must be translated to work with Mac OS X ACLs. For example, the minimum ACL for a file is user, group, and other, as follows:

```
server-admin# chacl -l newfile
newfile [u::rw-,g::r-x,o::r--]
```

The ACL (user, group, and other) exactly matches the file permissions. Further, any changes to the file permissions will be reflected in the ACL, and vice versa. For example:

```
server-admin# chmod 167 newfile
admin# chacl -l newfile
newfile [u::--x,g::rw-,o::rwx]
```

This is slightly complicated by the mask ACL, which if it exists takes the file's group permissions instead. For example:

```
server-admin# chacl -l newfile
newfile [u::rw-,q::r-x,o::r--,m::rwx]
```

With POSIX, it is not possible to have fewer than three ACL entries, which ensures the rules always match with the file permissions. On Mac OS X, ACLs and file permissions are treated differently. ACLs are processed first; if there is no matching rule, the file permissions are used. Further, each entry can either be an allow entry or a deny entry. Given these differences, some restrictions are enforced to allow translation between these systems. For example, the simplest possible Linux ACL:

server-admin# chacl -l newfile
newfile [u::rw-,g::r-x,o::r--]

And the comparative Mac OS X ACL:

#### macosx# 1s -le newfile

```
-rw-r-xr-+ 1 userA ptg 4 Jan 18 09:49 newfile
0: user:userA allow read,write,delete,append,readattr,writeattr,readextattr,
writeextattr,readsecurity,writesecurity,chown
```

1: user:userA deny execute

2: group:ptg allow read, execute, readattr, readextattr, readsecurity

3: group:ptg deny write,delete,append,writeattr,writeextattr,writesecurity,chown

4: group:everyone allow read, readattr, readextattr, readsecurity

5: group:everyone deny write,execute,delete,append,writeattr,writeextattr,writesecurity,chown

## Each POSIX rule is translated into two Mac OS X rules. For example, the following user rules are equivalent:

• Linux:

u::rw-

• Mac OS X:

However, because the mask rule limits the access that can be assigned to anyone except the owner, the mask is represented by a single deny rule. For example, the following are equivalent:

• Linux:

```
linux# chacl -l newfile
newfile [u::rw-,g::r-x,o::r--,m::-wx]
```

#### • Mac OS X:

#### macosx# ls -le newfile

-rw--wxr--+ 1 userA ptg 4 Jan 18 09:49 newfile

- 0: user:userA allow read,write,delete,append,readattr,writeattr,readextattr, writeextattr,readsecurity,writesecurity,chown
- 1: user:userA deny execute
- 2: group:everyone deny read, readattr, readextattr, readsecurity
- 3: group:ptg allow read, execute, readattr, readextattr, readsecurity
- 4: group:ptg deny write,delete,append,writeattr,writeextattr,writesecurity,chown
- 5: group:everyone allow read, readattr, readextattr, readsecurity
- 6: group:everyone deny write,execute,delete,append,writeattr,writeextattr,
- writesecurity, chown

The mask rule (m::-wx) is inverted into a simple deny rule (group:everyone deny read, readattr, readextattr, readsecurity). If a mask rule exists, it is always rule number 2 because it applies to everyone except for the file owner.

#### Editing POSIX ACLs on Mac OS X

To add, remove, or edit a POSIX ACL on a file or directory, use the chmod command, which allows you to change only a single rule at a time.

However, it is not valid in POSIX to have a single entry in an ACL. Therefore the basic rules are created based on the file permissions. For example:

```
macosx# ls -le newfile
-rw-rw-rw-
            1 userA ptg 0 Jan 18 15:40 newfile
macosx# chmod +a "cxfs allow read, execute" newfile
macosx# ls -le newfile
-rw-rw-rw-+ 1 userA ptg 0 Jan 18 15:40 newfile
 0: user:userA allow read,write,delete,append,readattr,writeattr,readextattr,
    writeextattr, readsecurity, writesecurity, chown
 1: user:userA deny execute
 2: group:everyone deny execute
 3: user:cxfs allow read, execute, readattr, readextattr, readsecurity
 4: user:cxfs deny write,delete,append,writeattr,writeextattr,writesecurity,chown
 5: group:ptg allow read,write,delete,append,readattr,writeattr,readextattr,
    writeextattr, readsecurity, writesecurity, chown
 6: group:ptg deny execute
 7: group:everyone allow read, write, delete, append, readattr, writeattr, readextattr,
    writeextattr, readsecurity, writesecurity, chown
```

8: group:everyone deny execute

You should only ever add, modify, or remove the allow rules. The corresponding deny rule will be created, modified, or removed as necessary. The mask rule is the only deny rule that you should specify directly.

For example, to remove a rule by using chmod:

#### macosx# chmod -a# 3 newfile

```
macosx# ls -le newfile
```

```
-rw-rw-rw-+ 1 userA ptg 0 Jan 18 15:40 newfile
```

- 0: user:userA allow read,write,delete,append,readattr,writeattr,readextattr, writeextattr,readsecurity,writesecurity,chown
- 1: user:userA deny execute
- 2: group:everyone deny execute
- 3: group:ptg allow read,write,delete,append,readattr,writeattr,readextattr, writeextattr,readsecurity,writesecurity,chown
- 4: group:ptg deny execute
- 5: group:everyone allow read,write,delete,append,readattr,writeattr,readextattr, writeextattr,readsecurity,writesecurity,chown
- 6: group:everyone deny execute

If you remove rules leaving only the user, group, and other rules, ACLs will be removed completely. For example:

```
macosx# chmod -a# 2 newfile
macosx# ls -le newfile
-rw-rw-rw- 1 userA ptg 0 Jan 18 15:40 newfile
```

Adding rules to an existing ACL is complicated slightly because the ordering required by CXFS is different from the order used on Mac OS X. You may see the following error:

macosx# chmod +a "cxfs allow execute" newfile chmod: The specified file newfile does not have an ACL in canonical order, please specify a position with +a# : Invalid argument

However, because an order will be enforced regardless of where the rule is placed, insert at any position and the rules will be sorted appropriately. For example:

macosx# chmod +a# 6 "sshd allow execute" newfile
macosx# ls -le newfile
-rw-rw-rw-+ 1 userA ptg 0 Jan 18 15:40 newfile
0: user:userA allow read,write,delete,append,readattr,writeattr,readextattr,writeextattr,

007-5619-007

readsecurity, writesecurity, chown

- 1: user:userA deny execute
- 2: group:everyone deny execute
- 3: user:cxfs allow execute
- 4: user:cxfs deny read,write,delete,append,readattr,writeattr,readextattr,writeextattr, readsecurity,writesecurity,chown
- 5: user:sshd allow execute
- 6: user:sshd deny read,write,delete,append,readattr,writeattr,readextattr,writeextattr, readsecurity,writesecurity,chown
- 7: group:ptg allow read,write,delete,append,readattr,writeattr,readextattr,writeextattr, readsecurity,writesecurity,chown
- 8: group:ptg deny execute
- 9: group:everyone allow read,write,delete,append,readattr,writeattr,readextattr, writeextattr,readsecurity,writesecurity,chown
- 10: group:everyone deny execute

You can also edit an existing rule by using chmod. Assuming the above file and permissions, you could allow the user to read files with the following command:

# macosx# chmod =a# 3 "cxfs allow execute,read" newfile macosx# ls -le newfile

```
-rw-rw-rw-+ 1 userA ptg 0 Jan 18 15:40 newfile
```

- 0: user:userA allow read,write,delete,append,readattr,writeattr,readextattr,writeextattr, readsecurity,writesecurity,chown
- 1: user:userA deny execute
- 2: group:everyone deny execute
- 3: user:cxfs allow read, execute, readattr, readextattr, readsecurity
- 4: user:cxfs deny write,delete,append,writeattr,writeextattr,writesecurity,chown
- 5: user:sshd allow execute
- 6: user:sshd deny read,write,delete,append,readattr,writeattr,readextattr,writeextattr, readsecurity,writesecurity,chown
- 7: group:ptg allow read,write,delete,append,readattr,writeattr,readextattr,writeextattr, readsecurity,writesecurity,chown
- 8: group:ptg deny execute
- 9: group:everyone allow read,write,delete,append,readattr,writeattr,readextattr, writeextattr,readsecurity,writesecurity,chown
- 10: group:everyone deny execute

Adding a second rule for the same user or group is not permitted with POSIX ACLs. If you attempt to do this, the permissions will be merged. It is important to get the rule number correct when editing a rule.

#### Default or Inherited ACLs on Mac OS X

It is possible to define default ACLs to a directory, so that all new files or directories created below are assigned a set of ACLs automatically. The semantics are handled differently between Linux and Mac OS X, so the functionality is limited to mimic what is available in POSIX. In POSIX, the default ACL is applied at creation time only; if the default rule subsequently changes, it is not applied to a directory's children. The equivalent behavior on Mac OS X is achieved by the only\_inherit and limit\_inherit flags.

For example, a default ACL might look like this on Linux:

```
admin# chacl -1 test
test [u::rwx,g::r--,o::---/u::rw-,g::rw-,o::r--,u:501:r--,m::rwx]
```

## On Mac OS X, a default ACL might look like the following:

#### macosx# 1s -1de test

```
drwxr----+ 2 userA ptg 78 Jan 18 15:39 test
```

0: user:userA allow list,add\_file,search,delete,add\_subdirectory,delete\_child,

```
readattr,writeattr,readextattr,writeextattr,readsecurity,writesecurity,chown
```

- 1: user:userA deny
- 2: group:ptg allow list,readattr,readextattr,readsecurity
- 3: group:ptg deny add\_file,search,delete,add\_subdirectory,delete\_child,writeattr, writeextattr,writesecurity,chown
- 4: group:everyone allow
- 5: group:everyone deny list,add\_file,search,delete,add\_subdirectory,delete\_child, readattr,writeattr,readextattr,writeextattr,readsecurity,writesecurity,chown
- 6: user:userA allow list,add\_file,delete,add\_subdirectory,delete\_child,readattr, writeattr,readextattr,writeextattr,readsecurity,writesecurity,chown,file\_inherit, directory\_inherit,only\_inherit
- 7: user:userA deny search,file\_inherit,directory\_inherit,only\_inherit
- 8: group:everyone deny file\_inherit,directory\_inherit,only\_inherit
- 9: user:cxfs allow list,readattr,readextattr,readsecurity,file\_inherit, directory\_inherit,only\_inherit
- 10: user:cxfs deny add\_file,search,delete,add\_subdirectory,delete\_child,writeattr, writeextattr,writesecurity,chown,file\_inherit,directory\_inherit,only\_inherit
- 11: group:ptg allow list,add\_file,delete,add\_subdirectory,delete\_child,readattr, writeattr,readextattr,writeextattr,readsecurity,writesecurity,chown,file\_inherit, directory\_inherit,only\_inherit
- 12: group:ptg deny search,file\_inherit,directory\_inherit,only\_inherit

14: group:everyone deny add\_file,search,delete,add\_subdirectory,delete\_child,writeattr, writeextattr,writesecurity,chown,file\_inherit,directory\_inherit,only\_inherit

#### The default rules are flagged with the inheritance flags

(file\_inherit,directory\_inherit,only\_inherit). Editing these rules is similar to editing an access rule, except the inherit flag is included. For example:

macosx# mkdir newdir

#### macosx# chmod +a "cxfs allow read,only\_inherit" newdir

```
macosx# 1s -led newdir
```

drwxr-xr-x+ 2 userA ptg 6 Jan 20 11:20 newdir

- 0: user:userA allow list,add\_file,search,delete,add\_subdirectory,delete\_child, readattr,writeattr,readextattr,writeextattr,readsecurity,writesecurity,chown
- 1: user:userA deny
- 2: group:ptg allow list,search,readattr,readextattr,readsecurity
- 3: group:ptg deny add\_file,delete,add\_subdirectory,delete\_child,writeattr, writeextattr,writesecurity,chown
- 4: group:everyone allow list, search, readattr, readextattr, readsecurity
- 5: group:everyone deny add\_file,delete,add\_subdirectory,delete\_child,writeattr, writeextattr,writesecurity,chown
- 6: user:userA allow list,add\_file,search,delete,add\_subdirectory,delete\_child, readattr,writeattr,readextattr,writeextattr,readsecurity,writesecurity,chown, file\_inherit,directory\_inherit,only\_inherit
- 7: user:userA deny file\_inherit,directory\_inherit,only\_inherit
- 8: group:everyone deny add\_file,delete,add\_subdirectory,delete\_child,writeattr, writeextattr,writesecurity,chown,file\_inherit,directory\_inherit,only\_inherit
- 9: user:cxfs allow list,readattr,readextattr,readsecurity,file\_inherit, directory\_inherit,only\_inherit
- 10: user:cxfs deny add\_file,search,delete,add\_subdirectory,delete\_child,writeattr, writeextattr,writesecurity,chown,file\_inherit,directory\_inherit,only\_inherit
- 12: group:ptg deny add\_file,delete,add\_subdirectory,delete\_child,writeattr, writeextattr,writesecurity,chown,file\_inherit,directory\_inherit,only\_inherit
- 13: group:everyone allow list,search,readattr,readextattr,readsecurity, file\_inherit,directory\_inherit,only\_inherit
- 14: group:everyone deny add\_file,delete,add\_subdirectory,delete\_child,writeattr, writeextattr,writesecurity,chown,file\_inherit,directory\_inherit,only\_inherit

The base ACL is created if its not specified and removing the default ACL is a matter of removing rules until only the base rules are present, at which point the ACL will be removed.

# HBA Installation for Mac OS X

CXFS for Mac OS X supports Apple Computer, Inc. host bus adapters (HBAs) and ATTO HBAs.

**Note:** The procedures in this section may be performed by you or by a qualified service representative. You must be logged in as root to perform the steps listed in this section.

This section discusses the following:

- "Installing the HBA for Mac OS X" on page 79
- "Installing the Fibre Channel Utility for Mac OS X" on page 79
- "Configuring Two or More HBA Ports" on page 80
- "Using point-to-point Fabric Setting for Apple HBAs" on page 81

#### Installing the HBA for Mac OS X

Do the following:

1. Install the HBA into a spare PCI, PCI-X, or PCI Express slot in the Mac OS X node, according to the manufacturer's instructions. Do not connect the HBA to the Fibre Channel switch at this time.

**Note:** Apple HBAs are normally shipped with copper SFPs and copper cables, so additional optic SFPs and optic cables may be required.

2. Reboot the node.

#### Installing the Fibre Channel Utility for Mac OS X

Do the following:

- 1. Install the configuration utility from the CD distributed with the HBA to your **Application** directory.
- 2. Run the Fibre Channel Utility after it is copied to the node. The tool will list the HBA on the left-hand side of the window. Select the card display the status of the

007-5619-007

ports via a pull-down menu. Initially, each port will report that it is up (even though it is not connected to the switch), and the speed and port topology will configure automatically.

3. Connect one of the HBA ports to the switch via a Fibre Channel cable. After a few seconds, close and relaunch the Fibre Channel Utility. Select the card and then the connected port from the drop-down list to display the speed of the link.

Repeat these steps for the second HBA port if required.

4. (Optional) For the Apple HBA, use Apple's /sbin/fibreconfig tool to modify port speed and topology if necessary. See the man page for details.

The CXFS fabric\_dump tool can also be of use in verifying Fibre Channel fabric configuration. See "CXFS Commands on Mac OS X" on page 66.

#### **Configuring Two or More HBA Ports**

The Mac OS X node does its own path management, but the operation varies by OS version:

- On Snow Leopard, the Mac OS X manages paths that go to the **same RAID controller** and only presents one /dev device to userspace per RAID controller. If multiple paths exist to a RAID controller, you will only see one /dev device.
- On Lion and Mountain Lion, the Mac OS X node manages paths that go to the same logical unit (LUN) and only presents one /dev device to userspace per LUN. If multiple paths exist to a LUN (even across multiple RAID controllers), you will only see one /dev device.

Therefore, the Fibre Channel Utility does not support masking LUNs on specific ports. However, if the first port can see all of the LUNs, the default is that all I/O will go through a single port. To avoid this, configure the switch so that each port can see a different set of LUNs. You can achieve this by zoning the switch or by using multiple switches, with different controllers and HBA ports to each switch.

**Note:** To manage paths, you should use XVM. Manually enabling/disabling paths outside of XVM will break XVM failover and will produce unexpected results, and is therefore not supported by SGI.

#### Using point-to-point Fabric Setting for Apple HBAs

SGI recommends that you use the manual point-to-point fabric setting rather than rely on automatic detection, which can prove unreliable after a reboot.

# Preinstallation Steps for Mac OS X

This section provides an overview of the steps that you or a qualified Apple service representative will perform on your Mac OS X nodes prior to installing the CXFS software. It contains the following sections:

- "Adding a Private Network for Mac OS X Nodes" on page 81
- "Verifying the Private and Public Networks for Mac OS X" on page 82
- "Disabling Power Saving Modes for Mac OS X" on page 83

#### Adding a Private Network for Mac OS X Nodes

The following procedure provides an overview of the steps required to add a private network to the Mac OS X system. A private network is required for use with CXFS. See "Use a Private Network" on page 13.

You may skip some steps, depending upon the starting conditions at your site. For details about any of these steps, see the Mac OS X system documentation.

- 1. Install Mac OS X and configure the machine's hostname (see "Configuring Hostnames on Mac OS X" on page 69) and IP address on its public network interface.
- 2. Add the IP addresses and hostnames of other machines in the cluster to the /etc/hosts file. You should be consistent about specifying the hostname or the fully qualified domain name for each host. A common convention is to name the CXFS private network address for each host as *hostname*-priv.
- 3. Install a second network interface card if necessary as per the manufacturer's instructions.

4. Configure the second network interface by using the following menu selection:

#### System Preferences

> Network

> (select the device for the second network and specify its information)

Select the second network interface (most likely PCI Ethernet Slot 1), and specify the IP address, subnet mask, and router. The private network interface should not require a DNS server because the private network address of other cluster nodes should be explicitly listed in the /etc/hosts file. Relying on a DNS server for private network addresses introduces another point of failure into the cluster and must be avoided.

5. Confirm the configuration using ifconfig to list the network interfaces that are up:

macosx# ifconfig -u

In general, this should include en0 (the onboard Ethernet) and en1 (the additional PCI interface), but the names of these interfaces may vary.

For more information, see the ifconfig man page.

#### Verifying the Private and Public Networks for Mac OS X

Verify each interface by using the ping command to connect to the public and private network addresses of the other nodes that are in the CXFS pool.

For example:

```
macosx# grep cxfsmac2 /etc/hosts
134.14.55.115 cxfsmac2
macosx# ping -c 3 134.14.55.115
PING 134.14.55.115 (134.14.55.115): 56 data bytes
64 bytes from 134.14.55.115: icmp_seq=0 ttl=64 time=0.247 ms
64 bytes from 134.14.55.115: icmp_seq=1 ttl=64 time=0.205 ms
64 bytes from 134.14.55.115: icmp_seq=2 ttl=64 time=0.197 ms
--- 134.14.55.115 ping statistics ---
3 packets transmitted, 3 packets received, 0% packet loss
round-trip min/avg/max = 0.197/0.216/0.247 ms
```

007-5619-007

#### **Disabling Power Saving Modes for Mac OS X**

Note the following:

• CXFS does not support the energy-saving mode on Mac OS X. If this mode is enabled, the Mac OS X node will lose CXFS membership and unmount the CXFS filesystem whenever it is activated.

Select the following to disable the energy-saving mode:

#### **System Preferences**

- > Energy Saver
  - > Put the computer to sleep when it is inactive for > Never
- Clients connected to a DDN RAID should have disk sleep disabled. Uncheck the following selection:

#### System Preferences > Energy Saver > Put the hard disk(s) to sleep when possible

• Never put CXFS clients to sleep. Select the following:

# System Preferences

> Energy Saver

> Put the computer to sleep when it is inactive > NEVER

# Client Software Installation for Mac OS X

Installing the CXFS client software for Mac OS X requires approximately 30 MB of space.

To install the required software on a Mac OS X node, SGI personnel will do the following:

- 1. Read the *SGI InfiniteStorage Software Platform* release notes and CXFS release notes in the /docs directory on the ISSP DVD and late-breaking caveats on Supportfolio.
- 2. Verify that the node is running a supported Mac OS X operating system according to the Mac OS X installation guide. Use the following command to display the currently installed system:

macosx# **uname -r** 

This command should return a Darwin kernel value of:

- 10.6.0 or later for Snow Leopard
- 10.7.0 or later for Lion
- 10.8.0 or later for Mountain Lion
- 3. As root or a user with administrative privileges, transfer the client software that was downloaded onto a server-capable node during its installation procedure using ftp, rcp, or scp. The location of the disk image on the server will be as follows:

/usr/cluster/client-dist/CXFS\_VERSION/macosx/MAC\_VERSION/noarch/cxfs.dmg

**Note:** You must transfer the disk image to the root home directory (/) or your own home directory in order to make it visible with the **Finder** tool.

- 4. Double-click the transferred **cxfs.dmg** file to mount the disk image.
- 5. Double click **cxfs.pkg** to begin the installation.
- 6. Click continue when you see the following message:

message : This package contains a program that determines if the software can be installed. Are you sure you want to continue

7. Click continue when you see the following message:

The installer will guide you through the steps necessary to install CXFS for Mac OS X. To get started, click Continue

This will launch the installation application, which will do the following:

- a. Display the CXFS Mac OS X release note. Read the release note and click **continue**.
- b. Display the license agreement. Read the agreement and click **agree** if you accept the terms.
- c. Perform a standard installation of the software on the root drive volume.

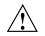

Caution: Do not choose Change install location.

8. Choose Continue Installation at the following message:

Installation of this software requires you to restart your computer when the installation is done. Are you sure you want to install the software now?

9. After the install succeeds, click the highlighted **Restart** button to reboot your machine.

# Postinstallation Steps for Mac OS X

This section discusses the following:

- "Configuring XVM Failover V2 on Mac OS X" on page 86
- "Configuring I/O Fencing for Mac OS X" on page 87

#### Configuring XVM Failover V2 on Mac OS X

To generate the /etc/failover2.conf file, use the procedures documented in CXFS 7 Administrator Guide for SGI InfiniteStorage.

Following is an example of the /etc/failover2.conf file format for Mac OS X Snow Leopard:

/dev/rdisk-xvm-200400a0b80cd5fe-000 affinity=1 preferred /dev/rdisk-xvm-200500a0b80cd5fe-000 affinity=2

/dev/rdisk-xvm-200400a0b80cd5fe-001 affinity=2
/dev/rdisk-xvm-200500a0b80cd5fe-001 affinity=1 preferred

The device is the node's WWNN plus the LUN number.

Nodes running Lion or Mountain Lion use the following format:

```
# node=1T42054894-200400a0b80cd5fe-000 LUN=0
200400a0b80cd5fe-000 affinity=1 preferred
# node=1T42054900-200500a0b80cd5fe-000 LUN=0
200500a0b80cd5fe-000 affinity=2
```

```
# node=1T42054894-200400a0b80cd5fe-001 LUN=1
200400a0b80cd5fe-001 affinity=2
# node=1T42054900-200500a0b80cd5fe-001 LUN=1
200500a0b80cd5fe-001 affinity=1 preferred
```

**Note:** On Snow Leopard, the kernel presents one /dev device per RAID controller, even if multiple paths exist. The node does its own path management for paths that go to the same RAID controller. See "Configuring Two or More HBA Ports" on page 80.

On Lion and Mountain Lion, the kernel presents only one /dev device per LUN (as opposed to one per RAID controller), no matter how many physical paths are connected, even across multiple RAID controllers.

Following is an example of a set of XVM failover commands:

```
mymac# xvm foswitch -affinity 2 phys/lun0
[200400a0b81607f2-000=affinity1, 200500a0b81607f2-000=affinity2]
mymac# xvm foswitch -affinity 2 phys/lun2
[200400a0b81607f2-002=affinity1, 200500a0b81607f2-002=affinity2]
```

007-5619-007

```
mymac# xvm foswitch -preferred phys/lun0
[200400a0b81607f2-000=affinity1, preferred]
```

Following are the corresponding messages that would appear in /var/log/kernel.log:

Apr 12 23:39:23 mymac kernel[0]: 11 0x83447f0 CXFS
<WARNING>xvm\_fo\_changepath: Enable wwnn[200500a0b81607f2] Disable wwnn[200400a0b81607f2] dev<17:1>
Apr 12 23:39:54 mymac kernel[0]: 26 0x826c000 CXFS
<WARNING>xvm\_fo\_changepath: Enable wwnn[200500a0b81607f2] Disable wwnn[200400a0b81607f2] dev<17:2>
Apr 12 23:40:02 mymac kernel[0]: 35 0x7b5b000 CXFS
<WARNING>xvm\_fo\_changepath: Enable wwnn[200400a0b81607f2] Disable wwnn[200500a0b81607f2] dev<17:1>

For more information, see:

- "XVM Failover and CXFS" on page 8
- The comments in the /etc/failover2.conf file,
- CXFS 7 Administrator Guide for SGI InfiniteStorage
- XVM Volume Manager Administrator Guide

#### Configuring I/O Fencing for Mac OS X

I/O fencing is required on Mac OS X nodes in order to protect data integrity of the filesystems in the cluster. The cxfs\_client software automatically detects the world wide port names (WWPNs) of any supported host bus adapters (HBAs) for Mac OS X nodes that are connected to a switch that is configured in the cluster database. These HBAs are available for fencing.

# Start/Stop cxfs\_client for Mac OS X

The /Library/StartupItems/cxfs/cxfs script will be invoked automatically during normal system startup and shutdown procedures. This script starts and stops the cxfs\_client daemon.

To start cxfs\_client manually, enter the following:

macosx# sudo /Library/StartupItems/cxfs/cxfs start

To stop cxfs\_client manually, enter the following: macosx# sudo /Library/StartupItems/cxfs/cxfs stop To stop and start cxfs\_client manually, enter the following: macosx# sudo /Library/StartupItems/cxfs/cxfs restart To prevent the automatic startup of cxfs\_client on boot, move the /Library/StartupItems/cxfs directory out of /Library/StartupItems.

# Maintenance for Mac OS X

This section contains the following:

- "Updating the CXFS Software for Mac OS X" on page 88
- "Modifying the CXFS Software for Mac OS X" on page 88
- "Removing the CXFS Software for Mac OS X" on page 89
- "Recognizing Storage Changes for Mac OS X" on page 89
- "Switching Between 64-bit Kernel and 32-bit Kernel on Snow Leopard or Lion," on page 89

#### Updating the CXFS Software for Mac OS X

Do the following:

- 1. Ensure that no applications on the node are accessing files on a CXFS filesystem
- 2. Run the new CXFS software package, which will update all CXFS software.
- 3. Reboot.

#### Modifying the CXFS Software for Mac OS X

You can modify the behavior of the CXFS client daemon (cxfs\_client) by placing options in the /usr/cluster/bin/cxfs\_client.options file. The available options are documented in the cxfs\_client man page.

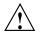

**Caution:** Some of the options are intended to be used internally by SGI only for testing purposes and do not represent supported configurations. Consult your SGI service representative before making any changes.

To see if cxfs\_client is using the options in cxfs\_client.options, enter the following:

macosx# ps -axwww | grep cxfs

For example:

macosx# ps -axwww | grep cxfs
611 ?? 0:06.17 /usr/cluster/bin/cxfs\_client -D trace -z

#### Removing the CXFS Software for Mac OS X

After terminating any applications that access CXFS filesystems on the Mac OS X node, execute the following:

macosx# sudo /usr/cluster/bin/uninstall-cxfs

Restart the system to unload the CXFS module from the Mac OS X kernel.

#### **Recognizing Storage Changes for Mac OS X**

If you make changes to your storage configuration, you may have to reboot your machine because there is currently no mechanism in Mac OS X to reprobe the storage.

#### Switching Between 64-bit Kernel and 32-bit Kernel on Snow Leopard or Lion,

To determine whether your Snow Leopard, or Lion machine boots with the 32-bit kernel or the 64-bit kernel, you can examine the output from the system\_profiler command.

For example, the following output indicates 32-bit:

snowleopard\$ system\_profiler | grep -i kernel
Kernel Version: Darwin 10.8.0
64-bit Kernel and Extensions: No

The following output indicates 64-bit:

```
snowleopard$ system_profiler | grep -i kernel
Kernel Version: Darwin 10.8.0
64-bit Kernel and Extensions: Yes
```

To use the System Profiler GUI:

1. Select the following menu:

Apple Menu > About This Mac > More Info

- 2. In the left pane, click Software
- 3. Examine the 64-bit Kernel and Extensions field:
  - No indicates 32-bit
  - Yes indicates 64-bit

If you need to switch between 64-bit and 32-bit, see the following website:

http://support.apple.com/kb/HT3773

## **GRIO on Mac OS X**

CXFS supports guaranteed-rate I/O (GRIO) version 2 on the Mac OS X platform if GRIO is enabled on the server-capable administration node. Application bandwidth reservations must be explicitly released by the application before exit. If the application terminates unexpectedly or is killed, its bandwidth reservations are not automatically released and will cause a bandwidth leak. If this happens, the lost bandwidth could be recovered by rebooting the client node.

A Mac OS X node can mount a GRIO-managed filesystem and supports node-level reservations. A Mac OS X node will interoperate with the dynamic bandwidth allocator for all I/O outside of any reservation.

For more information, see "Guaranteed-Rate I/O (GRIO) and CXFS" on page 7 and the *Guaranteed-Rate I/O Version 2 for Linux Guide*.

# System Tunable Kernel Parameters on Mac OS X

SGI recommends that you use the same settings for kernel system tunable parameters on all applicable nodes in the cluster.

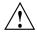

**Caution:** Before changing any parameter, you should understand the ramifications of doing so on your system. You should only modify debugging parameters at the recommendation of SGI.

This section discusses the following:

- "Making Permanent Parameter Changes on Mac OS X" on page 91
- "Making Temporary Parameter Changes on Mac OS X" on page 92
- "Querying a Current Parameter Setting on Mac OS X" on page 92
- "Static Site-Configurable Parameters on Mac OS X" on page 93
- "Dynamic Parameters for Debugging Purposes Only on Mac OS X" on page 94

For more information, see the appendix about system tunable parameters in the *CXFS* 7 Administrator Guide for SGI InfiniteStorage.

#### Making Permanent Parameter Changes on Mac OS X

You can change a parameter permanently across reboots on Mac OS X by adding it to the /etc/sysctl.conf file. Use the following format:

prefix.systune=value

where:

prefix is one of the following:

```
cxfs.cell cxfs.fs
```

- systume is the parameter name, such as enable\_readdir\_type
- value is the value you want to set for the parameter, such as 1

**Note:** Do not use spaces around the = character.

For example, to permanently set the enable\_readdir\_type parameter (which has the cxfs.fs prefix) to 1, add the following line to the /etc/sysctl.conf file:

cxfs.fs.enable\_readdir\_type=1

The change will take effect upon reboot.

#### Making Temporary Parameter Changes on Mac OS X

For a temporary change to a dynamic parameter on a Mac OS X system, use the sysctl(8) command:

macosx# sysct1 -w prefix.systume=value

where:

• *prefix* is one of the following:

cxfs.cell cxfs.fs

- systume is the parameter name, such as enable\_readdir\_type
- value is the value you want to set for the parameter, such as 1

Note: Do not use spaces around the = character.

For example, set temporarily set the enable\_readdir\_type parameter (which has the cxfs.fs prefix) to 1:

macosx# sysctl -w cxfs.fs.enable\_readdir\_type=1
cxfs.fs.enable\_readdir\_type: 0 -> 1

#### Querying a Current Parameter Setting on Mac OS X

To query the current setting of a parameter on a Mac OS X system, use the sysctl(8) command:

macosx# sysctl prefix.systume

where:

• *prefix* is one of the following:

007-5619-007

```
cxfs.cell cxfs.fs
```

• systume is the parameter name, such as enable\_readdir\_type

For example, to query the current setting of the enable\_readdir\_type parameter (which has the cxfs.fs prefix):

macosx# sysctl cxfs.fs.enable\_readdir\_type
cxfs.fs.enable\_readdir\_type: 1

#### Static Site-Configurable Parameters on Mac OS X

Changes to static parameters require a reboot.

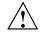

**Caution:** You should only change site-configurable system tunable kernel parameters if you are fully aware of the consequences or if directed to do so by SGI Support.

mtcp\_hb\_period

The mtcp\_hb\_period parameter specifies (in hundredths of a second) the length of time that CXFS waits for CXFS kernel heartbeat from other nodes before declaring node failure. The same value must be used on all nodes in the cluster.

Range of values:

- Default: 500 (5 seconds) Recommended
- Minimum: 100
- Maximum: 12000

Prefix: cxfs.cell

#### Dynamic Parameters for Debugging Purposes Only on Mac OS X

Changes to dynamic parameters take affect immediately.

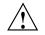

**Caution:** You should only modify debugging parameters if directed to do so by SGI Support.

#### cell\_tkm\_feature\_disable

Disables selected features of the token module by setting a hexadecimal flag bit:

- 0x1 disables speculative token acquisition
- 0x2 (unused)
- 0x4 disables token prefetching
- 0x8 uses multiple RPCs to obtain a token set if the rank and class conflict
- 0x10 disables token lending
- 0x20 disables the blocking of cached tokens
- 0x40 disables range tokens

Range of values:

- Default: 0
- Maximum: 0
- Minimum: 0x7fff

Prefix: cxfs.cell

#### enable\_readdir\_type

The enable\_readdir\_type parameter determines whether the metadata server returns valid information when issuing a readdir() on a CXFS filesystem. By default, the returning dirent.d\_type is set to DT\_UNKNOWN. However, if an application requires that the dirent.d\_type value be set to a valid value, you can force the metadata server to return valid information by setting the enable\_readdir\_type parameter on the Mac OS X node to 1.

Range of values:

- 0 disables (default)
- 1 enables

Prefix: cxfs.fs

#### large\_resourcefork\_xa\_action

The large\_resourcefork\_xa\_action parameter specifies how files with large resource fork extended attributes (those larger than 64 KB) will be handled on a CXFS filesystem on a Mac OS X node.

Range of values:

- 0 stores all resource fork extended attributes in AppleDouble format (default)
- 1 strips large resource fork extended attributes and stores all other resource fork extended attributes in native format
- 2 returns E2BIG for large resource fork extended attributes and stores all other resource fork extended attributes in native format

Prefix: cxfs.fs

Note: If you set the large\_resourcefork\_xa\_action to 1 or 2, you should run the xattr\_convert command with the -p option to purge old AppleDouble files on all mounted CXFS filesystems.

# Troubleshooting for Mac OS X

This section discusses the following:

- "The cxfs\_client Daemon is Not Started on Mac OS X" on page 96
- "XVM Volume Name is Too Long on Mac OS X" on page 96
- "Large Log Files on Mac OS X" on page 96
- "Slow Performance on Mac OS X Due to Token Optimizations" on page 97
- "XVM Failover Problems on Lion or Mountain Lion Nodes" on page 97

"No WWPNs Detected for Mac OS X" on page 98

Also see:

- Chapter 7, "General Troubleshooting" on page 215
- Appendix D, "Error Messages" on page 237

#### The cxfs\_client Daemon is Not Started on Mac OS X

Confirm that the cxfs\_client is not running. The following command would list the cxfs\_client process if it were running:

macosx# ps -auxww | grep cxfs\_client

Check the cxfs\_client log file for errors.

Restart cxfs\_client as described in "Start/Stop cxfs\_client for Mac OS X" on page 87 and watch the cxfs\_client log file for errors.

#### XVM Volume Name is Too Long on Mac OS X

On Mac OS X nodes, the following error message in the system.log file indicates that the volume name is too long and must be shortened so that the Mac OS X node can recognize it:

devfs: volumename name slot allocation failed (Errno=63)

See "Limitations and Considerations for Mac OS X" on page 69.

#### Large Log Files on Mac OS X

The /var/log/cxfs\_client log file may become quite large over a period of time if the verbosity level is increased.

To manually rotate this log file, use the -z option in the /usr/cluster/bin/cxfs\_client.options file.

See the cxfs\_client.options man page and "Log Files on Mac OS X" on page 68.

#### Slow Performance on Mac OS X Due to Token Optimizations

Note: You should modify cell\_tkm\_feature\_disable only if directed to do so by SGI Support.

CXFS token prefetch and range tokens are designed as optimizations for applications using CXFS filesystems on a CXFS client. However, under some workloads, token prefetch may actually slow performance and range tokens may cause token hangs. If directed to do so by SGI Support, you can use the cell\_tkm\_feature\_disable system tunable parameter to disable these features on Mac OS X nodes:

• To disable token prefetch:

macosx# sysctl -w cxfs.cell.cell\_tkm\_feature\_disable=4

To disable range tokens:

macosx# sysctl -w cxfs.cell.cell\_tkm\_feature\_disable=64

To disable both token prefetch and range tokens:

macosx# sysctl -w cxfs.cell.cell\_tkm\_feature\_disable=68

• To reenable both token prefetch and range tokens (returning to the default behavior):

macosx# sysctl -w cxfs.cell.cell\_tkm\_feature\_disable=0

For more information, see "cell\_tkm\_feature\_disable" on page 94. To set the parameter across reboots, see "Making Permanent Parameter Changes on Mac OS X" on page 91.

#### XVM Failover Problems on Lion or Mountain Lion Nodes

If there are problems with XVM failover on a Lion or Mountain Lion node, verify that the xvmfod daemon is still running by executing a command such as the following:

lion# ps -ef | grep xvmfod

If xvmfod is not running, you must restart CXFS on the node:

lion# service cxfs\_client start

#### No WWPNs Detected for Mac OS X

If no WWPNs are detected, the following messages will be logged to the /var/log/cxfs\_client file:

hba\_wwpn\_list warning: No WWPN found from IO Registry cis\_get\_hbas warning: Not able to find WWN (err=Device not configured). Falling back to "/etc/fencing.conf". cis\_config\_swports\_set error fetching hbas

If no WWPNs are detected, you can manually specify the WWPNs in the fencing file.

Note: This method does not work if the WWPNs are partially discovered.

The /etc/fencing.conf file enumerates the WWPNs for all of the HBAs that will be used to mount a CXFS filesystem. There must be a line for the HBA WWPN as a 64-bit hexadecimal number.

**Note:** The WWPN is that of the HBA itself, **not** any of the devices that are visible to that HBA in the fabric.

If used, /etc/fencing.conf must contain a simple list of WWPNs, one per line. You must update it whenever the HBA configuration changes, including the replacement of an HBA.

Do the following:

- 1. Set up the switch and HBA. See the release notes for supported hardware.
- 2. Follow the Fibre Channel cable on the back of the node to determine the port to which it is connected in the switch. Ports are numbered beginning with 0. (For example, if there are 8 ports, they will be numbered 0 through 7.)
- 3. Connect to the switch and log in as user admin. (On Brocade switches, the password is password by default).
- 4. Execute the switchshow command to display the switches and their WWPN numbers. For example:

| brocade04:admin | > switchshow |
|-----------------|--------------|
| switchName:     | brocade04    |
| switchType:     | 2.4          |
| switchState:    | Online       |

```
switchRole:
                                   Principal
  switchDomain:
                                       6
  switchId:
                                  fffc06
  switchWwn:
                                    10:00:00:60:69:12:11:9e
  switchBeacon: OFF
  port 0: sw Online
                                                               F-Port 20:00:00:01:73:00:2c:0b
  port 1: cu Online
                                                               F-Port 21:00:00:e0:8b:02:36:49

      port
      2: cu
      Online

      port
      3: sw
      Online

      port
      3: sw
      Online

      port
      4: cu
      Online

      port
      5: cu
      Online

      port
      6: sw
      Online

      port
      7: sw
      Online

      port
      8: sw
      Online

      F-Port
      20:00:00:01:73:00:33:76

      port
      8: sw
      Online

      F-Port
      21:00:00:e0:8b:01:d2:57

      port
      9: sw
      Online

      F-Port
      21:00:00:e0:8b:01:d2:57

      port
      9: sw
      Online

      F-Port
      20:08:00:a0:b8:0c:13:c9

  port 11: sw Online
port 12: sw Online
port 13: sw Online
                                                               F-Port 20:0a:00:a0:b8:0c:04:5a
                                                               F-Port 20:0c:00:a0:b8:0c:24:76
                                                               L-Port 1 public
  port 14: sw No_Light
  port 15: cu Online
                                                                  F-Port 21:00:00:e0:8b:00:42:d8
```

The WWPN is the hexadecimal string to the right of the port number. For example, the WWPN for port 0 is 2000000173002c0b (you must remove the colons from the WWPN reported in the switchshow output to produce the string to be used in the fencing file).

5. Edit or create /etc/fencing.conf and add the WWPN for the port determined in step 2. (Comment lines begin with #.)

For dual-ported HBAs, you must include the WWPNs of any ports that are used to access cluster disks. This may result in multiple WWPNs per HBA in the file; the numbers will probably differ by a single digit.

For example, if you determined that port 0 is the port connected to the switch, your fencing file should contain the following:

```
# WWPN of the HBA installed on this system
#
2000000173002c0b
```

6. To configure fencing, see the CXFS 7 Administrator Guide for SGI InfiniteStorage.

# **Reporting Mac OS X Problems**

Before reporting a problem to SGI, you should run the cxfsdump(8) command on a server-capable administration node. See the information in the *CXFS 7 Administrator Guide for SGI InfiniteStorage*.

Note: You could run cxfsdump on each cluster node manually by executing the /usr/cluster/bin/cxfsdump -local command individually on each node, but this is less efficient.

# **Windows Platforms**

CXFS supports a client-only node running the Windows operating systems defined in the CXFS Windows release notes. The information in this chapter applies to all of these versions of Windows unless otherwise noted. To perform the procedures in this chapter, you must be logged in as the user Administrator.

This chapter contains the following sections:

- "CXFS on Windows" on page 102
- "HBA Installation for Windows" on page 133
- "Preinstallation Steps for Windows" on page 134
- "Client Software Installation for Windows" on page 136
- "Postinstallation Steps for Windows" on page 144
- "Start/Stop the CXFS Client Service for Windows" on page 163
- "Maintenance for Windows" on page 164
- "GRIO on Windows" on page 169
- "System-Tunable Parameters for Windows" on page 170
- "Mapping XVM Volumes to Storage Targets on Windows" on page 177
- "Troubleshooting for Windows" on page 179
- "Reporting Windows Problems" on page 194

**Note:** Your **Start** menu may differ from the examples shown in this guide, depending upon your start menu preferences. For example, this guide describes selecting the control panel as follows:

```
Start > Control Panel
```

However, on your system this menu could be as follows:

```
Start > Settings > Control Panel
```

# **CXFS on Windows**

This section contains the following information about CXFS on Windows:

- "Requirements for Windows" on page 103
- "CXFS Commands on Windows" on page 103
- "Log Files and Cluster Status for Windows" on page 104
- "Functional Limitations and Considerations for Windows" on page 111
- "Performance Considerations for Windows" on page 119
- "Access Controls for Windows" on page 120

007-5619-007

#### **Requirements for Windows**

In addition to the items listed in "Requirements" on page 6, CXFS requires at least the following, as documented in the CXFS Windows release note:

- · A supported Windows operating system
- One of the following:
  - An Intel Pentium or compatible processor
  - Xeon family with Intel Extended Memory 64 Technology (EM64T) processor architecture, or AMD Opteron family, AMD Athlon family, or compatible processor
- Minimum RAM requirements (more will improve performance): at least 1 GB of physical RAM
- A minimum of 10 MB of free disk space
- Supported host bus adapter (HBA) and appropriate software

Note: You must install the HBA driver.

#### **CXFS** Commands on Windows

The following commands are shipped as part of the CXFS Windows package:

```
%windir%\system32\cxfs_client.exe
%ProgramFiles%\CXFS\cxfs_info.exe
%ProgramFiles%\CXFS\cxfsbmap.exe
%ProgramFiles%\CXFS\cxfsdump.exe
%ProgramFiles%\CXFS\frametest.exe
%ProgramFiles%\CXFS\grioadmin.exe
%ProgramFiles%\CXFS\grioqos.exe
%ProgramFiles%\CXFS\idbg.exe
%ProgramFiles%\CXFS\xvm.exe
```

Note the following:

- A single CXFS Client service and two CXFS filesystem drivers are installed as part of the Windows installation. The service and the CXFS filesystem drivers can be configured to run automatically when the first user logs into the node.
- The command %ProgramFiles%\CXFS\cxfs\_info.exe displays the current state of the node in the cluster in a graphical user interface. See "Log Files and Cluster Status for Windows" and "Verifying the Cluster Status" on page 207.
- The CXFS software for Windows also includes the grio2lib library.
- For information about the GRIO commands, see "Guaranteed-Rate I/O (GRIO) and CXFS" on page 7 and "GRIO on Windows" on page 169.
- For information about frametest, see the CXFS 7 Administrator Guide for SGI InfiniteStorage.

#### Log Files and Cluster Status for Windows

This section discusses the following:

- "Viewing the Log Files for Windows" on page 105
- "Tuning the Verbosity of CXFS Messages in the System Event Log for Windows" on page 105
- "Using the CXFS Info Window" on page 106

#### Viewing the Log Files for Windows

The Windows node will log important events in the system event log. You can view these events by selecting the following:

#### Start

# > Control Panel > Administrative Tools > Event Viewer

For information about the log files created on server-capable administration nodes, see the *CXFS* 7 *Administrator Guide for SGI InfiniteStorage*. The CXFS Client service will also log important information to the following file:

%ProgramFiles%\CXFS\log\cxfs\_client.log

When CXFS is first installed, the log file is automatically rotated when it grows to 10 MB. This is set by the -z option in the CXFS Client service **Additional arguments** window during installation (see Figure 5-7 on page 139) and may be adjusted by following the steps described in "Modifying the CXFS Software for Windows" on page 164.

#### Tuning the Verbosity of CXFS Messages in the System Event Log for Windows

You can specify the level of verbosity for CXFS messages that are logged to the System Event log by editing the Registry Editor:

Start

> Run

### > regedit

Navigate to the following value:

# HKEY\_LOCAL\_MACHINE SYSTEM CurrentControlSet Services CXFS Parameters LogVerbosity

The data type for **LogVerbosity** is **REG\_DWORD**. By default, it is set to 4, which is fairly verbose. The higher the number, the more messages that are logged. You can reset the value to one of the following, as appropriate for your site:

| Value | Events Logged                                                         |
|-------|-----------------------------------------------------------------------|
| 0     | None (disables the logging of all events from the CXFS driver)        |
| 1     | Panic events only                                                     |
| 2     | Alert and panic events                                                |
| 3     | Warning, alert, and panic events                                      |
| 4     | Notice, warning, alert, and panic events (default)                    |
| 5     | Informational, notice, warning, alert, and panic events               |
| 6     | Debug, informational, notice, warning, alert, and panic events events |
|       |                                                                       |

**Note:** If you enter a value that is not in the range 0 through 6, it will be rejected and the CXFS driver will then use the default value of 4 instead.

#### Using the CXFS Info Window

You may wish to keep the **CXFS Info** window open to check the cluster status and view the log file. To open this informational window on any Windows system, select the following:

Start

> Programs > CXFS > CXFS Info

The top of CXFS Info window displays the overall state of the cluster environment:

- Number of stable nodes
- Status of the cms cluster membership daemon
- Status of XVM
- Status of filesystems
- Status of the cluster
- Status of the local node

The **CXFS Info** window provides the following tabs:

• Nodes displays each node in the cluster, its state, and its cell ID number. For more information, see "Verifying the Cluster Status" on page 207.

Figure 5-1 shows an example of the **CXFS Info** window **Nodes** tab.

|                  | (9) - enabled<br>(5) - enabled |                 |           |                        |  |
|------------------|--------------------------------|-----------------|-----------|------------------------|--|
| odes Filesystems | ; User Map                     | Group Map   Mem | Map Files | GRIOv2 CXFS Client Log |  |
| Name             | State                          | Туре            | Cell ID   |                        |  |
| 🖉 pg-27          | disabled                       | client only     | 3         |                        |  |
| 🗸 penguin19      | up                             | client only     | 5         |                        |  |
| 🖉 penguin17      | disabled                       | client only     | 4         |                        |  |
| 🗸 cxfsxe5        | up                             | server capable  | 1         |                        |  |
| 🕹 cxfsxe10       | down                           | client only     | 2         |                        |  |
| 🗸 bert           | ир                             | server capable  | 0         |                        |  |
|                  |                                |                 |           |                        |  |
|                  |                                |                 |           |                        |  |
|                  |                                |                 | 0         |                        |  |

Figure 5-1 CXFS Info Window — Nodes Tab Display

• **Filesystems** displays each CXFS filesystem, its state, size, and other statistics. Figure 5-2 shows an example.

| XFS Info v6.0.0.3<br>ite: stable (5), ci<br>ster: clusterOne (<br>:al: penguin19 ( | ms: up, xvm: up, fs: up<br>(9) - enabled |                                       |                    |          |                            |               |  |
|------------------------------------------------------------------------------------|------------------------------------------|---------------------------------------|--------------------|----------|----------------------------|---------------|--|
|                                                                                    | User Map Group Map                       | · · · · · · · · · · · · · · · · · · · |                    |          |                            |               |  |
| Name                                                                               | State                                    | Total size                            | Free space         | Use%     | Mount point                | Mount options |  |
| ✓ zj01s1 ✓ zj01s0                                                                  | mounted<br>mounted                       | 8.37 GB<br>8.37 GB                    | 7.79 GB<br>8.28 GB | 7%<br>1% | /mnt/zj01s1<br>/mnt/zj01s0 |               |  |
|                                                                                    |                                          |                                       |                    |          |                            |               |  |
|                                                                                    |                                          |                                       |                    |          |                            |               |  |
|                                                                                    |                                          |                                       |                    |          |                            |               |  |

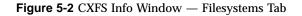

007-5619-007

• **User Map** displays the usernames that are mapped to UNIX user identifiers. Figure 5-3 shows an example.

|                  | ne (9) - enable<br>19 (5) - enablec |           |              |                        |
|------------------|-------------------------------------|-----------|--------------|------------------------|
| χ.               |                                     |           |              |                        |
| odes   Filesyste | ems User Map                        | Group Map | MemMap Files | GRIOv2 CXFS Client Log |
| Jame             | UID                                 | Group     | GID          | Other groups           |
| azt              | 680                                 | softw     | 200          |                        |
| mt               | 260                                 | dmfgrp    | 10444        | softw                  |
| xfsqa            | 42335                               | sys1      | 12790        |                        |
| tt               | 46347                               | sys1      | 12790        |                        |
|                  |                                     |           |              |                        |
|                  |                                     |           |              |                        |
|                  |                                     |           |              |                        |
|                  |                                     |           |              |                        |
|                  |                                     |           |              |                        |
|                  |                                     |           |              |                        |

Figure 5-3 CXFS Info Window — User Map Tab

• **Group Map** displays the groups that are mapped to UNIX group identifiers. Figure 5-4 shows an example.

| XF5 Info v6.0.0.3<br>ate: stable (5), cms<br>ister: clusterOne (9)<br>cal: penguin19 (5) · | - enabled  | up, fs: up                                          |  |
|--------------------------------------------------------------------------------------------|------------|-----------------------------------------------------|--|
| Nodes   Filesystems   I<br>Name                                                            | User Map   | Group Map   MemMap Files   GRIOv2   CXF5 Client Log |  |
| softw                                                                                      | 200        | pmt, jazt                                           |  |
| dmfgrp                                                                                     | 10444      | pmt                                                 |  |
| sys1<br>Administrators                                                                     | 12790<br>0 | cxfsqa, rtt<br>Administrator                        |  |
|                                                                                            |            |                                                     |  |

Figure 5-4 CXFS Info Window — Group Map Tab

- **GRIOv2** displays each guaranteed-rate I/O (GRIO) stream, its reservation size, and other statistics. See "GRIO on Windows" on page 169.
- **CXFS Client log** displays the log since the CXFS Client service last rebooted. It highlights the text in different colors based on the severity of the output:
  - Red indicates an error, which is a situation that will cause a problem and must be fixed
  - Orange indicates a warning, which is a situation that might cause a problem and should be examined
  - Black indicates general log information that can provide a frame of reference
  - Green indicates good progress in joining membership and mounting filesystems

Figure 5-5 shows an example.

| CXFS Info v6.0.0.3                                                                                                   |          |
|----------------------------------------------------------------------------------------------------|----------|
| State: stable (5), cms: up, xvm: up, fs: up                                                                          |          |
| iluster: clusterOne (9) - enabled                                                                                    |          |
| .ocal: penguin19 (5) - enabled                                                                                       |          |
|                                                                                                    |          |
| Nodes   Filesystems   User Map   Group Map   MemMap Files   GRIOv2   CXFS Client Log                                 |          |
| Feb 03 08:26:25 : *** Opened log file "C:\Program Files\CXF5\log\cxfs_client.log" ***                                |          |
| The bis bosto (26:25 ) the Opened log niel Copyright Hies (CAPS) log (CAS) Lien (Chog (CAS)                          | <u> </u> |
| Feb 03 08:26:25 : cis_init CXFS client initializing                                                                  |          |
| Feb 03 08:26:25 : cis_client_init cxfs_client 6.1.0.1_ALPHA built: 11:59:01 Jan 29 2010                              |          |
| Feb 03 08:26:28 : cis_bootstrap_state_change listening for bootstrap packets from cluster clusterOne                 |          |
| Feb 03 08:26:28 : Installed cxfs_dient.exe version: 6.1.0.1                                                          |          |
| Feb 03 08:26:28 : Installed cxfs.sys version: 6.1.0.1<br>Feb 03 08:26:28 : Running cxfs.sys version: 6.1.0.1_ALPHA   |          |
| Feb 03 08:26:28 : ci a log process token Process' bee: NT AUTHORITY:SYSTEM = 5-1-5-18                                |          |
| Feb 03 08:26:28 : cis_log_process_token Process's Owner: BUILTIN:Administrators = 5-1-5-32-544                       |          |
| Feb 03 08:26:28 : fgetgrent warning: No Group ID was read for group +. Skipping group file entry.                    |          |
| Feb 03 08:26:28 : fgetpwent warning: No User ID was read for user +. Skipping password file entry.                   |          |
| Feb 03 08:26:28 : cis_licenseinfo_init CXFS node-locked client license not supported, requesting server-side license | <b>_</b> |
| Feb 03 08:26:28 ; cis licenseinfo init cou count = NO SGILK (2)                                                      | لنے      |

Figure 5-5 CXFS Info Window — CXFS Client Log Tab

The **CXFS Info** icon in the task bar will change from green to yellow or red depending on the state of the node in the cluster:

- Green indicates that the node is in the membership, everything is fully functional, and all enabled filesystems are mounted
- Yellow indicates an in-between state (neither inactive nor stable state)
- Red indicates that CXFS is not running (inactive state)

Also see Figure 5-17 on page 169.

#### **Functional Limitations and Considerations for Windows**

This section contains the following:

- "*Warning:* DiskManager for Windows Vista, Windows Server 2008, and Windows 7 Destroys Data" on page 112
- "UNIX Perspective of CXFS for Windows" on page 113

007-5619-007

- "Windows Perspective of CXFS for Windows" on page 114
- "Forced Unmount on Windows" on page 115
- "Define LUN 0 on All Storage Devices for Windows XP and Windows Server 2003" on page 115
- "Memory-Mapping Large Files for Windows" on page 116
- "CXFS Mount Scripts for Windows" on page 116
- "Norton Ghost Prevents Mounting Filesystems" on page 116
- "Mapping Network and CXFS Drives" on page 116
- "Windows Filesystem Limitations" on page 116
- "XFS Filesystem Limitations" on page 117
- "User Account Control for Windows Vista, Windows Server 2008, and Windows 7" on page 117
- "Windows Disks Using DDN RAID" on page 117
- "Windows Time Service Default Synchronization" on page 118
- "DMF and Memory-Mapped Files on Windows" on page 118

See also Appendix B, "Filesystem and Logical Unit Specifications" on page 231.

#### Warning: DiskManager for Windows Vista, Windows Server 2008, and Windows 7 Destroys Data

After CXFS is installed on the Windows Vista, Windows Server 2008, or Windows 7 platform, you **must not** use DiskManager to format the disks that are exported from the RAID.

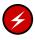

**Warning:** Using DiskManager to format the disks will destroy the XVM labels and therefore the data on the RAID. To make the XVM volumes functional again, you would have to rebuild the XVM labels.

#### **UNIX Perspective of CXFS for Windows**

This section describes the differences and limitations of a CXFS filesystem on a Windows node from a UNIX perspective:

• Windows nodes can support multiple CXFS filesystems mounted under a single drive letter. Only one CXFS drive letter may be configured on a Windows node.

The top-level file structure under the CXFS drive letter consists of an in-memory directory structure that mimics the mount points on the server-capable administration node. The CXFS software creates these directories before mounting the CXFS filesystems. For example, a CXFS filesystem with a mount point of /mnt/cxfs on a CXFS Windows node configured to use drive letter x will create x:\mnt\cxfs during filesystem mount process.

This file structure supports only creating and deleting directories; there is no support for creating and deleting regular files, renaming directories, and so on. Attempts to perform unsupported actions will generally result in an invalid parameter error. You can perform normal filesystem operations on files and directories beneath the mount points, but an application that must write to the directory directly under the CXFS drive letter will fail.

**Note:** A CXFS mount point or directory beneath a mount point can be mapped to another drive letter by using the subst command from a command shell to which the application can write. See "Application Cannot Create File Under CXFS Drive Letter" on page 187.

- A Windows node can support regular files, directories, and links. However, it does not support other XFS file types.
- Symbolic links cannot be distinguished from normal files or directories on a Windows node. Opening a symbolic link will open the target of the link, or will report file not found if it is a dangling link.
- By default, copying a symbolic link will result in copying the file or directory that the link refers to, rather than the normal UNIX behavior that copies the link itself. To copy the link itself, you must use the cp -a option.

For example, on a normal Linux platform:

linux# touch file; mkdir dir; ln -sf file file\_link; \
ln -sf dir dir\_link; cp -a file\_link file\_link\_copy; cp -a dir\_link dir\_link\_copy

linux# file \*
dir/: directory
dir\_link: symbolic link to 'dir'
dir\_link\_copy: symbolic link to 'dir'
file: empty
file\_link: symbolic link to 'file'
file\_link\_copy: symbolic link to 'file'

On a Windows platform using a cygwin shell:

user@host /cygdrive/x/mnt/lun0
\$ touch file; mkdir dir; ln -sf file file\_link; ln -sf dir dir\_link; \
cp -a file link file\_link\_copy; cp -a dir\_link dir\_link\_copy

#### Windows Perspective of CXFS for Windows

This section describes the differences and limitations of a CXFS filesystem on a Windows node in comparison to other Windows filesystems from a Windows perspective:

- Avoid using duplicate filenames in the same directory that vary only in case. CXFS is case-sensitive, but some Windows applications may not maintain the case of all filenames, which may result in unexpected behavior.
- CXFS software does not export 8.3 alternative filenames. Older Windows applications that only support 8.3 filenames may be unable to open files with longer filenames and may fail with file not found errors.
- Avoid using completely uppercase 8.3 filenames. If you use completely uppercase 8.3 filenames, some applications (including Windows Explorer) may incorrectly

assume that only 8.3 filenames are supported by the filesystem and will not preserve case.

• Install the CXFS software components onto a NTFS partition rather than a FAT partition. The security of the following files cannot be guaranteed if these files are installed onto a FAT filesystem:

%ProgramFiles%\CXFS\passwd
%ProgramFiles%\CXFS\group

- There is no recycle bin; deleted files are permanently deleted.
- There is no automatic notification of directory changes performed by other nodes in the cluster. Applications (such as Windows Explorer) will not automatically update their display if another node adds or removes files from the directory currently displayed.
- A CXFS filesystem cannot be used as the boot partition of a Windows node.
- The volume properties window in Windows Explorer for the CXFS drive letter will display the total capacity of all mounted filesystems and the largest free space on any one of those filesystems.

### **Forced Unmount on Windows**

A forced unmount causes all processes that have open files on the specified filesystem to be unconditionally killed and therefore permit the filesystem to be unmounted without delay. SGI recommends that you enable the forced unmount feature on CXFS filesystems. See:

- "Enable Forced Unmount When Appropriate" on page 16
- "Forcing Unmount of CXFS Filesystems" on page 205

#### Define LUN 0 on All Storage Devices for Windows XP and Windows Server 2003

Windows XP and Windows Server 2003 (and therefore CXFS) might not detect any LUNs on a storage device if LUN 0 is not defined on the storage device. This problem may occur when **CXFS Info** reports that XVM is up, but one or more filesystems are not mounted and CXFS therefore retries the mount continuously. For more information about this issue, see the following (the problem exists for all supported Windows XP and Windows Server 2003 platforms):

http://support.microsoft.com/kb/821666/en-us

#### Memory-Mapping Large Files for Windows

You can memory-map a file much larger than 2 GB under Windows, but only up to 2 GB of that file in one or more parts can be mapped into a process at any one time on a 32-bit platform. See the Windows Platform Software Development Kit for more details.

#### **CXFS Mount Scripts for Windows**

Windows does not support the CXFS mount scripts.

#### **Norton Ghost Prevents Mounting Filesystems**

If Norton Ghost is installed on a node, CXFS cannot mount filesystems on the mount-point driver letter. You must uninstall Norton Ghost in order to use CXFS.

### Mapping Network and CXFS Drives

Under Windows XP, users may define their own local set of drive letter mappings that can override the global settings for the host. When identifying the filesystem mapped to a drive letter, Windows XP will check the local mappings and may hide CXFS from the user. Users and administrators of CXFS Windows nodes must avoid mapping network and CXFS drives to the same drive letter.

#### Windows Filesystem Limitations

- A Windows node running CXFS has the following filesystem limitations:
- Does not support shutdown of the CXFS driver via the device manager. If restarting the CXFS Client service fails to achieve membership, you must reboot the Windows node.
- Does not support opportunistic locking, also known as *oplocks*. Hosts that are using a CXFS Windows node as an SMB server will not be able to cache data locally. The workaround is to use NFS or Samba to export the filesystem on one of the server-capable administration nodes.
- Enforces the Windows file sharing options when opening a file on the same node, but does not enforce it on other nodes in the cluster.

#### **XFS Filesystem Limitations**

Support for unwritten extents is limited on Windows nodes. However, reading and writing unwritten extents will work correctly in the absence of concurrent reading and writing of the same file extent elsewhere in the cluster.

#### User Account Control for Windows Vista, Windows Server 2008, and Windows 7

By default, User Account Control is enabled for Windows Vista, Windows Server 2008, and Windows 7, but it is not appropriate for use with CXFS. You must therefore disable user account control. See step 4 in "Client Software Installation for Windows" on page 136.

## Windows Disks Using DDN RAID

For Windows disks using DDN RAID (versions prior to rm6700), you should set the disk spin-down value so that disks never spin down. (Spinning down a disk could issue a STOP LUN command to the storage.)

On Windows XP and Windows Server 2003, do the following:

1. Select the following:

2. In the Plugged in scheme, select Never for Turn off hard disks.

On Windows Vista and Windows Server 2008, do the following:

1. Select the following:

Start

```
> Control Panel
> Power Options
```

- 2. Select the High performance preferred plans.
- 3. Click the Change plan settings link.
- 4. Click the **Change advanced power settings** link. This will pop-up the **Advanced** settings dialog.

- 5. Locate the Hard disk entry in the tree and expand it.
- 6. Change the Turn off hard disk after : Setting: 20 Minutes setting to Never.
- 7. Click OK to save the changes.

On Windows 7, do the following:

1. Select the following:

Start

> Control Panel
> Power Options

- 2. Click the down-arrow on the right side opposite from **Show additional plans** to reveal the **High performance** plan.
- 3. Select the High performance preferred plans.
- 4. Click the Change plan settings link.
- 5. Locate the Hard disk entry in the tree and expand it.
- 6. Verify that the setting is Turn off hard disk after : Setting: Never.
- 7. Click **OK** to exit and save any changes.

#### Windows Time Service Default Synchronization

The Windows Time Service is capable of synchronizing with NTP servers, but the default configuration synchronizes only once a week. SGI recommends modifying the default configuration to keep Windows nodes more closely synchronized. See the Microsoft documentation for the Windows Time Service for details, including the following:

http://technet.microsoft.com/en-us/library/bb490605.aspx

#### **DMF and Memory-Mapped Files on Windows**

When Windows has a file memory mapped, applications such as DMF may hang when trying to access the file because there is no way to force Windows release its file mapping. Using memory-mapped files can be unavoidable because a file can become memory-mapped by many different methods, such as by moving the mouse over the file's icon or viewing the folder that contains the file. Windows does not notify the filesystem that the file is memory-mapped, and Windows will keep a file memory-mapped until it is forced to relinquish the file.

The Windows tuning parameter DisableMemMapCoherency can force Windows to allow the node to return tokens even if the file is memory mapped, but then there is a risk of data corruption. See "Memory-Mapping Coherency for Windows" on page 172.

## **Performance Considerations for Windows**

The following are performance considerations on a CXFS Windows node:

- Using CIFS to share a CXFS filesystem from a CXFS Windows node to another Windows host is not recommended for the following reasons:
  - Metadata operations sent to the Windows node must also be sent to the CXFS metadata server causing additional latency
  - CXFS Windows does not support opportunistic locking, which CIFS uses to improve performance (see "Windows Filesystem Limitations" on page 116)

For optimal performance, SGI recommends that you use Samba on the CXFS active metadata server to export CXFS filesystems to other nodes that are not running CXFS.

• Windows supplies autonotification APIs for informing applications when files or directories have changed on the local client. With each notification, Windows Explorer will do a full directory lookup. Under CXFS, directory lookups can require multiple RPCs to the server (about 1 per 30 files in the directory), resulting in a linear increase in network traffic. This can grow to megabytes per second for directories with large numbers of files.

For better performance, do one of the following:

- Select the destination folder itself
- Close the drive tree or mount point folder by clicking on the |+| on the drive icon or mount point folder
- If you open the Windows Explorer **Properties** window on a directory, it will attempt to traverse the filesystem in order to count the number and size of all subdirectories and files; this action is the equivalent of running the UNIX du command. This can be an expensive operation, especially if performed on directories between the drive letter and the mount points, because it will traverse all mounted filesystems.

007-5619-007

- Virus scanners, Microsoft Find Fast, and similar tools that traverse a filesystem are very expensive on a CXFS filesystem. Such tools should be configured so that they do not automatically traverse the CXFS drive letter.
- The mapping from Windows user and group names to UNIX identifiers occurs as the CXFS software starts up. In a Windows domain environment, this process can take a number of seconds per user for usernames that do not have accounts within the domain. If you are using a passwd file for user identification and the file contains a number of unknown users on the Windows node, you should remove users who do not have accounts on the Windows nodes from the passwd file that is installed on the Windows nodes.

This issue has less impact on Windows nodes in a workgroup than on those in a domain because the usernames can be quickly resolved on the node itself, rather than across the network to the domain controller.

- With 1-GB fabric to a single RAID controller, it is possible for one 32-bit 33-MHz QLogic card to reach the bandwidth limitations of the fabric, and therefore there will be no benefit from load balancing two HBAs in the same PCI bus. This can be avoided by using 2-GB fabric and/or multiple RAID controllers.
- For load balancing of two HBAs to be truly beneficial, the host must have at least one of the following three attributes:
  - A 64-bit PCI bus
  - A 66-MHz PCI bus
  - Multiple PCI buses
- Applications running on a Windows node should perform well when their I/O access patterns are similar to those described in the section that discusses when to use CXFS in Chapter 1 of *CXFS 7 Administrator Guide for SGI InfiniteStorage*.
- The maximum I/O size issued by the QLogic HBA to a storage target and the command tag queue length the HBA maintains to each target can be configured in the registry. See "System-Tunable Parameters for Windows" on page 170.

## **Access Controls for Windows**

The XFS filesystem used by CXFS implements and enforces UNIX mode bits and POSIX access control lists (ACLs), which are quite different from Windows file attributes and access control lists. The CXFS software attempts to map Windows

access controls to the UNIX access controls for display and manipulation, but there are a number of features that are not supported (or may result in unexpected behavior) that are described here.

This section contains the following:

- "User Identification for Windows" on page 121
- "User Identification Mapping Methods for Windows" on page 122
- "Matching Windows Users and Groups with CXFS Users and Groups" on page 125
- "Enforcing Access to Files and Directories for Windows" on page 125
- "Viewing and Changing File Attributes with Windows Explorer" on page 126
- "Viewing and Changing File Permissions with Windows Explorer" on page 127
- "Viewing and Changing File Access Control Lists (ACLs) for Windows" on page 129
- "Effective Access for Windows" on page 130
- "Restrictions with file ACLs for Windows" on page 130
- "Inheritance and Default ACLs for Windows" on page 131

#### **User Identification for Windows**

The CXFS software supports several user identification mechanisms, which are described in "User Identification Mapping Methods for Windows" on page 122. Only Windows user and group names that exactly match entries in the configured user list will be mapped to those user IDs (UIDs) and group IDs (GIDs). Windows users and groups that do not have a match in the mapping list will be mapped to nobody. Users and groups in the mapping list that do not match a Windows user or group are ignored. To avoid confusion and improve performance, you should remove unused users and groups from the mapping list.

The following additional mappings are automatically applied:

- User Administrator is mapped to root (UID = 0)
- Group **Administrators** is mapped to sys (GID = 0)

A user's default UNIX GID is the default GID in the passwd listing for the user and is not based on a Windows group mapped to a UNIX group name.

You can display the users and groups that have been successfully mapped by looking at the tables for the **User Map** and **Group Map** tabs in the **CXFS Info** window.

The following sections assume that a CXFS Windows node was configured with the following passwd and group files:

C:\> type %ProgramFiles%\CXFS\passwd root::0:0:Super-User:/root:/bin/tcsh guest::998:998:Guest Account:/usr/people/guest:/bin/csh fred::1040:402:Fred Costello:/users/fred:/bin/tcsh diane::1052:402:Diane Green:/users/diane:/bin/tcsh

```
C:\> type %ProgramFiles%\CXFS\group
sys::0:root,bin,sys,adm
root::0:root
```

guest:\*:998: video::402:fred,diane audio::403:fred

#### **User Identification Mapping Methods for Windows**

User identification can be performed by choosing one of the following methods for the **User ID mapping lookup sequence** item of the **Enter CXFS Details** window:

- **files:** /etc/passwd and /etc/group files from the metadata server copied onto the clients. The format of the passwd and group files for CXFS Windows is the same as on the metadata server. In the passwd file, only the user name, uid and gid fields are used. In the group file, only the group name, gid, and member list are used. Other fields may be removed to make the file more readable. If you select this method, you must install the passwd and group files immediately after installing the CXFS software, as described in "Performing User Configuration for Windows" on page 145.
- **Idap\_activedir:** Windows Active Directory server with Services for UNIX (SFU) installed, which uses lightweight directory access protocol (LDAP).

The **ldap\_activedir** method configures the CXFS Windows software to communicate with the Active Directory for the CXFS node's domain. With the Windows Services for UNIX (SFU) extensions, the Active Directory User Manager lets you define UNIX identifiers for each user and export these identifiers as an LDAP database.

Permissions on the Active Directory server must allow Authenticated Users to read the SFU attributes from the server. Depending on the installation and configuration of the server, LDAP clients may or may not be able to access the SFU attributes. For more information, see"CXFS Client Service Cannot Map Users other than Administrator for Windows" on page 184.

This configuration requires a domain controller that is installed with the following:

- Windows Server 2003 with Active Directory.
- Windows Services for UNIX (SFU) version 2 or later with the NFS server component installed. SGI recommends SFU version 3.5.

Note: The domain controller does not have to be a CXFS node.

• **ldap\_generic:** Generic LDAP lookup for UNIX users and groups from another LDAP server.

The **ldap\_generic** method configures the CXFS software to communicate with an LDAP database that maps user names and group names to UNIX identifiers.

Following is an example of a user record:

```
# ldap2, people, example.com
dn: uid=ldap2,ou=people,dc=example,dc=com
cn: Ldap Tu User
givenName: Ldap
homeDirectory: /home/ldap2
loginShell: /bin/bash
objectClass: top
objectClass: top
objectClass: posixAccount
objectClass: inetOrgPerson
sn: User
uid: ldap2
uidNumber: 1102
gidNumber: 1100
```

007-5619-007

#### Following is an example of a group record:

# ldapgroup, group, example.com dn: cn=ldapgroup,ou=group,dc=example,dc=com cn: ldapgroup gidNumber: 1100 memberUid: ldap1,ldap2 objectClass: top objectClass: posixGroup objectClass: groupOfNames

Note: For the group mapping, you must use memberUid, not member. You should also use the simple uid (such as myname) rather than Descriptive Notation (uid=myname,ou=people,dc=mycompany,dc=com).

For an example of the window, see Figure 5-7 on page 139.

You must select one of these as the primary mapping method during installation, but you can change the method at a later time, as described in "Modifying the CXFS Software for Windows" on page 164.

Optionally, you can select a secondary mapping method that will be applied to users that are not covered by the first method. If you choose a primary and a secondary mapping method, one of them must be **files**.

For example, suppose the user has selected **ldap\_generic** as the primary method and **files** as the secondary method. A user mapping will be created for all suitable **ldap\_generic** users and this mapping will be extended with any additional users found in the secondary method (**files**). The primary method will be used to resolve any duplicate entries.

Suppose the primary method (**ldap\_generic**) has users for UIDs 1, 2 and 3, and the secondary method (**files**) has users for UIDs 2 and 4. The username for UIDs 1, 2 and 3 will be determined by the **ldap\_generic** method and the username for UID 4 will be determined by the **files** method. If the LDAP lookup failed (such as if the LDAP server was down), a user mapping for UIDs 2 and 4 would be generated using the **files** method.

The default behavior is to use the **files** method to map Windows usernames to UNIX UIDs and GIDs, with no secondary method selected.

Regardless of the method used, the consistent mapping of usernames is a requirement to ensure consistent behavior on all CXFS nodes. Most platforms can be configured to use an LDAP database for user identification.

## Matching Windows Users and Groups with CXFS Users and Groups

If a file (or a component of the path to the file) has an owner or group that does not exist on the Windows node, Windows may assume that there is a significant security vulnerability and may not allow access to the file or path. This may be true even if the file and every component of the path is world readable/writable.

To avoid this problem, do the following:

- 1. Create Windows Users and Groups for every user and group likely to be found on the CXFS filesystems.
- 2. Configure CXFS user and group mapping so that the above Windows Users and Groups are mapped to the CXFS users and groups.

## Enforcing Access to Files and Directories for Windows

Access controls are enforced on the CXFS metadata server by using the mapped UID and GID of the user attempting to access the file. Therefore, a user can expect the same access on a Windows node as any other node in the cluster when mounting a given filesystem. Access is determined using the file's ACL (if one is defined) or by using the file's mode bits.

ACLs that are set on any files or directories are also enforced as they would be on any Linux node. The presentation of ACLs is customized to the interfaces of Windows Explorer, so the enforcement of the ACL may vary from an NTFS ACL that is presented in the same way. A new file will inherit the parent directory default ACL, if one is defined.

The user Administrator has read and write access to all files on a CXFS filesystem, in the same way that root has superuser privileges on a UNIX node.

The following example is a directory listing on the metadata server:

| drwxr-x  | 2 fred | video | 6 | Nov | 20 | 13:33 | dir1  |
|----------|--------|-------|---|-----|----|-------|-------|
| -rw-r    | 1 fred | audio | 0 | Nov | 20 | 12:59 | file1 |
| -rw-rw-r | 1 fred | video | 0 | Nov | 20 | 12:59 | file2 |

MDS# 1s -1

Users will have the following access to the contents of this directory:

- dir1 will be readable, writable, and searchable by user fred and Administrator. It will be readable and searchable by other users in group video, and not accessible by all other users.
- file1 will be readable and writable to user fred and Administrator on a CXFS Windows node. It can also be read by other users in group audio. No other users, including diane and guest, will be able to access this file.
- file2 will be readable by all users, and writable by user fred, diane (because she is in group video), and Administrator.

#### Viewing and Changing File Attributes with Windows Explorer

File permissions may be viewed and manipulated in two different ways when using Windows Explorer:

- By displaying the list of attributes in a detailed directory listing; this is the most limited approach
- By selecting properties on a file

The only file attribute that is supported by CXFS is the read-only attribute; other attributes will not be set by CXFS and changes to those attributes will be ignored.

If the user is not permitted to write to the file, the read-only attribute will be set. The owner of the file may change this attribute and modify the mode bits. Other users, including the user Administrator, will receive an error message if they attempt to change this attribute.

Marking a file read-only will remove the write bit from the user, group, and other mode bits on the file. Unsetting the read-only attribute will make the file writable by the owner only.

For example, selecting file properties on file1 using Windows Explorer on a CXFS Windows node will display the read-only attribute unset if logged in as Administrator or fred, and it will be set for diane and guest.

Only user fred will be able to change the attribute on these files, which will change the files under UNIX to the following:

| -rr  | 1 fred | audio | 0 Nov | 20 | 12:59          | filel |
|------|--------|-------|-------|----|----------------|-------|
| -rrr | 1 fred | video | 0 Nov | 20 | 12 <b>:</b> 59 | file2 |

If fred then unset these flags, only he could write to both files:

| -rw-r  | 1 fred | audio | 0 Nov 20 12:59 file1 |
|--------|--------|-------|----------------------|
| -rw-rr | 1 fred | video | 0 Nov 20 12:59 file2 |

#### Viewing and Changing File Permissions with Windows Explorer

By selecting the **Security** tab in the **File Properties** window of a file, a user may view and change a file's permissions with a high level of granularity.

Windows Explorer will list the permissions of the file's owner and the file's group. The Everyone group, which represents the mode bits for other users, will also be displayed if other users have any access to the file. Not all Windows permission flags are supported.

The permissions on file1 are displayed as follows:

| audio (cxfs1\audio)        | Allow: | Read  |       |
|----------------------------|--------|-------|-------|
| Fred Costello (cxfs1\fred) | Allow: | Read, | Write |

Using the Advanced button, file1 is displayed as follows:

AllowFred Costello (cxfs1\fred)SpecialAllowaudio (cxfs1\audio)Read

User fred is listed as having Special access because the permission flags in the next example do not exactly match the standard Windows permissions for read and write access to a file. Select Fred Costello and then click **View/Edit** to display the permission flags listed in Table 5-1. (The table displays the permissions in the order in which they appear in the **View/Edit** window). You can choose to allow or deny each flag, but some flags will be ignored as described in Table 5-1.

| Permission                     | Description                                                                                                    |
|--------------------------------|----------------------------------------------------------------------------------------------------|
| Traverse Folder / Execute File | Used to display and change the execute mode bit on the file or directory                                           |
| List Folder / Read Data        | Used to display and change the read mode bit on the file or directory                                              |
| Read Attributes                | Set if the read mode bit is set; changing this flag has no effect                                                  |
| Read Extended Attributes       | Set if the read mode bit is set; changing this flag has no effect                                                  |
| Create Files / Write Data      | Used to display and change the write mode bit on the file or directory                                             |
| Create Folders / Append Data   | Set if the write mode bit is set; changing this flag has no effect                                                 |
| Write Attributes               | Set if the write mode bit is set; changing this flag has no effect                                                 |
| Write Extended Attributes      | Set if the write mode bit is set; changing this flag has no effect                                                 |
| Delete Subfolders and Files    | Set for directories if you have write and execute permission on<br>the directory; changing this flag has no effect |
| Delete                         | Never set (because delete depends on the parent directory permissions); changing the flag has no effect            |
| Read Permissions               | Always set; changing the flag has no effect                                                                        |
| Change Permissions             | Always set for the owner of the file and the user<br>Administrator; changing this flag has no effect               |
| Take Ownership                 | Always set for the owner of the file and the user<br>Administrator; changing this flag has no effect               |

# Table 5-1 Permission Flags that May Be Edited

The permissions for file2 are displayed as follows:

| Everyone                   | Allow: | Read  |       |
|----------------------------|--------|-------|-------|
| video (cxfs1\video)        | Allow: | Read, | Write |
| Fred Costello (cxfs1\fred) | Allow: | Read, | Write |

# The permissions for dirl are displayed as follows:

| Fred Costello (cxfs1\fred) | Allow: |
|----------------------------|--------|
| Video (cxfs1\video)        | Allow: |

**Note:** In this example, the permission flags for directories do not match any of the standard permission sets, therefore no Allow flags are set.

In general, you must click the **Advanced** button to see the actual permissions of directories. For example:

AllowFred CostelloSpecialThis folder onlyAllowvideoRead & ExecuteThis folder only

The dirl directory does not have a default ACL, so none of these permissions are inherited, as indicated by the This folder only tag, when a new subdirectory or file is created.

#### Viewing and Changing File Access Control Lists (ACLs) for Windows

If the file or directory has an ACL, the list may include other users and groups, and the CXFS ACL Mask group that represents the Linux ACL mask. See the chacl(1)man page on the server-capable administration node for an explanation of Linux ACLs and the mask bits. The effective permissions of all entries except for the owner will be the intersection of the listed permissions for that user or group and the mask permissions. Therefore, changing the CXFS ACL Mask permissions will set the maximum permissions that other listed users and groups may have. Their access may be further constrained in the specific entries for those users and groups.

By default, files and directories do not have an ACL, only mode bits, but an ACL will be created if changes to the permissions require an ACL to be defined. For example, granting or denying permissions to another user or group will force an ACL to be created. Once an ACL has been created for a file, the file will continue to have an ACL even if the permissions are reduced back to only the owner or group of the file. The chacl(1) command under Linux can be used to remove an ACL from a file.

For example, fred grants diane read access to file1 by adding user diane using the file properties dialogs, and then deselecting Read & Execute so that only Read is selected. The access list now appears as follows:

| audio (cxfsl\audio)        | Allow: | Read  |       |
|----------------------------|--------|-------|-------|
| Diane Green (cxfs1\diane)  | Allow: | Read  |       |
| Fred Costello (cxfs1\fred) | Allow: | Read, | Write |

After clicking **OK**, the properties for file1 will also include the CXFS ACL Mask displayed as follows:

audio (cxfs1\audio)Allow: ReadCXFS ACL Mask (cxfs1\CXFS...)Allow: ReadDiane Green (cxfs1\diane)Allow: ReadFred Costello (cxfs1\fred)Allow: Read, Write

Note: You should select and deselect entries in the Allow column only, because UNIX ACLs do not have the concept of Deny. Using the Deny column will result in an ACL that allows everything that is not denied, even if it is not specifically selected in the Allow column, which is usually not what the user intended.

#### **Effective Access for Windows**

The effective access of user diane and group audio is read-only. Granting write access to user diane as in the following example does not give diane write access because the mask remains read-only. However, because user fred is the owner of the file, the mask does not apply to his access to file1.

#### For example:

| audio (cxfsl\audio)        | Allow: | Read  |       |
|----------------------------|--------|-------|-------|
| CXFS ACL Mask (cxfs1\CXFS) | Allow: | Read  |       |
| Diane Green (cxfs1\diane)  | Allow: | Read, | Write |
| Fred Costello (cxfs1\fred) | Allow: | Read, | Write |

## **Restrictions with file ACLs for Windows**

If the users and groups listed in a file's permissions (whether mode bits and/or ACL entries) cannot be mapped to users and groups on the Windows node, attempts to display the file permissions in a file properties window will fail with an unknown user or group error. This prevents the display of an incomplete view, which could be misleading.

Both the owner of the file and the user Administrator may change the permissions of a file or directory using Windows Explorer. All other users will get a permission denied error message. **Note:** A user must use a node that is **not** running Windows to change the ownership of a file because a Windows user takes ownership of a file with Windows Explorer, rather than the owner giving ownership to another user (which is supported by the UNIX access controls).

#### Inheritance and Default ACLs for Windows

When a new file or directory is created, normally the mode bits are set using a umask of 022. Therefore, a new file has a mode of 644 and a new directory of 755, which means that only the user has write access to the file or directory.

You can change this umask during CXFS installation or later by modifying the installation. For more information, see "Client Software Installation for Windows" on page 136 and "Inheritance and Default ACLs for Windows" on page 131.

The four umask options available during installation or modification correspond to the following umask values:

| 000 | Everyone can write |
|-----|--------------------|
|-----|--------------------|

002 User and group can write

- 022 User only can write (default)
- 222 Read only (no one can write)

Therefore, creating a file on a UNIX CXFS client results in a mode of 644 for a umask of 022:

admin% ls -lda . drwxr-xr-x 3 fred video 41 Nov 21 18:01 ./ admin% umask 0022 admin% touch file3 admin% ls -l file3 -rw-r--r-- 1 fred video 0 Nov 21 18:23 file3

For more information, see the umask man page on the server-capable administration node.

Creating a file in Windows Explorer on a Windows node will have the same result.

A Linux directory ACL may include a default ACL that is inherited by new files and directories, instead of applying the umask. Default ACLs are displayed in the Windows Explorer file permission window if they have been set on a directory. Unlike a Windows inheritable ACL on an NTFS filesystem, a Linux default ACL applies to both new files and subdirectories; there is no support for an inheritable ACL for new files and another ACL for new subdirectories.

The following example applies an ACL and a default ACL to dir1 and then creates a file and a directory in dir1:

The permissions for dir1 will be as follows:

```
CXFS ACL Mask (cxfsl\CXFS...)Allow:Diane Green (cxfsl\diane)Allow:Fred Costello (cxfsl\fred)Allow: Read & Exec, List, Read, WriteVideo (cxfsl\video)Allow: Read & Exec, List, Read
```

After clicking on Advanced, the permissions displayed are as follows:,

| Allow | Fred Costello | Special            | This folder, subfolders and files |
|-------|---------------|--------------------|-----------------------------------|
| Allow | video         | Read & Execute     | This folder, subfolders and files |
| Allow | Diane Green   | Read, Write & Exec | Subfolders and files              |
| Allow | CXFS ACL Mask | Read, Write & Exec | Subfolders and files              |
| Allow | Diane Green   | Read & Exec        | This folder only                  |
| Allow | CXFS ACL Mask | Read & Exec        | This folder only                  |

If an ACL entry is the same in the default ACL, a single entry is generated for the This folder, subfolders and files entry. Any entries that are different will have both Subfolders and files and This folder only entries.

Adding the first inheritable entry to a directory will cause CXFS to generate any missing ACL entries like the owner, group, and other users. The mode bits for these entries will be generated from the umask.

Adding different Subfolders Only and Files Only entries will result in only the first entry being used because a Linux ACL cannot differentiate between the two.

# **HBA Installation for Windows**

**Note:** SGI recommends that you use XVM failover V2 and disable any failover capability provided by Windows or the HBA. See "Configuring the failover2.conf File for Windows" on page 146.

The Fibre Channel HBA should be installed according to the HBA vendor's hardware and driver installation instructions.

For information regarding large logical unit (LUN) support under Windows, see the HBA vendor's documentation and Microsoft's support database:

http://support.microsoft.com/default.aspx?scid=kb;en-us;Q310072 http://support.microsoft.com/default.aspx?scid=kb;en-us;Q245637

To confirm that the HBA and driver are correctly installed, select the following to display all of the LUNs visible to the HBA and listed within the Device Manager:

```
Start
```

```
> Control Panel
> Administrative Tools
> Computer Management
> Device Manager
> View
> Devices by connection
```

The Windows Device Manager hardware tree will differ from one configuration to another, so the actual location of the HBA within the Device Manager may differ. After it is located, any LUNs attached will be listed beneath it.

# **Preinstallation Steps for Windows**

This section provides an overview of the steps that you or a qualified Windows service representative will perform on your Windows nodes prior to installing the CXFS software. It contains the following:

- "Adding a Private Network for Windows" on page 134
- "Verifying the Private and Public Networks for Windows" on page 134
- "Configuring the Windows Firewall for Windows" on page 135
- "Preallocating Space for Directories when Appropriate" on page 136

#### Adding a Private Network for Windows

A private network is required for use with CXFS. See "Use a Private Network" on page 13.

## Verifying the Private and Public Networks for Windows

You can confirm that the previous procedures to add private networks were performed correctly by using the ipconfig command in a DOS command shell.

Create a DOS command shell with the following sequence:

Start

> Programs > Accessories > Command Prompt

In the following example, the 10 network is the private network and the 192.168.0 network is the public network on a Windows system:

C:\> **ipconfig /all** Windows IP Configuration

Host Name. . . . . . . . . . : cxfs1Primary Dns Suffix. . . . . . : cxfs-domain.sgi.comNode Type. . . . . . . . : UnknownIP Routing Enabled. . . . . . : NoWINS Proxy Enabled. . . . . . : No

 $CXFS^{TM}$  7 Client-Only Guide for SGI<sup>®</sup> InfiniteStorage<sup>TM</sup>

```
DNS Suffix Search List. . . . . : cxfs-domain.sgi.com
                    sgi.com
Ethernet adapter Public:
   Connection-specific DNS Suffix . : cxfs-domain.sgi.com
   Description . . . . . . . . . . . . . 3Com EtherLink PCI
   Default Gateway . . . . . . . . : 192.168.0.1
   Ethernet adapter Private:
   Connection-specific DNS Suffix . :
   Description . . . . . . . . . . . . . . . . . 3Com EtherLink PCI
```

# **Configuring the Windows Firewall for Windows**

The Windows firewall will prevent a CXFS Windows node from achieving membership unless several ports are opened using the following applet:

Default Gateway . . . . . . . . . .

Start

# > Control Panel > Windows Firewall

In the **Exceptions** tab, add the following **Ports**:

UDP on port 5449 TCP on port 5450 TCP on port 5451 UDP on port 5453

# Preallocating Space for Directories when Appropriate

Windows copy, Windows Explorer drag-and-drop, and other applications that use small I/O have a high ratio of metadata transfer and can cause the filesystem to become fragmented quickly. Heavy I/O traffic and fragmentation can degrade performance.

To improve the performance of these applications, you can use the xfs\_io extsize command after you create a new directory that will contain files written with small I/O; the extsize command causes the filesystem to preallocate the specified disk space when writing files.

For more information, see the section about preallocating space for directories in the "CXFS Best Practices" chapter of the *CXFS 7 Administrator Guide for SGI InfiniteStorage* and the  $xfs_i(0)$  man page.

# **Client Software Installation for Windows**

**Note:** This procedure assumes that the CXFS software is installed under the default path %ProgramFiles%\CXFS. If a different path is selected, then that path should be used in its place in the following instructions.

To install the CXFS client software on a Windows node, do the following:

- 1. Read the *SGI InfiniteStorage Software Platform* release notes CXFS release notes in the /docs directory on the ISSP DVD and any late-breaking caveats on Supportfolio.
- 2. Log onto the Windows node as Administrator.
- 3. Verify that the node has been updated to the correct service pack:

```
Start
```

```
> Programs
> Accessories
> System Tools
> System Information
```

**Note:** If you must reinstall the operating system, disconnect the system from the fabric first.

- 4. (Windows Vista, Windows Server 2008, and Windows 7 Only) Disable User Account Control (requires administrator privileges). By default, User Account Control is enabled for Windows Vista, Windows Server 2008, and Windows 7, but it is not appropriate for use with CXFS. Do the following to disable it, according to OS type:
  - Windows Vista or Windows Server 2008:
    - a. Using the **User Accounts** control panel, click the **Turn User Account Control on or off** link.
    - b. Uncheck the Use User Account Control (UAC) to help protect your computer check box. Press the OK button to confirm your selection.
    - c. Reboot the system to apply the changes.
  - Windows 7:
    - a. Using the **User Accounts** control panel, select **Change User Account Control Settings**.
    - b. In the User Account Control Settings window, move the slider to the bottom Never notify setting. Click OK.
    - c. Reboot the system to apply the changes
- 5. Transfer the client software that was downloaded onto a server-capable administration node during its installation procedure using ftp, rcp, or scp. The location of the Windows installation program on the server will be as follows:

/usr/cluster/client-dist/CXFS\_VERSION/windows/all/noarch/setup.exe

- 6. Double-click the setup.exe installation program to execute it.
- 7. Acknowledge the software license agreement when prompted and read the CXFS Windows release notes, which may contain corrections to this guide.
- 8. Install the CXFS software, as shown in Figure 5-6. If the software is to be installed in a nondefault directory, click **Browse** to select another directory. Click **Next** when finished.

| CXFS - InstallShield Wizard                                                                                         | × |
|----------------------------------------------------------------------------------------------------|---|
| Choose Destination Location<br>Select folder where setup will install files.                                        |   |
| Setup will install CXFS in the following folder.                                                                    |   |
| To install to this folder, click Next. To install to a different folder, click Browse and select<br>another folder. |   |
| Destination Folder<br>C:\Program Files\CXFS                                                                         |   |
| InstallShield <u>Kext &gt;</u> Cancel                                                                               |   |

Figure 5-6 Choose Destination Location

- 9. Enter details for the following fields as shown in Figure 5-7 and click **Next** when finished:
  - **Drive letter for CXFS:** specify the drive letter under which all CXFS filesystems will be mounted. You cannot select a drive letter that is currently in use.
  - **Default Umask:** choose the default umask. For more information on the umask, see "Inheritance and Default ACLs for Windows" on page 131.
  - User ID mapping lookup sequence: choose the appropriate primary and (optionally) secondary method. See "User Identification Mapping Methods for Windows" on page 122.
  - Location of fencing, UNIX /etc/passwd and /etc/group files: specify the path where the configuration files will be installed and accessed by the CXFS

software if required. The default is the same location as the software under %ProgramFiles%\CXFS.

- **IP address of the heartbeat network adapter:** specify the IP address of the private network adapter on the Windows node.
- Additional arguments: contains parameters that are used by the CXFS Client service when it starts up. For most configurations, this should be left alone. To get a list of options, type cxfs\_client -h in a command shell (cmd) window.

| CXFS - InstallShield Wizard                                                                                                    | x |
|----------------------------------------------------------------------------------------------------|---|
| Enter CXFS Details<br>Select drive letter for CXFS volume access and also enter the<br>locations for the UNIX passwd and group file for volume access. |   |
| Drive letter for CXFS: 🔀 💌 Default Umask: User only can write 💌                                                                                        |   |
| User ID mapping lookup sequence: files 💽 (none) 💌                                                                                                    |   |
| Location of fencing, UNIX /etc/passwd and /etc/group files: C:\Program Files\CXFS\ Browse                                                              |   |
| IP address of the heartbeat network adapter: 10.0.0.2                                                                                                  |   |
| Additional arguments:  +"C:\Program Files\CXFS\log\cxfs_client.log" •z 10000000                                                                        |   |
| InstallShield                                                                                                    |   |
| < <u>B</u> ack <u>N</u> ext > Cancel                                                                                                    |   |

Figure 5-7 Enter CXFS Details

10. If you select **ldap\_activedir** as the user ID mapping method, the dialog in Figure 5-8 is displayed after you click **Next**.

| CXFS for Windo                            | ows Setup                                     |                             |                         |                         | ×                           |
|-------------------------------------------|-----------------------------------------------|-----------------------------|-------------------------|-------------------------|-----------------------------|
| Enter LDAP<br>Enter details<br>LDAP serve | for creating W                                | ″indows/UNIX use            | r ID mappings fr        | om an                   | 22                          |
| Server Detai                              | ils:                                          | <u>H</u> ost name:          |                         |                         | <u>P</u> ort: 389           |
| Bind details:                             | <ul> <li>C Simple</li> <li>O Auth.</li> </ul> | User name:                  |                         | Pass <u>w</u> ord:      |                             |
| Base <u>D</u> N to                        | search from:                                  |                             |                         |                         |                             |
| Search Se                                 | ttings:                                       | Services for                | UNIX defaults:          | Version <u>2</u> .0     | Version <u>3</u> .0         |
| User <u>f</u> ilter:                      | (&(objectClas                                 | s=user)(objectCat           | <u>G</u> roup filter:   | (&(objectClass=         | =group)(objectCat           |
| <u>A</u> ttributes:                       | User Name:<br>msSFU30Na                       | Windows SID:<br>m objectSid | Unix UID:<br>msSFU30Uid | Unix GID:<br>msSFU30Gid | Grp Members:<br>msSFU30Posi |
| InstallShield —                           |                                               |                             |                         |                         |                             |
|                                           |                                               |                             | < <u>B</u> ack          | <u>N</u> ext >          | Cancel                      |

Figure 5-8 Active Directory Details

If you have a standard Active Directory configuration with Windows Services for UNIX (SFU), you need only to select the version of SFU and **Auth** (authenticated) for **Bind details**; doing so will then define the correct Active Directory defaults. The other server details can normally remain blank.

11. If you select **ldap\_generic** as the user ID mapping method, the dialog in Figure 5-9 is displayed after you click **Next**. You must provide entries for the **Host name** and the **Base DN to search from** fields. For a standard OpenLDAP server, you can select a simple anonymous bind (default settings with the **User name** and **Password** fields left blank) and select the standard search settings by clicking **Posix**.

| CXFS for Windo               | ows Setup                                 |                        |                       |                       |              | X |
|------------------------------|-------------------------------------------|------------------------|-----------------------|-----------------------|--------------|---|
| Enter LDAP                   |                                           |                        |                       |                       | and the      |   |
| Enter details<br>LDAP server |                                           | Vindows/UNIX use       | r ID mappings fr      | rom an                |              |   |
| Server Detai                 | ils:                                      | Host name:             |                       |                       | Port: 389    |   |
| Bind details:                | <ul> <li>Simple</li> <li>Auth.</li> </ul> | <u>U</u> ser name:     |                       | Pass <u>w</u> ord: [  |              |   |
| Base <u>D</u> N to           | search from:                              |                        |                       |                       |              |   |
| Search Se                    | ttings:                                   | Generic I              | .DAP defaults:        | Posi <u>x</u>         |              |   |
| User <u>f</u> ilter:         | (OBJECTCL                                 | ASS=POSIXACCO          | <u>G</u> roup filter: | OBJECTCLA             | SS=POSIXGROU |   |
| <u>A</u> ttributes:          | User Name:<br>UID                         | Unix UID:<br>UIDNUMBER | Group Name:           | Unix GID:<br>GIDNUMBE | Grp Members: |   |
| InstallShield —              |                                           |                        |                       |                       |              |   |
|                              |                                           |                        | < <u>B</u> ack        | <u>N</u> ext >        | Cancel       |   |

Figure 5-9 Generic LDAP Details

12. Review the settings, as shown in Figure 5-10. If they appear as you intended, click **Next**. If you need to make corrections, click **Back**.

| CXFS - InstallShield Wizard                                                                                                    | ×      |
|----------------------------------------------------------------------------------------------------|--------|
| Start Copying Files<br>Review settings before copying files.                                                                                                    |        |
| Setup has enough information to start copying the program files. If you want to review<br>change any settings, click Back. If you are satisfied with the settings, click Next to be<br>copying files. |        |
| Current Settings:                                                                                                    |        |
| Destination location:<br>C:\Program Files\CXFS<br>CXFS volume drive letter:<br>X:<br>User ID mapping lookup sequence:<br>Idap_generic, files                                                          |        |
| Location of passwd and group files:                                                                                                    | -      |
| <u> </u>                                                                                                    |        |
| InstallShield                                                                                                    |        |
| < <u>B</u> ack <u>Next</u> >                                                                                                    | Cancel |

Figure 5-10 Review the Settings

After you click Next, the CXFS software will be installed.

13. You will be given the option to start the driver at system start-up, as shown in Figure 5-11. By checking the boxes, you will start the driver automatically when the system starts up and invoke the **CXFS Info** window minimized to an icon. If you choose not to start the CXFS driver automatically, you must start it manually through the **Services** control panel before you can access CXFS filesystems. To manually start the **CXFS Info** window, select the following:

| t<br>> Programs<br>> CXFS<br>> CXFS Info |                                                                                                    |
|------------------------------------------|----------------------------------------------------------------------------------------------------|
| <b>CXFS</b> - InstallShield Wizar        | b.                                                                                                    |
| 2                                        | InstallShield Wizard Complete                                                                                                    |
|                                          | Setup has finished installing CXFS on your computer.                                                                                                    |
|                                          | Start driver automatically on system start-up?                                                                                                    |
|                                          | Start CXFS Info minimized in the tray on start-up?                                                                                                    |
|                                          | Please note the following final steps must be performed before<br>starting the CXFS driver:<br>- Install the /etc/passwd and /etc/group files.<br>- Obtain and install the CXFS licence(s).<br>- Set up the fencing configuration. |
|                                          | < Back Finish Cancel                                                                                                    |

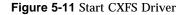

14. Choose to restart your computer later if you need to install passwd and group files or set up fencing; see "Postinstallation Steps for Windows" on page 144. Otherwise, choose to restart your computer now. The default is to restart later, as shown in Figure 5-12. (CXFS will not run until a restart has occurred.)

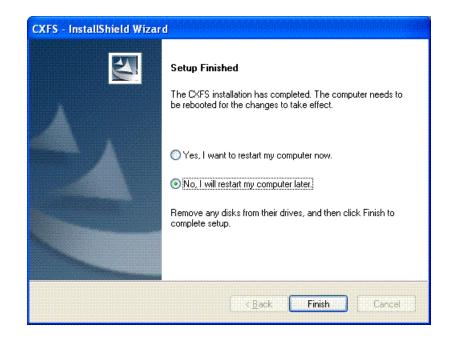

Figure 5-12 Restart the System

# **Postinstallation Steps for Windows**

This section discusses the configuration steps that you should perform after installing CXFS software but before rebooting a Windows node.

The following postinstallation steps are required to ensure the correct operation of the CXFS software:

- "Checking Permissions on the Password and Group Files for Windows" on page 145
- "Performing User Configuration for Windows" on page 145
- "Configuring the failover2.conf File for Windows" on page 146
- "Converting an Existing failover2.conf File for Windows with FC RAID with RAID" on page 163
- "Configuring I/O Fencing for Windows (FC Only)" on page 163

# Checking Permissions on the Password and Group Files for Windows

The permissions on the passwd and group files must restrict access so that only the system administrator can modify these files. This can be done by right-clicking on the filenames in Windows Explorer and selecting the following:

# Properties

#### > Security

Verify that the permissions are Read for Everyone and Full Control for Administrators.

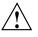

**Caution:** Failure to set permissions on the passwd and group files would allow users to change their UID/GID at will and even gain superuser access to the files on the CXFS filesystem.

# Performing User Configuration for Windows

If the user mapping is not correctly configured, all filesystem operations will be as user nobody.

If you selected the **passwd and group files** user ID mapping method, you must install the passwd and group files. The default passwd and group files that are installed are invalid files containing comments; these invalid files will cause the CXFS Client service to generate warnings in its log file and users may not be correctly configured. You must remove the comments in these files when you install the passwd and group files.

After installing the CXFS software onto the Windows node but before rebooting it, you must install the /etc/passwd and /etc/group files from the metadata server to the location on the Windows node specified during installation.

The defaults are as follows:

- /etc/passwd as %ProgramFiles%\CXFS\passwd
- /etc/group as %ProgramFiles%\CXFS\group

Do the following:

1. Verify that permissions are set as described in "Checking Permissions on the Password and Group Files for Windows" on page 145.

007-5619-007

- 2. If you selected the **Active Directory** method, you must specify the UNIX identifiers for all users of the CXFS node. On the domain controller, run the following to specify the UNIX UID and GID of a given user:
  - Start
    - > Program Files
      - > Administrative Tools
         > Active Directory Users and Computers
         > Users
- 3. Select a user and then select:

# Properties > UNIX Attributes

The CXFS software will check for changes to the LDAP database every 5 minutes.

4. After the CXFS software has started, you can use **CXFS Info** to confirm the user configuration, regardless of the user ID mapping method chosen. See "User Identification for Windows" on page 121.

If only the Administrator user is mapped, see "CXFS Client Service Cannot Map Users other than Administrator for Windows" on page 184.

# Configuring the failover2.conf File for Windows

This section discusses the following methods for configuring the %ProgramFiles%\CXFS\failover2.conf file for Windows, depending upon the RAID type (of which FC RAID will support persistent device names in XVM):

- "FC RAID (Persistent XVM Device Names using WWPNs)" on page 147
- "Specific RAID (Nonpersistent XVM Device Names)" on page 149
- "Other RAID (Nonpersistent XVM Device Names)" on page 158

For details about failover, see CXFS 7 Administrator Guide for SGI InfiniteStorage.

#### FC RAID (Persistent XVM Device Names using WWPNs)

**Note:** This procedure applies only to Fibre Channel RAID, for which XVM can provide persistent device names consisting of the World Wide Port Names (WWPNs) of the HBA and RAID controller and the LUN number.

To configure the failover2.conf file for Fibre Channel RAID, do the following:

1. Ensure that the other nodes in the CXFS cluster all have a correct /etc/failover2.conf file.

**Note:** If there is any doubt that the /etc/failover2.conf is correct on the other nodes, ensure there is no I/O from those nodes while performing this procedure (which could move the paths). After completing the procedure, you must fix the files on the other nodes so that paths have the correct affinity

2. Display the available paths between the Windows client and each LUN by running the following command on the Windows client:

C:\> xvm show -v phys | grep affinity

For example, paring down the output to just that for LUN 49 (49):

```
C: \ xvm show -v phys | grep affinity
```

```
21000024FF2468EF/200C00A0B813DF30/49 <dev 3811> affinity=0
21000024FF2468EF/200D00A0B813DF30/49 <dev 2736> affinity=0
21000024FF2468EE/200C00A0B813DF30/49 <dev 1321> affinity=0
21000024FF2468EE/200D00A0B813DF30/49 <dev 246> affinity=0 <current path>
```

The output has the following format:

clientHBAcontroller/RAIDcontroller/LUNnumber

Therefore, the above shows the following (highlighting the differences):

• The local HBA controllers for the Windows client are:

21000024FF2468E**F** 21000024FF2468E**E**  • The RAID controllers are:

200**C**00A0B813DF30 200**D**00A0B813DF30

- The LUN is 49
- 3. Display the available paths between the CXFS metadata server and each LUN by running the following command on the metadata server:

MDS# xvm show -v phys | grep affinity

For example, paring down the output to just that for LUN 49:

/dev/disk/by-path/pci-0001:00:02.1-fc-0x200d00a0b813df30-lun-49 <sdjf 8:400> affinity=none <current> /dev/disk/by-path/pci-0001:00:02.1-fc-0x200c00a0b813df30-lun-49 <sdax 67:16> affinity=none

In this case, the metadata server has just one HBA with only one port:

- pci-0001:00:02.1 identifies the HBA port that is on the metadata server.
- 0x200d00a0b813df30 identifies the WWPN of the RAID controller.

The RAID controllers are 200C00A0B813DF30 and 200D00A0B813DF30

4. Match up the RAID controllers for the Windows client and the metadata server for each LUN.

**Note:** The metadata server output will use lowercase and the prefix 0x, while the Windows client output will not include the prefix and will use uppercase.

For example, for LUN 49, the metadata server RAID controller output of 0x200d00a0b813df30 matches the Windows RAID controller output of 200**D**00A0B813DF30 seen on the Windows client output.

5. Generate a preliminary failover2.conf file. As as shortcut, you can use the output from the following command:

C:\> xvm show -v phys | find "affinity" > failover2.conf

6. Modify the preliminary failover2.conf file you generated in step5 as follows:

a. Set the affinity value for a given RAID controller to one value and use another value for the other controller.

**Note:** Set affinity values that are consistent across the cluster.

b. Add the preferred tag to the preferred paths.

For example, using affinity=1 for the "C" controller:

```
21000024FF2468EF/200C00A0B813DF30/49 <dev 3811> affinity=1
21000024FF2468EF/200D00A0B813DF30/49 <dev 2736> affinity=2
21000024FF2468EE/200C00A0B813DF30/49 <dev 1321> affinity=1 preferred
21000024FF2468EE/200D00A0B813DF30/49 <dev 246> affinity=2
```

- 7. Copy the failover2.conf file to the CXFS folder (%ProgramFiles%\CXFS\).
- 8. Run the following xvm commands to read in the new configuration and change to the preferred path:

```
C:\> xvm foconfig -init
C:\> xvm foswitch -preferred phys
```

#### Specific RAID (Nonpersistent XVM Device Names)

This procedure applies to the following specific RAID platforms and does not use persistent device naming:

**Note:** To use persistent device naming in XVM for any of the following that are Fibre Channel RAID, see "FC RAID (Persistent XVM Device Names using WWPNs)" on page 147.

SGI InfiniteStorage 5500 SGI InfiniteStorage 5000 SGI InfiniteStorage 4600 SGI InfiniteStorage 4500 SGI InfiniteStorage 4100 SGI InfiniteStorage 4000 SGI InfiniteStorage 220 SGI TP9700 SGI TP9500S SGI TP9500 SGI TP9400 SGI TP9300S SGI TP9300 SGI S330

Note: You must not install RDAC pseudo/virtual LUNs onto the Windows client.

To configure the failover2.conf file for the above RAID, do the following:

1. Ensure that the other nodes in the CXFS cluster all have a correct /etc/failover2.conf file.

Note: If there is any doubt that the /etc/failover2.conf is correct on the other nodes, ensure there is no I/O from those nodes while performing this procedure (which could move the paths). After completing the procedure, you must fix the files on the other nodes so that paths have the correct affinity

- 2. (QLogic HBA only) If you have a QLogic HBA, do the following:
  - a. Run the SanSurfer utility and set the persistent binding to bind the target (node and port's WWN) to the target ID. For more information, see "Mapping XVM Volumes to Storage Targets on Windows" on page 177.

Note: You must enable persistent bindings in the QLogic HBA driver for all targets prior to creating the failover2.conf file on the Windows system.

- b. Reboot the Windows node.
- 3. On the CXFS metadata server, ensure that each RAID is using the preferred path for the primary controller by running the following command:

MDS# smeecli -n {*RAIDnames*} -c "reset storagearray volumedistribution;"

4. Download the Windows build of sg\_utils from the following location:

http://sg.danny.cz/sg/p/sg3\_utils-1.33exe.zip

5. Use the sg\_scan.exe command to get the list of disk devices, where PD# is the disk number. For example:

| C:\> <b>sg</b> _ | _scan.ex | e       |                 |      |                      |
|------------------|----------|---------|-----------------|------|----------------------|
| PD0              | [C]      | SEAGATE | ST3300657SS     | 0008 | 6SJ27FJP0000N147BU83 |
| PD1              |          | SEAGATE | ST3300657SS     | 0008 | 6SJ23QGS0000N1477GAT |
| PD2              |          | SGI     | IS400           | 0770 | SV04608276           |
| PD3              |          | SGI     | IS400           | 0770 | SV04608276           |
| PD4              |          | SGI     | Universal Xport | 0770 | SV04608276           |
| PD5              |          | SGI     | IS400           | 0770 | SV04603232           |
| PD6              |          | SGI     | IS400           | 0770 | SV04603232           |

For example, the above output shows that disks 2, 3, 5, and 6 (PD2, PD3, PD5, and PD6) are all associated with an SGI RAID product (IS400). This indicates that there are four paths to two physical volumes.

- 6. Use the Windows **Server Manager** to determine the disk properties. Do the following:
  - a. Open the Disk Management menu:

### Server Manager > Storage > Disk Management

- b. Do the following for each disk that is associated with SGI RAID:
  - i. Click Properties. Figure 5-13 shows an example.

- .

#### 5: Windows Platforms

| le Action View Help                     |                                        |                                    |            |                 |
|-----------------------------------------|----------------------------------------|------------------------------------|------------|-----------------|
| • 🔿 🙎 🖬 🔽 🖬 😫 😼                         |                                        |                                    |            |                 |
| Server Manager (WIN-6EEJ12S5UH Disk Man | agement Volume List + Graph            | cal View                           |            | Actions         |
| Roles Volume                            | Layout Type File S                     | vstem Status                       | Capacity 🔺 | Disk Management |
| Features Volume                         | Simple Basic                           | Healthy (Primary Partition)        | 128 MB     | More Actions    |
| E Diagnostics                           | Simple Basic                           | Healthy (GPT Protective Partition) | 0 MB       | More Actoris    |
| Storage                                 | Simple Basic                           | Healthy (Primary Partition)        | 279.40 GB  |                 |
| Windows Server Backup                   | Simple Basic                           | Healthy (GPT Protective Partition) | 0 MB       |                 |
| Disk Management                         | Simple Basic                           | Healthy (Primary Partition)        | 408.70 GB  |                 |
|                                         | Simple Basic                           | Healthy (GPT Protective Partition) | 0 MB       |                 |
| G                                       | Simple Basic                           | Healthy (Primary Partition)        | 408.70 GB  |                 |
| 9                                       | Simple Basic                           | Healthy (GPT Protective Partition) | 0 MB       |                 |
|                                         | Simple Basic                           | Healthy (Primary Partition)        | 408, 70 GB |                 |
|                                         | Simple Basic                           | Healthy (GPT Protective Partition) | 0 MB       |                 |
|                                         | Simple Basic                           | Healthy (Primary Partition)        | 408.70 GB  |                 |
|                                         | Simple Basic                           | Healthy (GPT Protective Partition) | 0 MB       |                 |
| a                                       | Simple Basic                           | Healthy (Primary Partition)        | 408.70 GB  |                 |
|                                         | Simple Basic                           | Healthy (GPT Protective Partition) | 0 MB       |                 |
|                                         | Simple Basic                           | Healthy (Primary Partition)        | 408.70 GB  |                 |
| la la                                   | Simple Basic                           | Healthy (CPT Protective Partition) | 0 MR       |                 |
| •                                       |                                        |                                    | Þ          |                 |
| Disk                                    | 1                                      |                                    | -          |                 |
| Basic<br>279.40 G                       |                                        |                                    |            |                 |
| 279.40 G<br>Online                      | B 279.40 GB<br>Healthy (Primary Partit | ion)                               |            |                 |
| of the                                  | Healdry (Primary Partic                | ony                                |            |                 |
| GDisk                                   | 2                                      |                                    |            |                 |
| Basic                                   | -                                      |                                    |            |                 |
| 2792.05<br>Offine                       |                                        |                                    |            |                 |
| Feb                                     | - Comine                               |                                    |            |                 |
|                                         | Properties                             |                                    |            |                 |
| Disk                                    | 3 Help                                 |                                    |            |                 |
| Basic                                   |                                        |                                    |            |                 |
| 2792.05<br>Offline                      |                                        |                                    |            |                 |
| Help                                    |                                        |                                    |            |                 |
| LICID                                   | 1                                      |                                    |            |                 |
| Unalk                                   | cated <b>Primary</b> partition         |                                    | •          |                 |

Figure 5-13 Properties Menu

ii. Click the **Details** tab and select the **Device Instance Path** property, as shown in Figure 5-14.

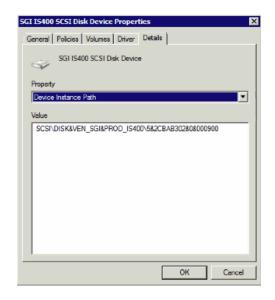

Figure 5-14 Details Tab

For example, Figure 5-14 shows that the value for **Disk 2** (PD2) is: SCSI\DISK&VEN\_SGI&PROD\_IS400\5&2CBAB302&0&000900

For the purposes of illustration in steps below, suppose the following additional values:

**Disk 3** (PD3): SCSI\DISK&VEN\_SGI&PROD\_IS400\5&2CBAB302&0&000800

Disk 5 (PD5): SCSI\DISK&VEN\_SGI&PROD\_IS400\000009
Disk 6 (PD6): SCSI\DISK&VEN\_SGI&PROD\_IS400\000008

7. Determine which paths apply for each XVM physical volume (*physvol*) by using the following command and examining the available paths output:

```
C: \setminus > xvm show -v phys
```

For example, highlighting the key lines below available paths:

C:\> xvm show -v phys XVM physvol phys/is5500-2\_zsf9

007-5619-007

#### 5: Windows Platforms

```
size: 3512172544 blocks sectorsize: 512 bytes state:
online, cluster, accessible
uuid: 9fd3a466-06c8-4314-aada-9b801fb22aba
system physvol: no
physical drive: SCSI\DISK&VEN_SGI&PROD_IS400\5&2CBAB302&0&000900 on host cxfs-uv10
available paths:
                SCSI\DISK&VEN_SGI&PROD_IS400\5&2CBAB302&0&000900 <dev 106> affinity=0 <current path>
                SCSI\DISK&VEN_SGI&PROD_IS400\000009 <dev 46> affinity=0
Disk has the following XVM label:
 Clusterid: 0
 Host Name: myhost
 Disk Name: is5500-2_zsf9
 Magic: 0x786c6162 (xlab)
                             Version 2
 Uuid: 9fd3a466-06c8-4314-aada-9b801fb22aba
 last update:
                Thu Aug 09 21:33:42 2012
 state: 0xal<online,cluster,accessible> flags: 0x0<idle>
 secbytes: 512
 label area: 8157 blocks starting at disk block 35 (10 used)
 user area: 3512172544 blocks starting at disk block 8192
Physvol Usage:
Start Length
                      Name
_____
0
           3512172544 slice/is5500-2_zsf9s0
XVM physvol phys/is5500-2_zsf10
_____
size: 3512172544 blocks sectorsize: 512 bytes state:
online, cluster, accessible
uuid: 0255793a-b8a4-448a-9ce3-aeb2677a8e37
system physvol: no
physical drive: SCSI\DISK&VEN_SGI&PROD_IS400\5&2CBAB302&0&000800 on host cxfs-uv10
available paths:
                SCSI\DISK&VEN_SGI&PROD_IS400\5&2CBAB302&0&00800 <dev 41> affinity=0 <current path>
                SCSI\DISK&VEN_SGI&PROD_IS400\000008 <dev 66> affinity=0
Disk has the following XVM label:
 Clusterid: 0
 Host Name: myhost
 Disk Name: is5500-2_zsf10
 Magic: 0x786c6162 (xlab)
                            Version 2
 Uuid: 0255793a-b8a4-448a-9ce3-aeb2677a8e37
```

```
last update: Thu Aug 09 21:33:42 2012
state: 0xal<online,cluster,accessible> flags: 0x0<idle>
secbytes: 512
label area: 8157 blocks starting at disk block 35 (10 used)
user area: 3512172544 blocks starting at disk block 8192
```

| Physvol Usag | e:         |                        |
|--------------|------------|------------------------|
| Start        | Length     | Name                   |
|              |            |                        |
| 0            | 3512172544 | slice/is5500-2_zsf10s0 |

The above output shows that the paths apply as follows:

• For physvol is5500-2\_zsf9:

SCSI\DISK&VEN\_SGI&PROD\_IS400\5&2CBAB302&0&000900 SCSI\DISK&VEN\_SGI&PROD\_IS400\000009

• For physvol is5500-2\_zsf10:

SCSI\DISK&VEN\_SGI&PROD\_IS400\5&2CBAB302&0&000800 SCSI\DISK&VEN\_SGI&PROD\_IS400\000008

Note: By default, XVM assigns a value of affinity=0 to all paths. In the steps below, you will reassign the values so that paths are grouped appropriately. The path labeled as the <current path> is not necessarily the preferred path. For more information, see the sections about affinity and the /etc/failover2.conf file in CXFS 7 Administrator Guide for SGI InfiniteStorage.

8. Compare the output from steps 6 and 7 to determine which paths correspond to which disks.

For example, the information from the preceding steps shows the following:

• Physvol is5500-2\_zsf9 uses the paths to disks 2 and 5:

```
SCSI\DISK&VEN_SGI&PROD_IS400\5&2CBAB302&0&000900
SCSI\DISK&VEN_SGI&PROD_IS400\000009
```

• Physvol is5500-2\_zsf10 uses the paths to disks 3 and 6:

SCSI\DISK&VEN\_SGI&PROD\_IS400\5&2CBAB302&0&000800 SCSI\DISK&VEN\_SGI&PROD\_IS400\000008

- 9. Determine which disk is the primary controller:
  - a. Display the available vital product data (VPD) pages and note the number of the volume access control page value for the disk:

C:\> sg\_inq.exe -p 0 PD#

For example, the following shows that the volume access control page value for disk 2 (PD2) is 0xc9:

# sg\_ing -p 0 PD2 Only hex output supported. sg\_vpd decodes more pages. VPD INQUIRY, page code=0x00: [PQual=0 Peripheral device type: disk] Supported VPD pages: 0x0Supported VPD pages  $0 \times 80$ Unit serial number 0x83 Device identification 0x85 Management network addresses 0x86 Extended INQUIRY data 0x87Mode page policy 0xb1 Block device characteristics (sbc3) 0xc0 vendor: Firmware numbers (seagate); Unit path report (EMC) 0xc1 vendor: Date code (seagate) 0xc2 vendor: Jumper settings (seagate); Software version (RDAC) vendor: Device behavior (seagate) 0xc3 0xc4 0xc8 0xc9 Volume Access Control (RDAC) 0xca 0xd0 0xe0

b. Query the path priority, using the volume access control page value you determined in step 9a:

C:\> sg\_inq.exe -p volume\_access\_control\_page PD#

For example, for disks 2, 3, 5, and 6:

C:\> sg\_inq.exe -p 0xc9 PD2
VPD INQUIRY: Volume Access Control (RDAC)
AVT: Enabled
Volume Access via: primary controller

007-5619-007

```
Path priority: 1 (preferred path)
C:\> sg_inq.exe -p 0xc9 PD3
VPD INQUIRY: Volume Access Control (RDAC)
 AVT: Enabled
 Volume Access via: primary controller
 Path priority: 1 (preferred path)
C:\> sg_inq.exe -p 0xc9 PD5
VPD INQUIRY: Volume Access Control (RDAC)
 AVT: Enabled
 Volume Access via: alternate controller
 Path priority: 2 (secondary path)
C:\> sg_inq.exe -p 0xc9 PD6
VPD INQUIRY: Volume Access Control (RDAC)
 AVT: Enabled
 Volume Access via: alternate controller
 Path priority: 2 (secondary path)
```

For example, the preceding steps indicate the following:

- Physvol is5500-2\_zsf9:
  - Disk 2 (SCSI\DISK&VEN\_SGI&PROD\_IS400\5&2CBAB302&0&000900) is the primary controller and the preferred path
  - Disk 5 (SCSI\DISK&VEN\_SGI&PROD\_IS400\000009) is the alternate controller
- Physvol is5500-2\_zsf10:
  - Disk 3 (SCSI\DISK&VEN\_SGI&PROD\_IS400\5&2CBAB302&0&000800) is the primary controller and the preferred path
  - Disk 6 (SCSI\DISK&VEN\_SGI&PROD\_IS400\000008) is the alternate controller
- 10. Generate a preliminary failover2.conf file. As as shortcut, you can use the output from the following command:

C:\> xvm show -v phys | find "affinity" > failover2.conf

- 11. Modify the failover2.conf file you generated in step 10 as follows according to the results of step 9:
  - a. Set affinity=1 for the primary controllers and set affinity=2 for the secondary controllers.

007-5619-007

Note: Set affinity values that are consistent across the cluster.

b. Add the preferred tag to the preferred paths.

For example:

```
SCSI\DISK&VEN_SGI&PROD_IS400\5&2CBAB302&0&000900 <dev 106> affinity=1 preferred
SCSI\DISK&VEN_SGI&PROD_IS400\000009 <dev 46> affinity=2
SCSI\DISK&VEN_SGI&PROD_IS400\5&2CBAB302&0&000800 <dev 41> affinity=1 preferred
SCSI\DISK&VEN_SGI&PROD_IS400\000008 <dev 66> affinity=2
```

- 12. Copy the failover2.conf file to the CXFS folder (%ProgramFiles%\CXFS\).
- 13. Run the following xvm commands to read in the new configuration and change to the preferred path:

```
C:\> xvm foconfig -init
C:\> xvm foswitch -preferred phys
```

For more information, see:

- "XVM Failover and CXFS" on page 8
- The comments in the failover2.conf file
- CXFS 7 Administrator Guide for SGI InfiniteStorage
- XVM Volume Manager Administrator Guide

#### Other RAID (Nonpersistent XVM Device Names)

Note: XVM device names will persist for QLogic HBAs only. You can also use this method for ATTO and LSI HBAs, but you may have to modify the failover2.conf file after rebooting.

Do the following for QLogic HBAs, ATTO HBAs, and LSI HBAs:

1. Run the SanSurfer utility and set the persistent binding to bind the target (node and port's WWN) to the target ID. For more information, see "Mapping XVM Volumes to Storage Targets on Windows" on page 177.

**Note:** For the failover2.conf file to work properly, persistent bindings must be enabled in the QLogic HBA driver.

2. Find the WWN of the corresponding port and node (controller) on the storage array. As a result, a target ID corresponds to a controller and a port on the controller.

Note: You must make sure that the failover2.conf setting is consistent across the cluster.

In the persistent binding, there are normally the following fields:

- Type
- Target's node WWN (the controller's WWN)
- Target's port WWN (the port on the controller)
- A configurable target ID
- 3. Note the controller and port to which the target ID corresponds.
- 4. Reboot the Windows node.

For example, assume there are two controllers in a storage array. Controller A has a WWN of 200400a0b82925e2; it has two ports connecting to the host or the fabric. Port 1 has a WWN of 201400A0B82925E2, port 2 has a WWN of 202400A0B82925E2. Controller B has a WWN of 200500a0b82925e2; it also has two ports with WWNs of 201500A0B82925E2 and 202500A0B82925E2, respectively. There are therefore four paths to LUN 0.

The metadata server in this cluster would have entries like the following in its failover2.conf file (where information within angle brackets is an embedded comment):

```
/dev/xscsi/pci08.03.1/node200500a0b82925e2/port2/lun0/disc affinity=2
/dev/xscsi/pci08.03.1/node200500a0b82925e2/port1/lun0/disc affinity=2
/dev/xscsi/pci08.03.1/node200400a0b82925e2/port2/lun0/disc affinity=1
/dev/xscsi/pci08.03.1/node200400a0b82925e2/port1/lun0/disc affinity=1 preferred <current path>
```

In this configuration, controller A (node200400a0b82925e2) has an affinity of 1, controller B has an affinity of 2. Controller A's port 1 is the preferred path.

To create the corresponding failover2.conf file on the Windows node, you must first define the persistent-binding targets. Use SANSurfer (for Qlogic HBA) or LSIUtil (for LSI HBA) to define four possible targets:

| Binding type | World Wide Node Name | World Wide port Name | Target ID |
|--------------|----------------------|----------------------|-----------|
| WWN          | 200500a0b82925e2     | 202500A0B82925E2     | 0         |
| WWN          | 200500a0b82925e2     | 201500A0B82925E2     | 1         |
| WWN          | 200400a0b82925e2     | 202400A0B82925E2     | 2         |
| WWN          | 200400a0b82925e2     | 201400A0B82925E2     | 3         |

As a result, target 0 corresponds to the first path on the metadata server. Targets 1, 2, and 3 correspond to the 2nd, 3rd, and 4th path, respectively. To be consistent, target 2 or 3 (on controller A) should be the preferred path on Windows.

Then you would run the following command:

C:\> xvm show -v phys | find "affinity" > failover2.conf

Assuming that there are two HBA ports on the Windows node, you would end up with eight paths for the two HBA ports. The failover2.conf file would contain something like the examples shown in the following sections (the format varies by the Windows OS version):

- "Windows XP SP2 and Windows Server 2003 R2 SP1 failover2.conf Example " on page 161
- "Windows Server 2003 R2 SP2, Windows Vista, Windows Server 2008, and Windows 7 failover2.conf Example" on page 162

#### Windows XP SP2 and Windows Server 2003 R2 SP1 failover2.conf Example

Windows XP SP 2 and Windows Server 2003 R2 SP1 failover2.conf example:

```
SCSI\DISK&VEN_SGI&PROD_TP9700&REV_0619\5&67032E4&0&030 <dev 321> affinity=0
SCSI\DISK&VEN_SGI&PROD_TP9700&REV_0619\5&67032E4&0&020 <dev 301> affinity=0
SCSI\DISK&VEN_SGI&PROD_TP9700&REV_0619\5&67032E4&0&010 <dev 281> affinity=0
SCSI\DISK&VEN_SGI&PROD_TP9700&REV_0619\5&67032E4&0&000 <dev 261> affinity=0
SCSI\DISK&VEN_SGI&PROD_TP9700&REV_0619\5&1F095A8E&0&030 <dev 236> affinity=0
SCSI\DISK&VEN_SGI&PROD_TP9700&REV_0619\5&1F095A8E&0&020 <dev 216> affinity=0
SCSI\DISK&VEN_SGI&PROD_TP9700&REV_0619\5&1F095A8E&0&010 <dev 196> affinity=0
SCSI\DISK&VEN_SGI&PROD_TP9700&REV_0619\5&1F095A8E&0&000 <dev 176> affinity=0
#
#
  Where
#
  SCSI\DISK&VEN SGI&PROD TP9700&REV 0619\5&67032E4&0&030 <dev 321> affinity=0
                                            ~~~~~~
                                                      ~~~
#
#
                                                      ||| - Lun = 0
                                                      ||--- Target = 1 (1-2 hex digits)
#
#
                                                      |---- Bus ID = 0
#
                                                 ----- Host HBA port ID = 67032E4
```

You would set the proper affinity values and add the preferred tag to target 2 or 3:

```
SCSI\DISK&VEN_SGI&PROD_TP9700&REV_0619\5&67032E4&0&030 <dev 321> affinity=1 preferred
SCSI\DISK&VEN_SGI&PROD_TP9700&REV_0619\5&67032E4&0&020 <dev 301> affinity=1
SCSI\DISK&VEN_SGI&PROD_TP9700&REV_0619\5&67032E4&0&000 <dev 281> affinity=2
SCSI\DISK&VEN_SGI&PROD_TP9700&REV_0619\5&67032E4&0&000 <dev 261> affinity=2
SCSI\DISK&VEN_SGI&PROD_TP9700&REV_0619\5&1F095A8E&0&030 <dev 236> affinity=1
SCSI\DISK&VEN_SGI&PROD_TP9700&REV_0619\5&1F095A8E&0&020 <dev 216> affinity=1
SCSI\DISK&VEN_SGI&PROD_TP9700&REV_0619\5&1F095A8E&0&020 <dev 16> affinity=2
SCSI\DISK&VEN_SGI&PROD_TP9700&REV_0619\5&1F095A8E&0&010 <dev 196> affinity=2
SCSI\DISK&VEN_SGI&PROD_TP9700&REV_0619\5&1F095A8E&0&000 <dev 176> affinity=2
```

In this setting, the access to LUN 0 from one HBA (with its ID of 67032E4) goes to controller A, port 1. From another HBA (with ID of 1F095A8E), it goes to controller A, port 2. Controller A (to which targets 2 and 3 belong) has an affinity of 1; controller B has an affinity of 2.

# Windows Server 2003 R2 SP2, Windows Vista, Windows Server 2008, and Windows 7 failover2.conf Example

Windows Server 2003 R2 SP2, Windows Vista, and Windows Server 2008 failover2 example:

SCSI\DISK&VEN\_SGI&PROD\_TP9700&REV\_0619\5&67032E4&0&000300 <dev 321> affinity=0 SCSI\DISK&VEN\_SGI&PROD\_TP9700&REV\_0619\5&67032E4&0&000200 <dev 301> affinity=0 SCSI\DISK&VEN\_SGI&PROD\_TP9700&REV\_0619\5&67032E4&0&000100 <dev 281> affinity=0 SCSI\DISK&VEN\_SGI&PROD\_TP9700&REV\_0619\5&67032E4&0&000000 <dev 261> affinity=0 SCSI\DISK&VEN\_SGI&PROD\_TP9700&REV\_0619\5&1F095A8E&0&000300 <dev 236> affinity=0 SCSI\DISK&VEN\_SGI&PROD\_TP9700&REV\_0619\5&1F095A8E&0&000200 <dev 216> affinity=0 SCSI\DISK&VEN\_SGI&PROD\_TP9700&REV\_0619\5&1F095A8E&0&000100 <dev 196> affinity=0 SCSI\DISK&VEN\_SGI&PROD\_TP9700&REV\_0619\5&1F095A8E&0&000000 <dev 176> affinity=0 # # Where # SCSI\DISK&VEN\_SGI&PROD\_TP9700&REV\_0619\5&67032E4&0&00300 <dev 321> affinity=0 ~~~~~ ~~~~ # # || |- Lun = 0 (2 hex digits) # ||--- Target = 3 (2 hex digits) |---- Bus ID = 0 # ----- Host HBA port ID = 67032E4 #

You would set the proper affinity values and add the preferred tag to target 2 or 3:

SCSI\DISK&VEN\_SGI&PROD\_TP9700&REV\_0619\5&67032E4&0&000300 <dev 321> affinity=1 preferred SCSI\DISK&VEN\_SGI&PROD\_TP9700&REV\_0619\5&67032E4&0&000200 <dev 301> affinity=1 SCSI\DISK&VEN\_SGI&PROD\_TP9700&REV\_0619\5&67032E4&0&000000 <dev 281> affinity=2 SCSI\DISK&VEN\_SGI&PROD\_TP9700&REV\_0619\5&67032E4&0&000000 <dev 261> affinity=2 SCSI\DISK&VEN\_SGI&PROD\_TP9700&REV\_0619\5&1F095A8E&0&00300 <dev 236> affinity=1 SCSI\DISK&VEN\_SGI&PROD\_TP9700&REV\_0619\5&1F095A8E&0&00200 <dev 216> affinity=1 preferred SCSI\DISK&VEN\_SGI&PROD\_TP9700&REV\_0619\5&1F095A8E&0&000100 <dev 196> affinity=2 SCSI\DISK&VEN\_SGI&PROD\_TP9700&REV\_0619\5&1F095A8E&0&000100 <dev 196> affinity=2 SCSI\DISK&VEN\_SGI&PROD\_TP9700&REV\_0619\5&1F095A8E&0&000000 <dev 176> affinity=2

In this setting, the access to LUN 0 from one HBA (with its ID of 67032E4) goes to controller A, port 1. From another HBA (with ID of 1F095A8E), it goes to controller A, port 2. Controller A (to which targets 2 and 3 belong) has an affinity of 1; controller B has an affinity of 2.

## Converting an Existing failover2.conf File for Windows with FC RAID with RAID

To convert an existing failover2.conf for Fibre Channel RAID to use persistent pathnames, do the following:

1. Ensure that the current configuration is loaded into the kernel and uses the preferred physvols:

C:\> xvm foconfig -init C:\> xvm foswitch -preferred phys

- 2. Copy the existing failover2.conf to a new location as a safety measure in case you want to restore it.
- 3. Create a new failover2.conf file:

```
C:\> xvm show -v phys | grep affinity > failover2.conf
```

# Configuring I/O Fencing for Windows (FC Only)

I/O fencing is required on Windows nodes in order to protect data integrity of the filesystems in the cluster. The CXFS client software automatically detects the worldwide port names (WWPNs) of any supported FC HBAs for Windows nodes that are connected to a switch that is configured in the cluster database. These HBAs are available for fencing.

# Start/Stop the CXFS Client Service for Windows

The CXFS Client service is automatically started when a Windows node is rebooted. This behavior may be altered by changing the configuration of the CXFS filesystem driver and the CXFS Client service.

By default, the driver is configured to start manually and the Client service is configured to start automatically. Because the CXFS Client service depends on the CXFS filesystem driver, the driver will be started by the service.

SGI recommends that the CXFS driver configuration remains manual.

You can change the CXFS Client service configuration to start manually, meaning that CXFS does not automatically start, by selecting the following:

```
Start
```

```
> Control Panel
> Administrative Tools
> Services
```

Change **CXFS Client** to manual rather than automatic. CXFS can then be started and stopped manually by the Administrator using the same selection sequence.

# **Maintenance for Windows**

This section contains the following:

- "Modifying the CXFS Software for Windows" on page 164
- "Updating the CXFS Software for Windows" on page 166
- "Removing the CXFS Software for Windows" on page 168
- "Downgrading the CXFS Software for Windows" on page 168

# Modifying the CXFS Software for Windows

To change the location of the software and other configuration settings that were requested in "Client Software Installation for Windows" on page 136, perform the following steps:

- 1. Select the following:
  - Windows XP and Windows 2003:

#### Start

> Control Panel
> Add or Remove Programs
> CXFS
> Add/Remove
> Modify

• Windows Vista, Windows Server 2008, and Windows 7:

```
Start

> Control Panel

> Programs and Features

> CXFS

> Modify
```

Figure 5-15 shows the screen that lets you modify the software.

| CXFS - InstallS                            | nield Wizard                                                                                                    |
|--------------------------------------------|----------------------------------------------------------------------------------------------------|
| <b>Welcome</b><br>Modify, reinst           | all or remove CXFS.                                                                                                    |
| This program<br>below.<br>(• <u>Modify</u> | lets you modify the current CKFS software installation. Click one of the options                                           |
|                                            | Modify configuration settings, select new program components to add or<br>select currently installed components to remove. |
| C Repair                                   | Reinstall all program features installed by the previous setup.                                                            |
| C <u>R</u> emove                           | Remove all installed components.<br>Delete all config files, license file, logs, etc                                       |
| mstanor field                              | < <u>B</u> ack <u>N</u> ext > Cancel                                                                                       |

Figure 5-15 Modify CXFS for Windows

2. Make the necessary configuration changes.

You can display the list of possible command line arguments supported by the CXFS Client service by running the service from a command line as follows:

C:\> %SystemRoot%\system32\cxfs\_client.exe -h

3. Reboot the system to apply the changes.

### Updating the CXFS Software for Windows

To upgrade the CXFS for Windows software, perform the following steps:

- 1. Obtain the CXFS update software according to the directions in the CXFS 7 Administrator Guide for SGI InfiniteStorage and the SGI InfiniteStorage Software Platform release notes.
- 2. Transfer the client software (which was downloaded onto a server-capable administration node during its installation procedure) using ftp, rcp, or scp. The location of the Windows installation program will be as follows:

/usr/cluster/client-dist/CXFS\_VERSION/windows/all/noarch/setup.exe

- 3. Double-click the setup.exe installation program to execute it.
- 4. A welcome screen will appear that displays the version you are upgrading from and the version you are upgrading to. Figure 5-16 shows an example of the screen that appears when you are upgrading the software (the actual versions displayed by your system will vary based upon the release that is currently installed and the release that will be installed. All the configuration options are available to update as discussed in "Client Software Installation for Windows" on page 136.

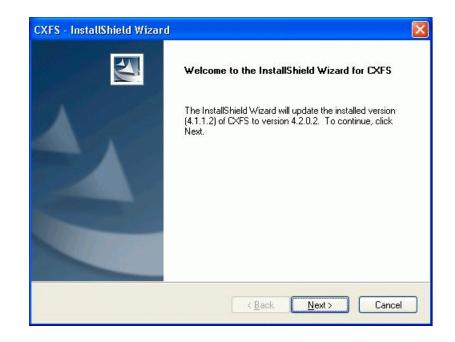

Figure 5-16 Upgrading the Windows Software

5. Reboot the system to apply the changes.

## **Removing the CXFS Software for Windows**

To remove the CXFS for Windows software, do the following:

- 1. Ensure that no applications on this node are accessing files on a CXFS filesystem.
- 2. Select the following sequence to remove all installed files and registry entries:
  - Windows XP and Windows 2003:

Start

> Control Panel
> Add or Remove Programs
> CXFS
> Add/Remove
> Remove

• Windows Vista, Windows Server 2008, and Windows 7:

Start

> Control Panel
> Programs and Features
> CXFS
> Remove

Figure 5-15 on page 165 shows the screen that lets you remove the software.

**Note:** By default, the passwd, group, and log files will not be removed. To remove these other files, check the following box:

Delete all config files, license file, logs, etc

Then click Next.

3. Reboot the system to apply the changes.

# Downgrading the CXFS Software for Windows

To downgrade the CXFS software, do the following:

1. Back up the configuration file.

**Note:** The removal process may remove the configuration file. You should back up the configuration file before removing the CXFS software so that you can easily restore it after installing the downgrade.

- 2. Follow the instructions to remove the software in "Removing the CXFS Software for Windows" on page 168.
- 3. Install the older version of the software as directed in "Client Software Installation for Windows" on page 136.

# **GRIO** on Windows

CXFS supports guaranteed-rate I/O (GRIO) version 2 on the Windows platform if GRIO is enabled on the server-capable administration node.

Figure 5-17 shows an example of the CXFS Info display for GRIO.

| *  | CXFS I | nfo v6.0.0.3   |                |           |                    |                  |         |           |          |  | _ 🗆 × |
|----|--------|----------------|----------------|-----------|--------------------|------------------|---------|-----------|----------|--|-------|
| St | ate:   | stable (5), cn | ns: up, xvm: I | up, fs: u | p                  |                  |         |           |          |  |       |
| C  | uster: | clusterOne (9  | ) - enabled    |           |                    |                  |         |           |          |  |       |
| Lo | ical:  | penguin19 (5   | ) - enabled    |           |                    |                  |         |           |          |  |       |
|    |        |                |                |           |                    |                  |         |           |          |  |       |
|    | Nodes  | Eilesystems    | User Map       | Group M   | Iap ) MemMap Files | GRIOV2 CXFS Clie | ent Log |           |          |  |       |
|    |        | streams        |                |           | Reservation        | Utilization      | Idle%   | Throttle% | IO Wait% |  |       |
|    | e:∖m   | nt\zj01s0      |                |           |                    |                  |         |           |          |  |       |
|    | Noc    | le (Dynamic)   |                |           | 1,024 KB/s         | 0 KB/s           | 100%    | 0%        | 0%       |  |       |
|    |        |                |                |           |                    |                  |         |           |          |  |       |
|    |        |                |                |           |                    |                  |         |           |          |  |       |
|    |        |                |                |           |                    |                  |         |           |          |  |       |
|    |        |                |                |           |                    |                  |         |           |          |  |       |
|    |        |                |                |           |                    |                  |         |           |          |  |       |
|    |        |                |                |           |                    |                  |         |           |          |  |       |
|    |        |                |                |           |                    |                  |         |           |          |  |       |
| -  |        |                |                |           |                    |                  |         |           |          |  |       |

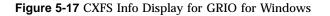

A Windows node can mount a GRIO-managed filesystem and supports applicationand node-level reservations. A Windows node will interoperate with the dynamic bandwidth allocator for all I/O outside of any reservation.

For more information, see "Guaranteed-Rate I/O (GRIO) and CXFS" on page 7 and the *Guaranteed-Rate I/O Version 2 for Linux Guide*.

# System-Tunable Parameters for Windows

SGI recommends that you use the same settings for kernel system tunable parameters on all applicable nodes in the cluster.

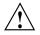

**Caution:** You should only change system tunable parameters if you are fully aware of their consequences or if directed to do so by SGI Support.

This section discusses the following topics:

- "Registry Modification" on page 171
- "Default Umask for Windows" on page 171
- "Maximum DMA Size for Windows" on page 171
- "Memory-Mapping Coherency for Windows" on page 172
- "DNLC Size for Windows" on page 173
- "Mandatory Locks for Windows" on page 173
- "User Identification Map Updates for Windows" on page 174
- "I/O Size Issues Within the QLogic HBAs" on page 175
- "Command Tag Queueing (CTQ)" on page 176
- "Heartbeat Period" on page 177

**Note:** These system tunables are removed when the software is removed. They may need to be reset when downgrading the CXFS for Windows software.

# **Registry Modification**

In order to configure system tuning settings, you must modify the registry. Do the following:

- 1. Back up the registry before making any changes.
- 2. Click Start, select Run, and open the regedit.exe program.
- 3. Select **HKEY\_LOCAL\_MACHINE** and follow the tree structure down to the parameter you wish to change.
- 4. Reboot the system to apply the changes.

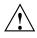

**Caution:** Only the parameters documented here may be changed to modify the behavior of CXFS. All other registry entries for CXFS must not be modified or else the software may no longer function.

### **Default Umask for Windows**

The default umask that is set up during installation can be configured to a value not supported by the installer. For more information on the umask, see "Inheritance and Default ACLs for Windows" on page 131.

In **regedit**, navigate and edit the following value:

```
HKEY_LOCAL_MACHINE
> SYSTEM
> CurrentControlSet
> Services
> CXFS
> Parameters
> DefaultUMask
```

This value specifies the umask in hexadecimal (and decimal), not its normal octal representation used on UNIX platforms.

# **Maximum DMA Size for Windows**

By default, CXFS for Windows breaks down large direct I/O requests into requests no larger than 16 MB. You can change the size of these requests.

In **regedit**, navigate to the following value:

HKEY\_LOCAL\_MACHINE
> SYSTEM
> CurrentControlSet
> Services
> CXFS
> Parameters

Create a new DWORD key called MaxDMASize and specify the maximum I/O request size in bytes.

#### Memory-Mapping Coherency for Windows

By default, a CXFS Windows node enforces memory-mapping coherency by preventing other clients and the CXFS metadata server access to the file while it is mapped. This can cause problems for some applications that do not expect this behavior.

Microsoft Office applications and Notepad.exe use memory-mapped I/O to read and write files, but use byte-range locks to prevent two people from accessing the same file at the same time. The CXFS behavior causes the second Office application to hang until the file is closed by the first application, without displaying a dialog that the file is in use.

Backup applications that search the filesystem for modified files will stall when they attempt to back up a file that has been memory-mapped on a CXFS Windows node.

In regedit, navigate to the following value:

HKEY\_LOCAL\_MACHINE
> SYSTEM
> CurrentControlSet
> Services
> CXFS
> Parameters

You can disable this behavior in CXFS by changing the DisableMemMapCoherency parameter from 0 to 1 to avoid these problems. However, CXFS can no longer ensure data coherency if two applications memory-map the same file at the same time on different nodes in the cluster.

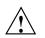

**Caution:** Use this option with extreme caution with multiple clients concurrently accessing the same files.

Also see "DMF and Memory-Mapped Files on Windows" on page 118.

# **DNLC Size for Windows**

The Directory Name Lookup Cache (DNLC) in a CXFS Windows node allows repetitive lookups to be performed without going to the metadata server for each component in a file path. This can provide a significant performance boost for applications that perform several opens in a deep directory structure.

In **regedit**, navigate to the following value:

HKEY\_LOCAL\_MACHINE
> SYSTEM
> CurrentControlSet
> Services
> CXFS
> Parameters

The DnlcSize parameter is set to 4096 by default. You can change it to a value from 0 (which disables the DNLC) to 100000. Values outside this range will be reset to 4096.

**Note:** Increasing the DNLC size can have a significant memory impact on the Windows node and the metadata server because they maintain data structures for every actively opened file on the CXFS clients. You should monitor the memory usage on these nodes before and after changing this parameter because placing nodes under memory pressure is counter-productive to increasing the DNLC size.

#### Mandatory Locks for Windows

By default, byte-range locks across the cluster are advisory locks, which do not prevent a rogue application from reading and writing to locked regions of a file.

**Note:** Windows filesystems (NTFS and FAT) implement a mandatory locking system that prevents applications from reading and writing to locked regions of a file. Mandatory locks are enabled within a Windows node.

In **regedit**, navigate to the following value:

```
HKEY_LOCAL_MACHINE
> SYSTEM
> CurrentControlSet
> Services
> CXFS
> Parameters
```

To enable mandatory byte-range locks across the cluster, set the ForceMandatoryLocks parameter to 1. Setting this parameter will adversely affect performance of applications using these locks.

### **User Identification Map Updates for Windows**

User identification maps are updated automatically by the following triggers:

- · An unmapped user logs into the system
- The <code>passwd</code> and/or <code>group</code> file is modified when the primary mapping method is files
- An LDAP database change is detected when the primary mapping method is **ldap\_activedir** or **ldap\_generic**

The most common trigger in a typical environment is when an unmapped user logs into the system; the other two triggers are generally static in nature.

Updating the map can be a resource-intensive operation in a domain environment. Therefore, by default, an update is triggered only when an unmapped user logs in and not more often than every 5 minutes.

To configure the minimum update interval using **regedit**, navigate to the following value:

HKEY\_LOCAL\_MACHINE
> SYSTEM
> CurrentControlSet
> Services
> CXFS\_Client
> Parameters

In the **regedit** menu, select:

Edit

> New > DWORD Value

Enter MinMapGenTime for the name. Press **Enter** to edit the value, which is the minimum time between updates in minutes. The minimum time is 1 minute.

### I/O Size Issues Within the QLogic HBAs

The maximum size of I/O issued by the QLogic HBA defaults to only 256 KB. Many applications are capable of generating much larger requests, so you may want to increase this I/O size to the HBA's maximum of 1 MB.

To increase the size of the I/O, do the following:

1. In regedit, navigate to the following QLogic driver value:

```
HKEY_LOCAL_MACHINE
SYSTEM
CurrentControlSet
Services
ql2xxx
Parameters
> Device
```

- 2. Double-click MaximumSGList:REG\_DWORD:0x21.
- 3. Enter a value from 16 through 255 (0x10 hexadecimal to 0xFF). A value of 255 (0xFF) enables the maximum 1–MB transfer size. Setting a value higher than 255 results in 64–KB transfers. The default value is 33 (0x21).

007-5619-007

- 4. Exit regedit.
- 5. Reboot the system to apply the changes.

# Command Tag Queueing (CTQ)

Command Tag Queueing (CTQ) is used by HBAs to manage the number of outstanding requests each adapter port has to each target. Adjusting this value (up or down) can improve the performance of applications, depending on the number of clients in the cluster and the number of I/O requests they require to meet the required quality of service.

You should only modify this setting for HBA ports that are to be used by CXFS. Do not modify ports used for local storage.

While it is possible to change this value with the volume mounted, I/O will halt momentarily and there may be problems if the node is under a heavy load.

**Note:** The Windows HBA may not recognize the CTQ setting placed on the disk by Linux nodes.

To configure the CTQ, use the management tool provided by the HBA. You may also be able to set the execution throttle in the HBA BIOS during boot-up by pressing a key combination when you see the HBA's BIOS message. You should use an execution throttle value (that is, how many commands will be queued by the HBA) in the range 1 through 256. You must reboot the system to apply the changes. For more information, see the HBA card and driver documentation.

**Note:** Unlike CTQ, you cannot have separate depths per LUN. Execution throttle limits the number of simultaneous requests for **all** targets in the specified port.

# **Heartbeat Period**

To change the heartbeat period on the Windows node, do the following:

• In regedit, navigate to the following value:

```
HKEY_LOCAL_MACHINE
SYSTEM
CurrentControlSet
Services
CXFS
Parameters
HeartBeatPeriod
```

• Set the heartbeat period to the desired value (in seconds). You should only change this value at the recommendation of SGI support. The same value must be used on all nodes in the cluster. For more information, see the section about mtcp\_hb\_period in the CXFS 7 Administrator Guide for SGI InfiniteStorage.

# Mapping XVM Volumes to Storage Targets on Windows

You must configure the HBA on each node to use persistent bindings for all ports used for CXFS filesystems. The method for configuration varies depending on your HBA vendor. For more information, see the following:

- Information about binding target devices is in the QLogic SANsurfer help. You must select a port number and then select **Bind** and the appropriate **Target ID** for each disk. For example, see Figure 5-18.
- Information about persistent bindings is in the LSI Logic MPT Configuration Utility (LSIUtil.exe). LSIUtil is a command line tool. It has a submenu for displaying and changing persistent mapping. Do the following:
  - 1. Choose the HBA port.
  - 2. Select e to enable expert mode.
  - 3. Select 15 to manipulate persistent binding.
  - 4. Choose one of the following:
    - 2 to automatically add persistent mappings for all targets

- 3 to automatically add persistent mappings for some targets
- 6 to manually add persistent mappings

Note: You should disable any failover functionality provided by the HBA.

| 불 SANsurfer: SANsurfer FO<br>File Host <u>V</u> iew <u>S</u> ettings <u>V</u>   |                        | nager<br>Leip           |                               |           |                           |          | - 🗆 ×     |
|---------------------------------------------------------------------------------|------------------------|-------------------------|-------------------------------|-----------|---------------------------|----------|-----------|
| Connect Configure Even                                                          | l 🔇                    |                         |                               |           |                           |          |           |
| FC HBA                                                                          | Link Sta               | tus Target<br>formation | Persistent Binding Device L   | Utilities | Diagnostics<br>Statistics |          | Settings  |
| HBA Model QLA2344:G<br>Port 0:Good<br>Port 1:Good<br>Port 2:Good<br>Port 3:Good | HBA Model QLA2344 Port |                         | Node Na<br>Port Na<br>Port ID |           |                           |          |           |
|                                                                                 | Bind                   | Туре                    | Device Info                   |           | Port Name 🔽               | Port ID  | Target ID |
|                                                                                 | K                      | Disk                    | SGI TP9400                    | 20-04-0   | 0-A0-B8-0C-ED-B4          | 66-13-00 | 0 🗸       |
|                                                                                 | K                      | Disk                    | SGI TP9400                    | 20-05-0   | 0-A0-B8-0C-ED-B4          | 67-13-00 | 1 💌       |
|                                                                                 |                        |                         | Sa                            | ive C     | ancel                     |          |           |
| Port 1 QLA2344 (PCI to FC quad                                                  | channel)               |                         |                               |           |                           |          |           |

Figure 5-18 QLogic SANsurfer (Copyright QLogic<sup>®</sup> Corporation, all rights reserved)

# **Troubleshooting for Windows**

This section discusses the following:

- "Verification that the CXFS Software is Running Correctly for Windows" on page 180
- "Inability to Mount Filesystems on Windows" on page 180
- "Access-Denied Error when Accessing Filesystem on Windows" on page 182
- "Application Works with NTFS but not CXFS for Windows" on page 183
- "Delayed-Write Error Dialog is Generated by the Windows Kernel" on page 183
- "CXFS Client Service Does Not Start on Windows" on page 184
- "CXFS Client Service Cannot Map Users other than Administrator for Windows" on page 184
- "Filesystems Are Not Displayed on Windows" on page 185
- "Large Log Files on Windows" on page 186
- "Windows Failure on Reboot" on page 186
- "NO\_MORE\_SYSTEM\_PTES Error Message" on page 187
- "Application Cannot Create File Under CXFS Drive Letter" on page 187
- "Installation File Not Found Errors" on page 188
- "No WWPNs Detected for Windows" on page 188
- "Problems Specific to Windows Vista, Windows Server 2008, and Windows 7" on page 192

Also see:

- The Windows cxfsdump documentation located at %ProgramFiles%\CXFS\cxfsdump.html
- Chapter 7, "General Troubleshooting" on page 215

# Verification that the CXFS Software is Running Correctly for Windows

To verify that the CXFS Client service has started, select the following:

Start

> Control Panel
> Administrative Tools
> Services

### Inability to Mount Filesystems on Windows

If **CXFS Info** reports that cms is up but XVM or the filesystem is in another state, then one or more mounts is still in the process of mounting or has failed to mount.

The CXFS node might not mount filesystems for many reasons, including the following:

- The metadata server is unable to mount the filesystem. In this case, no clients will be able to mount the filesystem.
- The metadata server is processing a recovery or relocation that is not progressing. In this case, clients cannot mount the filesystem until that state is cleared. Clearing the state may require you to take action on one or more of the other nodes in the cluster.
- The node may not be able to see all the LUNs. This is usually caused by misconfiguration of the HBA or the SAN fabric:
  - Check that the ports on the Fibre Channel switch connected to the HBA are active. Physically look at the switch to confirm the light next to the port is green, or remotely check by using the switchShow command.
  - Check that the HBA configuration is correct.
  - Check that the HBA can see all the LUNs for the filesystems it is mounting.
  - Check that the operating system kernel can see all the LUN devices. For example:

```
Start

> Control Panel

> Administrative Tools

> ComputerManagement

> Device Manager

> View

> Devices by connection
```

- Use debugview to monitor the CXFS driver when it probes the disk devices. You should see it successfully probe each of the LUN devices.

**Note:** For Windows Vista, Windows Server 2008, and Windows 7: By default, Debug messages are turned off. To view Debug messages using debugview, you must enable them in the registry. Do the following:

1. Using regedit, navigate to the following value:

```
HKEY_LOCAL_MACHINE
SYSTEM
CurrentControlSet
Control
Session Manager
Debug Print Filter
2. Add the following value:
```

"DEFAULT" REG\_DWORD : 0xF

3. Reboot the system to apply the changes.

- If the RAID device has more than one LUN mapped to different controllers, ensure the node has a Fibre Channel path to all relevant controllers.
- The CXFS Client service may not be running. To verify that it is running, open the **Task Manager** by pressing the Ctrl+Shift+Esc, or right-mouse click an empty area of the taskbar and select **Task Manager** from the popup menu. In the **Processes** tab, search for cxfs\_client.exe in the **Image Name** column. You can sort the processes by name by clicking the heading of the column.
- The filesystem may have an unsupported mount option. Check the cxfs\_client.log for mount option errors or any other errors that are reported when attempting to mount the filesystem.

- The cluster membership (cms), XVM, or the filesystems may not be up on the node. Use **CXFS Info** to determine the current state of cms, XVM, and the filesystems. Do the following:
  - If cms is not up, check the following:
    - Is the node is configured on the server-capable administration node with the correct hostname or IP address?
    - Has the node been added to the cluster and enabled? See "Verifying the Cluster Status" on page 207.
  - If XVM is not up, check that the HBA is active and can see the LUNs.
  - If the filesystem is not up, check that one or more filesystems are configured to be mounted on this node and check the CXFS Client Log tab in CXFS Info for mount errors. They will be highlighted.
- The LUN may be too large. Windows XP does not support LUNs greater than 2 TB in size. Filesystem corruption will occur if you attempt to write to the LUN above the 2-TB boundary. On a Windows XP node, CXFS will not allow a filesystem to be mounted if any part of it resides on a LUN that is greater than 2-TB in size.

Also, check the CXFS Client Log tab in CXFS Info for mount errors.

### Access-Denied Error when Accessing Filesystem on Windows

If an application reports an access-denied error, do the following:

- Check the list of users and groups that **CXFS Info** has mapped to a UNIX UID and GID. If the current user is not listed as one of those users, check that the user mapping method that was selected is configured correctly, that there is an LDAP server running (if you are using LDAP), and that the user is correctly configured.
- Increase the verbosity of output from the CXFS Client service so that it shows each user as it is parsed and mapped.
- Use Process Monitor to monitor the application and verify that there is no file that has been created below a mount point under the CXFS drive letter. An error may be caused by attempting to create a file below the drive letter but above the mount point. For more information, see:

http://technet.microsoft.com/en-us/sysinternals/bb896642.aspx

### Application Works with NTFS but not CXFS for Windows

The Windows filesystem APIs are far more extensive than the UNIX POSIX APIs and there are some limitations in mapping the native APIs to POSIX APIs (see "Functional Limitations and Considerations for Windows" on page 111). Sometimes these limitations may affect applications, other times the applications that have only ever been tested on NTFS make assumptions about the underlying filesystem without querying the filesystem first.

If an application does not behave as expected, and retrying the same actions on an NTFS filesystem causes it to behave as was expected, then third-party tools like Process Monitor can be used to capture a log of the application when using both NTFS and CXFS. Look for differences in the output and try to determine the action and/or result that is different. Using the same filenames in both places will make this easier. For more information about Process Monitor, see:

http://technet.microsoft.com/en-us/sysinternals/bb896642.aspx

**Note:** There are some problems that may not be visible in a Process Monitor log. For example, some older applications use only a 32-bit number when computing filesystem or file size. Such applications may report out of disk space errors when trying to save a file to a large (greater than 1 TB) filesystem.

#### Delayed-Write Error Dialog is Generated by the Windows Kernel

A delayed-write error is generated by the Windows kernel when it attempts to write file data that is in the cache and has been written to disk, but the I/O failed. The write call made by the application that wrote the data may have completed successfully some time ago (the application may have even exited by now), so there is no way for the Windows kernel to notify the application that the I/O failed.

This error can occur on a CXFS filesystem if CXFS has lost access to the disk due to the following:

- Loss of membership resulting in the Windows node being fenced and the filesystem being unmounted. Check that the Windows node is still in membership and that there are no unmount messages in the cxfs\_client.log file.
- Loss of Fibre Channel connection to the Fibre Channel switch or RAID. Check the Fibre Channel connections and use the SanManager tool to verify that the HBA can still see all of the LUNs. Make sure the filesystems are still mounted.

• The metadata server returned an I/O error. Check the system log on the metadata server for any I/O errors on the filesystem and take corrective action on the server if required.

# **CXFS Client Service Does Not Start on Windows**

The following error may be seen when the CXFS Client service attempts to start:

Error 10038: An operation was attempted on something that is not a socket.

Check the **CXFS Client Log** in **CXFS Info** for information on why the CXFS node failed to start.

# CXFS Client Service Cannot Map Users other than Administrator for Windows

If the CXFS Client service cannot map any users other than Administrator and there are no LDAP errors in the cxfs\_client log file (and you are using LDAP), you must change the configuration to allow reading of the attributes.

Do the following:

1. Select the following:

Start

> Control Panel
 > Administrative Tools
 > Active Directory Users and Computers

2. Select the following:

View

> Advanced Features

3. Right-mouse click the **Users** folder under the domain controller you are using and select the following:

#### Properties > Security > Advanced > Add

- 4. Select Authenticated Users from the list and click OK.
- 5. Select Child Objects Only from the Apply onto drop-down list and check Read All Properties from the list of permissions.
- 6. Click **OK** to complete the operation.

If the above configuration is too broad security-wise, you can enable the individual attributes for each user to be mapped.

### **Filesystems Are Not Displayed on Windows**

If the CXFS drive letter is visible in Windows Explorer but no filesystems are mounted, do the following:

- Run %ProgramFiles%\CXFS\cxfs\_info to ensure that the filesystems have been configured for this node.
- Verify the filesystems that should be mounted. For more information, see "Mounting Filesystems" on page 204.

- Ensure that the CXFS metadata server is up and that the Windows node is in the cluster membership; see "Verifying the Cluster Status" on page 207.
- Check that the CXFS Client service has started. See "Start/Stop the CXFS Client Service for Windows" on page 163 and "Verification that the CXFS Software is Running Correctly for Windows" on page 180.
- Check the **CXFS Client Log** in **CXFS Info** for warnings and errors regarding mounting filesystems.
- Check the cluster configuration to ensure that this node is configured to mount one or more filesystems.

#### Large Log Files on Windows

The CXFS Client service creates the following log file:

%ProgramFiles%\CXFS\log\cxfs\_client.log

On an upgraded system, this log file may become quite large over a period of time if the verbosity level is increased. (New installations perform automatic log rotation when the file grows to 10 MB.)

To verify that log rotation is enabled, check the **Addition** arguments by modifying the installation (see "Modifying the CXFS Software for Windows" on page 164) and append the following if the -z option is not present:

-z 1000000

You must restart the CXFS Client service for the new settings to take effect. See "Start/Stop the CXFS Client Service for Windows" on page 163.

# Windows Failure on Reboot

If the CXFS Windows node fails to start and terminates in a blue screen, reboot your computer and select the backup hardware profile with CXFS disabled. Alternatively, pressing L at the **Hardware Profile** menu will select the last configuration that was successfully started and shut down. If the node has only one hardware profile, press the spacebar after selecting the boot partition to get to the **Hardware Profile** menu.

### NO\_MORE\_SYSTEM\_PTES Error Message

A Windows problem may affect Windows CXFS nodes that are performing large asynchronous I/O operations. If the Windows node crashes with a NO\_MORE\_SYSTEM\_PTES message, following these steps may help:

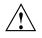

**Caution:** You should only try this if you are familiar with editing the registry and the risks involved in making these modifications. Doing so without proper experience may cause damage to your system. The value of **SystemPages** should only be increased above 110000 after consulting with a Microsoft Technical Support Engineer.

1. In **regedit**, navigate to the following value:

```
HKEY_LOCAL_MACHINE
> SYSTEM
> CurrentControlSet
> Control
> Session Manager
> Memory Management
```

- 2. Set the value of **PagePoolSize** to 0.
- 3. Set the value of SystemPages to 110000.
- 4. Close the registry editor.
- 5. Reboot the system to apply the changes.

### Application Cannot Create File Under CXFS Drive Letter

If an application requires that it be able to create files and/or directories in the root of the CXFS drive, you must create a virtual drive for the system that maps to a mounted filesystem directory.

This can be performed using the subst command from the command prompt. For example, to use the CXFS filesystem  $X:\mt\tp9500_0$  to the free drive letter V, you would enter the following:

C:\> subst V: X:\mnt\tp9500\_0

To remove the mapping, run:

C:\> subst V: /D

### Installation File Not Found Errors

Some installation programs are known to use old Windows APIs for file operations so that they work on older versions of Windows. These APIs use 8.3 filenames rather then the full filename, so the installation may fail with file not found or similar errors. In general, SGI recommends that you install software to a local disk and use CXFS filesystems primarily for data storage.

### No WWPNs Detected for Windows

If no WWPNs are detected, there will be messages about loading the HBA/SNIA library logged to the %ProgramFiles%\CXFS\log\cxfs\_client.log file.

If no WWPNs are detected, you must manually specify the WWPNs in the fencing file.

Note: This method does not work if the WWPNs are partially discovered.

The %ProgramFiles%\CXFS\fencing.conf file enumerates the WWPN for all of the HBAs that will be used to mount a CXFS filesystem. There must be a line for the HBA WWPN as a 64-bit hexadecimal number.

**Note:** The WWPN is that of the HBA itself, **not** any of the devices that are visible to that HBA in the fabric.

If used, %ProgramFiles%\CXFS\fencing.conf must contain a simple list of WWPNs, one per line. You must update it whenever the HBA configuration changes, including the replacement of an HBA.

This section discusses the following:

- "Determining the WWPN for a QLogic FC Switch" on page 189
- "Determining the WWPN for a Brocade FC Switch" on page 191

### Determining the WWPN for a QLogic FC Switch

Do the following to determine the WWPN for a QLogic switch:

- 1. Set up the switch and HBA. See the release notes for supported hardware.
- 2. Connect to the switch and log in as user admin. (The password is password by default).
- 3. Enter the show topology command to retrieve the WWPN numbers.

SANbox #> show topology

#### For example:

Unique ID Key \_\_\_\_\_ A = ALPA, D = Domain ID, P = Port ID Port Loc Local Rem Remote Unique Number Type PortWWN Type NodeWWN ID ----- ----\_\_\_\_\_ \_\_\_\_ 0 F 20:00:00:c0:dd:06:ff:7f N 20:00:00:01:ff:03:05:b2 020000 Ρ 2 F 20:02:00:c0:dd:06:ff:7f N 20:01:00:e0:8b:32:ba:14 020200 Ρ F 20:04:00:c0:dd:06:ff:7f N 20:00:01:ff:03:05:b2 020400 4 Ρ F 20:05:00:c0:dd:06:ff:7f N 20:00:00:e0:8b:0b:81:24 020500 5 Ρ 6 F 20:06:00:c0:dd:06:ff:7f N 20:01:00:e0:8b:32:06:c8 020600 Ρ 8 F 20:08:00:c0:dd:06:ff:7f N 20:00:00:01:ff:03:05:b2 020800 Ρ 12 F 20:0c:00:c0:dd:06:ff:7f N 20:00:00:01:ff:03:05:b2 020c00 Ρ 15 F 20:0f:00:c0:dd:06:ff:7f N 20:00:00:e0:8b:10:04:13 020f00 Ρ 17 Е 20:11:00:c0:dd:06:ff:7f E 10:00:00:c0:dd:06:fb:04 1(0x1) D 19 Е 20:13:00:c0:dd:06:ff:7f E 10:00:00:c0:dd:06:fb:04 1(0x1) D

The WWPN is the hexadecimal string in the Remote NodeWWN column are the numbers that you copy for the fencing.conf file. For example, the WWPN for port 0 is 2000001ff0305b2 (you must remove the colons from the WWPN reported in the show topology output in order to produce the string to be used in the fencing file).

4. Edit or create %ProgramFiles%\CXFS\fencing.conf and add the WWPN for the port. (Comment lines begin with #.)

For dual-ported HBAs, you must include the WWPNs of any ports that are used to access cluster disks. This may result in multiple WWPNs per HBA in the file; the numbers will probably differ by a single digit.

For example, if you determined that port 0 is the port connected to the switch, your fencing file should contain the following:

# WWPN of the HBA installed on this system
#
2000000173002c0b

5. To enable fencing, see the CXFS 7 Administrator Guide for SGI InfiniteStorage.

### Determining the WWPN for a Brocade FC Switch

Do the following to determine the WWPN for a Brocade switch:

- 1. Set up the switch and HBA. See the release notes for supported hardware.
- 2. Use the telnet command to connect to the switch and log in as user admin. (The password is password by default).
- 3. Execute the switchshow command to display the switches and their WWPN numbers.

For example:

| brocade04:admin> <b>switchshow</b> |       |           |      |                         |        |                         |  |
|------------------------------------|-------|-----------|------|-------------------------|--------|-------------------------|--|
| switchName:                        |       |           | b    | rocade04                |        |                         |  |
| switchType:                        |       |           | 2    | .4                      |        |                         |  |
| switchState:                       |       |           | 0    | Online                  |        |                         |  |
| switchRole:                        |       |           | P    | Principal               |        |                         |  |
| switchDomain:                      |       |           | : 6  |                         |        |                         |  |
| swite                              | chId  | •         | f    | ffc06                   |        |                         |  |
| swite                              | chWwr | <b>1:</b> | 1    | 10:00:00:60:69:12:11:9e |        |                         |  |
| swite                              | chBea | acon      | : 0  | FF                      |        |                         |  |
| port                               | 0:    | sw        | Onli | ne                      | F-Port | 20:00:00:01:73:00:2c:0b |  |
| port                               | 1:    | cu        | Onli | ne                      | F-Port | 21:00:00:e0:8b:02:36:49 |  |
| port                               | 2:    | cu        | Onli | ne                      | F-Port | 21:00:00:e0:8b:02:12:49 |  |
| port                               | 3:    | sw        | Onli | ne                      | F-Port | 20:00:00:01:73:00:2d:3e |  |
| port                               | 4:    | cu        | Onli | ne                      | F-Port | 21:00:00:e0:8b:02:18:96 |  |
| port                               | 5:    | cu        | Onli | ne                      | F-Port | 21:00:00:e0:8b:00:90:8e |  |
| port                               | 6:    | SW        | Onli | ne                      | F-Port | 20:00:00:01:73:00:3b:5f |  |
| port                               | 7:    | sw        | Onli | ne                      | F-Port | 20:00:00:01:73:00:33:76 |  |
| port                               | 8:    | sw        | Onli | ne                      | F-Port | 21:00:00:e0:8b:01:d2:57 |  |
| port                               | 9:    | sw        | Onli | ne                      | F-Port | 21:00:00:e0:8b:01:0c:57 |  |
| port                               | 10:   | SW        | Onli | ne                      | F-Port | 20:08:00:a0:b8:0c:13:c9 |  |
| port                               | 11:   | sw        | Onli | ne                      | F-Port | 20:0a:00:a0:b8:0c:04:5a |  |
| port                               | 12:   | sw        | Onli | ne                      | F-Port | 20:0c:00:a0:b8:0c:24:76 |  |
| port                               | 13:   | sw        | Onli | ne                      | L-Port | 1 public                |  |
| port                               | 14:   | SW        | No_L | ight                    |        |                         |  |
| port                               | 15:   | cu        | Onli | ne                      | F-Port | 21:00:00:e0:8b:00:42:d8 |  |

The WWPN is the hexadecimal string to the right of the port number. For example, the WWPN for port 0 is 2000000173002c0b (you must remove the colons from the WWPN reported in the switchshow output in order to produce the string to be used in the fencing file).

4. Edit or create %ProgramFiles%\CXFS\fencing.conf and add the WWPN for the port. (Comment lines begin with #.)

For dual-ported HBAs, you must include the WWPNs of any ports that are used to access cluster disks. This may result in multiple WWPNs per HBA in the file; the numbers will probably differ by a single digit.

For example, if you determined that port 0 is the port connected to the switch, your fencing file should contain the following:

```
# WWPN of the HBA installed on this system
#
2000000173002c0b
```

5. To enable fencing, see the CXFS 7 Administrator Guide for SGI InfiniteStorage.

**Note:** You may be able to use an HBA vendor-provided utility to determine the WWPN.

### Problems Specific to Windows Vista, Windows Server 2008, and Windows 7

This section discusses problems specific to Windows Vista and Windows Server 2008:

- "Node Loses Membership Due to Hibernation" on page 192
- "Node Appears to be in Membership But Is Not" on page 193
- "Node Unable to Change Directory to a Mounted Filesystem" on page 193
- "Slow Installation" on page 193

### Node Loses Membership Due to Hibernation

If the Windows Vista, Windows Server 2008, or Windows 7 node hibernates, it will lose membership in the CXFS cluster. Hibernation is turned on by default for Windows Vista, Windows Server 2008, and Windows 7 and must be modified.

Do the following:

1. Select the following:

#### Start

```
> Control Panel
> Power Options
```

2. Verify that **Put the computer to sleep** is set to Never.

Alternatively, you can use the following command:

C: <> powercfg -S SCHEME\_MIN

### Node Appears to be in Membership But Is Not

If the Windows Vista, Windows Server 2008, or Windows 7 node appears to be in membership when the cxfs\_info command is run from the node but is not in membership according to administration tools run on a server-capable administration node, it may be that User Account Control is still enabled (it is enabled by default).

User Account Control is not appropriate for use with CXFS, and you must disable it. See step 4 in "Client Software Installation for Windows" on page 136.

#### Node Unable to Change Directory to a Mounted Filesystem

If you are unable to use the cd command on a Windows Vista, Windows Server 2008, or Windows 7 node for a filesystem that appears to be mounted, it may be that User Account Control is still enabled (it is enabled by default). For example, using a cygwin shell:

user@host /home/user
\$ cd /cygdrive/x/mnt/stripefs
-bash: cd: /cygdrive/x/mnt/stripefs: Input/Output error\*\*

User Account Control is not appropriate for use with CXFS, and you must disable it. See step 4 in "Client Software Installation for Windows" on page 136.

### **Slow Installation**

If the installation of the Windows Vista, Windows Server 2008, or Windows 7 operating system seems to take a long time or does not complete, it may be caused by the HBAs or SAN fabric.

To resolve this problem, do the following:

- 1. Disconnect the system from the SAN fabric.
- 2. Remove the HBAs from the system or disable them in the BIOS.
- 3. Install the operating system.
- 4. Reinstall or reenable the HBA.
- 5. Install CXFS.
- 6. Reconnect the SAN fabric.

# **Reporting Windows Problems**

This section discusses the following:

- "Retaining Windows Information" on page 194
- "Saving Crash Dumps for Windows" on page 195
- "Saving Application Crash Dumps for Windows Vista, Windows Server 2008, and Windows 7" on page 196
- "Generating a Crash Dump on a Hung Windows Node" on page 196

### **Retaining Windows Information**

To report problems about a Windows node, you should retain platform-specific information and save crash dumps.

When reporting a problem about a CXFS Windows node to SGI, run the following:

Start

### > Program Files > CXFS > CXFS Dump

This will collect the following information:

- System information
- CXFS registry settings
- CXFS client logs

- CXFS version information
- Network settings
- Event log
- (optionally) Windows crash dump, as described in "Saving Crash Dumps for Windows" on page 195

In the dialog window, you will specify the location of the folder in which the cxfsdump output will be placed. The output will be placed beneath this folder, in a new folder whose name is of the form CxfsDump\_date\_time, where date is the numeric date (such as 20080925 for September 25, 2008) and time is in military notation to the nearest second (such as 214456 for 9:44pm, 56 seconds).

Inside the CxfsDump\_date\_time folder will be a collection of log and txt files. You should compress the folder and files (using zip or tar) and send them to SGI.

The cxfsdump /? command displays a help message.

You should also obtain information about the entire cluster by running the cxfsdump utility on a server-capable administration node. See the information in the *CXFS* 7 *Administrator Guide for SGI InfiniteStorage*.

### Saving Crash Dumps for Windows

If you are experiencing crashes or if the Windows node hangs, you should configure the Windows node to save crash dumps to a filesystem that is not a CXFS filesystem. This crash dump can then be analyzed by SGI.

Do the following:

1. Click the right mouse button on the My Computer icon and select the following:

### Properties

> Advanced

# > Startup and Recovery

- > Write debugging information to
- 2. Enter a path on a filesystem other than a CXFS filesystem. You may also select a **Kernel Memory Dump**, which is a smaller dump that typically contains enough information regarding CXFS problems.
- 3. Reboot the system to apply the changes.

### Saving Application Crash Dumps for Windows Vista, Windows Server 2008, and Windows 7

When a user space application crashes, it will remain in the TaskManager. In the dialog pop up that appears, detailing the crash information, you should right-click the application that caused the crash and select the crash dump option. This will save the dump to the current **User** directory so that the dump can then be analyzed.

**Note:** If you close the dialog without saving, the process will be removed from the TaskManager and the dump information will be lost.

For more information, see the following Microsoft article:

http://support.microsoft.com/kb/931673

### Generating a Crash Dump on a Hung Windows Node

If user applications on a Windows node are no longer responsive and cannot be killed, you should attempt to generate a crash dump by forcing the node to crash. After configuring the crash dump location (see "Saving Crash Dumps for Windows" on page 195), you can modify the registry so that a combination of key strokes will cause the Windows node to crash.

To generate a crash dump , do the following:

- 1. In regedit, navigate to the following value according to your node type:
  - USB keyboard:

HKEY\_LOCAL\_MACHINE
> SYSTEM
> CurrentControlSet
> Services
> kbdhid
> Parameters

• PS/2 keyboard:

HKEY\_LOCAL\_MACHINE
> SYSTEM
> CurrentControlSet
> Services
> i8042prt
> Parameters

2. Add a new entry by selecting the following:

Edit

### > Add Value

- 3. Enter the following information:
  - Value Name: CrashOnCtrlScroll
  - Data Type: REG\_DWORD
  - Value: 1
- 4. Reboot the system to apply the changes.

To generate a crash on the node after applying these changes, hold the right CTRL key and press SCROLL LOCK twice. See the following for more information:

http://support.microsoft.com/?kbid=244139

# **Configuring Client-Only Nodes**

This chapter provides an overview of the procedures to add the client-only nodes to an established cluster. It assumes that you already have a cluster of server-capable administration nodes installed and running with mounted filesystems. These procedures will be performed by you or by SGI service personnel.

All CXFS administrative tasks other than restarting the Windows node must be performed using the CXFS GUI (invoked by the cxfsmgr command and connected to a server-capable administration node) or the cxfs\_admin command on any host that has access permission to the cluster. The GUI and cxfs\_admin provide a guided configuration and setup help for defining a cluster.

This section discusses the following tasks in cluster configuration:

- "Defining the Client-Only Nodes" on page 200
- "Adding the Client-Only Nodes to the Cluster (GUI)" on page 201
- "Defining the Switch for I/O Fencing" on page 201
- "Starting CXFS Services (GUI)" on page 203
- "Verifying LUN Masking" on page 204
- "Mounting Filesystems" on page 204
- "Unmounting Filesystems" on page 205
- "Forcing Unmount of CXFS Filesystems" on page 205
- "Restarting the Windows Node" on page 205
- "Verifying the Cluster Configuration" on page 206
- "Verifying Connectivity in a Multicast Environment (Linux and Mac OS X Nodes)" on page 206
- "Verifying the Cluster Status" on page 207
- "Verifying the I/O Fencing Configuration" on page 210
- "Verifying Access to XVM Volumes" on page 211

For detailed configuration instructions, see the CXFS 7 Administrator Guide for SGI InfiniteStorage.

# **Defining the Client-Only Nodes**

To add a client-only node to a CXFS cluster, you must define it as a node in the pool.

Do the following to determine the value for the hostname field in the GUI:

- Linux: use the value displayed by /bin/hostname
- Mac OS X: use the value displayed by /bin/hostname
- Windows: select the following:

Start

Settings
Network and Dial-up Connections
Advanced
Network Identification

For example, the following shows the entries used to define a node named mac1 in the mycluster cluster:

# /usr/cluster/bin/cxfs\_admin -A -i mycluster cxfs\_admin:mycluster> create node name=macl os=macosx private\_net=192.168.0.178 Event at [ Jan 21 15:58:02 ] Node "macl" has been created, waiting for it to join the cluster... Waiting for node macl, current status: Inactive Waiting for node macl, current status: Establishing membership Waiting for node macl, current status: Probing XVM volumes Operation completed successfully Or, in prompting mode:

```
# /usr/cluster/bin/cxfs_admin -i mycluster
Event at [ Jan 21 15:59:02 ]
cxfs_admin:mycluster> create node
Specify the attributes for create node:
    name? mac1
    type? client_only
    os? macosx
    private_net? 192.168.0.178
Event at [ Jan 21 15:59:10 ]
Node "man1" has been created, waiting for it to join the cluster...
Waiting for node mac1, current status: Inactive
Waiting for node mac1, current status: Establishing membership
Waiting for node mac1, current status: Probing XVM volumes
Operation completed successfully
```

For client-only nodes, you must specify a unique node ID if you use the GUI; cxfs\_admin provides a default node ID.

For details about these commands, see the *CXFS* 7 Administrator Guide for SGI InfiniteStorage.

# Adding the Client-Only Nodes to the Cluster (GUI)

If you are using the GUI, you must add the defined nodes to the cluster. This happens by default if you are using  $cxfs_admin$ .

Depending upon your filesystem configuration, you may also need to add the node to the list of clients that have access to the volume. See "Mounting Filesystems" on page 204.

# Defining the Switch for I/O Fencing

I order to protect data integrity, you must use I/O fencing on client-only nodes (or reset for those nodes with system controllers). I/O fencing requires a switch; see the release notes for supported switches.

For example, for a QLogic switch named myswitch:

cxfs\_admin:mycluster> create switch name=myswitch vendor=qlogic

After you have defined the switch, you must ensure that all of the switch ports that are connected to the cluster nodes are enabled. To determine port status, enter the following on a server-capable administration node:

server-admin# /usr/cluster/bin/hafence -v

If there are disabled ports that are connected to cluster nodes, you must enable them. Log into the switch as user admin and use the following command:

switch# portEnable portnumber

You must then update the switch port information

For example, suppose that you have a cluster with port 0 connected to the node blue, port 1 connected to the node green, and port 5 connected to the node yellow, all of which are defined in cluster colors. The following output shows that the status of port 0 and port 1 is disabled and that the host is UNKNOWN (as opposed to port 5, which has a status of enabled and a host of yellow). Ports 2, 3, 4, 6, and 7 are not connected to nodes in the cluster and therefore their status does not matter.

```
server-admin# /usr/cluster/bin/hafence -v
```

```
Switch[0] "ptg-brocade" has 8 ports
```

```
Logged in to the switch:
switch# portEnable 0
switch# portEnable 1
Logged in to a server-capable administration node:
server-admin# /usr/cluster/bin/hafence -v
 Switch[0] "ptg-brocade" has 8 ports
   Port 0 type=FABRIC status=disabled hba=210000e08b0103b8 on host UNKNOWN
   Port 1 type=FABRIC status=disabled hba=210000e08b0102c6 on host UNKNOWN
   Port 2 type=FABRIC status=enabled hba=210000e08b05fecf on host UNKNOWN
   Port 3 type=FABRIC status=enabled hba=210000e08b01fec5 on host UNKNOWN
   Port 4 type=FABRIC status=enabled hba=210000e08b01fec3 on host UNKNOWN
   Port 5 type=FABRIC status=enabled hba=210000e08b019ef0 on host yellow
   Port 6 type=FABRIC status=enabled hba=210000e08b0113ce on host UNKNOWN
   Port 7 type=FABRIC status=enabled hba=210000e08b027795 on host UNKNOWN
server-admin# /usr/cluster/bin/hafence -v
  Switch[0] "ptg-brocade" has 8 ports
   Port 0 type=FABRIC status=disabled hba=210000e08b0103b8 on host blue
   Port 1 type=FABRIC status=disabled hba=210000e08b0102c6 on host green
    Port 2 type=FABRIC status=enabled hba=210000e08b05fecf on host UNKNOWN
   Port 3 type=FABRIC status=enabled hba=210000e08b01fec5 on host UNKNOWN
   Port 4 type=FABRIC status=enabled hba=210000e08b01fec3 on host UNKNOWN
   Port 5 type=FABRIC status=enabled hba=210000e08b019ef0 on host yellow
   Port 6 type=FABRIC status=enabled hba=210000e08b0113ce on host UNKNOWN
   Port 7 type=FABRIC status=enabled hba=210000e08b027795 on host UNKNOWN
```

In this case, you would need to enable ports 0 and 1:

# Starting CXFS Services (GUI)

After adding the client-only nodes to the cluster with the GUI, you must start CXFS services for them, which enables the node by setting a flag for the node in the cluster database. This happens by default with cxfs\_admin.

# Verifying LUN Masking

You should verify that the HBA has logical unit (LUN) masking configured such that the LUNs are visible to all the nodes in the cluster after you connect the HBA to the switch and before configuring the filesystems with XVM. For more information, see the RAID documentation.

### **Mounting Filesystems**

If you have specified that the filesystems are to be automatically mounted on any newly added nodes (such as setting mount\_new\_nodes=true for a filesystem in cxfs\_admin), you do not need to specifically mount the filesystems on the new client-only nodes that you added to the cluster.

If you have specified that filesystems will not be automatically mounted (for example, by setting the advanced-mode mount\_new\_nodes=false for a filesystem in cxfs\_admin), you can do the following to mount the new filesystem:

With cxfs\_admin, use the following command to mount the specified filesystem:

mount filesystemname nodes=nodename

For example:

cxfs\_admin:mycluster> mount fs1 nodes=mac2

You can leave mount\_new\_nodes=false. You do not have to unmount the entire filesystem.

• With the GUI, you can mount the filesystems on the new client-only nodes by unmounting the currently active filesystems, enabling the mount on the required nodes, and then performing the actual mount.

**Note:** SGI recommends that you enable the *forced unmount* feature for CXFS filesystems, which is turned off by default; see:

- "Enable Forced Unmount When Appropriate" on page 16
- "Forcing Unmount of CXFS Filesystems" on page 205

# **Unmounting Filesystems**

You can unmount a filesystem from all nodes in the cluster or from just the node you specify.

For example, to unmount the filesystem fs1 from all nodes:

cxfs\_admin:mycluster> unmount fs1

To unmount the filesystem only from the node mynode:

cxfs\_admin:mycluster> unmount fs1 nodes=mynode

# Forcing Unmount of CXFS Filesystems

Normally, an unmount operation will fail if any process has an open file on the filesystem. However, a *forced unmount* allows the unmount to proceed regardless of whether the filesystem is still in use.

For example:

cxfs\_admin:mycluster> create filesystem name=myfs forced\_unmount=true

Using the CXFS GUI, define or modify the filesystem to unmount with force and then unmount the filesystem.

For details, see the "CXFS Filesystems Tasks with the GUI" sections of the GUI chapter in the CXFS 7 Administrator Guide for SGI InfiniteStorage.

# **Restarting the Windows Node**

After completing the steps in "Postinstallation Steps for Windows" on page 144 and this chapter, you should restart the Windows node. This will automatically start the driver and the CXFS Client service.

When you log into the node after restarting it, Windows Explorer will list the CXFS drive letter, which will contain the CXFS filesystems configured for this node.

# Verifying the Cluster Configuration

To verify that the client-only nodes have been properly added to the cluster, run the cxfs-config command on the metadata server. For example:

/usr/cluster/bin/cxfs-config -all -check

This command will dump the current cluster nodes, private network configuration, filesystems, XVM volumes, failover hierarchy, and switches. It will check the configuration and report any common errors. You should rectify these error before starting CXFS services.

# Verifying Connectivity in a Multicast Environment (Linux and Mac OS X Nodes)

To verify general connectivity in a multicast environment (other than on a Windows node), you can execute a ping command on the 224.0.0.1 IP address.

To verify the CXFS heartbeat, use the 224.0.0.250 IP address. The 224.0.0.250 address is the default CXFS heartbeat multicast address (because it is the default, this address does not have to appear in the /etc/hosts file).

Note: A node is capable of responding only when the administration daemons (fs2d, cmond, cad, and crsd) or the cxfs\_client daemon is running.

For example, to see the response for two packets sent from Linux IP address 10.0.27 to the multicast address for CXFS heartbeat and ignore loopback, enter the following:

linux# ping -I 10.0.0.27 -L -c 2 224.0.0.250

**Note:** By default, most Linux nodes will not respond to a multicast ping. To enable multicast ping for Linux nodes, see "Verifying the Private and Public Networks for Linux" on page 39.

To override the default address, you can use the -c and -m options or make the name cluster\_mcast resolvable on all nodes (such as in the /etc/hosts file). For more information, see the cxfs\_client man page.

# Verifying the Cluster Status

To verify that the client-only nodes have been properly added to the cluster and that filesystems have been mounted, use the view area of the CXFS GUI, the cxfs\_admin status command, or the clconf\_info command (on a server-capable administration node) and the cxfs\_info command (on a client-only node).

For example, using cxfs\_admin:

| cxfs_admin:clusterC<br>Event at [ Oct 22 1<br>Cluster : c | 3:40:51 ]  |           |                                            |
|-----------------------------------------------------------|------------|-----------|--------------------------------------------|
| Tiebreaker :                                              |            |           |                                            |
| Client Licenses : e                                       | nterprise  | allocate  | d 0 of 256                                 |
|                                                           | orkstation |           |                                            |
|                                                           |            |           |                                            |
| Node                                                      |            | Age       | Status                                     |
| bert *                                                    | 0          | 8         | Mounted 1 of 2 filesystems                 |
| cxfsxe5 *                                                 | 1          | 7         | Stable                                     |
| twig *                                                    | 2          | -         | Inactive                                   |
| cxfsxe10                                                  | 3          | -         | Disabled                                   |
| penguin17                                                 | 4          | 0         | Establishing membership                    |
| pg-27                                                     | 5          | 0         | Establishing membership                    |
|                                                           |            |           |                                            |
|                                                           |            |           |                                            |
| Filesystem                                                | Server     |           | Status                                     |
|                                                           |            |           |                                            |
| zj01s0                                                    | cxfsxe5    |           | 1 of 6 nodes mounted, bert trying to mount |
| zj01s1                                                    | bert       |           | Mounted [2 of 6 nodes]                     |
|                                                           |            |           |                                            |
|                                                           |            |           |                                            |
| Switch                                                    | Port Coun  | t Known F | enced Ports                                |
|                                                           | 100        |           |                                            |
| brocade26cp1                                              | 192        | 4, 20,    | 21, 132, 223                               |

007-5619-007

### The following example for a different cluster shows clconf\_info output:

```
cxfsxe5:~ # /usr/cluster/bin/clconf_info
Event at [2009-10-22 13:41:24]
Membership since Thu Oct 22 13:39:22 2009
Node
               NodeID Status Age CellID
                                   7
cxfsxe5
                  1 up
                                          1
twig
                    2 DOWN
                                    _
                                          2
                                          0
bert
                   3 DOWN
                                    _
                   4 DOWN
pg-27
                                          5
                   5 DOWN
                                          4
penguin17
cxfsxe10
                    6 inactive
                                          3
```

2 CXFS FileSystems

```
/dev/cxvm/zj01s1 on /mnt/zj01s1 enabled server=(cxfsxe5) 0 client(s)=() status=UP
/dev/cxvm/zj01s0 on /mnt/zj01s0 enabled server=(cxfsxe5) 0 client(s)=() status=UP
```

On client-only nodes, the cxfs\_info command serves a similar purpose. The command path is as follows:

- Linux and Mac OS X: /usr/cluster/bin/cxfs\_info
- Windows: %ProgramFiles%\CXFS\cxfs\_info.exe

On Linux and Mac OS X, you can use the -e option to wait for events, which keeps the command running until you kill the process and the -c option to clear the screen between updates.

For example, on a Linux node named pg-27:

```
pg-27% /usr/cluster/bin/cxfs_info
cxfs_client status [timestamp Oct 22 13:40:46 / generation 5648504]
CXFS client:
    state: reconfigure (5), cms: quiesce, xvm: down, fs: down
Cluster:
    clusterOne (9) - enabled
Local:
    pg-27 (5) - enabled
```

```
Servers:
   bert
              enabled DOWN
                             0
   cxfsxe5
              enabled DOWN
                             1
              enabled DOWN
                             2
   twig
Nodes:
   cxfsxe10
              disabled DOWN
                            3
   penguin17 enabled DOWN
                             4
   pg-27
              enabled DOWN 5
Filesystems:
    zj01s0
    zj01s1
```

The CXFS client line shows the state of the client in the cluster, which can be one of the following states:

| bootstrap   | Initial state after starting cxfs_client, while listening for bootstrap packets from the cluster.                                                                                                    |
|-------------|----------------------------------------------------------------------------------------------------|
| connect     | Connecting to the CXFS metadata server.                                                                                                    |
| query       | The client is downloading the cluster database from the metadata server.                                                                                                    |
| reconfigure | The cluster database has changed, so the client is reconfiguring itself to match the cluster database.                                                                                                    |
| stable      | The client has been configured according to what is in the cluster database.                                                                                                    |
| stuck       | The client is unable to proceed, usually due to a<br>configuration error. Because the problem may be<br>transient, the client periodically reevaluates the<br>situation. The number in parenthesis indicates the<br>number of seconds the client will wait before retrying<br>the operation. With each retry, the number of seconds<br>to wait is increased; therefore, the higher the number<br>the longer it has been stuck. See the log file for more<br>information. |
| terminate   | The client is shutting down.                                                                                                    |

| The cms field has the following states:   |                                                                                                    |  |  |  |
|-------------------------------------------|----------------------------------------------------------------------------------------------------|--|--|--|
| unknown                                   | Initial state before connecting to the metadata server.                                                                                                |  |  |  |
| down                                      | The client is not in membership.                                                                                                    |  |  |  |
| fetal                                     | The client is joining membership.                                                                                                    |  |  |  |
| up                                        | The client is in membership.                                                                                                    |  |  |  |
| quiesce                                   | The client is dropping out of membership.                                                                                                    |  |  |  |
| The $xvm$ field has the following states: |                                                                                                    |  |  |  |
| unknown                                   | Initial state before connecting to the metadata server.                                                                                                |  |  |  |
| down                                      | After membership, but before any XVM information has been gathered.                                                                                    |  |  |  |
| fetal                                     | Gathering XVM information.                                                                                                    |  |  |  |
| up                                        | XVM volumes have been retrieved.                                                                                                    |  |  |  |
| The fs field has the following states:    |                                                                                                    |  |  |  |
| unknown                                   | Initial state before connecting to the metadata server.                                                                                                |  |  |  |
| down                                      | One or more filesystems are not in the desired state.                                                                                                  |  |  |  |
| up                                        | All filesystems are in the desired state.                                                                                                    |  |  |  |
| retry                                     | One or more filesystems cannot be mounted/unmounted, and will retry. See the "Filesystem" section of cxfs_info output to see the affected filesystems. |  |  |  |

# Verifying the I/O Fencing Configuration

To determine if a node is correctly configured for I/O fencing, log in to a server-capable administration node and use the cxfs-config(8) command. For example:

server-admin# /usr/cluster/bin/cxfs-config

The failure hierarchy for a client-only node should be listed as Fence, Shutdown, as in the following example:

```
Machines:
    node cxfswin2: node 102    cell 1 enabled Windows client_only
    hostname: cxfswin2.melbourne.sgi.com
    fail policy: Fence, Shutdown
    nic 0: address: 192.168.0.102 priority: 1
```

See "Defining the Client-Only Nodes" on page 200 to change the failure hierarchy for the node if required.

The HBA ports should also be listed in the switch configuration:

```
Switches:
    switch 1: 16 port brocade admin@asg-fcsw7 <no ports masked>
    port 5: 210200e08b51fd49 cxfswin2
    port 15: 210100e08b32d914 admin1
    switch 2: 16 port brocade admin@asg-fcsw8 <no ports masked>
    port 5: 210300e08b71fd49 cxfswin2
    port 14: 210000e08b12d914 admin1
```

No warnings or errors should be displayed regarding the failure hierarchy or switch configuration.

If the HBA ports for the client node are not listed, see the following:

- "Configuring I/O Fencing for Linux" on page 44
- "Configuring I/O Fencing for Mac OS X" on page 87
- "Configuring I/O Fencing for Windows (FC Only)" on page 163

# Verifying Access to XVM Volumes

To verify that a client node has access to all XVM volumes that are required to mount the configured filesystems, log on to a server-capable administration node and run:

server-admin# /usr/cluster/bin/cxfs-config -xvm

This will display the list of filesystems and the XVM volume and volume elements used to construct those filesystems. For example:

```
fs stripe1: /mnt/stripe1
                                 enabled
   device = /dev/cxvm/stripe1
   force = false
   options = []
    servers = cxfs5 (0), cxfs4 (1)
   clients = cxfs4, cxfs5, cxfs6, cxfsmac4, cxfssun1
   xvm:
       vol/stripe1
                                          0 online, open
            subvol/stripe1/data
                                     2292668416 online,open
                stripe/stripe1
                                         2292668416 online,open
                    slice/d9400_0s0
                                            1146334816 online,open
                    slice/d9400_1s0
                                             1146334816 online,open
```

data size: 1.07 TB

You can then run the xvm command to identify the XVM volumes and disk devices. This provides enough information to identify the device's WWN, LUN, and controller. In the following example, the  $slice/d9400_0s0$  from  $phys/d9400_0$  is LUN 0 located on a RAID controller with WWN 200500a0b80cedb3.

| server-admin# /sbin/xvm show -e -t vol |                                                                          |  |  |
|----------------------------------------|--------------------------------------------------------------------------|--|--|
| vol/stripel                            | 0 online,open                                                            |  |  |
| subvol/stripel/data                    | 2292668416 online,open                                                   |  |  |
| stripe/stripe1                         | 2292668416 online,open (unit size: 1024)                                 |  |  |
| slice/d9400_0s0                        | 1146334816 online,open (d9400_0:/dev/rdsk/200500a0b80cedb3/lun0vol/c2p1) |  |  |
| slice/d9400_1s0                        | 1146334816 online,open (d9400_1:/dev/rdsk/200400a0b80cedb3/lunlvol/c3p1) |  |  |
|                                        |                                                                          |  |  |

On Linux and Mac OS X platforms, you can then run the xvm command on the client to identify the matching disk devices on the client. For example:

linux# /sbin/xvm show -e -t vol

Note: The xvm command on the Windows does not display WWNs.

If a disk device has not been found for a particular volume element, the following message will be displayed instead of the device name:

no direct attachment on this cell

Using the device information from the server-capable administration node, it should then be possible to determine if the client can see the same devices using the client HBA tools and the RAID configuration tool.

To see the complete list of volumes and devices mappings, especially when XVM failover V2 is configured, run:

linux# /sbin/xvm show -v phys

For more information about xvm, see the XVM Volume Manager Administrator Guide.

# **General Troubleshooting**

This chapter contains the following:

- "Identifying Problems" on page 215
- "Typical Problems and Solutions" on page 220
- "Using SGI Knowledgebase" on page 224
- "Reporting Problems to SGI" on page 224

### Also see:

- "Troubleshooting for Linux" on page 55
- "Troubleshooting for Mac OS X" on page 95
- "Troubleshooting for Windows" on page 179

For more advanced cluster troubleshooting, see the *CXFS* 7 Administrator Guide for *SGI InfiniteStorage*.

# **Identifying Problems**

This section provides tips about identifying problems:

- "Is the Node Configured Correctly? " on page 216
- "Is the Node in Membership?" on page 216
- "Is the Node Is Fenced?" on page 216
- "Is the Node Mounting All Filesystems?" on page 218
- "Can the Node Access All Filesystems?" on page 218
- "Are There Error Messages?" on page 218
- "What Is the Network Status?" on page 219
- "What Is the Status of XVM Mirror Licenses?" on page 219

### Is the Node Configured Correctly?

To determine the current configuration of a node in a cluster, run the following command on a CXFS server-capable administration node:

server-admin# /usr/cluster/bin/cxfs-config -all

For more information, see "Verifying the Cluster Status" on page 207.

Confirm that the host type, private network, and failure hierarchy are configured correctly, and that no warnings or errors are reported. You should rectify any warnings or errors before proceeding with further troubleshooting.

### Is the Node in Membership?

To determine if the node is in the cluster membership, use the tools described in "Verifying the Cluster Status" on page 207.

If the client is not in membership, see:

- "Verifying the Cluster Configuration" on page 206
- "Verifying Connectivity in a Multicast Environment (Linux and Mac OS X Nodes)" on page 206
- "Unable to Achieve Membership" on page 221

### Is the Node Is Fenced?

To determine if a client-only node is fenced, log in to a CXFS server-capable administration node and use the hafence(1m) command. A fenced port is displayed as status=disabled.

In the following example, all ports that have been registered as CXFS host ports are not fenced:

```
admin# /usr/cluster/bin/hafence -q
Switch[0] "brocade04" has 16 ports
Port 4 type=FABRIC status=enabled hba=210000e08b0042d8 on host o200c
Port 5 type=FABRIC status=enabled hba=210000e08b00908e on host cxfs30
Port 9 type=FABRIC status=enabled hba=2000000173002d3e on host cxfssun3
```

### All switch ports can also be shown with hafence:

```
admin# /usr/cluster/bin/hafence -v
Switch[0] "brocade04" has 16 ports
Port 0 type=FABRIC status=enabled hba=2000000173003b5f on host UNKNOWN
Port 1 type=FABRIC status=enabled hba=2000000173003adf on host UNKNOWN
Port 2 type=FABRIC status=enabled hba=210000e08b023649 on host UNKNOWN
Port 3 type=FABRIC status=enabled hba=210000e08b021249 on host UNKNOWN
Port 4 type=FABRIC status=enabled hba=210000e08b0042d8 on host o200c
Port 5 type=FABRIC status=enabled hba=210000e08b00908e on host cxfs30
Port 6 type=FABRIC status=enabled hba=2000000173002d2a on host UNKNOWN
Port 7 type=FABRIC status=enabled hba=2000000173003376 on host UNKNOWN
Port 8 type=FABRIC status=enabled hba=2000000173002c0b on host UNKNOWN
Port 9 type=FABRIC status=enabled hba=2000000173002d3e on host cxfssun3
Port 10 type=FABRIC status=enabled hba=2000000173003430 on host UNKNOWN
Port 11 type=FABRIC status=enabled hba=200900a0b80c13c9 on host UNKNOWN
Port 12 type=FABRIC status=disabled hba=00000000000000 on host UNKNOWN
Port 13 type=FABRIC status=enabled hba=200d00a0b80c2476 on host UNKNOWN
Port 14 type=FABRIC status=enabled hba=1000006069201e5b on host UNKNOWN
Port 15 type=FABRIC status=enabled hba=1000006069201e5b on host UNKNOWN
```

When the client-only node joins membership, any fences on any switch ports connected to that node should be lowered and the status changed to enabled.

However, if the node still does not have access to the storage, do the following:

- Check that the HBA WWPNs were correctly identified. See "Verifying the I/O Fencing Configuration" on page 210.
- Check the cxfs\_client log file for warnings or errors while trying to determine the HBA WWPNs. See "No HBA WWPNs are Detected" on page 223.
- Log in to the Fibre Channel, SAS, or InfiniBand switch. Check the status of the switch ports and confirm that the WWPNs match those identified by cxfs\_client.

### Is the Node Mounting All Filesystems?

To determine if the node has mounted all configured filesystems, use the tools described in "Verifying the Cluster Status" on page 207.

If the client has not mounted all filesystems, see:

- "Verifying the Cluster Configuration" on page 206
- "Verifying Access to XVM Volumes" on page 211
- "Is the Node Is Fenced?" on page 216
- Appendix C, "Mount Options Support" on page 233

### Can the Node Access All Filesystems?

To determine if the client-only node can access a filesystem, navigate the filesystem and attempt to create a file.

If the filesystem appears to be empty, the mount may have failed or been lost. See:

- "Is the Node Is Fenced?" on page 216
- "Verifying Access to XVM Volumes" on page 211

If accessing the filesystem hangs the viewing process, see "Filesystem Appears to Be Hung" on page 222.

### Are There Error Messages?

When determining the state of the client-only node, you should check error message logs to help identify any problems.

Appendix A, "Operating System Path Differences" on page 227 lists the location of the cxfs\_client log file for each platform. This log is also displayed in the Windows version of cxfs\_info.

Each platform also has its own system log for kernel error messages that may also capture CXFS messages. See:

- "Log Files on Linux" on page 28
- "Log Files on Mac OS X" on page 68

• "Log Files and Cluster Status for Windows" on page 104

There are various logs located on the CXFS server-capable administration nodes. For more information, see the *CXFS* 7 Administrator Guide for SGI InfiniteStorage.

**Note:** The syslog file or Linux /var/log/messages file may contain spurious error messages. This problem occurs in clusters with multiple private networks when one of the active network interfaces is downed using the ifconfig command. This problem may also happen when the network is interrupted for other reasons.

Some of the transport failure messages generated may have cell IDs that are different from the cell ID of the node with the downed interface. The spurious error messages do not appear to affect the continued operation of the cluster.

### What Is the Network Status?

Use the netstat command on a client-only node to determine the network status.

For example, to determine if you have a bad connection, you could enter the following from a DOS console on the Windows platform:

C:\Documents and Settings\cxfsqa>**netstat -e -s** 

The -s option shows per-protocol statistics. The Linux and Windows systems support the -e option, which shows Ethernet statistics. See the netstat(1) man page for information about options.

## What Is the Status of XVM Mirror Licenses?

To view the current status of XVM mirror licenses, use the following command and search for the line containing the keyword mirrors:

xvm show -subsystem

For example:

| # xvm show -subsystem      |    |  |  |
|----------------------------|----|--|--|
| XVM Subsystem Information: |    |  |  |
|                            |    |  |  |
| apivers:                   | 26 |  |  |
| config gen:                | 33 |  |  |
| privileged: 1              |    |  |  |
| clustered: 1               |    |  |  |
| cluster initialized:       | 1  |  |  |
| user license enabled:      | 1  |  |  |
| local mirrors enabled:     | 1  |  |  |
| cluster mirrors enabled:   | 1  |  |  |
| snapshot enabled:          | 1  |  |  |
| snapshot max blocks:       | -1 |  |  |
| snapshot blocks used:      | 0  |  |  |

## **Typical Problems and Solutions**

This section contains the following typical problems that apply to any platform:

- "cdb Error in the cxfs\_client Log" on page 220
- "Unable to Achieve Membership" on page 221
- "Filesystem Appears to Be Hung" on page 222
- "No HBA WWPNs are Detected" on page 223
- "Membership Is Prevented by Firewalls" on page 223
- "Devices are Unknown" on page 224
- "Clients Cannot Join the Cluster After Relocation" on page 224

### cdb Error in the cxfs\_client Log

The following errors in the cxfs\_client may log indicate that the client is not found in the cluster database:

cxfs\_client: cis\_client\_run querying CIS server cxfs\_client: cis\_cdb\_go ERROR: Error returned from server: cdb error (6) Run the cxfs-config command on the metadata server and verify that the client's hostname appears in the cluster database. For additional information about the error, review the /var/cluster/log/fs2d\_log file on the metadata server.

### **Unable to Achieve Membership**

If cxfs\_info does not report that CMS is UP, do the following:

- 1. Check that cxfs\_client is running. See:
  - "Start/Stop cxfs\_client for Linux" on page 44
  - "Start/Stop cxfs\_client for Mac OS X" on page 87
  - "Start/Stop the CXFS Client Service for Windows" on page 163
- 2. Look for other warnings and error messages in the cxfs\_client log file. For the location of the log file on different platforms, see Appendix A, "Operating System Path Differences" on page 227.
- 3. Check cxfs-config output on the CXFS server-capable administration node to ensure that the client is correctly configured and is reachable via the configured CXFS private network. For example:

server-admin# /usr/cluster/bin/cxfs-config -all

- 4. Check that the client is enabled into the cluster by running clconf\_info on a CXFS server-capable administration node.
- 5. Look in the system log on the CXFS metadata server to ensure that the server detected the client that is attempting to join membership and check for any other CXFS warnings or errors.
- 6. Check that the metadata server has the node correctly configured in its hostname lookup scheme (/etc/host file or DNS).
- 7. If you are still unable to resolve the problem, reboot the client node.
- 8. If rebooting the client node in step 7 did not resolve the problem, restart the cluster administration daemons (fs2d, cad, cmond, and crsd) on the metadata server. This step may result in a temporary delay in access to the filesystem from all nodes.

9. If restarting cluster administration daemons in step 8 did not solve the problem, reboot the metadata server. This step may result in the filesystems being unmounted on all nodes.

### Filesystem Appears to Be Hung

If any CXFS filesystem activity appears to be hung, do the following:

- 1. Check that the client is still in membership and that the filesystem is mounted according to cxfs\_info.
- 2. Check on the metadata server to see if any messages are more than a few seconds in age (known as a *stuck message*).
- 3. If there is a stuck message, gather information for SGI support:
  - Find the stack trace for the stuck thread. For example:

#### crash> bt 0xe00000305f2a0000

| #0  | [BSP:e00000305f2a1e90] | schedule at a000001006e3d30                |
|-----|------------------------|--------------------------------------------|
| #1  | [BSP:e00000305f2a1e60] | schedule_timeout at a0000001006e4460       |
| #2  | [BSP:e00000305f2a1e20] | down at a0000001006e5d60                   |
| #3  | [BSP:e00000305f2aldf0] | down at a0000001000d5db0                   |
| #4  | [BSP:e00000305f2a1dd0] | xfs_buf_lock at a000000203e15030           |
| #5  | [BSP:e00000305f2a1d80] | _xfs_buf_find at a000000203e18cf0          |
| #6  | [BSP:e00000305f2a1d20] | xfs_buf_get_flags at a000000203e18f60      |
| #7  | [BSP:e00000305f2a1ce8] | xfs_buf_read_flags at a000000203e19220     |
| #8  | [BSP:e00000305f2a1c90] | xfs_trans_read_buf at a000000203df6750     |
| #9  | [BSP:e00000305f2a1c48] | xfs_btree_read_bufs at a000000203d88690    |
| #10 | [BSP:e00000305f2a1ba8] | xfs_inobt_lookup at a000000203db79b0       |
| #11 | [BSP:e00000305f2a1b68] | xfs_inobt_lookup_eq at a000000203db8010    |
| #12 | [BSP:e00000305f2a1ab0] | xfs_dialloc at a000000203db4ca0            |
| #13 | [BSP:e00000305f2a1a38] | xfs_ialloc at a000000203dc6660             |
| #14 | [BSP:e00000305f2a1990] | xfs_dir_ialloc at a000000203df90e0         |
| #15 | [BSP:e00000305f2a18f8] | xfs_mkdir at a000000203e076e0              |
| #16 | [BSP:e00000305f2a18a8] | cxfs_mkdir at a000000203c0a460             |
| #17 | [BSP:e00000305f2a1858] | dmapi_bnc_mkdir at a000000203bb6b60        |
| #18 | [BSP:e00000305f2a17f0] | bhvlock_vop_mkdir at a000000203bb0330      |
| #19 | [BSP:e00000305f2a1788] | xfs_vn_mknod at a000000203e23110           |
| #20 | [BSP:e00000305f2a1758] | xfs_vn_mkdir at a000000203e23460           |
| #21 | [BSP:e00000305f2a1710] | vfs_mkdir at a0000001001cb320              |
| #22 | [BSP:e00000305f2a16b8] | cxfs_server_lock_mkdir at a000000203c21980 |
|     |                        |                                            |

```
#23 [BSP:e00000305f2al438] I_dsvn_create_0 at a000000203bea810
#24 [BSP:e00000305f2al398] dsvn_msg_dispatcher at a000000203ble4a0
#25 [BSP:e00000305f2al300] mesg_demux at a00000020393e0a0
#26 [BSP:e00000305f2al1f0] mtcp_notify at a000000203954200
#27 [BSP:e00000305f2al148] tsv_thread_setup at a000000203a2b8e0
#28 [BSP:e00000305f2al0c8] kthread_init at a000000203a22050
#29 [BSP:e00000305f2al0a0] kernel_thread_helper at a00000100014a30
#30 [BSP:e00000305f2al0a0] start_kernel_thread at a00000010000a4c0
```

- Run cxfsdump on the metadata server.
- Run cxfsdump on the client that has the stuck message.
- If possible, force the client that has the stuck message to generate a crash dump.
- 4. Reboot the client that has the stuck message. This is required for CXFS to recover.

#### No HBA WWPNs are Detected

On most platforms, the cxfs\_client software automatically detects the world wide port names (WWPNs) of any supported host bus adapters (HBAs) in the system that are connected to a switch that is configured in the cluster database. These HBAs will then be available for fencing.

However, if no WWPNs are detected, there will be messages about loading the HBA/SNIA library.

See:

- "Configuring I/O Fencing for Linux" on page 44
- "Configuring I/O Fencing for Mac OS X" on page 87
- "Configuring I/O Fencing for Windows (FC Only)" on page 163

#### Membership Is Prevented by Firewalls

If a client has trouble obtaining membership, verify that the system firewall is configured for CXFS use. See "Configure Firewalls for CXFS Use" on page 17.

#### **Devices are Unknown**

You can run the cxfs-reprobe script on a client-only node (other than Windows) to look for devices and perform a SCSI bus reset if necessary. cxfs-reprobe will also issue an XVM probe to tell XVM that there may be new devices available:

client# /var/cluster/cxfs\_client-scripts/cxfs-reprobe

#### **Clients Cannot Join the Cluster After Relocation**

If a CXFS client fails or exits the cluster during the metadata server relocation process, the relocation process and the client recovery are likely to hang. This prevents any clients, including the failed client, from joining the cluster.

Once in this state, it may be possible to resolve the deadlock by resetting or power-cycling the fs2d quorum master. To determine the quorum master, see the instructions in *CXFS 7 Administrator Guide for SGI InfiniteStorage*.

#### Using SGI Knowledgebase

If you encounter problems and have an SGI support contract, you can log on to Supportfolio and access the Knowledgebase tool to help find answers.

To log in to Supportfolio Online, see:

https://support.sgi.com/login

Then click on **Search the SGI Knowledgebase** and select the type of search you want to perform.

If you need further assistance, contact SGI Support.

### **Reporting Problems to SGI**

When reporting a problem with a client-only node, it is important to retain the appropriate information; having access to this information will greatly assist SGI in the process of diagnosing and fixing problems. The methods used to collect required information for problem reports are platform-specific:

• "Reporting Linux Problems" on page 62

007-5619-007

- "Reporting Mac OS X Problems" on page 100
- "Reporting Windows Problems" on page 194

# **Operating System Path Differences**

This appendix lists the location of CXFS-specific commands and files. For more information, see the cxfs\_client man page.

#### Table A-1 Linux Paths

| Component                                        | Path                                    |
|--------------------------------------------------|-----------------------------------------|
| CXFS client service:                             | /usr/cluster/bin/cxfs_client            |
| CXFS status:                                     | /usr/cluster/bin/cxfs_info              |
| Command that normally invokes the client daemon: | /etc/init.d/cxfs_client                 |
| Failover file                                    | /etc/failover2.conf                     |
| GRIO v2 administration                           | /usr/sbin/grioadmin                     |
| GRIO monitoring                                  | /usr/sbin/griomon                       |
| GRIO v2 quality of service                       | /usr/sbin/grioqos                       |
| Hostname/address information                     | /etc/hosts                              |
| Log file:                                        | /var/log/cxfs_client                    |
| Options file:                                    | /etc/cluster/config/cxfs_client.options |
| XVM query                                        | /sbin/xvm                               |

| Component                                        | Path                                 |
|--------------------------------------------------|--------------------------------------|
| CXFS client daemon:                              | /usr/cluster/bin/cxfs_client         |
| Command that normally invokes the client daemon: | /Library/StartupItems/cxfs/cxfs      |
| CXFS status:                                     | /usr/cluster/bin/cxfs_info           |
| Failover file                                    | /etc/failover2.conf                  |
| GRIO v2 administration                           | /usr/sbin/grioadmin                  |
| GRIO monitoring                                  | /usr/sbin/griomon                    |
| GRIO v2 quality of service                       | /usr/sbin/grioqos                    |
| Hostname/address information                     | /etc/hosts                           |
| Log file:                                        | /var/log/cxfs_client                 |
| Options file:                                    | /usr/cluster/bin/cxfs_client.options |
| XVM query                                        | /usr/cluster/bin/xvm                 |

#### Table A-2 Mac OS X Paths

| Component                                         | Path                                                             |
|---------------------------------------------------|------------------------------------------------------------------|
| CXFS client service:                              | %SystemRoot%\system32\cxfs_client.exe                            |
| Command that normally invokes the client service: | See "Start/Stop the CXFS Client Service for Windows" on page 163 |
| CXFS status:                                      | %ProgramFiles%\CXFS\cxfs_info.exe                                |
| Failover file                                     | %ProgramFiles%\CXFS\failover2.conf                               |
| GRIO v2 administration:                           | %ProgramFiles%\CXFS\grioadmin.exe                                |
| GRIO monitoring:                                  | %ProgramFiles%\CXFS\griomon.exe                                  |
| GRIO v2 quality of service:                       | %ProgramFiles%\CXFS\grioqos.exe                                  |
| Hostname and address information:                 | %SystemRoot%\system32\drivers\etc\hosts                          |
| Log file:                                         | %ProgramFiles%\CXFS\log\cxfs_client.log                          |
| Options file:                                     | See "Modifying the CXFS Software for Windows" on page 164        |
| XVM query:                                        | (unsupported)                                                    |

#### Table A-3 Windows Paths

# Filesystem and Logical Unit Specifications

Table B-1 on page 232 summarizes filesystem and logical unit specifications differences among the supported client-only platforms.

| Item                                                     | Linux x86_64                                              | Linux ia64                                                | Mac OS X                                                  | Windows                                                   |
|----------------------------------------------------------|-----------------------------------------------------------|-----------------------------------------------------------|-----------------------------------------------------------|-----------------------------------------------------------|
| Maximum filesystem<br>size                               | 2 <sup>64</sup> bytes                                     | 2 <sup>64</sup> bytes                                     | 2 <sup>64</sup> bytes                                     | 2 <sup>64</sup> bytes                                     |
| Maximum file<br>size/offset                              | 2 <sup>63</sup> -1 bytes                                  | 2 <sup>63</sup> -1 bytes                                  | 2 <sup>63</sup> -1 bytes                                  | 2 <sup>63</sup> -1 bytes                                  |
| Filesystem block size (in bytes) $^{1}$                  | 512, 1024, 2048, or 4096                                  | 512, 1024, 2048, 4096,<br>8192, or 16384                  | 4096, 8192, 16384, 32768,<br>or 65536                     | 512, 1024, 2048, 4096,<br>8192, 16384, 32768, or<br>65536 |
| Physical block size (in<br>bytes) supported by<br>XVM    | 512, 1024, 2048, 4096,<br>8192, 16384, 32768, or<br>65536 | 512, 1024, 2048, 4096,<br>8192, 16384, 32768, or<br>65536 | 512, 1024, 2048, 4096,<br>8192, 16384, 32768, or<br>65536 | 512, 1024, 2048, 4096,<br>8192, 16384, 32768, or<br>65536 |
| Physical LUN limit for<br>GPT-labeled disks <sup>2</sup> | 2 <sup>63</sup> device blocks                             | 2 <sup>63</sup> device blocks                             | 2 <sup>63</sup> device blocks                             | 2 <sup>63</sup> device blocks                             |
| Maximum concatenated slices                              | 65536                                                     | 65536                                                     | 65536                                                     | 65536                                                     |

- <sup>2</sup> Note the following about physical LUN limits for GPT-labeled disks:
  - Physical LUNs with GPT labels are not constrained by XVM or CXFS to be smaller than the largest possible filesystem.

007-5619-007

- Cluster nodes may constrain the LUN size to be smaller due to driver or other operating system constraints. A LUN used in the cluster may not be larger than the maximum size allowed by any node.
- Windows XP does not support LUNs greater than 2 TB in size. Filesystem corruption will occur if you attempt to write to the LUN above the 2-TB boundary. CXFS for Windows will not allow a filesystem to be mounted if any part of it resides on a LUN that is greater than 2–TB in size.

<sup>&</sup>lt;sup>1</sup> If the filesystem is to be accessible by other platforms in a multiOS cluster, its block size must be supported on all platforms in the cluster.

# **Mount Options Support**

The table in this appendix list the mount options that are supported by CXFS, depending upon the server platform. Some of these mount options affect only server behavior and are ignored by client-only nodes.

The tables also list those options that are not supported, especially where that support varies from one platform to another. The mount commands supports many additional options, but these options may be silently ignored by the clients, or cause the mount to fail and should be avoided. For more information, see the mount(8) man page.

Note: The following are mandatory, internal CXFS mount options that cannot be modified and are set by clconfd and cxfs\_client:

```
client_timeout
server_list
```

The table uses the following abbreviations:

- Y = Yes, client checks for the option and sets flag/fields for the metadata server
- N = No, client does not check for the option
- S = Supported
- n = Not supported (when set, the **Checked by Client** column does not apply)
- D = Determined by the CXFS administration tools (not user-configurable)

| Option               | Checked by<br>Supporting<br>Clients | Linux | Mac OS X | Windows |
|----------------------|-------------------------------------|-------|----------|---------|
| agskip               | Ν                                   | S 1   | S        | S       |
| allocsize            | Y                                   | S     | S        | S       |
| attr2                | Ν                                   | n     | n        | n       |
| biosize <sup>2</sup> | Y                                   | S     | S        | S       |
| client_timeout       | Y                                   | D     | D        | D       |
| dmi                  | Y                                   | S     | S        | S       |
| filestreams $^3$     | Y                                   | S     | S        | S       |
| gqnoenforce          | Y                                   | S     | S        | S       |
| gquota               | Y                                   | S     | S        | S       |
| grpid                | Y                                   | S     | S        | S       |
| grpquota             | Y                                   | S     | S        | S       |
| ibound               | Y                                   | S     | S        | S       |
| inode64              | Y                                   | S     | S        | S       |

007-5619-007

agskip is not supported on RHEL 4 and RHEL 5

<sup>&</sup>lt;sup>2</sup> On an ia64 Linux node with a page size of 64K, the biosize value must be at least 16.

<sup>&</sup>lt;sup>3</sup> Do not use the dmi and filestreams options together. DMF is not able to arrange file extents on disk in a contiguous fashion when restoring offline files. This means that a DMF-managed filesystem most likely will not maintain the file layouts or performance characteristics normally associated with filesystems using the filestreams mount option.

007–5619–007

| Option       | Checked by<br>Supporting<br>Clients | Linux | Mac OS X | Windows |
|--------------|-------------------------------------|-------|----------|---------|
| largeio      | Y                                   | S     | S        | S       |
| logbsize     | Y                                   | S     | S        | S       |
| logbufs      | Y                                   | S     | S        | S       |
| logdev       | Ν                                   | S     | S        | S       |
| mrquota      | Y                                   | S     | n        | n       |
| noalign      | Y                                   | S     | n        | S       |
| noatime      | Y                                   | S     | S        | S       |
| noattr2      | Ν                                   | n     | n        | n       |
| noauto       | Ν                                   | n     | n        | n       |
| nobarrier    | Ν                                   | S     | S        | S       |
| nodev        | Ν                                   | S     | S        | S       |
| nodiratime   | Ν                                   | S     | n        | n       |
| noexec       | Y                                   | S     | n        | n       |
| nolargeio    | Ν                                   | S     | n        | n       |
| noquota      | Y                                   | S     | S        | S       |
| nosuid       | Y                                   | S     | S        | S       |
| osyncisdsync | Y                                   | S     | n        | n       |
| pqnoenforce  | Y                                   | S     | S        | S       |

CXFS<sup>TM</sup> 7 Client-Only Guide for SGI<sup>®</sup> InfiniteStorage<sup>TM</sup>

235

| Option         | Checked by<br>Supporting<br>Clients | Linux | Mac OS X | Windows |
|----------------|-------------------------------------|-------|----------|---------|
| pquota         | Y                                   | S     | S        | S       |
| prjquota       | Y                                   | S     | S        | S       |
| qnoenforce     | Y                                   | S     | S        | S       |
| quota          | Y                                   | S     | S        | s       |
| relatime       | Y                                   | n     | n        | n       |
| ro             | Y                                   | S     | S        | S       |
| rtdev          | N                                   | n     | n        | n       |
| τw             | N                                   | S     | S        | S       |
| server_list    | Y                                   | D     | D        | D       |
| server_timeout | Y                                   | D     | D        | D       |
| strictatime    | Y                                   | n     | n        | n       |
| sunit          | Y                                   | S     | S        | S       |
| swalloc        | Y                                   | S     | S        | S       |
| swidth         | Y                                   | S     | S        | S       |
| uqnoenforce    | Y                                   | S     | S        | S       |
| uquota         | Y                                   | S     | S        | S       |
| usrquota       | Y                                   | S     | S        | S       |
| wsync          | Y                                   | S     | S        | S       |

## **Error Messages**

The following are commonly seen error messages:

- "Could Not Start CXFS Client Error Messages" on page 237
- "CMS Error Messages" on page 237
- "Mount Messages" on page 238
- "Network Connectivity Messages" on page 238
- "Device Busy Message" on page 238
- "Windows Messages" on page 239

## **Could Not Start CXFS Client Error Messages**

The following error message indicates that the cxfs\_client service has failed the license checks:

Could not start the CXFS Client service on Local Computer.

Error 10038: An operation was attempted on something that is not a socket.

You must install the license as appropriate. See the *CXFS* 7 Administrator Guide for SGI InfiniteStorage.

### **CMS Error Messages**

The following messages may be logged by CMS.

CMS excluded cells  $0 \times XXX$  with incomplete connectivity

Generated when CMS delivers a membership that excluded some **new** cells that had not established connections with enough cells yet to be admitted. 0xXXX is a bitmask of excluded cells.

CMS calculation limited to last membership:configuration change incomplete on cells  $0 \ge XXX$ 

007-5619-007

Generated when the leader is attempting to make a configuration change current (that is, actually use the change on all nodes), but some cells in the cluster have not yet received the configuration change staged (uploaded and ready to be made current).  $0 \times XXX$  is a bitmask of cells that do not yet have the change in their configuration. Changes make their way through the cluster asynchronously, so this situation is expected. It can take a few attempts by the CMS leader before all nodes have the change staged. As long as this situation resolves eventually, there is no problem.

CMS calculation limited to last membership:recovery incomplete

Generated when new members were disallowed due to recovery from the last cell failure that is still being processed.

#### Mount Messages

cxfs\_client:op\_failed ERROR: Mount failed for concat0

A filesystem mount has failed and will be retried.

### Network Connectivity Messages

```
unable to join multicast group on interface
unable to create multicast socket
unable to allocate interface list
unable query interfaces
failed to configure any interfaces
unable to create multicast socket
unable to bind socket
```

Check the network configuration of the node, ensuring that the private network is working and the Windows node can at least reach the metadata server by using the ping command from a command shell.

#### **Device Busy Message**

You may see the following error message repeatedly on a node when you stop services on another node until the shutdown completes:

Nov 4 15:35:12 ray : Nov 04 15:35:12 cxfs\_client: cis\_cms\_exclude\_cell ERROR: exclude cellset ffffffffffffffff00 failed: Device busy After the other node completes shutdown, the error will cease to be sent. However, if the error message continues to appear even after shutdown is complete, another problem may be present. In this case, contact your SGI support person.

### Windows Messages

The following are common Windows CXFS messages.

cis\_driver\_init() failed: could not open handle to driver cis\_driver\_init() failed: could not close handle to CXFS driver The CXFS driver may not have successfully started. Check the system event log for errors.

cis\_generate\_userid\_map warning: could not open group file The group file could not be found.

Even with passwd and group warnings above, filesystem mounts should proceed; however, all users will be given nobody credentials and will be unable to view or modify files on the CXFS filesystems. For more information about these files, see "Log Files and Cluster Status for Windows" on page 104. Also see the log files on the server-capable administration node; for more information, see the *CXFS 7* Administrator Guide for SGI InfiniteStorage.

cis\_generate\_userid\_map warning: could not open passwd file The passwd file could not be found.

could not get location of passwd/group files could not retreving fencing configuration file name from registry error retrieving passwd filename error retrieving group filename error retrieving fencing filename The registry entries for the location of the passwd, group, or fencing.conf files

may be missing, or the path provided on the command line to the CXFS Client service is badly formed. Reset these values by modifying the current installation as described in "Modifying the CXFS Software for Windows" on page 164. could not open passwd file could not open group file fencing configuration file not found Check that the passwd, group and fencing.conf files are in the configured location and are accessible as described in "Checking Permissions on the Password and Group Files for Windows" on page 145. no valid users configured in passwd file No users in the passwd file could be matched to users on the Windows node. All users will be treated as user nobody for the purpose of all access control checks. no valid groups configured in group file No groups in the group file could be matched to groups on the Windows node. Attempts to display file permissions will most likely fail with the message Unknown Group Errors. op\_failed ERROR: Mount failed for concat0 A filesystem mount has failed and will be retried. unable to create mount point Configured drive letter may already be in use Check that the configured drive letter is not already in use by a physical or mapped drive. Unix user is something other than a user on the NT domain/workgroup Unix group is something other than a group on the NT domain/workgroup

> This warning indicates that a username or groupname is not a valid user or group on the Windows node, which may be confusing when examining file permissions.

# L2 System Controller for Linux Reset

This section discusses the following:

- "L2 System Controller Reset Configuration" on page 241
- "Testing Serial Connectivity for the L2 on Altix" 350 Systems" on page 246

### L2 System Controller Reset Configuration

You should use a separate L2 for each node to avoid unnecessary reboots. The L2 system controller and the required USB cables are optional equipment available for purchase.

Note: Configurations that use TTY ports require that you purchase serial cables.

You can use network reset if you have an L2 on a network. For details, see the information about reset\_comms in the cxfs\_admin chapter of CXFS 7 Administrator Guide for SGI InfiniteStorage.

The L2 controller must not be on the primary CXFS private network. Ideally, the L2 controller should be on a different private network and must be reachable by all server-capable administration nodes in the cluster. A public network is not ideal for security reasons, but is acceptable. The number of network connections allowed depends upon the L2 version; contact your SGI support person for assistance.

SGI ia64 systems with an integrated L2 (such as a NUMAlink<sup>®</sup> 4 R-brick), Altix 3000 Bx2 systems, Altix 450 systems and Altix 4700 systems use the L2 over Ethernet. See Figure E-2.

In Altix 350, use IO10 and a *multiport serial adapter cable*, which is a device that provides four DB9 serial ports from a 36-pin connector; see Figure E-3.

Use the modem port on the L2 system controller as shown in Figure E-4. Use DB9 serial ports on an IX-brick on Altix 3000. Connect the serial cable to the modem port on one end and the serial port on the IX-brick (for example, serial port connector 0), as shown in Figure E-5.

Figure E-1 shows the L2 access via the Ethernet port on an A450.

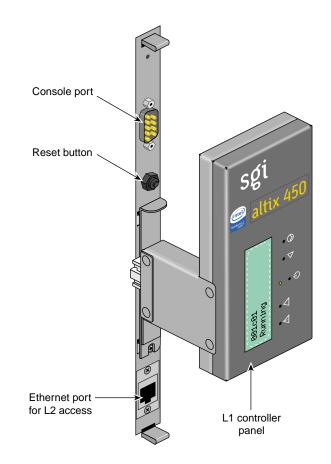

Figure E-1 L2 Access via the Ethernet Port on an A450

Figure E-6 shows connections for two machines with an L2 system controller. (This figure shows direct attached storage. Connections for other storage configurations will be the same.)

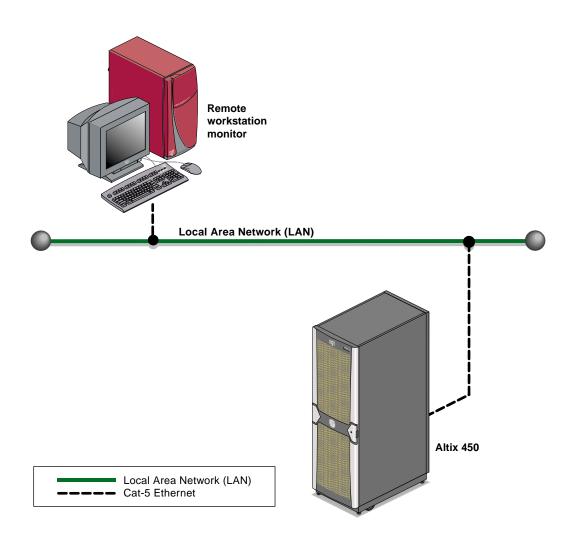

Figure E-2 SGI Altix 450 System Control Network

#### E: L2 System Controller for Linux Reset

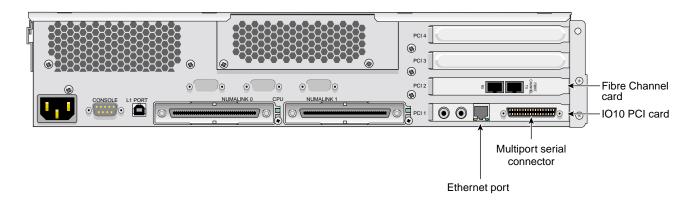

Figure E-3 Altix 350 Rear Panel

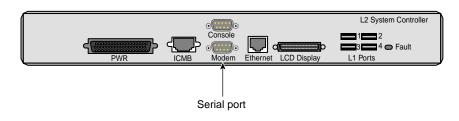

Figure E-4 L2 Rear Panel

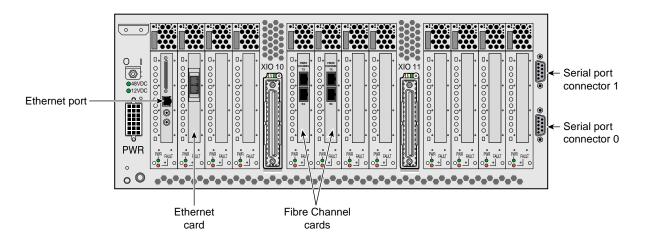

Figure E-5 IX-brick Rear Panel

007-5619-007

#### E: L2 System Controller for Linux Reset

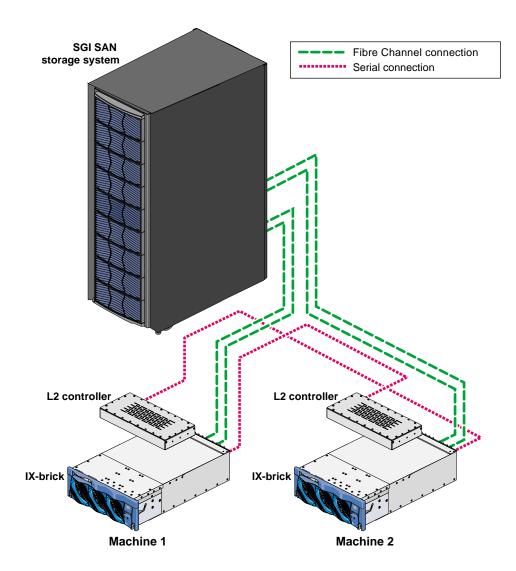

Figure E-6 Altix 3000 Connections

# Testing Serial Connectivity for the L2 on Altix<sup>®</sup> 350 Systems

You can use the cu(1) command to test the serial reset lines if you have installed the uucp RPM.

The cu command requires that the device files be readable and writable by the user uucp. The command also requires the /var/lock directory be writable by group uucp.

Perform the following steps:

1. Change ownership of the serial devices so that they are in group uucp and owned by user uucp.

Note: The ownership change may not be persistent across reboots.

For example, suppose you have the following TTY devices on the IO10:

```
server-admin# ls -1 /dev/ttyIOC*
crw-rw---- 1 root uucp 204, 50 Sep 15 16:20 /dev/ttyIOC0
crw-rw---- 1 root uucp 204, 51 Sep 15 16:20 /dev/ttyIOC1
crw-rw---- 1 root uucp 204, 52 Sep 15 16:20 /dev/ttyIOC2
crw-rw---- 1 root uucp 204, 53 Sep 15 16:20 /dev/ttyIOC3
```

To change ownership of them to uucp, you would enter the following:

server-admin# chown uucp.uucp /dev/ttyIOC\*

2. Determine if group uucp can write to the /var/lock directory and change permissions if necessary.

For example, the following shows that group uucp cannot write to the directory:

server-admin# ls -ld /var/lock
drwxr-xr-t 5 root uucp 88 Sep 19 08:21 /var/lock

The following adds write permission for group uucp:

server-admin# chmod g+w /var/lock

3. Join the uucp group temporarily, if necessary, and use cu to test the line.

For example:

```
server-admin# newgrp uucp
server-admin# cu -1 /dev/ttyIOC0 -s 38400
```

For more information, see the cu(1) man page and the documentation that comes with the uucp RPM.

# **Summary of New Features from Previous Releases**

This appendix contains a summary of the new features for each version of this guide.

### **CXFS MultiOS 2.0**

Original publication (007-4507-001) supporting Solaris client-only nodes in a multiOS cluster with IRIX metadata servers.

### **CXFS MultiOS 2.1**

The 007-4507-002 update contains the following:

- Support for Windows NT nodes in a CXFS multiOS cluster. Platform-specific information is grouped into separate chapters.
- Support for up to four JNI HBAs in each CXFS Solaris node.

**Note:** JNI supports a maximum of four JNI HBAs in operating environments with qualified Solaris platforms.

### **CXFS MultiOS 2.1.1**

The 007-4507-003 update contains the following:

- References to using the latest software from the JNI website (http://www.jni.com/Drivers).
- Information about ensuring that appropriate software is installed on the IRIX nodes that are potential metadata servers.
- Clarifications to the use of I/O fencing and serial reset.
- Corrections to the procedure in the "Solaris Installation Overview" section and other editorial corrections.

### **CXFS MultiOS 2.2**

The 007-4507–004 update contains the following:

- Support for Microsoft Windows 2000 nodes in a CXFS MultiOS cluster. This guide uses *Windows* to refer to both Microsoft Windows NT and Microsoft Windows 2000 systems.
- Support for SGI TP9100s. For additional details, see the release notes.
- A new section about configuring two HBAs for failover operation.
- Support for the JNI 5.1.1 and later driver on Solaris clients, which simplifies the installation steps.
- DMAPI support for all platforms.
- Removal of the Solaris limitation requiring more kernel threads.

### **CXFS MultiOS 2.3**

The 007-4507-005 update contains the following:

- Updated Brocade Fibre Channel switch firmware levels.
- Filename corrections the chapters about FLEXIm licensing for Windows and modifying CXFS software on a Solaris system.

### **CXFS MultiOS 2.4**

The 007-4507–006 update contains the following:

- Support for Sun Microsystems Solaris 9 and specific Sun Fire systems.
- Support for the JNI EZ Fibre release 2.2.1 or later.
- A cluster of as many as 32 nodes, of which as many as 16 can be CXFS administration nodes; the rest will be client-only nodes.
- Information about the **Node Function** field, which replaces node weight. For Solaris and Windows nodes, **Client-Only** is automatically selected for you. Similar fields are provided for the cmgr command. For more information, see the *CXFS 5* Administration Guide for SGI InfiniteStorage.

- Clarification that if the primary HBA path is at fault during the Windows boot up (for example, if the Fibre Channel cable is disconnected), no failover to the secondary HBA path will occur. This is a limitation of the QLogic driver.
- Reference to the availability of cluster information on Windows nodes.
- Information about enabling Brocade Fibre Channel switch ports.
- Additional information about functional limitations specific to Windows, and performance considerations, and access controls.

### **CXFS MultiOS 2.5**

The 007-4507–007 update contains the following:

- Support for the IBM<sup>®</sup> AIX<sup>®</sup> platform, Linux on supported 32-bit platforms, SGI ProPack<sup>™</sup> for Linux on Altix<sup>®</sup> servers.
- Support for a cluster of up to 48 nodes, 16 of which can be CXFS administration nodes; the rest must be client-only nodes.
- For Windows nodes, user identification with lightweight directory access protocol (LDAP).
- Support of forced unmount of filesystems on Windows nodes.
- Information about protecting data integrity if JNI Fibre Channel cables are disconnected or fail.
- Support for the SGI TP9500 RAID.
- Support for the QLogic 2342 host bus adapter.
- Information about new cxfs-reprobe scripts on AIX, IRIX, Linux, and Solaris nodes. These scripts are run by either clconfd or cxfs\_client when they need to reprobe the Fibre Channel controllers. The administrator may modify these scripts if needed.
- Information about setting the ntcp\_nodelay system tunable parameter in order to provide adequate performance on file deletes.
- Automatic detection of HBAs is provided for Linux, Solaris, and Windows nodes.

### **CXFS MultiOS 3.0**

The 007-4507–008 update contains the following:

• Support for the Microsoft Windows XP client.

**Note:** The CXFS multiOS 3.0 release is the last release that will support the Microsoft Windows NT 4.0 platform. The 3.1 release will not include software for Windows NT 4.0.

- Clarifications to the terminology and installation information for Linux 32-bit clients.
- Information about Linux 64-bit clients running SGI ProPack for Linux on SGI Altix 3000 systems has been removed and will appear in the *CXFS 5 Administration Guide for SGI InfiniteStorage* that support CXFS 3.0 for SGI ProPack 2.3 for Linux.

### **CXFS MultiOS 3.1**

The 007-4507–009 update contains the following:

- Support for the Apple Computer, Inc. Mac OS X operating system on client-only nodes.
- Support for a cluster of up to 64 nodes.
- Information about the SGI TP9300, SGI TP9300S, and SGI TP9500S.
- Information about setting the LUN discovery method for Solaris systems using the SGI TP9100 1-Gbit controller
- Additional AIX troubleshooting information.

### **CXFS MultiOS 3.2**

The 007–4507–010 update contains the following:

• Support for Mac OS X 10.3.5 and Apple host bust adapters (HBAs).

**Note:** Mac OS X 10.2.*x* and the Astera HBA are not supported with the CXFS 3.2 release.

- Support for Red Hat Enterprise Linux 3. If you are running a Red Hat Enterprise Linux 3 kernel and you want to use quotas on a CXFS filesystem, you must install the quota package.
- Support for the Sun Fire V210 server as a multiOS client platform.
- A summary of the maximum filesystem size, file size, and block size for each platform.
- Information about the environment variables you must define in the /etc/cluster/config/cxfs\_client.options file in order for the /etc/cluster/config/cxfs-reprobe script to appropriately probe all of the targets on the SCSI bus for the Linux platform on third-party hardware.
- Availability of the new xvm\_maxdmasz attribute to the AIX chdev command, used to change the maximum XVM direct memory access (DMA) size to improve direct I/O performance.
- Information about ensuring proper hostname configuration for a Windows node.
- XVM volume names are limited to 31 characters and subvolumes are limited to 26 characters.
- Information about mount options.
- Updates to the procedure for installing the AMCC JNI HBA.
- Clarification that the AMCC JNI HBA that is provided by Sun Microsystems **does not function with CXFS** and cannot be configured to do so. You must purchase the JNI HBA directly from AMCC.

### **CXFS MultiOS 3.3**

The 007–4507–011 update contains the following:

- Support for Microsoft Windows Server 2003.
- Support for AMD AMD64, Intel EM64T, and Intel Itanium 2 third-party Linux systems as client-only nodes.

- Information about guaranteed-rate I/O (GRIO) version 2 (v2).
- Information about XVM failover v2.
- Platform-specific information about FLEXIm licenses and troubleshooting has been separated out into the various platform-specific chapters.
- Information about the recognizing changes to the storage systems.
- System tunables information for Solaris and Windows.
- Information about the SANshare license and XVM failover v2 on AIX.
- Information about configuring HBA failover on Windows.
- New sections about verifying the cluster configuration, connectivity, and status.
- Removed references to xvmprobe. The functionality of xvmprobe has been replaced by the xvm command.

### **CXFS MultiOS 3.4**

The 007–4507–012 update contains the following:

- Support for SUSE Linux Enterprise Server 9 (SLES9)
- Best practices for client-only nodes
- Mapping XVM volumes to storage targets on AIX and Linux
- Remote core dump on Mac OS X
- Installing the LSI Logic HBA

### **CXFS 4.0**

The 007-4507-013 update contains the following:

- Support for the following:
  - Red Hat Enterprise Linux 4.

**Note:** On Red Hat Enterprise Linux 4 (RHEL4) x86 nodes, you must fully disable SELinux and redirect core dump files in order to avoid a stack overflow panic.

- Mac OS X 10.4, including full ACL support.
- Solaris 10.

The following are not included in CXFS 4.0:

- AIX 5.2
- Red Hat Enterprise Linux 3
- Mac OS X 10.3.9
- Solaris 8
- Support for the cxfs\_admin command
- Information about choosing the correct version of XVM failover for your cluster.
- If Norton Ghost is installed on a Windows node, CXFS cannot mount filesystems on the mount point driver letter.
- Information about using fast copying for large CXFS files
- · A platform-independent overview of client-only installation process
- Server-side CXFS client license keys are now supported on server-capable nodes, allowing a client without a node-locked client-side license key to request a license key from the server. Server-side license keys are optional on IRIX metadata servers, but are required on SGI ProPack metadata servers. The licensing software is based on the FLEXIm product from Macrovision Corporation. See *CXFS 5* Administration Guide for SGI InfiniteStorage.
- Information about configuring firewalls for CXFS use and membership being prevented by inappropriate firewall configuration
- Information about the maximum CXFS I/O request size for AIX
- Support for Apple PCI Express HBA.
- Support for QLogic HBA for the Solaris platform.

• Support for the CXFS autopsy and fabric\_dump scripts on Mac OS X.

### **CXFS 4.1**

The 007-4507-014 update contains the following:

Support for SUSE Linux Enterprise Server 10 (SLES 10) client-only nodes

Note: DMAPI is disabled by default on SLES 10 systems. If you want to mount filesystems on a SLES 10 client-only node with the dmi mount option, you must enable DMAPI.

Support for SGI License Key (LK) software on SGI ProPack server-capable nodes.

Server-side licensing is required on the following client-only nodes (to determine the Linux architecture type, use the uname -i command):

- SGI ProPack 5
- Red Hat Enterprise Linux (RHEL) 4 on x86\_64
- SLES 9 on x86\_64
- SLES 10 on x86\_64 or ia64

(For specific release levels, see the release notes.)

Other nodes can use either server-side or client-side licensing. However, if one node within a cluster requires server-side licensing, all nodes must use server-side licensing. If no nodes in the cluster require server-side licensing, the nodes can continue to use existing client-side licensing.

**Note:** Server-side licensing is preferred, and no new client-side licenses will be issued. Customers with support contracts can exchange their existing client-side licenses for new server-side licenses. A future release will not support client-side licensing. For more information, contact SGI customer support.

For licensing details, see the release notes and the CXFS 5 Administration Guide for SGI InfiniteStorage.

- Support for changes in the Mac OS X device paths used by the xvm and failover2.conf files.
- A new chapter to support SGI Altix XE as a client-only node.
- Updates to the supported mount options tables.

### **CXFS 4.2**

The 007–4507–015 update contains the following:

- Support for the following new platforms:
  - Mac OS X on the Intel platform
  - Windows 2003 x86\_64 platform
- As of CXFS 4.2, all server-capable nodes running 4.2 and client-only nodes running 4.2 require server-side licensing. If **all** existing client-only nodes are running a prior supported release, they may continue to use client-side license as part of the rolling upgrade policy until they are upgraded to 4.2. All client-only nodes in the cluster must use the same licensing type if any client-only node in the cluster is upgraded to 4.2 or if a new 4.2 client-only node is added, then all nodes must use server-side licensing. Customers with support contracts can exchange their existing client-side licenses for new server-side licenses. For more information, contact SGI customer support.
- Support for 4Gb PICx and PCIe HBA support on Windows nodes
- Support for GPT labels on the Mac OS X and Windows platforms
- Memory-mapped files flush time for Windows
- Mapping XVM volumes to storage targets on Windows
- XVM failover V2 on Windows
- Documentation for the support of XVM failover version 2 on Windows nodes (first supported in the CXFS 4.1.1 release).
- Clarifications about support for the following:
  - Real-time subvolumes
  - External logs

- Information about the cmgr command has been moved to an appendix. The preferred CXFS configuration tools are cxfs\_admin and the CXFS graphical user interface (GUI). As of the CXFS 5.0 release, the cmgr command will not be supported or documented.
- Removal of support for the following:
  - AIX 5.2
  - SLES 9 SP3
  - SGI ProPack 4 SP 3
  - Solaris 9
  - Windows 2000 and Windows XP SP 1

### **CXFS 5.0**

The 007-4507-016 version includes the following changes:

- Support for the following new platforms:
  - Mac OS X Leopard (10.5).
  - SGI ProPack 5 SP 4 (client-only) and SGI ProPack 5 SP 5 (server and client-only).
  - Windows:

Windows Server 2003 SP2 Windows Server SP2 x64 Windows Vista Windows Vista x64

- The IRIX platform as a client-only node.
- Removed support for Linux i386 architecture.
- The new section "Mapping Physical Device Names to XVM Physvols."

# **CXFS 5.2**

The 007-4507-017 version includes the following changes:

• CXFS server-capable nodes must run SGI Foundation Software 1.

SGI Foundation Software 1 is a new product from SGI consisting of technical support tools, utilities, and driver software that enable SGI's Linux systems to run reliably and consistently. SGI ProPack 6 is the next generation of SGI's suite of performance-optimization libraries and tools that accelerate applications on SGI's Linux systems. SGI ProPack 6 may be optionally installed on any CXFS node running SGI Foundation Software 1. For more information on the content of these products, upgrades, ordering, service contracts, and licensing, see Supportfolio.

- Support for *edge serving*, in which CXFS client nodes can act as servers for NFS, Samba, CIFS, or any third-party network filesystem exporting files from a CXFS filesystem. However, there are no performance guarantees when using edge serving; for best performance, SGI still recommends that you use the active metadata server. If you require a high-performance solution, contact SGI Professional Services.
- Clarifications to the list of supported mount options for the Windows platform.
- Clarification that the physical LUN limit with GPT-labeled disks is 2 TB for IRIX 6.5.28 and IRIX 6.5.29 nodes.

# **CXFS 5.4**

The 007–4507–018 version includes the following changes:

- Clarifications about the need to reboot a Linux node after enabling GRIO.
- Information about the fact that the cxfs\_client software automatically detects the world wide port names (WWPNs) of any supported host bus adapters (HBAs) for Solaris nodes that are connected to a switch that is configured in the cluster database. (Introduced in CXFS 5.3.) See
- "Warning: DiskManager for Windows Vista and Windows 2008 Destroys Data".
- "Saving Application Crash Dumps for Windows Vista and Windows 2008".

# **CXFS 5.6**

The 007–4507–019 version includes support for running the following on client-only nodes:

- SLES 11
- Windows Vista Service Pack 2
- Windows Server 2008 Service Pack 2

Some caveats and considerations that were formerly listed in the CXFS general release note have been incorporated into this guide.

# **CXFS 6.0**

The 007–5619–001 guide supersedes *CXFS 5 Client-Only Guide for SGI InfiniteStorage* (007–4507–019). This new guide includes the following:

- New support for the following:
  - Mac OS X Snow Leopard 10.6.2 or later
  - RHEL 4 U3
  - SGI Foundation 2
  - SGI ProPack 7
  - Windows 7
- Removal of information about the AIX, IRIX, and Solaris client-only platforms

**Note:** AIX, IRIX, and Solaris clients are not supported in ISSP 2.0 and 2.X releases going forward. The AIX, IRIX, and Solaris clients are still fully supported in the CXFS 5.X series in ISSP 1.X.

# **CXFS 6.2**

The 007–5619–002 guide includes the following:

- Availability of the cxfs\_admin command on Mac OS X client-only nodes.
- Removal of the section "Windows Server 2008 Marks Newly Discovered Disks Offline". Due to a fix in this release, you should no longer use DiskManager to mark the disks Online. Instead, CXFS<sup>™</sup> now uses the Offline disk feature to prevent Windows from attempting to initialize and format newly discovered disks. (Attempting to mark a CXFS disk as Online will fail and a permission denied error message will appear.)

# **CXFS 6.4**

The 007–5619–003 guide includes the following:

- Support for the Red Hat Enterprise Linux 5.6 (RHEL 5.6) client-only node.
- As of ISSP 2.3, XVM device names on Mac OS X have been changed from /dev/[r]xvm\* to /dev/[r]disk-xvm\* to follow the Mac OS X device naming convention. If you are upgrading from an earlier release, you must modify the contents of the /etc/failover2.conf file accordingly.
- Removal of the large\_xattr\_action parameter on Mac OS X nodes and addition of the new large\_resourcefork\_xa\_action parameter, which specifies how files with large resource fork extended attributes (those larger than 64 KB) will be handled on a CXFS filesystem on a Mac OS X node.
- Addition of the new AppleDouble file format for resource fork attributes for Mac OS X nodes.
- Clarifications about setting system tunable parameters on Linux nodes and Mac OS X nodes and improved organization of the information for Windows nodes.

For details about the available Linux parameters, see the appendix in the *CXFS* 7 *Administrator Guide for SGI InfiniteStorage*.

# CXFS 6.6

The 007–5619–004 guide includes the following:

• Information about disabling token prefetch and range tokens

Note: You should disable these features only at the direction of SGI Support.

- Support for all physical LUN block sizes up to 64 KB (512, 1024, 2048, 4096, 8192, 16384, 32768, or 65536 bytes) on Linux and Mac OS X platforms
- Support for Mac OS X Lion (10.7 or later)
- Support for ATTO host bus adapters (HBAs) for Mac OS X

# **CXFS 7.0**

The 007-5619-005 guide includes the following:

- Support for new platform versions:
  - Mac OS X Mountain Lion (10.8.1 or later)
  - Windows 8
- · Clarifications about issues with memory-mapped files:
- Information about L2 configuration for system reset of Linux client-only nodes is now available in an appendix.
- Information about preallocating space for directions when appropriate, because some Windows applications with a high ratio of metadata transfer or small I/O do not work efficiently on CXFS clients.
- XVM support for physical block sizes greater than 512 bytes on Windows.

# **CXFS 7.1**

The 007–5619–006 guide includes the following:

• The xvm.exe command on Windows now provides persistent path naming for Fibre Channel RAID. You can continue to use existing failover2.conf files, but you can also choose to create a new file using the persistent paths.

The section about configuring I/O fencing for Windows

- Support for the Windows HBAAPI library, which eliminates the need to manually configure an I/O fencing.conf file for Windows. This requires that you install the HBA driver.
- Clarifications and corrections

# Glossary

# ACL

Access control list.

#### active metadata server

A server-capable administration node chosen from the list of potential metadata servers. There can be only one active metadata server for any one filesystem. See also *metadata*.

## administration node

See server-capable administration node.

## administrative stop

See forced CXFS shutdown.

#### advanced mode

The cxfs\_admin complexity mode that provides a list of possible choices when using the <TAB> key, prompts for all possible fields, displays all attributes, and includes debugging information in output.

# ARP

Address resolution protocol.

#### basic mode

The cxfs\_admin complexity mode that only shows the common options and attributes in show output, provides a list of possible choices when using the <TAB> key, and uses prompting.

## bandwidth

Maximum capacity for data transfer.

## blacklisted

A node that is explicitly not permitted to be automatically configured into the cluster database.

#### BMC

Baseboard management controller.

## cell ID

A number associated with a node that is allocated when a node is added into the cluster definition with the GUI or  $cxfs_admin$ . The first node in the cluster has cell ID of 0, and each subsequent node added gets the next available (incremental) cell ID. If a node is removed from the cluster definition, its cell ID becomes available. It is not the same thing as the *node ID*.

## CLI

Underlying command-line interface commands used by the CXFS Manager graphical user interface (GUI).

### client

In CXFS, a node other than the active metadata server that mounts a CXFS filesystem. A *server-capable administration node* can function as either an active metadata server or as a CXFS client, depending upon how it is configured and whether it is chosen to be the active metadata server. A *client-only node* always functions as a client.

#### client-only node

A node that is installed with the cxfs\_client.sw.base software product; it does not run cluster administration daemons and is not capable of coordinating CXFS metadata. Any node can be client-only node. See also *server-capable administration node*.

#### cluster

A *cluster* is the set of systems (nodes) configured to work together as a single computing resource. A cluster is identified by a simple name and a cluster ID. A cluster running multiple operating systems is known as a *multiOS cluster*.

There is only one cluster that may be formed from a given pool of nodes.

Disks or logical units (LUNs) are assigned to clusters by recording the name of the cluster on the disk (or LUN). Thus, if any disk is accessible (via a SAN connection) from machines in multiple clusters, then those clusters must have unique names. When members of a cluster send messages to each other, they identify their cluster via the cluster ID. Cluster names must be unique.

Because of the above restrictions on cluster names and cluster IDs, and because cluster names and cluster IDs cannot be changed once the cluster is created (without deleting the cluster and recreating it), SGI advises that you choose unique names and cluster IDs for each of the clusters within your organization.

#### cluster administration daemons

The set of daemons on a server-capable administration node that provide the cluster infrastructure: cad, cmond, fs2d, crsd.

#### cluster administration tools

The CXFS graphical interface (GUI) and the  $cxfs_admin$  command-line tools that let you configure and administer a CXFS cluster, and other tools that let you monitor the state of the cluster.

#### cluster administrator

The person responsible for managing and maintaining a cluster.

## cluster database

The database that contains configuration information about all nodes and the cluster. The database is managed by the cluster administration daemons.

### cluster database membership

The group of server-capable administration nodes in the **pool** that are accessible to cluster administration daemons and therefore are able to receive cluster database updates; this may be a subset of the nodes defined in the pool. The cluster administration daemons manage the distribution of the cluster database (CDB) across the server-capable administration nodes in the pool. (Also known as *user-space membership* and *fs2d database membership*.)

#### cluster domain

The XVM concept in which a filesystem applies to the entire cluster, not just to the local node. See also *local domain*.

#### cluster ID

A unique number within your network in the range 1 through 255. The cluster ID is used by the operating system kernel to make sure that it does not accept cluster information from any other cluster that may be on the network. The kernel does not use the database for communication, so it requires the cluster ID in order to verify cluster communications. This information in the kernel cannot be changed after it has been initialized; therefore, you must not change a cluster ID after the cluster has been defined. Clusters IDs must be unique.

## cluster mode

One of two methods of CXFS cluster operation, Normal or Experimental. In Normal mode, CXFS monitors and acts upon CXFS kernel heartbeat or cluster database heartbeat failure; in Experimental mode, CXFS ignores heartbeat failure. Experimental mode allows you to use the kernel debugger (which stops heartbeat) without causing node failures. You should only use Experimental mode during debugging with approval from SGI support.

## complexity mode

The manner in which cxfs\_admin operates. See basic mode and advanced mode.

### control messages

Messages that the cluster software sends between the cluster nodes to request operations on or distribute information about cluster nodes. Control messages, CXFS kernel heartbeat messages, CXFS metadata, and cluster database heartbeat messages are sent through a node's network interfaces that have been attached to a private network.

#### cluster node

A node that is defined as part of the cluster. See also node.

### control network

See private network.

## CXFS

Clustered XFS, a clustered filesystem for high-performance computing environments.

## **CXFS** client daemon

The daemon (cxfs\_client) that controls CXFS services on a client-only node.

### **CXFS** control daemon

The daemon (clconfd) that controls CXFS services on a server-capable administration node.

## **CXFS** database

See cluster database.

#### **CXFS** kernel membership

The group of CXFS nodes that can share filesystems in the cluster, which may be a subset of the nodes defined in a cluster. During the boot process, a node applies for CXFS kernel membership. Once accepted, the node can share the filesystems of the cluster. (Also known as *kernel-space membership.*) CXFS kernel membership differs from *cluster database membership*.

## **CXFS** services

The enabling/disabling of a node, which changes a flag in the cluster database. This disabling/enabling does not affect the daemons involved. The daemons that control CXFS services are clconfd on a server-capable administration node and cxfs\_client on a client-only node.

## **CXFS** services start

To enable a node, which changes a flag in the cluster database, by using an administrative task in the CXFS GUI or the cxfs\_admin enable command.

#### **CXFS** services stop

To disable a node, which changes a flag in the cluster database, by using the CXFS GUI or the cxfs\_admin disable command. See also *forced CXFS shutdown*.

## **CXFS** shutdown

See forced CXFS shutdown and shutdown.

# **CXFS** tiebreaker node

A node identified as a tiebreaker for CXFS to use in the process of computing CXFS kernel membership for the cluster, when exactly half the nodes in the cluster are up and can communicate with each other. There is no default CXFS tiebreaker. SGI recommends that the tiebreaker node be a client-only node.

#### database

See cluster database.

## database membership

See cluster database membership.

#### details area

The portion of the GUI window that displays details about a selected component in the view area. See also *view area*.

## domain

See cluster domain and local domain.

#### dynamic heartbeat monitoring

Starts monitoring CXFS kernel heartbeat only when an operation is pending. Once monitoring initiates, it monitors at 1-second intervals and declares a timeout after 5 consecutive missed seconds, just like *static heartbeat monitoring*.

## easy client configuration

Using the cxfs\_admin command and the autoconf object to specify new client-only nodes that are allowed to be automatically configured into the cluster database.

#### edge-serving

See NFS edge-serving.

**fail policy hierarchy** See *fail policy*.

## failure policy

The set of instructions that determine what happens to a failed node; the second instruction will be followed only if the first instruction fails; the third instruction will be followed only if the first and second fail. The available actions are: *fence, fencereset, reset, and shutdown*.

## fence

The failure policy method that isolates a problem node so that it cannot access I/O devices, and therefore cannot corrupt data in the shared CXFS filesystem. I/O fencing can be applied to any node in the cluster (CXFS clients and metadata servers). The rest of the cluster can begin immediate recovery.

#### fencereset

The failure policy method that fences the node and then, if the node is successfully fenced, performs an asynchronous system reset; recovery begins without waiting for reset acknowledgment. If used, this fail policy method should be specified first. If the fencing action fails, the reset is not performed; therefore, reset alone is also highly recommended for all server-capable administration nodes (unless there is a single server-capable administration node in the cluster).

## fencing recovery

The process of recovery from fencing, in which the affected node automatically withdraws from the CXFS kernel membership, unmounts all filesystems that are using an I/O path via fenced HBA(s), and then rejoins the cluster.

## forced CXFS shutdown

The withdrawl of a node from the CXFS kernel membership, either due to the fact that the node has failed somehow or by issuing an admin cxfs\_stop command. This disables filesystem and cluster volume access for the node. The node remains enabled in the cluster database. See also *CXFS services stop* and *shutdown*.

### fs2d database membership

See cluster database membership.

## gratuitous ARP

ARP that broadcasts the MAC address to IP address mappings on a specified interface.

#### GUI

Graphical user interface. The CXFS GUI lets you set up and administer CXFS filesystems and XVM logical volumes. It also provides icons representing status and structure.

## GPT

GUID partition table

### heartbeat messages

Messages that cluster software sends between the nodes that indicate a node is up and running. CXFS kernel heartbeat messages, cluster database heartbeat messages, CXFS metadata, and control messages are sent through the node's network interfaces that have been attached to a private network.

## heartbeat timeout

If no CXFS kernel heartbeat or cluster database heartbeat is received from a node in this period of time, the node is considered to be dead. The heartbeat timeout value must be at least 5 seconds for proper CXFS operation.

#### I/O fencing

See fence.

#### IPMI

Intelligent Platform Management Interface.

#### ISSP

SGI InfiniteStorage Software Platform, the distribution method for CXFS software.

## kernel-space membership

See CXFS kernel membership.

## LAN

Local area network.

## local domain

XVM concept in which a filesystem applies only to the local node, not to the cluster. See also *cluster domain*.

## log configuration

A log configuration has two parts: a *log level* and a *log file*, both associated with a *log group*. The cluster administrator can customize the location and amount of log output, and can specify a log configuration for all nodes or for only one node. For example, the crsd log group can be configured to log detailed level-10 messages to the crsd-nodeA log only on the node nodeA and to write only minimal level-1 messages to the crsd log on all other nodes.

## log file

A file containing notifications for a particular *log group*. A log file is part of the *log configuration* for a log group.

### log group

A set of one or more CXFS processes that use the same log configuration. A log group usually corresponds to one daemon, such as gcd.

## log level

A number controlling the number of log messages that CXFS will write into an associated log group's log file. A log level is part of the log configuration for a log group.

## logical volume

A logical organization of disk storage in XVM that enables an administrator to combine underlying physical disk storage into a single unit. Logical volumes behave like standard disk partitions. A logical volume allows a filesystem or raw device to be larger than the size of a physical disk. Using logical volumes can also increase disk I/O performance because a volume can be striped across more than one disk. Logical volumes can also be used to mirror data on different disks. For more information, see the XVM Volume Manager Administrator Guide.

## LUN

Logical unit. A logical disk provided by a RAID. A logical unit number (LUN) is a representation of disk space. In a RAID, the disks are not individually visible because they are behind the RAID controller. The RAID controller will divide up the total disk space into multiple LUNs. The operating system sees a LUN as a hard disk. A LUN is what XVM uses as its physical volume (*physvol*). For more information, see the *XVM Volume Manager Administrator Guide*.

#### membership

See cluster database membership and CXFS kernel membership.

#### membership version

A number associated with a node's cell ID that indicates the number of times the CXFS kernel membership has changed since a node joined the membership.

## metadata

Information that describes a file, such as the file's name, size, location, and permissions.

#### metadata server

The server-capable administration node that coordinates the updating of metadata on behalf of all nodes in a cluster. There can be multiple potential metadata servers, but only one is chosen to be the active metadata server for any one filesystem.

#### metadata server recovery

The process by which the metadata server moves from one node to another due to an interruption in CXFS services on the first node. See also *recovery*.

## multiOS cluster

A cluster that is running multiple operating systems, such Linux and Windows.

### multiport serial adapter cable

A device that provides four DB9 serial ports from a 36-pin connector.

## NFS edge-serving

A configuration in which CXFS client nodes can export data with NFS.

## node

A *node* is an operating system (OS) image, usually an individual computer. (This is different from the NUMA definition for a brick/blade on the end of a NUMAlink cable.)

A given node can be a member of only one pool and only one cluster. See also *client-only node, server-capable administration node,* and *standby node.* 

## node ID

An integer in the range 1 through 32767 that is unique among the nodes defined in the pool. You must not change the node ID number after the node has been defined. It differs from *cell ID*.

### node membership

The list of nodes that are active (have CXFS kernel membership) in a cluster.

## notification command

The command used to notify the cluster administrator of changes or failures in the cluster and nodes. The command must exist on every node in the cluster.

## owner host

A system that can control a node remotely, such as power-cycling the node. At run time, the owner host must be defined as a node in the pool.

## owner TTY name

The device file name of the terminal port (TTY) on the *owner host* to which the system controller is connected. The other end of the cable connects to the node with the system controller port, so the node can be controlled remotely by the owner host.

## peer-to-disk

A model of data access in which the shared files are treated as local files by all of the hosts in the cluster. Each host can read and write the disks at near-local disk speeds; the data passes directly from the disks to the host requesting the I/O, without

passing through a data server or over a LAN. For the data path, each host is a peer on the SAN; each can have equally fast direct data paths to the shared disks.

#### physvol

Physical volume. A disk that has been labeled for use by XVM. For more information, see the *XVM Volume Manager Administrator Guide*.

### pool

The set of nodes from which a particular cluster may be formed. Only one cluster may be configured from a given pool, and it need not contain all of the available nodes. (Other pools may exist, but each is disjoint from the other. They share no node or cluster definitions.)

A pool is formed when you connect to a given node and define that node in the cluster database using the CXFS GUI. You can then add other nodes to the pool by defining them while still connected to the first node, or to any other node that is already in the pool. (If you were to connect to another node and then define it, you would be creating a second pool).

#### port password

The password for the system controller port, usually set once in firmware or by setting jumper wires. (This is not the same as the node's root password.)

#### potential metadata server

A server-capable administration node that is listed in the metadata server list when defining a filesystem; only one node in the list will be chosen as the active metadata server.

#### private network

A network that is dedicated to CXFS kernel heartbeat messages, cluster database heartbeat messages, CXFS metadata, and control messages. The private network is accessible by administrators but not by users. Also known as *control network*.

## quorum

The number of nodes required to form a cluster, which differs according to membership:

- For CXFS kernel membership:
  - A majority (>50%) of the server-capable administration nodes in the cluster are required to form an initial membership
  - Half (**50%**) of the server-capable administration nodes in the cluster are required to **maintain** an existing membership
- For cluster database membership, **50%** of the **nodes in the pool** are required to form and maintain a cluster.

## quorum master

The node that is chosen to propagate the cluster database to the other server-capable administration nodes in the pool.

## RAID

Redundant array of independent disks.

#### recovery

The process by which a node is removed from the CXFS kernel membership due to an interruption in CXFS services. It is during this process that the remaining nodes in the CXFS kernel membership resolve their state for cluster resources owned or shared with the removed node. See also *metadata server recovery*.

#### relocation

The process by which the metadata server moves from one node to another due to an administrative action; other services on the first node are not interrupted.

#### reset

The failure policy method that performs a system reset via the system controller.

## SAN

Storage area network. A high-speed, scalable network of servers and storage devices that provides storage resource consolidation, enhanced data access, and centralized storage management.

## server-capable administration node

A node that is installed with the cluster\_admin product and is also capable of coordinating CXFS metadata.

## server-side licensing

Licensing that uses license keys on the CXFS server-capable administration nodes; it does not require node-locked license keys on CXFS client-only nodes. The license keys are node-locked to each server-capable administration node and specify the number and size of client-only nodes that may join the cluster membership. All nodes require server-side licensing.

## shutdown

The fail policy that tells the other nodes in the cluster to wait before reforming the CXFS kernel membership. The surviving cluster delays the beginning of recovery to allow the node time to complete the shutdown. See also *forced CXFS shutdown*.

### split cluster

A situation in which cluster membership divides into two clusters due to an event (such as a network partition or an unresponsive server-capable administration node) and the lack of reset or CXFS tiebreaker capability. This results in multiple clusters, each claiming ownership of the same filesystems, which can result in filesystem data corruption. Also known as *split-brain syndrome*.

#### snooping

A security breach involving illicit viewing.

#### split-brain syndrome

See split cluster.

## spoofing

A security breach in which one machine on the network masquerades as another.

## standby node

A server-capable administration node that is configured as a potential metadata server for a given filesystem, but does not currently run any applications that will use that filesystem.

## static heartbeat monitoring

Monitors CXFS kernel heartbeat constantly at 1-second intervals and declares a timeout after 5 consecutive missed seconds (default). See also *dynamic heartbeat monitoring*.

#### storage area network

See SAN.

#### system controller port

A port sitting on a node that provides a way to power-cycle the node remotely. Enabling or disabling a system controller port in the cluster database tells CXFS whether it can perform operations on the system controller port.

#### system log file

Log files in which system messages are stored.

## tiebreaker node

See CXFS tiebreaker node.

## transaction rates

I/O per second.

#### user-space membership

See cluster database membership.

#### view area

The portion of the GUI window that displays components graphically. See also *details* area.

# VLAN

Virtual local area network.

# whitelisted

A node that is explicitly allowed to be automatically configured into the cluster database.

# XFS

A filesystem implementation type for the Linux operating system. It defines the format that is used to store data on disks managed by the filesystem.

# Index

32-bit kernel, 89 64-bit kernel, 89 100baseT TCP/IP network, 6

# A

ACLs Linux, 34 Mac OS X, 71 Windows, 120, 129 Active Directory user ID mapping method, 139 address space, 89 admin account, 15 administration best practices, 17 administrative tasks, 5 agskip, 33, 234 allocsize, 234 Altix, 247 AppleDouble format, 95 application crash dumps, 196 attr2, 234 attr=2, 32

# B

backup private network, 14 backups, 19 best practices administration tasks, 17 configuration tasks, 11 biosize, 234 boot.lvm, 22

# С

case-insensitive filesystems on Linux, 31 cdb error, 220 cell\_tkm\_feature\_disable Mac OS X, 94 cis\_client\_run, 220 client processes, 5 client software installation Linux, 40 Mac OS X, 84 Windows, 136 client-only commands, 3 client-only installation overview, 3 client-only node add to the cluster, 201 added to cluster, 201 advantage, 14 configuration, 200 define the node, 200 define the switch, 202 modify the cluster, 201 mount filesystems, 204 permit fencing, 200 platforms, 2 start CXFS services, 204 verify the cluster, 207 client\_timeout, 234 clients cannot join the cluster, 224 cluster configuration, 199 verification, 207 cluster administration, 5 CMS, 221 cms error messages, 237 Command Tag Queueing (CTQ), 176 commands installed

Linux, 27 Mac OS X. 66 Windows, 103 common problems, 220 concatenated slice limit, 232 concepts, 1 configuration best practices, 11 configuration verification, 206, 216 connectivity diagnostics, 246 connectivity in a multicast environment, 206 could not start error, 237 CPU types for Linux, 27 crash (ia64), 60 crash dumps Linux, 58 Windows, 195 cron jobs, 19 crontab, 20 cu command, 247 CXFS Client log color meanings, 110 CXFS Client service command line arguments, 139 CXFS GUI, 199 CXFS Info icon color meanings, 111 CXFS software removal on Windows, 168 CXFS startup/shutdown Linux, 44 Mac OS X, 87 Windows, 163 cxfs-config, 216 cxfs-enumerate-wwns, 29 cxfs-reprobe, 29, 224 cxfs-reprobe and RHEL, 49 cxfs.cell, 91 cxfs.fs, 91 cxfs admin, 199 Mac OS X, 67 cxfs client, 3 daemon is not started Linux, 56 Mac OS X, 96 Mac OS X, 67 cxfs\_client.options, 23

cxfs\_config, 206, 210, 211 cxfs\_info, 3, 104 Mac OS X, 67 state information, 209 cxfscp, 3, 21 cxfsdump, 3

## D

data integrity, 15 DB9 serial port, 241 define a client-only node, 200 devfs, 55 device block size, 232 device busy message, 238 devices are unknown, 224 Directory Name Lookup Cache (DNLC), 173 DiskManager, 112 display LUNs for QLogic HBA, 133 dmi, 234 dmi mount option Linux, 57 DNLC size, 173 DNS Linux, 37 Mac OS X, 82 DOS command shell, 134 dump analysis (ia64), 60

## Е

E2BIG, 95 enable\_readdir\_type, 94 enhanced XFS, 31 Entitlement Sheet, 6 error messages, 218, 237 /etc/hosts, 36, 70, 81 /etc/nsswitch.conf file, 12 /etc/sysctl.conf, 91

007-5619-007

examples CXFS software installation Linux, 41 Windows. 138 define a switch, 202 /etc/hosts file Linux, 37 /etc/inet/hosts file Linux, 37 ifconfig Linux, 37, 39 Mac OS X, 82 modifying the CXFS software Windows, 164 name services Linux, 37 ping Linux, 39 Mac OS X. 82 private network interface test Linux, 39 Mac OS X, 82 start CXFS services, 204 verify the cluster configuration, 207 Windows Client service command line options, 165 extsize, 136

# F

failover v2, 8 failover2.conf for Windows, 150 failure on reboot, 186 fast copying, 21 fencing data integrity protection, 15 fencing verification, 216 fencing.conf file, 44, 87, 163 Fibre Channel utility, 79 file size/offset maximum, 232 filestreams, 234

007-5619-007

filesystem access, 218 filesystem does not mount Windows, 185 filesystem fullness, 22 filesystem hang, 222 filesystem mounting, 218 filesystem repair, 20 filesystem specifications, 232 filesystem unmounting, 205 filesystems and logical unit specifications, 232 filesystems do not mount Linux, 56 find. 20 find and crontab, 20 firewalls, 17, 223 forced unmount, 16, 205 free disk space required, 103

## G

gqnoenforce, 234 gquota, 234 GRIO, 7 Linux, 50 Mac OS X, 90 Windows, 169 **GRIO** commands Mac OS X, 67 grioadmin, 3, 8 grioamon, 3 grioqos, 3,8 group quotas, 6 grpid, 234 grpquota, 234 Guaranteed-rate I/O See "GRIO", 7 guided configuration, 199

283

#### Index

## Η

hafence, 216 hardware requirements all platforms, 6 Linux. 26 Windows, 103 HBA Linux, 26 Linux Fibre Channel installation, 34 Mac OS X, 79 Windows, 133 HBA driver on Linux, 31 HBA installation, 133 HBA installation for Mac OS X, 79 HBA port configuration for Mac OS X, 80 HBA WWPNs not detected, 223 heartbeat period Windows, 177 hibernation, 192 host bust adapter See "HBA", 133 hostname resolution rules, 12 hung filesystem, 222

# I

I/O fencing Mac OS X, 87 See "fencing", 15 Windows, 188 I/O fencing verification, 210 ibound, 234 identifying problems, 218 ifconfig Linux, 37, 39 Mac OS X, 82 ifconfig errors, 219 initial setup services, 1 inode64, 234 install-cxfs Mac OS X, 67 Intel Pentium processor, 103 internode communication, 12 introduction, 1 IP address, changing, 12 ipconfig, 134 IX brick, 241

## J

JBOD, 6

# K

kernel and extensions, 89 kernel stack size for RHEL 5 x86\_64, 31 Knowledgebase, 224

# L

L2 networks, 241 L2 system controller, 241 large log files Linux, 57 Mac OS X, 96 large\_resourcefork\_xa\_action, 95 largeio, 235 lazy-count, 32 LDAP generic user ID mapping method, 140 /Library/StartupItems/cxfs/cxfs Mac OS X, 67 license key, 7 obtaining, 7 licenses for XVM mirrors, 219 licensing, 6 limit client accounts, 22 Linux ACLs, 33

007-5619-007

client software installation, 40 commands installed by CXFS, 27 common problems, 55 crash dumps, 58 cxfs-reprobe, 49 cxfs client daemon is not started, 56 cxfs\_client.options, 46 device filesystem enabled, 55 dmi mount option, 57 Fibre Channel HBA installation, 34 filesystem do not mount, 56 GRIO, 50 GUI connectivity, 38 I/O fencing, 44 identifying problems, 215 ifconfig, 39 large log files, 57 limitations, 30 log files, 28 maintenance, 46 manual CXFS startup/shutdown, 44 preinstallation steps, 35 private network, 35 private network verification, 39 problem reporting, 63, 100 range tokens, 58 recognizing storage changes, 47 requirements, 26 slow performance, 58 space requirements, 41 start/stop cxfs\_client, 44 system tunable parameters, 52 token hangs, 58 token optimizations, 58 token prefetch, 58 troubleshooting, 55 xfs off output, 58 XVM failover v2, 43 Lion, 67, 68, 80, 84, 86, 97 local XVM, 22 locate, 20 log files

007-5619-007

Linux, 28 Mac OS X, 68 Windows, 105, 186 logbsize, 235 logbufs, 235 logdev, 235 ls, 20 LSI drivers, 17 LUN limit, 232 LUN masking, 204

## Μ

Mac OS X access control lists, 71 client software installation. 84 commands installed, 66 common problems, 96 CXFS on, 65 cxfs\_client daemon not started, 96 Fibre Channel utility, 79 **GRIO. 90** HBA, 79 hostname configuration, 69 I/O fencing, 87 identifying problems, 215 ifconfig, 82 large log files, 96 limitations and considerations, 69 log files, 68 manual CXFS startup/shutdown, 87 modifying CXFS software, 88 multiple HBA ports, 80 point-to-point fabric setting, 81 power-save mode disabling, 83 preinstallation steps, 81 private network, 81, 82 range tokens, 97 removing CXFS software, 89 requirements, 66

#### Index

slow performance, 97 software maintenance, 88 system tunable parameters, 91 token hangs, 97 token optimizations, 97 token prefetch, 97 troubleshooting, 95 UID and GID mapping, 70 upgrading CXFS software, 88 user and group identifiers, 70 XVM failover V2, 86 XVM failover v2, 86 XVM volume name is too long, 96 Mac OS X 10.6.0, 84 Mac OS X 10.7.0, 84 Mac OS X 10.8.0, 84 maintenance and CXFS services, 20 manual CXFS startup/shutdown Linux. 44 Windows, 163 mapping XVM volumes Windows, 177 md driver, 30 membership, 216 membership problem, 221 membership problems and firewalls, 223 memory mapping Linux, 32 memory-mapped files on Windows and DMF, 118 memory-mapping large files Windows, 116 messages, 237 metadata server, 4 mirror licenses, 219 mirroring feature and license key, 7 monitoring CXFS, 9 mount failed, 238 mount filesystems, 204 mount messages, 238 mount options support, 233 mount scripts, 29 Windows, 116

Mountain Lion, 67, 68, 80, 84, 86, 97 mounting of filesystems, 218 mpioutil Mac OS X, 67 mrquota, 235 mtcp\_hb\_period, 177 multicast environment, 206 multiOS cluster, 1 multiple ethernet interfaces Linux SGI ia64 system, 59 multiple private networks and errors, 219 multiple-cluster site, 23

## Ν

name restrictions, 12 nested mounting on Linux, 31 netstat. 219 network interface configuration, 12 requirements, 6 network configuration rules, 12 network connectivity messages, 238 network issues, 13 network size, 15 network status, 219 NFS fileserving network and private network, 14 NIS Linux, 37 NMI hangs Linux SGI ia64 system, 59 NO\_MORE\_SYSTEM\_PTES, 187 no\_sendfile, 32 noalign, 235 noatime. 235 noattr2, 235 noauto. 235 nobarrier, 235 node membership, 216 node shutdown, 19

007-5619-007

nodev, 235 nodiratime, 235 noexec, 235 nolargeio, 235 noquota, 235 Norton Ghost, 116 nosuid, 235

## 0

O2, 6 O\_EXCL, 31 oplocks and Windows, 116 opportunistic locking and Windows, 116 osyncisdsync, 235

# P

partitioned system licensing, 6 passwd and group files user ID mapping method, 122 path differences, 227 physical block size, 232 physical device names and XVM physvols, 21 physical LUN limit, 232 ping, 39, 82 platform-specific limitations, 19 point-to-point fabric setting for Apple HBAs, 81 POSIX ACLs and Mac OS X ACLs, 72 postinstallation steps Windows, 144 postmount scripts, 29 power management software, 21 power-save mode for Mac OS X, 83 pqnoenforce, 235 pquota, 236 preallocation, 136 preinstallation steps Linux, 35 Mac OS X, 81

007-5619-007

Windows, 134 premount scripts, 29 primary hostname Windows, 134 private network, 13 heartbeat and control, 12 interface test Linux, 39 Mac OS X, 82 Linux, 36 Mac OS X, 81 required, 6 prjquota, 236 problem reporting Linux, 63, 100 Windows, 194 %ProgramFiles%\CXFS directory, 136 %ProgramFiles%\CXFS\log\cxfs\_client.log file. 186 protect data integrity, 15

# Q

QLogic HBA and Windows I/O size issues, 175 qnoenforce, 236 quota, 236 quotas, 6

# R

range tokens Linux, 58 Mac OS X, 97 relatime, 236 relocation error, 224 remove CXFS software Windows, 168 removing CXFS software Mac OS X, 89

#### Index

reporting problems to SGI, 224 requirements all platforms, 6 Linux, 26 Mac OS X, 66 Windows, 103 reset, 26, 241 reset\_comms, 241 restart Windows node, 205 rfind, 20 RHEL 4, 32 RHEL 5, 32 RHEL 5 x86\_64 nodes kernel stack size, 31 ro. 236 rtdev, 236 rw, 236

# S

Samba fileserving network and private network, 14 /sbin/fibreconfig, 80 scripts on Linux cxfs-enumerate-wwns, 29 cxfs-reprobe, 29 mount scripts, 28 SELinux, 31 server\_list, 236 server\_timeout, 236 service cxfs\_client, 44 setup services, 1 SGI Knowledgebase, 224 sgi-cell, 52 sgi-cxfs, 52 Silicon Graphics O2, 6 slow performance Linux, 58 Mac OS X. 97 small I/O, 136 Snow Leopard, 68, 80, 84, 86 software maintenance Linux, 46

Mac OS X, 88 Windows, 164 software release mix, 14 software requirements all platforms, 6 Linux, 26 Mac OS X, 66 Windows, 103 software upgrades, 18 Mac OS X, 88 Windows, 166 space requirements Linux, 41 Spotlight, 69 spurious errors, 219 start **CXFS** Client service Windows, 163 **CXFS** processes Mac OS X, 87 CXFS services, 163, 204 cxfs client Linux. 44 Start menu differences, 102 startup/shutdown of CXFS Mac OS X, 87 stop CXFS Client service Windows, 163 stop CXFS processes Mac OS X, 87 stop cxfs\_client Linux, 44 storage changes on Mac OS X, 89 strictatime, 236 subnet, 13 sunit, 236 Supportfolio, 224 swalloc, 236 swidth, 236 switch definition, 202 switched network, 15

007-5619-007

switchshow, 98, 191 sysctl, 53, 92 system device location problems, 55 system dump analysis (ia64), 60 system tunable parameters Linux, 52 Mac OS X, 91 Windows, 170 system\_profiler, 89

# Т

TaskManager, 196 TCP/IP network requirements, 6 telnet port fencing and, 15 tiebreaker client-only, 15 Time Machine, 69 token hangs Linux, 58 Mac OS X. 97 token optimizations Linux, 58 Mac OS X, 97 token prefetch Linux, 58 Mac OS X, 97 tools system dump analysis (ia64), 60 troubleshooting general, 215 Linux, 55 Mac OS X, 95 Windows, 179 xfs\_repair appropriate use, 20

## U

uninstall-cxfs

007-5619-007

Mac OS X, 67 unknown devices, 224 unmounting filesystems, 205 upgrade CXFS software Mac OS X, 88 Windows, 166 upgrades, 18 uqnoenforce, 236 uquota, 236 user administration, 5 User ID mapping methods, 122 Active Directory, 139 Generic LDAP, 140 user mapping problems on Windows, 184 user quotas, 6 /usr/cluster/libexec/xvm\_manage\_paths Mac OS X. 67 /usr/cluster/libexec/xvmfod Mac OS X. 67 usrquota, 236 uucp RPM, 247

## V

/var/cluster/cxfs\_client-scripts/cxfs-enumeratewwns, 29 /var/cluster/cxfs\_client-scripts/cxfs-reprobe, 29 /var/lock, 247 /var/log/cxfs\_client, 28, 68 /var/log/cxfs\_inst.log, 68 verify cluster, 207 verify the cluster configuration, 206 verify the configuration, 216 version=1 directory-naming suboption, 32 volume access, 211

#### Index

## W

weak-updates, 32 Windows access-denied error, 182 ACLs. 120. 129 cannot create file under drive letter, 187 client service does not start, 184 client software installation steps, 136 common problems, 179 crash dumps, 195 CTQ, 176 CXFS commands installed, 104 CXFS from a UNIX perspective, 113 CXFS from a Windows perspective, 114 CXFS Info window, 106 CXFS software removal. 168 DDN RAID, 117 debugging information, 195 default umask, 171 delayed-write error, 183 DMA size, 171 DNLC size. 173 downgrading CXFS software, 168 effective access, 130 enforcing access to files and directories, 125 failure on reboot, 186 file attributes, 126 file mounting problems, 180 file not found error, 188 file permissions, 127 filesystem limitations, 116 filesystems not displayed, 185 firewall for Windows, 135 forced unmount. 115 GRIO. 169 HBA installation, 133 heartbeat period, 177 hibernation, 192 I/O fencing, 188 I/O size issues, 175 identifying problems, 215

ipconfig, 134 large log files, 186 Limitations, 111 log files, 105 LUN 0, 115 LUNs, 133 mandatory locks, 173 manual CXFS startup/shutdown, 163 mapping XVM volumes, 177 membership problems, 193 memory configuration, 187 memory-mapping coherency, 172 memory-mapping large files, 116 message verbosity, 105 modify the CXFS software, 164 mount scripts, 116 network and CXFS drives, 116 NO MORE SYSTEM PTES, 187 Norton Ghost. 116 NTFS, 183 passwd and group files permissions, 145 performance considerations, 119 postinstallation steps, 144 preinstallation steps, 134 private network, 134 problem reporting, 194 registry modification, 171 requirements, 6, 103 restarting the node, 205 slow installation, 193 software maintenance, 164 software upgrades, 166 system tunable parameters, 170 Time Service default synchronization, 118 troubleshooting, 179 unable to cd. 193 user account control, 117 user configuration, 145 user identification, 121 user identification map updates, 174 user mapping problems, 184

290

007-5619-007

CXFS<sup>™</sup> 7 Client-Only Guide for SGI<sup>®</sup> InfiniteStorage<sup>™</sup>

verify CXFS, 180 verify networks, 134 WWPN for Brocade switch, 191 WWPN for QLogic switch, 189 XFS filesystem limitations, 117 XVM failover v2, 150 Windows 7 problems, 192 windows messages, 239 Windows Server 2008 problems, 192 Windows Vista problems, 192 worldwide name, 22 worldwide port name, 44, 87, 163 Linux, 44, 223 Mac OS X, 87 Windows, 163 wsync, 236 WWN, 22 WWPN, 44, 87, 163 Linux, 44, 223 Mac OS X, 87 Windows, 163 WWPNs not detected, 223

# X

xfs off output

Linux, 58 XFS version 1 directory format on Linux, 31 xfs\_io, 136 xfs\_repair, 20 xfs\_repair appropriate use, 20 xvm, 3 xvm commands, 67 XVM failover, 8 XVM failover V2 Mac OS X, 86 XVM failover v2 Linux, 44 Windows, 150 XVM in local mode, 22 XVM mirror licenses, 219 XVM mirroring license key, 7 XVM physvols and physical device names, 21 xvm show, 213, 219 XVM Standalone. 32 XVM volume access, 211 XVM volume name is too long, 96 XVM volume name size on Mac OS X, 69 xvm manage paths Mac OS X, 67 xvmfod Mac OS X, 67